### **ΤΕΧΝΟΛΟΓΙΚΟ ΕΚΠΑΙΔΕΥΤΙΚΟ ΙΔΡΥΜΑ ΔΥΤΙΚΗΣ ΕΛΛΑΔΟΣ ΣΧΟΛΗ ΤΕΧΝΟΛΟΓΙΚΩΝ ΕΦΑΡΜΟΓΩΝ**

### **ΤΜΗΜΑ ΗΛΕΚΤΡΟΛΟΓΩΝ ΜΗΧΑΝΙΚΩΝ Τ.Ε.**

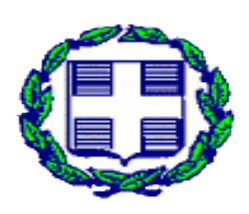

**ΠΤΥΧΙΑΚΗ ΕΡΓΑΣΙΑ 1511**

# **ΕΦΑΡΜΟΓΕΣ ΟΙΚΙΑΚΟΥ ΑΥΤΟΜΑΤΙΣΜΟΥ ΜΕ ΤΗ ΧΡΗΣΗ ΤΟΥ ΠΡΟΤΥΠΟΥ ΚΝΧ**

**ΣΠΟΥΔΑΣΤΗΣ:ΕΥΑΓΓΕΛΟΣ ΦΩΤΟΠΟΥΛΟΣ(6486)**

**ΕΠΟΠΤΕΥΟΝ ΚΑΘΗΓΗΤΗΣ:ΧΡΙΣΤΟΠΟΥΛΟΣ ΚΩΝΣΤΑΝΤΙΝΟΣ**

 **ΠΑΤΡΑ 2015**

# **ii**

### **ΠΡΟΛΟΓΟΣ/ΠΕΡΙΛΗΨΗ**

 Η εργασία έχει ως στόχο τη δημιουργία διάφορων εφαρμογών ενός οικιακού αυτοματισμού.Ο έλεγχος των διαφόρων λειτουργιών του κτιρίου πραγματοποιείται μέσω ενός συστήματος,το οποίο κυριαρχεί στην τεχνική ηλεκτρικών εγκαταστάσεων το EIB/KNX. Στην προσπαθειά μας αυτή θα παρουσιάσουμε το πρότυπο αυτό αλλά και την τεχνική που θα πρέπει να ακολουθήσουμε για τη δημιουργία του δικτύου EIB/KNX, όπως την τοπολογία,την τροφοδοσία και την εγκατάστασή του. Ακόμα θα παρουσιάσουμε τις δυνατότητες αυτού του εργαλείου (τεχνικής), καθώς και τα πλεονεκτήματα του σε σύγκριση με τον συμβατικό τρόπο εγκατάστασης,όπως και τα υλικά τα οποία θα χρησιμοποιήσουμε. Θα δείξουμε επίσης πως η τεχνική EIB/KNX μπορεί να χρησιμοποιηθεί σήμερα, όπως και το ανεξάρτητο εργαλείο προγραμματισμού ETS, του οποίου θα αναλύσουμε τη χρήση του, τα βασικά χαρακτηριστικά του, αλλά θα δούμε και κάποια βήματα που απαιτούνται για τον προγραμματισμό του. Επιπλέον θα χρησιμοποιήσουμε λογικές λειτουργίες που διαθέτουν οι μονάδες για τον έλεγχο ρολών αλλά και της στάθμης φωτισμού. Συγκεκριμένα θα προσπαθήσουμε να ελέγξουμε τη στάθμη των ρολών ανάλογα με τον εξωτερικό φωτισμό, όπου εάν ο εξωτερικός φωτισμός έχει τιμή πάνω από ένα όριο το οποίο έχουμε θέσει εμείς, τότε τα ρολά πηγαίνουν σε μια συγκεκριμένη στάθμη. Ακόμα θα κρατήσουμε ένα σταθερό επίπεδο φωτισμού σε ένα χώρο εργασίας, ανάλογα με τον εξωτερικό φωτισμό.

# **ΠΕΡΙΕΧΟΜΕΝΑ**

 $\mathbf{i}\mathbf{v}$ 

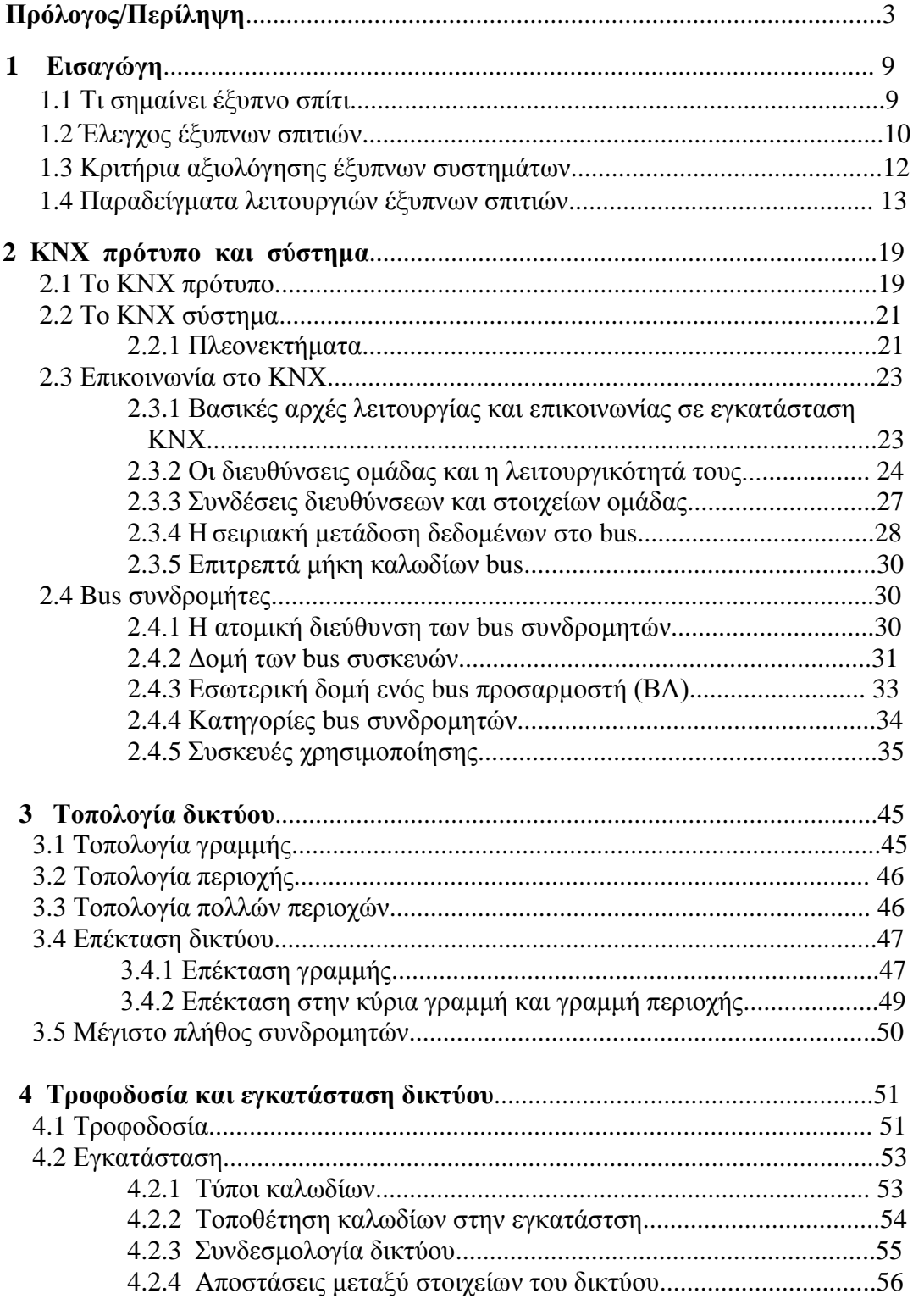

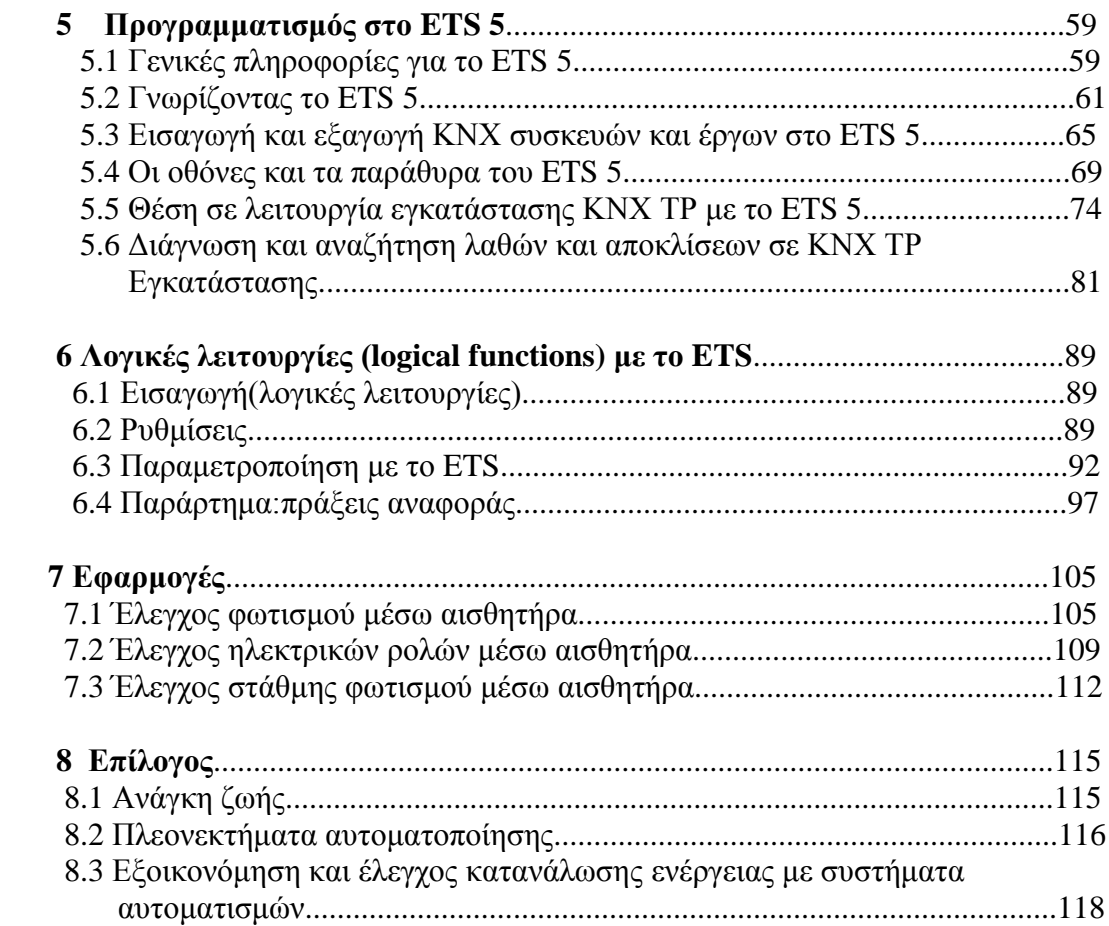

# **Βιβλιογραφία**

- 1) ABB: "Smart home and intelligent building control, Energy Efficiency in buildings with ABB i-bus KNX", 2009.
- 2) KNX Handbook for Home and Building Control.
- 3) KNX Training Documentation.
- **4) [http://www.knx.org/knx-en/index.php.](http://www.knx.org/knx-en/index.php)**
- 5) ΓΕΩΡΓΙΟΣ ΣΑΡΡΗΣ: Έξυπνες ηλεκτρολογικές εγκαταστάσεις και απομακρυσμένη διαχείριση.
- 6) KNX Basic Course Documentation.
- 7) A.I. Dounis, C. Caraiscos, Department of Automation, Technological Educational Institute of Piraeus: "Advanced control systems engineering for energy and comfort management in a building environment—A review, Renewable and Sustainable Energy Reviews, Elsevier 2008.

8) Spyridon Tompros, Nikolaos Mouratidis, Halid Hrasnica, Michael Caragiozidis''A novel power line network architecture for managing the energy resourses fo the residential environment", Keletron LTD Greece and Eurescom GmbH Germany.

 **v**

# **ΚΕΦΑΛΑΙΟ 1:**

# **Εισαγωγή**

#### **1.1 Τι σημαίνει έξυπνο σπίτι**

Με τον όρο «έξυπνα σπίτια (smart home)» ή «συστήματα αυτοματισμών κατοικιών (home automation system)» περιγράφονται ηλεκτρικές εγκαταστάσεις που τοποθετούνται σε σπίτια με σκοπό να προσφέρουν άνεση, ασφάλεια και εξοικονόμηση ενέργειας και χρημάτων στους ενοίκους. Οι έξυπνες εγκαταστάσεις αλληλεπιδρούν με το περιβάλλον χρησιμοποιώντας ένα μέσο επικοινωνίας με τη βοήθεια του οποίου ανταλλάσσουν δεδομένα προκειμένου να διεξάγουν κάποιες λειτουργίες όπως να ενεργοποιήσουν το φωτισμό ενός χώρου ή να ρυθμίσουν τη θερμοκρασία. Έξυπνα συστήματα εγκαθίστανται και σε εμπορικές εφαρμογές όπου αναφέρονται με τον όρο «αυτοματισμοί κτιρίων (building automation)».

 Τα έξυπνα συστήματα μπορούν να ελέγχουν εκτός από τις ηλεκτρολογικές εγκαταστάσεις, τις μηχανολογικές εγκαταστάσεις αλλά και οικιακές συσκευές και συσκευές πολυμέσων (multimedia) δημιουργώντας ένα ενοποιημένο σύστημα.Στις τελευταίες εντάσσονται οι συσκευές τηλεπικοινωνιών,τα ηχοσυστήματα αλλά και οι τηλεοράσεις του σπιτιού. Συνδυάζοντας όλες αυτές τις ανεξάρτητες, αρχικά, εγκαταστάσεις σε μία κοινή βάση αποκτάται πλήρης έλεγχος της οικίας ο οποίος μπορεί να διεξαχθεί ακόμα και από μακριά.

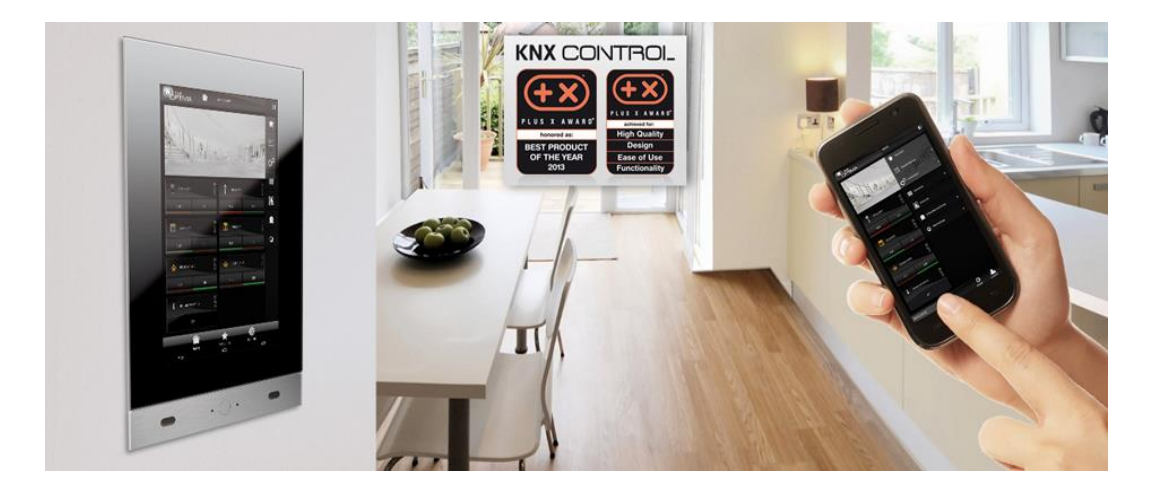

 Ένα χαρακτηριστικό των έξυπνων σπιτιών είναι ότι τα ίδια περιφερειακά χρησιμοποιούνται για πολλές χρήσεις. Χαρακτηριστικό παράδειγμα είναι ότι οι αισθητήρες παρουσίας μπορούν να χρησιμοποιηθούν για τον έλεγχο του φωτισμού και του συστήματος θέρμανσης αλλά χρησιμεύουν και για το σύστημα του συναγερμού. Ένα άλλο παράδειγμα αφορά στις οθόνες των τηλεοράσεων, οι οποίες μπορούν να προβάλουν και την εικόνα της θυροτηλεόρασης.Τα πλεονεκτήματα που προκύπτουν από τον αποτελεσματικό συντονισμό των συστημάτων αφορούν στη διευκόλυνση της καθημερινότητας των χρηστών.Η βελτίωση της ποιότητας ζωής των ενοίκων, έπειτα από κατάλληλο προγραμματισμό του συστήματος, συνοδεύεται από εξοικονόμηση της καταναλισκόμενης ενέργειας και κατ' επέκταση και από εξοικονόμηση χρημάτων. Επίσης, τα έξυπνα συστήματα είναι δυνατό να εξασφαλίσουν ασφαλέστερες συνθήκες διαβίωσης. Κάποια ενδεικτικά παραδείγματα σχετικά με τους τρόπους που επιτυγχάνονται αυτοί οι στόχοι είναι τα εξής:

 -**ποιότητα ζωής**: Ο ένοικος, μέσω οποιουδήποτε τονικού τηλεφώνου, σταθερού ή κινητού ή μέσω του internet, μπορεί να χειριστεί τις κύριες λειτουργίες της κατοικίας κατά τη διάρκεια απουσίας του. Έτσι, έχει τη δυνατότητα να ανάψει το θερμοσίφωνα λίγο πριν φτάσει σπίτι του και να ρυθμίσει τη θερμοκρασία του σπιτιού. Επίσης, μπορεί να προγραμματίσει αυτοματοποιημένο πότισμα κατά τη διάρκεια μακράς απουσίας.

**- εξοικονόμηση ενέργειας**: Η κατανάλωση ενέργειας μειώνεται με τον αυτόματο έλεγχο των θερμαντικών σωμάτων. Εφόσον η θερμοκρασία δωματίου φτάσει σε κάποιο επιθυμητό επίπεδο, τα θερμαντικά σώματα απενεργοποιούνται αυτόματα. Ένας άλλος τρόπος για την αποφυγή άσκοπης κατανάλωσης ενέργειας είναι η απενεργοποίηση της θέρμανσης όταν είναι ανοιχτά τα παράθυρα.

**-ασφάλεια**:Τα σύγχρονα συστήματα προσφέρουν τη δυνατότητα παρακολούθησης της κατοικίας. Έτσι, ο ιδιοκτήτης έχει τη δυνατότητα, όχι μόνο να παρακολουθεί από όλες τις τηλεοράσεις του σπιτιού την εικόνα που καταγράφουν οι κάμερες, αλλά και ενημερώνεται για την κατάσταση της οικίας κατά την απουσία του μέσω φωτογραφιών στο κινητό του. Σε περίπτωση που ενεργοποιηθούν οι αισθητήρες συναγερμού λόγω παραβίασης, υπάρχει η δυνατότητα αυτόματης καταγραφής εικόνων. Επιπλέον, ο ιδιοκτήτης μπορεί να ενημερώνεται αν προκύψει κάτι έκτακτο όπως πυρκαγιά ή διαρροή νερού κατά την απουσία του.

### **1.2 Έλεγχος έξυπνων σπιτιών**

Οι δυνατότητες χειρισμού που εξασφαλίζονται χάρη στην ευελιξία του συστήματος είναι πολλαπλές και επιτρέπουν στον ιδιοκτήτη να προγραμματίζει το σπίτι ώστε να επιτελεί συγκεκριμένες λειτουργίες με απλούς χειρισμούς. Για τον έλεγχο του συστήματος μπορεί να χρησιμοποιηθεί οθόνη αφής αλλά ο χειρισμός απλών λειτουργιών μπορεί να γίνει και από διακόπτες τοίχου. Το έξυπνο σπίτι παρέχει την δυνατότητα στους ενοίκους του να ενεργούν εύκολα όταν βρίσκονται μέσα στο σπίτι.Κάποιες από τις λειτουργίες που διευκολύνουν τους ιδιοκτήτες κατά την παραμονή τους στο σπίτι είναι οι παρακάτω:

**- Σενάρια φωτισμού**: επιλογή ενός από διάφορα προγραμματισμένα σενάρια, όπως πχ party mode φωτισμός, home cinema φωτισμός κτλ

-**Λειτουργία Φεύγω/Έρχομαι**: Όταν οι ιδιοκτήτες φεύγουν από το σπίτι ή επιστρέφουν απενεργοποιούνται ή ενεργοποιούνται, αντίστοιχα οι ηλεκτρικές καταναλώσεις, η θέρμανση, το σύστημα ύδρευσης, η θέρμανση, τα ρολά, οι τέντες, ο συναγερμός, το φυσικό αέριο κτλ (πλήκτρα «all off»)

**-Ταυτόχρονο κλείσιμο ή άνοιγμα** όλων των ρολών το βράδυ και το πρωί,αντίστοιχα

**- Πλήκτρα πανικού**: ενεργοποίηση του κουμπιού σε περίπτωση απειλής.

Εξίσου εύκολα μπορούν να αλληλεπιδρούν οι ιδιοκτήτες με το σπίτι όταν βρίσκονται εκτός. Ο μακρόθεν έλεγχος μπορεί να πραγματοποιηθεί με τη χρήση υπολογιστή μέσω internet, από κινητό τηλέφωνο ή από τονικό τηλέφωνο. Με τον τρόπο αυτό, προσφέρεται η δυνατότητα στους ενοίκους να ενημερώνονται για την κατάσταση της οικίας τους οποιαδήποτε στιγμή και να παρακολουθούν και να διαχειρίζονται τις εγκαταστάσεις του σπιτιού. Πιο συγκεκριμένα, μπορούν να:

- ενημερώνονται σχετικά με τις επικρατούσες καιρικές συνθήκες (θερμοκρασία, ηλιοφάνεια, βροχή, αέρας)
- ενημερώνονται σχετικά με την εσωτερική θερμοκρασία και να τη ρυθμίζουν αναλόγως
- ενημερώνονται σχετικά με τα αποθέματα πετρελαίου
- ενημερώνονται σχετικά με την κατάσταση των ρολών και τεντών και να τα ρυθμίζουν
- να ενεργοποιούν ή να απενεργοποιούν ηλεκτρικές εγκαταστάσεις ή συσκευές όπως τον θερμοσίφωνα, την ηλεκτρική κουζίνα και τα φώτα
- να ρυθμίζουν το αυτόματο πότισμα
- να ελέγχουν το σύστημα συναγερμού

 Άλλες λειτουργίες που αναλαμβάνουν τα έξυπνα σπίτια είναι κάποιου είδους πρωτοβουλίες, δηλαδή λειτουργίες που εκτελούν αυτόματα εφόσον έχουν προγραμματιστεί αναλόγως. Τέτοιες είναι:

• η ρύθμιση της εσωτερικής θερμοκρασίας όταν ξεπεραστεί κάποιο όριο ή ανάλογα με την εξωτερική θερμοκρασία που μετρούν

• η απενεργοποίηση των θερμαντικών σωμάτων όταν κάποιο παράθυρο έχει ξεχαστεί ανοικτό

• η τύλιξη των τεντών για να μην καταστραφούν από τον αέρα όταν φυσάει επικίνδυνα

• η προσομοίωση κίνησης για αποθάρρυνση διαρρηκτών, ανοιγοκλείνοντας τα φώτα και τα ρολά, όταν οι ιδιοκτήτες απουσιάζουν

• η ενημέρωση του ιδιοκτήτη με μεταφορά εικόνας και ήχου εφόσον προκύψουν συγκεκριμένες, προεπιλεγμένες προειδοποιήσεις (alarm)

• η σταδιακή αύξηση της έντασης φωτισμού όσο πυκνώνει το σκοτάδι

• το αυτόματο άνοιγμα των ρολών σε περίπτωση φωτιάς

• ο προγραμματισμός αυτόματου ποτίσματος

# **1.3 Κριτήρια αξιολόγησης έξυπνων συστημάτων**

Στην αγορά των έξυπνων σπιτιών δραστηριοποιούνται διάφορες εταιρείες και έτσι, τα συστήματα που κυκλοφορούν ποικίλουν. Οι βασικές τους διαφορές έγκεινται στην τοπολογία του δικτύου τους, στα πρωτόκολλα επικοινωνίας και τα μέσα μετάδοσης που χρησιμοποιούν καθώς και στην τεχνολογία των συσκευών που υποστηρίζουν και την ισχύ που καταναλώνουν. Τα κριτήρια με βάση τα οποία αξιολογούνται τα συστήματα οικιακών και κτηριακών αυτοματισμών είναι τα εξής:

**Πρωτόκολλο**: Αν το πρωτόκολλο είναι δημοσιευμένο, δηλαδή, αν είναι ανοιχτό ή κλειστό στο κοινό και αν είναι δυνατό να εφαρμοστεί σε κάθε πιθανή οικιακή συσκευή.

**Εξελιξιμότητα**: Η δυνατότητα να προσθαφαιρούνται συσκευές στο οικιακό δίκτυο χωρίς να επηρεάζεται η λειτουργικότητά του και η απόδοσή του.

**Ετερογένεια**: Οι διαφορές στο hardware, το λογισμικό και τη γλώσσα προγραμματισμού που υποστηρίζει η εκάστοτε υποδομή.

**Τοπολογία**: Ο τρόπος που συνδέονται μεταξύ τους οι συσκευές ο οποίος αναφέρεται στο αν χρησιμοποιείται δίαυλος ή κανάλι από σημείο σε σημείο (point-to-point channels) κτλ. Στο κριτήριο αυτό συμπεριλαμβάνεται και ο τρόπος που επικοινωνούν μεταξύ τους οι συσκευές του δικτύου, δηλαδή, αν πρόκειται για μοντέλο πελάτη-εξυπηρετητή (client-server) ή δίκτυο ομότιμων οντοτήτων (peerto-peer).

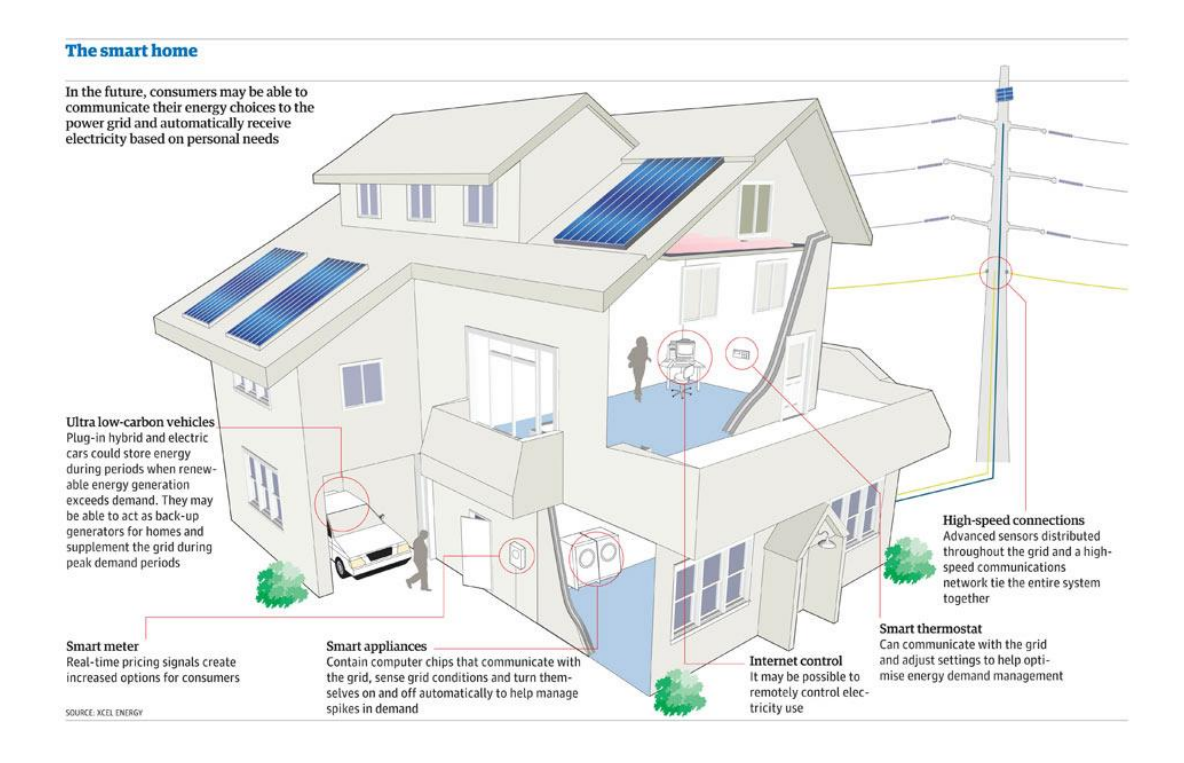

# **1.4 Παραδείγματα λειτουργιών έξυπνων σπιτιών**

Τα σύγχρονα συστήματα που εφαρμόζονται στις έξυπνες κατοικίες, εξασφαλίζουν για τους ενοίκους πάρα πολλές διευκολύνσεις.Οι παροχές αυτές πολλαπλασιάζονται καθώς, εκτός από τις βασικές, υπάρχει η δυνατότητα ο ιδιοκτήτης να προγραμματίσει το σύστημα και να δημιουργήσει δικά του σενάρια, προκειμένου να καλύπτονται πλήρως οι ανάγκες των ενοίκων. Τα σενάρια που μπορούν να εφαρμοστούν είναι πρακτικά άπειρα. Κάποια παραδείγματα, όσον αφορά στις συνήθεις λειτουργίες των έξυπνων σπιτιών αλλά και κάποια σενάρια που χρησιμοποιούνται, παρουσιάζονται ενδεικτικά παρακάτω.

### **Φωτισμός**

- Δυνατότητα δημιουργίας σεναρίων φωτισμού για διάφορες περιστάσεις όπως party mode σενάριο, home cinema, dinner κτλ.
- $\checkmark$
- Δυνατότητα αλλαγής της προγραμματισμένης λειτουργίας των διακοπτών με αποτέλεσμα τον επαναπροσδιορισμού του σημείου ελέγχου του εκάστοτε φωτιστικού σώματος αλλά και της λειτουργίας του διακόπτη.
- $\checkmark$
- Αυτόματη αύξηση της έντασης φωτισμού, όσο πέφτει η νύχτα.
- Αυτόματη ενεργοποίηση του φωτισμού σε ορισμένα σημεία σε περίπτωση που κάποιος σηκωθεί από το κρεβάτι του τη νύχτα.Η ένταση του φωτισμού μπορεί να προγραμματιστεί να αυξάνεται σταδιακά για να μην προκαλέσει ενόχληση.

#### **Ασφάλεια**

- Προστασία από πλημμύρα στο ηλεκτρικό πλυντήριο και το θερμοσίφωνα.Σε περίπτωση διαρροής νερού,διακόπτεται η παροχή ρεύματος προς το πλυντήριο ή το θερμοσίφωνα και απενεργοποιείται ο γενικός διακόπτης του νερού. Έτσι, προλαμβάνονται καταστροφές, ιδίως αν συμβούν κατά την απουσία ιδιοκτητών.
- Προστασία από βραχυκύκλωμα και ηλεκτροπληξία. Σε περίπτωση που υπάρχει κίνδυνος ηλεκτροπληξίας, υπάρχει η δυνατότητα διακοπής της παροχής ρεύματος σε κάποιους ρευματοδότες ή σε όλους, ακόμα και τηλεφωνικώς. Επίσης, υπάρχει η δυνατότητα αυτόματης απενεργοποίηση του γενικού διακόπτη, σε έκτακτες περιπτώσεις πχ διαρροή νερού.
- Σε περίπτωση που κάτι έκτακτο συμβεί κατά την απουσία των ιδιοκτητών, δυνατότητα μακρόθεν χειρισμού μπορεί να φανεί πολύ χρήσιμη.Για παράδειγμα σε περίπτωση πυρκαγιάς, εφόσον οι ιδιοκτήτες ενημερωθούν, μπορούν να επιτρέψουν την είσοδο της πυροσβεστικής στην κατοικία, εύκολα και γρήγορα.

#### **Προστασία ιδιοκτησίας και παρακολούθηση κατοικίας**

- Η κατοικία εφοδιάζεται με βασικές λειτουργίες συναγερμού. Σε περίπτωση παραβίασης του χώρου, εκτός από τις κλασσικές λειτουργίες του συναγερμού, υπάρχει η δυνατότητα ειδοποίησης των ενοίκων μέσω κινητού τηλεφώνου.
- Επίσης, υπάρχει η δυνατότητα ενημέρωσης των ενοίκων όταν κάποιος χτυπάει το κουδούνι του σπιτιού κατά την απουσία τους. Η ενημέρωση μπορεί να γίνει μέσω τηλεφώνου, ώστε οι ένοικοι να επικοινωνήσουν με τον επισκέπτη. Αυτός είναι και ένας τρόπος αποθάρρυνσης διαρρηκτών.
- Δυνατότητα εγκατάστασης κατάλληλης εξώπορτας ασφαλείας ώστε να εξασφαλίζεται ο πλήρης χειρισμός της, μέσω μακρόθεν ελέγχου κατά την απουσία των ιδιοκτητών.
- Δυνατότητα παρακολούθησης του σπιτιού με κάμερες και δυνατότητα καταγραφής εικόνων σε έκτακτες περιπτώσεις. Πχ. η καταγραφή εικόνων μπορεί να συσχετιστεί με τους αισθητήρες συναγερμού και να ενεργοποιείται σε περίπτωση διάρρηξης. Οι εικόνες μπορούν να αποσταλούν στους ιδιοκτήτες μέσω διαδικτύου.
- Μεταφορά εικόνας και ήχου θυροτηλεόρασης (ή κάμερας) σε οποιαδήποτε τηλεόραση ή τηλεφωνική συσκευή του σπιτιού. Η δυνατότητα αυτή σε συνδυασμό με τη δυνατότητα μακρόθεν χειρισμού της εξώπορτας, εξασφαλίζει επιπλέον διευκολύνσεις στους ενοίκους.

### **Έλεγχος θέρμανσης, κλιματισμού, αερισμού**

- Μακρόθεν δυνατότητα ρύθμισης θερμοκρασίας της κατοικίας και δυνατότητα ενημέρωσης των ενοίκων για αυτή, τηλεφωνικώς ή μέσω διαδικτύου.
- Ομοίως, μπορεί να πραγματοποιηθεί μακρόθεν έλεγχος και ρύθμισης του συστήματος αερισμού, εφόσον έχει εγκατασταθεί στην οικία.
- Αυτόματη ενεργοποίηση του συστήματος εξαερισμού όταν ανιχνεύεται υψηλή συγκέντρωση διοξειδίου του άνθρακα σε κάποιο χώρο.

#### **Έλεγχος ηλεκτρικών περσίδων και τεντών**

- Δυνατότητα αυτόματης ρύθμισης των τεντών ανάλογα με την ηλιοφάνεια.
- Προστασία τεντών. Σε περίπτωση που οι τέντες κινδυνεύουν να σκιστούν από τον άνεμο, μπορούν να μαζεύονται αυτόματα.
- Δυνατότητα ρύθμισης της κλίσης των περσίδων ανάλογα με την ηλιοφάνεια. Τον χειμώνα, με τον τρόπο αυτό, επιτυγχάνεται η βέλτιστη αξιοποίηση του φυσικού φωτισμού, χωρίς να εισέρχεται ευθέως η ηλιακή ακτινοβολία και να εμποδίζει την ορατότητα των ενοίκων. Το καλοκαίρι που υπάρχει μεγάλη ηλιοφάνεια και ζέστη,η εισροή των ηλιακών ακτινών εμποδίζεται για να μην αυξάνεται το θερμικό φορτίο του χώρου.

#### **Πολυμέσα**

- Δυνατότητα μεταφοράς εικόνας σε οποιαδήποτε τηλεοπτική συσκευή.
- Δυνατότητα χειρισμού και λειτουργίας του ηχοσυστήματος σε ολόκληρο το σπίτι και όχι μόνο σε ένα δωμάτιο.

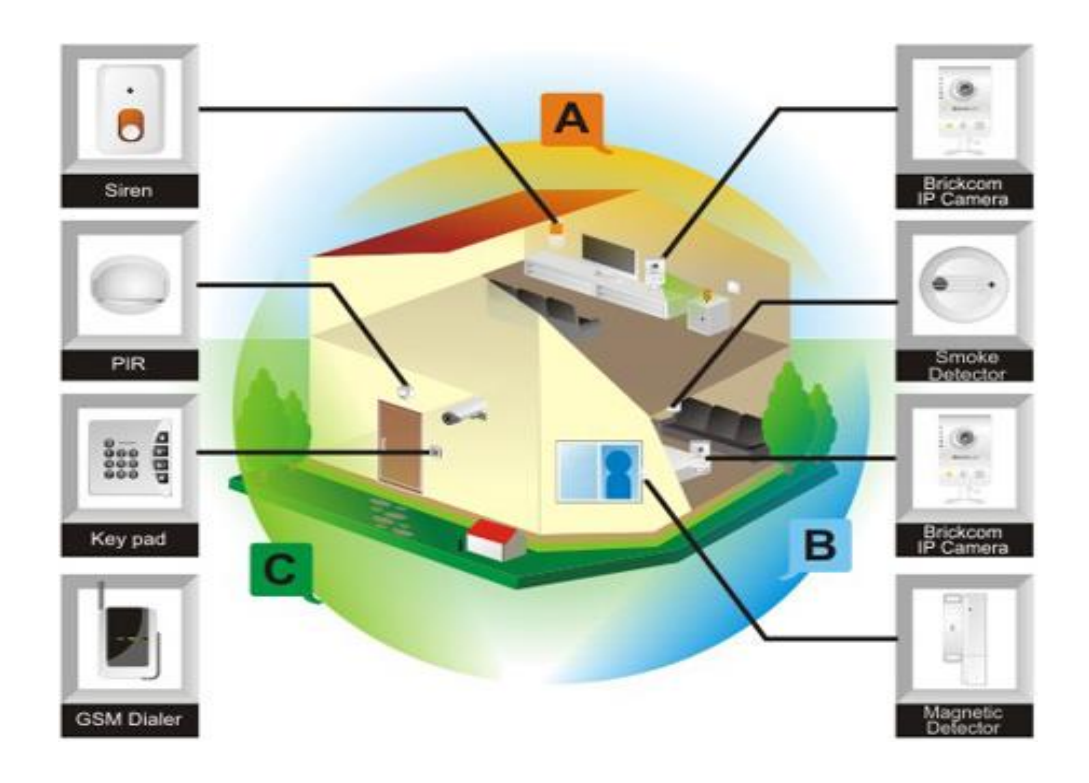

#### **Έλεγχος καταναλισκόμενης ενέργειας και φορτίων**

 Στο πλαίσιο της προσπάθειας εξοικονόμησης ενέργειας, τα έξυπνα σπίτια προσφέρουν τη δυνατότητα ελέγχου και ρύθμισης της θερμοκρασίας. Ο έλεγχος πραγματοποιείται είτε με θερμοστάτη είτε με εξωτερικούς αισθητήρες θερμοκρασίας.

- Αυτόματη απενεργοποίηση θέρμανσης όταν τα παράθυρα ενός χώρου είναι ανοιχτά ή όταν δεν εντοπίζεται παρουσία στο χώρο για κάποια προγραμματισμένη χρονική διάρκεια. Έτσι, αποφεύγεται η άσκοπη κατανάλωση ενέργειας.
- Αυτόματη απενεργοποίηση φωτισμού όταν δεν υπάρχει κανείς στο χώρο. Η λειτουργία αυτή χρησιμεύει ιδιαίτερα όταν οι ένοικοι ξεχνούν να σβήσουν το φως βγαίνοντας από ένα δωμάτιο.
- Διακόπτης γενικού off . Χρησιμοποιείται όταν όλοι οι ένοικοι λείπουν από το σπίτι για να απενεργοποιήσει οποιαδήποτε συσκευή καταναλώνει ενέργειας. Έτσι, ενεργοποιώντας το διακόπτη σβήνουν όλα τα φώτα και τίθενται εκτός λειτουργίας συσκευές όπως η ηλεκτρική κουζίνα και ο θερμοσίφωνας. Επίσης, μπορεί να απενεργοποιούνται ο γενικός διακόπτης νερού, η θέρμανση κτλ.Η δυνατότητα αυτή μπορεί να ενεργοποιείται

παράλληλα με την ενεργοποίηση του συναγερμού, αντί του διακόπτη γενικού off.

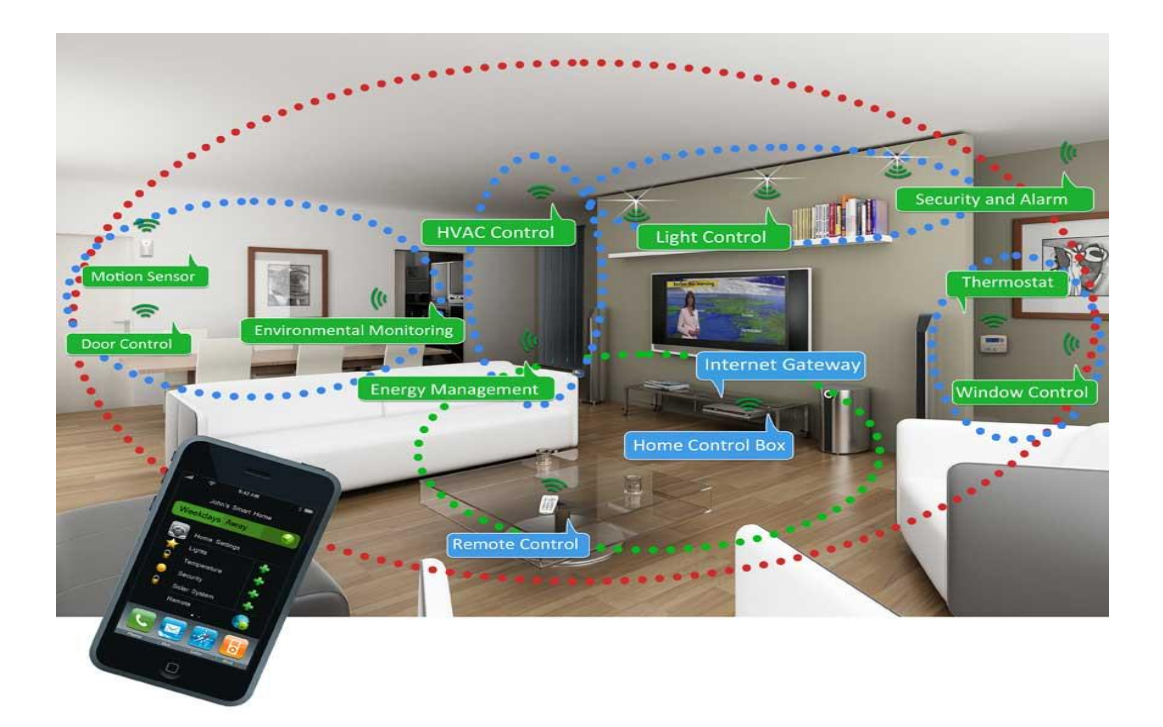

 Μια διευκόλυνση που επίσης συμβάλει στην εξοικονόμηση ενέργειας είναι η δυνατότητα χειρισμού του θερμοσίφωνα μέσω κινητού τηλεφώνου ή υπολογιστή.

#### **Διανομή Σημάτων**

- Διανομή τηλεφωνικού σήματος στα κύρια σημεία της κατοικίας και δυνατότητα επέκτασής του σε επιπλέον σημεία.
- Ομοίως, διανομή τηλεοπτικού σήματος στα κύρια σημεία της κατοικίας.

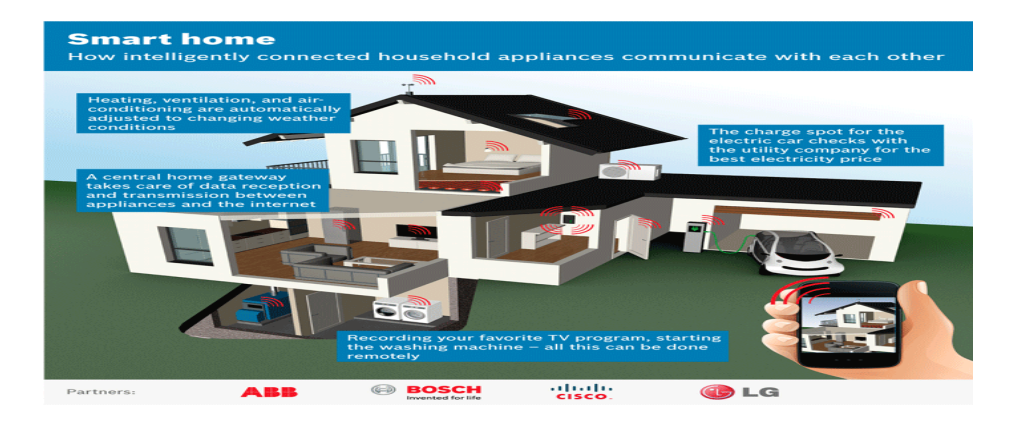

# **ΚΕΦΑΛΑΙΟ 2:**

# **ΚΝΧ πρότυπο και σύστημα**

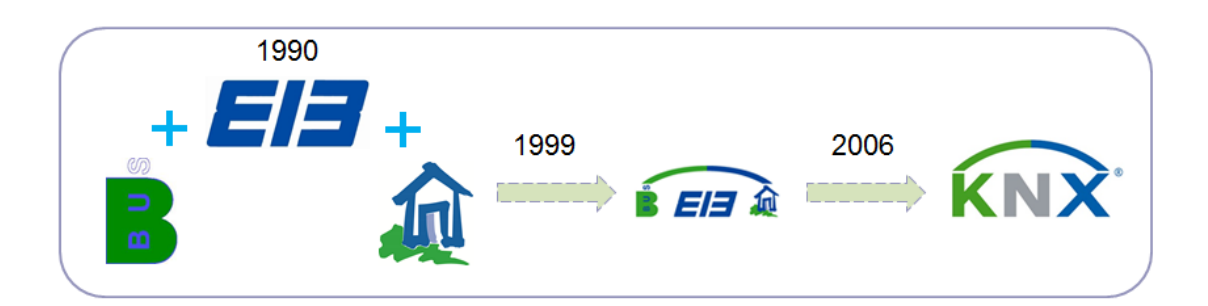

Η ένωση KNX έχει οριστεί το 1990 με έδρα στις Βρυξέλλες (Βέλγιο), έπειτα ονομάστηκε "EIB Association".Ο στόχος του συλλόγου ήταν η προώθηση των έξυπνων σπιτιών και κτήρια γενικά και το σύστημα της EIB που αναπτύχθηκε από κοινού από ορισμένους διάσημους κατασκευαστές.

Το 1999, αυτή η Ένωση συγχωνεύτηκε με δύο άλλες ευρωπαϊκές ενώσεις. αυτές είναι:

- BCI (Γαλλία),για την προώθηση του batibus συστήματος
- European Home Systems Association (Ολλανδία),για την προώθηση του συστήματος EHS.

Ως αποτέλεσμα αυτής της συγχώνευσης, το όνομα άλλαξε σε "KNX Association".

Η KNX Association( Ένωση ) έχει τους ακόλουθους στόχους:

- Ο ορισμός ενός νέου προτύπου πραγματικά ανοικτού «ΚΝΧ ™» για έξυπνα σπίτια και κτήρια
- Η ίδρυση εμπορικού σήματος ΚΝΧ ως ένδειξη της ποιότητας και διασυνεργασίας πολλαπλών προμηθευτών
- Η ίδρυση του ΚΝΧ ως Ευρωπαϊκό και παγκόσμιο πρότυπο.

Όπως η ΕIB είναι συμβατό σύστημα για το ΚΝΧ, οι περισσότερες συσκευές μπορούν να χαρακτηριστούν τόσο με το ΚΝΧ καθώς και το λογότυπο της EIB.

### **2.1 Το ΚΝΧ πρότυπο**

Το πρότυπο KNX ή ΚΝΧ standard δημιουργήθηκε έπειτα από τη συνεργασία μελών των BatiBUS Club International (BCI), European Installation Bus Association (EIBA) και European Home Systems Association (EHSA) που διεξήχθει με σκοπό τη δημιουργία ενός κοινού προτύπου σχετικά με τις εφαρμογές διαύλου σε κατοικίες και κτήρια. Η συνεργασία κατέληξε στη δημιουργία του πρώτου, κοινού και παγκοσμίως αποδεκτού προτύπου σχετικά με τον έλεγχο των ηλεκτρικών εγκαταστάσεων, οικιακών συσκευών και των συστημάτων θέρμανσης, κλιματισμού και αερισμού (HVAC) κατοικιών και κτηρίων και στην ίδρυση ενός διεθνούς και μη κερδοσκοπικού οργανισμού, του Konnex Association το Μάιο του 1999. Η KNX Association αποτελούταν από 9 μέλη όταν ιδρύθηκε: αυτός ο αριθμός έχει εν τω μεταξύ αυξήθηκε σε περισσότερα από 300 (κατάσταση Ιανουαρίου 2015).To ΚΝΧ στηρίζεται κυρίως στη λογική του εξαιρετικά επιτυχημένου EIB συστήματος ενώ συνδυάζει ταυτόχρονα χαρακτηριστικά των BatiBUS και EHS. Πριν το KNX, οι εταιρείες αυτές εφήρμοζαν διαφορετικό σύστημα διαύλου και διεκδικούσαν ξεχωριστό μερίδιο αγοράς ανάλογα με τη γεωγραφική βάση τους και την τεχνολογία στην οποία διακρινόταν η καθεμιά:

• Το σύστημα instabus EIB καθιερώθηκε στις ηλεκτρικές εγκαταστάσεις.

• Η εταιρεία EHS καθιερώθηκε στον έλεγχο των συσκευών, είτε πρόκειται για οικιακές συσκευές όπως ψυγείο και φούρνος, είτε πρόκειται για συσκευές πολυμέσων όπως ηχοσυστήματα και τηλεοράσεις.

• Το σύστημα της BatiBUS καθιερώθηκε στον έλεγχο των συστημάτων θέρμανσης, κλιματισμού και αερισμού.

Αντίθετα, το KNX πρότυπο συνδυάζει την τεχνογνωσία όλων των παραπάνω εταιρειών αναλόγως με τον εκάστοτε τομέα ειδίκευσής τους. Η πρωτοτυπία του έγκειται στο γεγονός ότι αποτελεί το πρώτο κοινό πρότυπο που συνδυάζει προτερήματα διαφορετικών συστημάτων διαύλου.

Ο στόχος της KNX Association είναι η συνεχής βελτίωση των τεχνικών χαρακτηριστικών του KNX προτύπου όσον αφορά στο πρωτόκολλο, το μέσο επικοινωνίας που χρησιμοποιείται κτλ, όντας, παράλληλα, οικονομικά προσιτό σε ευρύτερο αγοραστικό κοινό. Προκειμένου να εξασφαλιστεί η συνεργασία των συσκευών που συμμετέχουν στο σύστημα και η ευελιξία του, η οργάνωση φροντίζει να τυποποιεί τις απαιτήσεις του συστήματος αλλά και τις διαδικασίες ελέγχου αυτού, χορηγεί ΚΝΧ πιστοποίηση σε επιλεγμένα προϊόντα (software, hardware προϊόντα και συνδρομητές) και οργανώνει εκπαιδευτικά προγράμματα για τους επαγγελματίες του χώρου.

 To KNX πρότυπο χαρακτηρίζεται από το ανοιχτό του πρωτόκολλο, την ευελιξία που προσφέρει στο σύστημα και τη διαλειτουργικότητά του. Η διαλειτουργικότητα (interoperability) είναι ένα πολύ σημαντικό πλεονέκτημα του προτύπου καθώς εξασφαλίζει τη σωστή λειτουργία και συνεργασία όλων των συσκευών, ανεξαρτήτως του κατασκευαστή τους και του πεδίου εφαρμογής τους. Με τον τρόπο αυτό το σύστημα αποκτά μεγάλη ευελιξία όσον αφορά στην έκτασή του, δηλαδή τις συσκευές που μπορεί να συμπεριλάβει, αλλά και στις μετατροπές που επιδέχεται. Προκειμένου ένα προϊόν να πιστοποιηθεί ως προϊόν ΚΝΧ (KNX certification), πρέπει να είνα ισυμβατό με το ISO 9001 και με τα ευρωπαικά πρότυπα οικιακών και κτηριακών ηλεκτρονικών συστημάτων, EN 50090-2-2 (European standard for Home and Building Electronic systems).

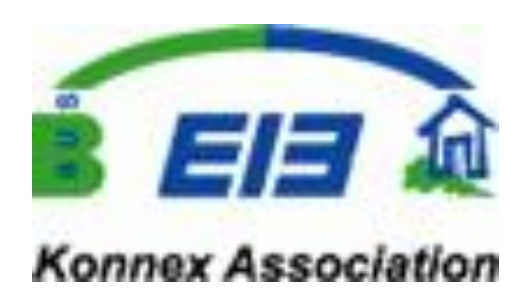

# **2.2 Το ΚΝΧ σύστημα**

Με τις συμβατικές ηλεκτρικές εγκαταστάσεις η κάθε μονάδα απαιτεί ξεχωριστή καλωδίωση και κάθε σύστημα ελέγχου δική του τροφοδοσία. Με το πέρασμα του χρόνου, όμως, οι συμβατικές αυτές εγκαταστάσεις δεν ανταποκρίνονταν στις απαιτήσεις για μεγαλύτερη ευκολία και περισσότερες τεχνικές δυνατότητες που όλο και αυξάνονταν. Αυτές τις ανάγκες καλύπτει αποτελεσματικά και οικονομικά το σύστημα ΚΝΧ.

Με το σύστημα ΚΝΧ τόσο ο έλεγχος όσο και η εποπτεία κάθε λειτουργίας, πραγματοποιούνται μέσω ενός και μόνο καλωδίου. Το κάθε σύστημα δεν χρειάζεται ξεχωριστή τροφοδοσία και οι καλωδιώσεις ελαχιστοποιούνται. Επιπλέον,το ηλεκτρικό δίκτυο γίνεται ευέλικτο και επιδεκτικό στις τροποποιήσεις:

• Η εγκατάσταση του δικτύου γίνεται με πολύ απλό τρόπο και οι μετατροπές του, όσον αφορά σε προσθαφαιρέσεις συσκευών στο δίκτυο, γίνονται εύκολα και γρήγορα.

• Οι μετατροπές που αφορούν στη λειτουργία του συστήματος διεξάγονται επίσης εύκολα και γρήγορα με αλλαγή στον προγραμματισμό, χωρίς να απαιτούνται αλλαγές στην καλωδίωση.

Για να εγκατασταθεί το σύστημα και να επιτελεί ορισμένες βασικές λειτουργίες χρειάζεται η συμβολή των ειδικών. Μετά την εγκατάσταση, ένα σύστημα ΚΝΧ δεν είναι έτοιμο να λειτουργήσει μέχρι να προγραμματισθούν τα στοιχεία που συμμετέχουν στο δίκτυο. Για να προγραμματιστεί αρχικά, χρησιμοποιείται το εξειδικευμένο πρόγραμμα ETS (EIB Tool Software) μέσω ενός υπολογιστή που συνδέεται στο σύστημα. Ο μηχανικός που έχει αναλάβει την εγκατάσταση ορίζει, μέσω αυτού, τη λειτουργία των συνδρομητών και τις παραμέτρους που απαιτούνται για τη λειτουργία του συστήματος. Ο ιδιοκτήτης είναι σε θέση να κάνει κάποιες ρυθμίσεις ανάλογα με τις ανάγκες του.

# **2.2.1 Πλεονεκτήματα**

Τα βασικά χαρακτηριστικά του συστήματος KNX είναι συνοπτικά τα εξής:

**Απλότητα**: Μειώνεται το κόστος της κατασκευής. Επίσης, μειώνονται οι πιθανότητες να γίνουν ατυχήματα λόγω ανθρώπινων λαθών κατά την εγκατάσταση εφόσον οι καλωδιακές εγκαταστάσεις είναι λιγότερο πολύπλοκες.

**Οικονομία**: Έγκειται στο γεγονός ότι οι αλλαγές στη λειτουργία του συστήματος δεν συνεπάγονται αλλαγές στις συσκευές και στον ηλεκτρολογικό εξοπλισμό, αλλά επαναπρογραμματισμό του συστήματος.

**Λειτουργικότητα**: Τα συστήματα ενοποιούνται σε ένα κοινό, ενιαίο σύστημα. Από το στάδιο της εγκατάστασης μέχρι και τη λειτουργία τους, τα συστήματα ελέγχου και ασφάλειας συνεργάζονται μεταξύ τους, αντί να λειτουργούν ανεξάρτητα.

**Ευκολία χειρισμού**: Η οργάνωση, ο προγραμματισμός και η εποπτεία του συστήματος όπως και η διάγνωση σφαλμάτων γίνονται μέσω προσωπικού υπολογιστή.

**Ευκολία εγκατάστασης**: Η εγκατάσταση απαιτεί λιγότερη καλωδίωση από ότι τα κλασσικά συστήματα ελέγχου, ενώ οι απαραίτητες συσκευές που συμπληρώνουν το ΚΝΧ σύστημα εγκαθίστανται εύκολα.

**Συμβατότητα**: Το σύστημα KNX είναι συμβατό με μεγάλη ποικιλία ηλεκτρικών συσκευών, διαφόρων κατασκευαστών.

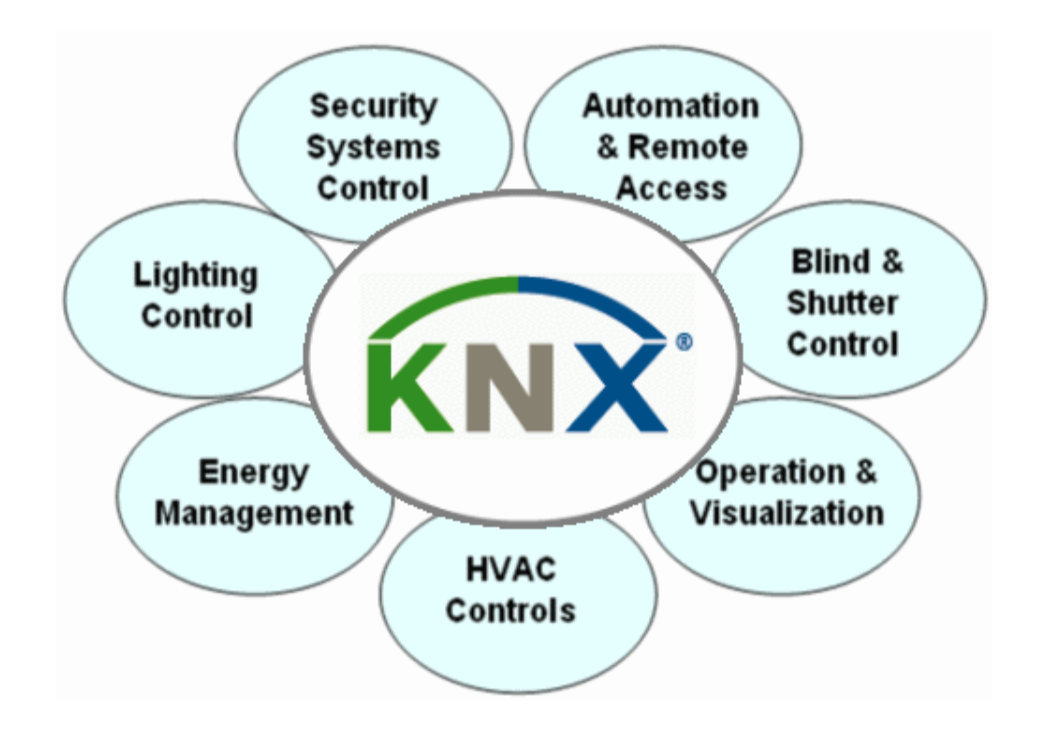

### **2.3 Επικοινωνία στο ΚΝΧ**

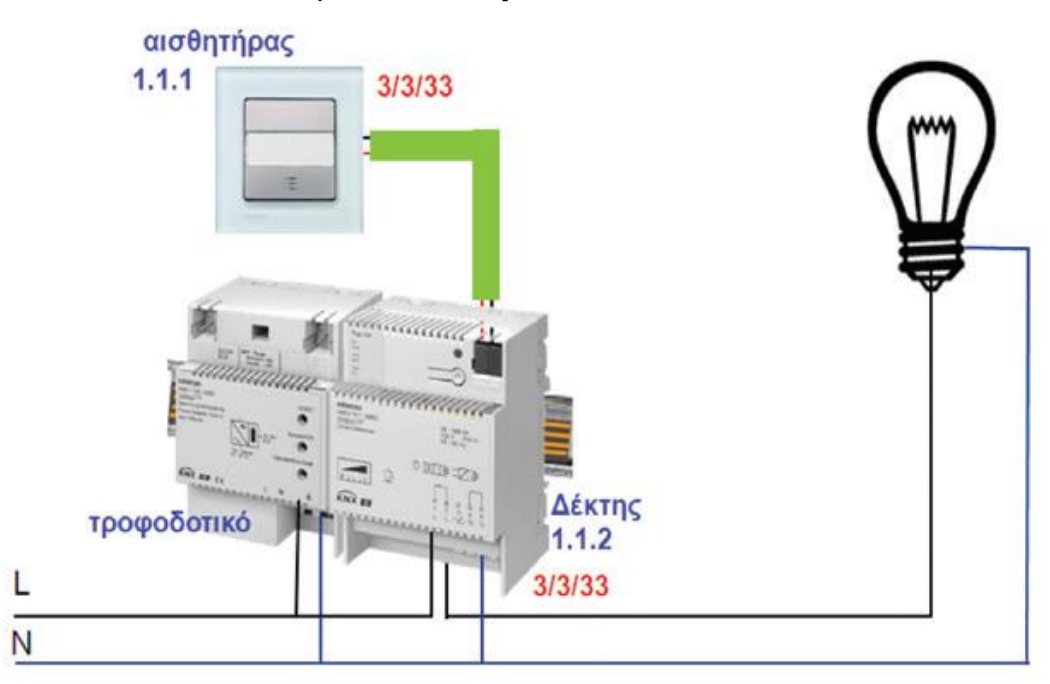

### **2.3.1 Βασικές αρχές λειτουργίας και επικοινωνίας σε εγκατάσταση ΚΝΧ**

Η μικρότερη εγκατάσταση KNX TP 1 μπορεί να αποτελείται από:

• ένα ΚΝΧ τροφοδοτικό (30 V DC)

• έναν αισθητήρα (στην εικόνα επάνω παρουσιάζεται ένας απλός αισθητήρας μπουτόν)

• ένα δέκτη (στην εικόνα επάνω παρουσιάζεται ένα απλό dimmer σε λειτουργία on/off)

• καλώδιο bus (απαιτούνται μόνο δύο αγωγοί).

Μετά την ηλεκτρική σύνδεση και την τροφοδότηση των συσκευών μιας εγκατάστασης KNX η λειτουργία της δεν είναι ακόμη δυνατή. Για να μπορέσει να λειτουργήσει η ΚΝΧ ΤΡ 1 εγκατάσταση, θα πρέπει πρώτα να έχει δημιουργηθεί ένα πρόγραμμα με το ETS5:

• Καταχώρηση ατομικών διευθύνσεων (για την αναγνώριση ενός αισθητήρα ή δέκτη σε μία εγκατάσταση ΚΝΧ , η 1.1.1 και 1.1.2 στην παραπάνω εικόνα). Κάθε bus συνδρομητής προετοιμάζεται για να δεχτεί τη δική του ατομική διεύθυνση με το πάτημα του μπουτόν προγραμματισμού που διαθέτει. Κατά τη διάρκεια αυτής της διαδικασίας ανάβει το LED προγραμματισμού. Η ατομική διεύθυνση χρησιμοποιείται μετά τη θέση σε λειτουργία του bus συνδρομητή και για διάγνωση, διόρθωση σφαλμάτων, αλλαγή της εγκατάστασης με νέο προγραμματισμό.Επισήμανση: Στην κανονική λειτουργία της εγκατάστασης η ατομική διεύθυνση δεν έχει μεγάλη σημασία.

• Επιλογή και ρύθμιση (παραμετροποίηση) του κατάλληλου προγράμματος εφαρμογής για αισθητήρες και δέκτες.

• Δημιουργία διευθύνσεων ομάδων (για τη διασύνδεση των λειτουργιών των αισθητήρων και δεκτών, η 3/3/33 στην παραπάνω εικόνα).

Κάθε διεύθυνση ομάδας μπορεί να καταχωρηθεί σε όσους bus συνδρομητές χρειάζεται, ανεξάρτητα από το σημείο εγκατάστασης του bus συνδρομητή μέσα στην εγκατάσταση ΚΝΧ . Ο μέγιστος αριθμός των διευθύνσεων ομάδας οι οποίες μπορούν να αποθηκευθούν σε έναν αισθητήρα ή δέκτη εξαρτάται από το μέγεθος της μνήμης τους.Οι δέκτες μπορούν να ανταποκρίνονται σε περισσότερες διευθύνσεις ομάδας, σε κάθεστοιχείο ομάδας τους, ενώ οι αισθητήρες μπορούν να αποστέλλουν μόνο μία διεύθυνσηομάδας ανά τηλεγράφημα.Οι διευθύνσεις ομάδας μπορούν να δημιουργηθούν και να καταχωρηθούν με τη βοήθεια του λογισμικού ETS5 στα (αντικείμενα) στοιχεία ομάδας των αντίστοιχων αισθητήρων και δεκτών τα οποία θα αναπτυχθούν στη συνέχεια.Το πρόγραμμα που έχει δημιουργηθεί θα πρέπει να φορτωθεί (φορτιστεί) στους αισθητήρες και στους δέκτες με τη βοήθεια του ETS5.Αφού έχουν γίνει όλα τα παραπάνω, η εγκατάσταση μπορεί να λειτουργήσει:

Εάν θέλουμε να ανάψει το φως, τότε πρέπει να πατηθεί το επάνω πλήκτρο του μπουτόν (1.1.1) της προηγούμενης εικόνας. Τότε το μπουτόν (αισθητήρας) αποστέλλει ένα τηλεγράφημα στο bus, το οποίο εκτός από τις διάφορες πληροφορίες περιέχει και τη διεύθυνση ομάδα (3/3/33) η οποία μεταφέρει την τιμή («1»).Αυτό το τηλεγράφημα παραλαμβάνεται από όλους τους συνδεδεμένους αισθητήρες και δέκτες της γραμμής και τίθεται υπό την κατάλληλη επεξεργασία.

Μόνον οι ΚΝΧ συσκευές οι οποίες έχουν αυτή τη διεύθυνση ομάδας στη μνήμη τους θα αναγνωρίσουν την τιμή και θα συμπεριφερθούν ανάλογα. Στο παράδειγμά μας ο δέκτης,το dimmer (1.1.2), θα ενεργοποιήσει το κύκλωμα εξόδου του και θα ανάψει το φως. Στη συνέχεια θα αποστείλουν μια πληροφορία επιβεβαίωσης στο bus.Εάν πατηθεί το κάτω πλήκτρο του μπουτόν, θα γίνει η ίδια διαδικασία, μόνο που αυτή τη φορά θα αποσταλεί η τιμή «0» και το φως θα απενεργοποιηθεί.

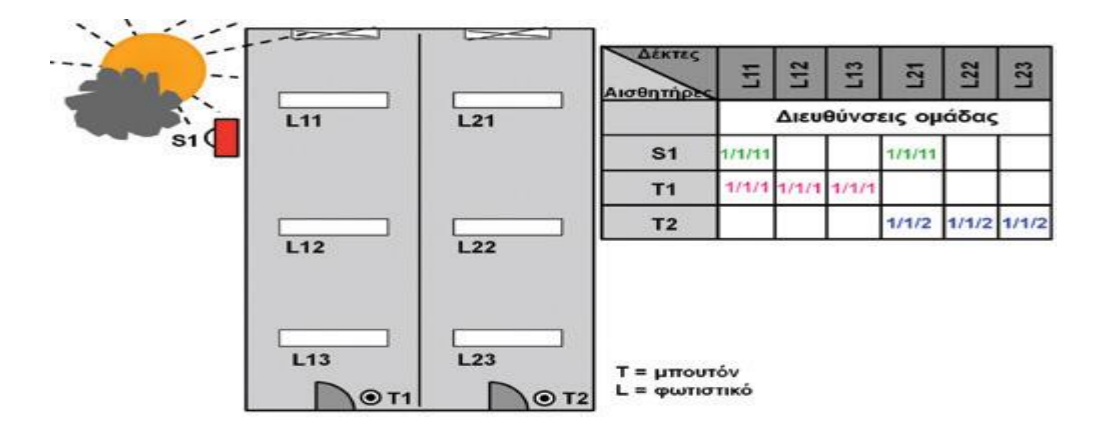

 **2.3.2. Οι διευθύνσεις ομάδας και η λειτουργικότητά τους**

Οι διευθύνσεις ομάδας είναι ένας από τους βασικότερους όρους στην τεχνική KNX και καθορίζουν την επικοινωνιακή διασύνδεση μεταξύ των bus συνδρομητών. Η παραπάνω εικόνα είναι ένα παράδειγμα για τη λειτουργικότητα αυτή.Το μπουτόν T1 πρέπει να δίνει εντολές on/off στα φωτιστικά σώματα L11, L12 καιL13. Κατά τη δημιουργία προγράμματος με το ETS5 αποκτά τη διεύθυνση ομάδας 1/1/1.

Οι δέκτες των φωτιστικών σωμάτων L11, L12 και L13 λαμβάνουν επίσης την ίδια διεύθυνση ομάδας κατά τη δημιουργία προγράμματος με το ETS5. Το μπουτόν T2 πρέπει να δίνει εντολές on/off στα φωτιστικά σώματα L21, L22 και L23.

Κατά τη δημιουργία προγράμματος με το ETS5 αποκτά τη διεύθυνση ομάδα 1/1/2. Οι δέκτες των φωτιστικών σωμάτων L21, L22 και L23 λαμβάνουν επίσης την ίδια διεύθυνση ομάδας. Ο αισθητήρας φωτεινότητας S1 πρέπει επιπλέον να ελέγχει (on/off) τα φωτιστικά σώματα L11 και L21 στα παράθυρα. Για τις εντολές του συγκεκριμένου αισθητήρα, καθορίζεται η διεύθυνση ομάδας 1/1/11. Την ίδια διεύθυνση (1/1/11) αποκτούν επίσης οι δέκτες των φωτιστικών σωμάτων L11 και L21 στα παράθυρα.Έτσι τα φωτιστικά σώματα στα παράθυρα πρέπει να ανταποκρίνονται τόσο στις εντολές των μπουτόν όσο και σε αυτές του αισθητήρα φωτεινότητας.

Βέβαια όλοι οι bus συνδρομητές έχουν λάβει και τις ατομικές τους διευθύνσεις. Λειτουργικά, το bus δεν χρειάζεται να γνωρίζει τους χώρους και τις θέσεις όπου βρίσκονται οι bus συνδρομητές. Χρειάζεται μόνο την τοπολογία, όπως φαίνεται στην εικόνα που ακολουθεί. Όλοι οι bus συνδρομητές είναι σε μία, στην ίδια bus γραμμή.

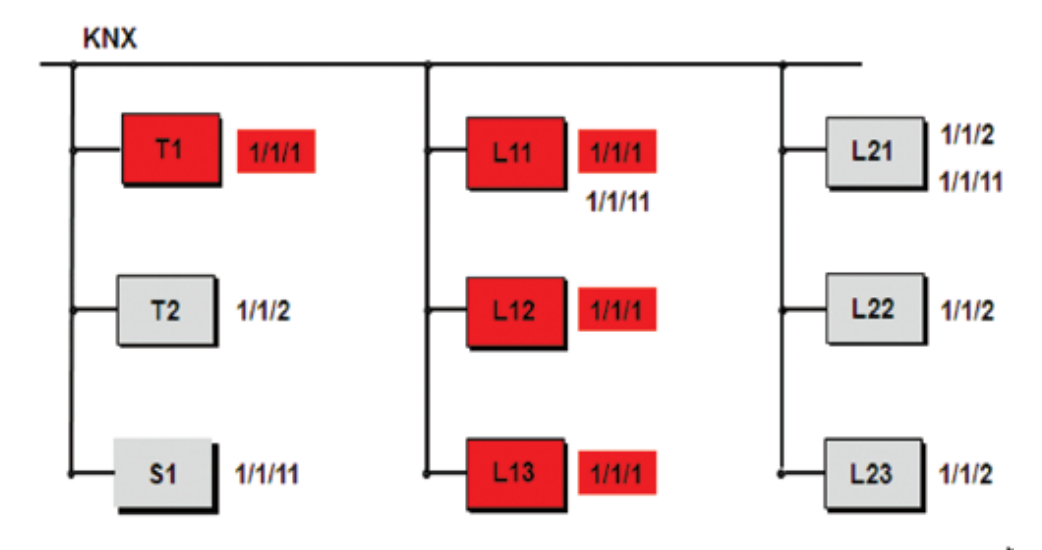

Το πάτημα του πλήκτρου του μπουτόν T1 (αισθητήρας) έχει αποτέλεσμα την αποστολή ενός τηλεγραφήματος στην bus γραμμή με διεύθυνση ομάδας 1/1/1. Όλοι οι bus συνδρομητές αυτής της γραμμής λαμβάνουν το τηλεγράφημα, αλλά μόνον οι bus συνδρομητές (δέκτες) που ελέγχουν τα φωτιστικά L11, L12 και L13 με την ίδια διεύθυνση ομάδας 1/1/1 εκτελούν την εντολή του τηλεγραφήματος. Εάν ο αισθητήρας εξωτερικού φωτισμού S1 αποστείλει τη διεύθυνση ομάδας 1/1/11,τότε επίσης όλοι οι bus συνδρομητές αυτής της γραμμής λαμβάνουν το τηλεγράφημα, αλλά μόνον οι δέκτες που ελέγχουν τα φωτιστικά παραθύρων L11 και L21 εκτελούν την εντολή διότι μόνον αυτοί έχουν τη διεύθυνση ομάδας

1/1/11.Η επικοινωνία αυτή λέγεται και εσωτερικό τηλεγράφημα γραμμής. Ένα τηλεγράφημα μπορεί κινείται σε περισσότερες γραμμές, όπως φαίνεται στην επόμενη εικόνα.

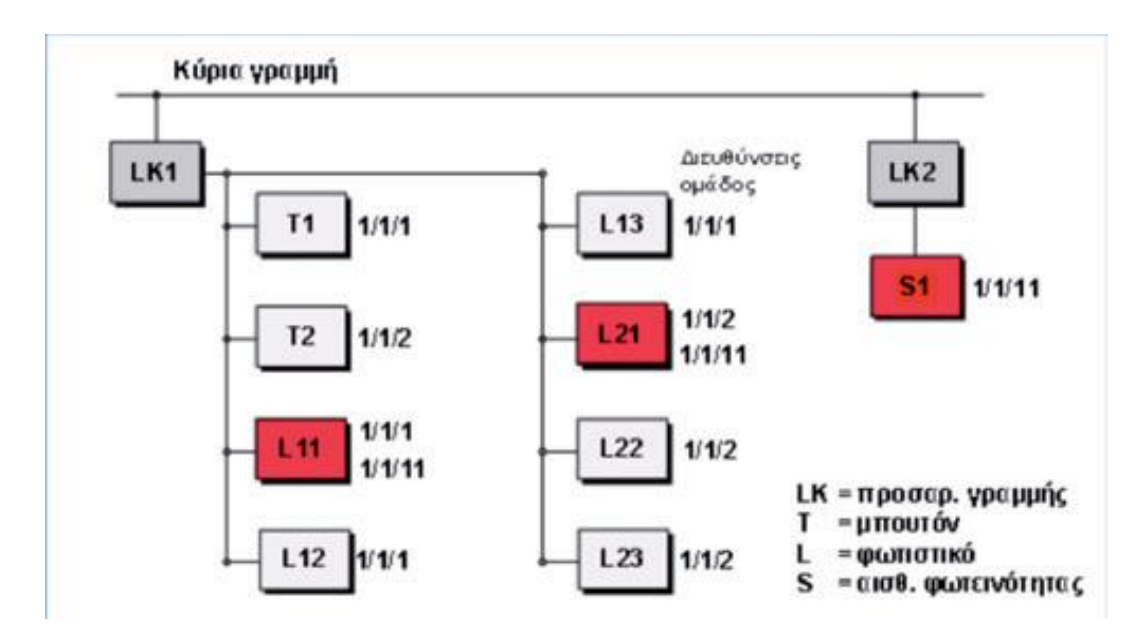

Ο αισθητήρας φωτεινότητας S1 δεν έχει τοποθετηθεί στην ίδια γραμμή. Τότε τα τηλεγραφήματα που θα στέλνει θα πρέπει να μεταδοθούν από την κύρια γραμμή, για να φτάσουν στους bus συνδρομητές στους οποίους απευθύνονται. Ο προσαρμοστής γραμμής LK2 γνωρίζει με βάση τον προγραμματισμό του ότι εκτός από τη δική του γραμμή 2 υπάρχουν και άλλοι bus συνδρομητές που πρέπει να λάβουν τα τηλεγραφήματα του αισθητήρα φωτεινότητας. O προσαρμοστής γραμμής LK2 μεταβιβάζει στην κύρια γραμμή το τηλεγράφημα με διεύθυνση ομάδας 1/1/11. Ο προσαρμοστής γραμμής LK1 γνωρίζει ότι στη δική του γραμμή 1 υπάρχουν bus συνδρομητές που πρέπει να λάβουν το τηλεγράφημα με διεύθυνση ομάδας 1/1/11 και μεταβιβάζει το τηλεγράφημα στη γραμμή του.Όλοι οι bus συνδρομητές αυτής της γραμμής λαμβάνουν το τηλεγράφημα του αισθητήρα φωτεινότητας S1, αλλά μόνον οι δέκτες ελέγχου φωτισμού παραθύρων L11 και L21εκτελούν την εντολή διότι μόνο σε αυτούς υπάρχει η διεύθυνση ομάδας 1/1/11.Η επικοινωνία αυτή λέγεται και τηλεγράφημα περιοχής. Ένα τηλεγράφημα μπορεί να κινείται σε περισσότερες περιοχές, όπως φαίνεται στην επόμενη εικόνα.

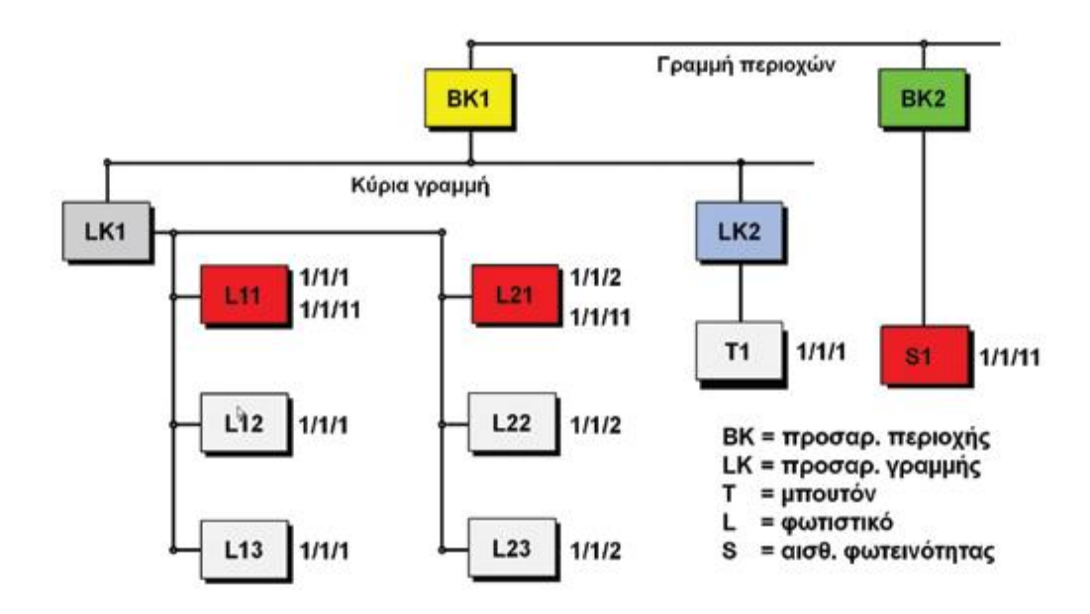

Όταν ο αισθητήρας φωτεινότητας S1 βρίσκεται σε άλλη περιοχή, τότε μπορεί να επικοινωνήσει με όλους τους bus συνδρομητές μέσω της γραμμής περιοχών. Εάν ο αισθητήρας φωτεινότητας S1 αποστέλλει με βάση τον προγραμματισμό του τη διεύθυνση ομάδας 1/1/11, τότε το τηλεγράφημα μεταβιβάζεται μέσω των προσαρμοστών περιοχής BK1 και BK2 καθώς και μέσω του προσαρμοστή γραμμής LK1 προς τη γραμμή 1.Οι δέκτες ελέγχου του φωτισμού παραθύρων L11 και L21 στην περιοχή 1, γραμμή 1εκτελούν την εντολή.

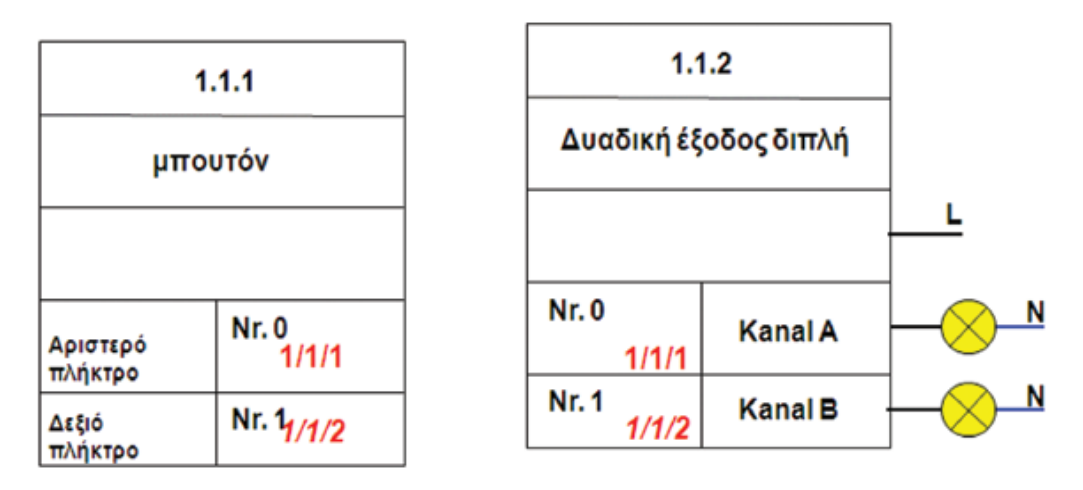

 **2.3.3 Συνδέσεις διευθύνσεων και στοιχείων ομάδας** 

#### Σειριακή σύνδεση στην τεχνική ΚΝΧ

Τα στοιχεία ομάδας KNX είναι ουσιαστικά θέσεις αποθήκευσης μνήμης και επικοινωνιακής σύνδεσης του bus συνδρομητή. Αυτά τα στοιχεία μπορούν να έχουν μέγεθος από 1 bit έως 14 Byte. Το μέγεθος των στοιχείων ομάδας εξαρτάται από τη λειτουργία που πρέπει να εκτελεστεί και ορίζονται από τους κατασκευαστές των ΚΝΧ συσκευών.Για παράδειγμα, για ένα απλό on/off απαιτούνται βασικά δύο καταστάσεις (0 και 1).Για το λόγο αυτόν,

χρησιμοποιούνται στοιχεία ομάδας μεγέθους ενός bit. Στη μετάδοση κειμένου όμως η πληροφορία είναι πιο σύνθετη και γι' αυτό χρησιμοποιούνται στοιχεία ομάδας μεγέθους έως και 14 Byte.

Μέσω του ETS5 είναι δυνατή η σύνδεση διαμέσου διευθύνσεων ομάδας μόνο των στοιχείων ομάδας με το ίδιο μέγεθος. Σε ένα στοιχείο ομάδας μπορούν να καταχωρηθούν περισσότερες της μίας διευθύνσεις ομάδας, όπου βέβαια μόνον η μία θα είναι η αποστελλόμενη διεύθυνση ομάδας (εφόσον χρειάζεται να αποσταλεί). Μια τιμή στοιχείου ομάδας αποστέλλεται στο bus με τον εξής τρόπο:Εάν για παράδειγμα στην παραπάνω εικόνα πατηθεί το επάνω αριστερά πλήκτρο του διπλού μπουτόν, θα καταγράψει την τιμή 1 στο δικό του στοιχείο ομάδας με τον αριθμό 0.Αφού τα Flags C (Επικ.) και T (Mετ.) είναι ενεργοποιημένα γι' αυτό το στοιχείο, η εν λόγω συσκευή θα αποστείλει στο bus ένα τηλεγράφημα με την πληροφορία «Διεύθυνση ομάδας 1/1/1, καταγραφή τιμής 1».Στη συνέχεια όλοι οι bus συνδρομητές της KNX TP 1 εγκατάστασης των οποίων τα στοιχεία ομάδας έχουν τη διεύθυνση ομάδας 1/1/1 καταγράφουν την τιμή 1 στο δικό τους στοιχείο ομάδας. Στο δικό μας παράδειγμα καταγράφεται στο στοιχείο ομάδας No 0 του δέκτη (δυαδική έξοδος) η τιμή 1.Το πρόγραμμα εφαρμογής του δέκτη διαπιστώνει ότι η τιμή σε αυτό το στοιχείο ομάδας έχει αλλάξει και εκτελεί την εντολή on.

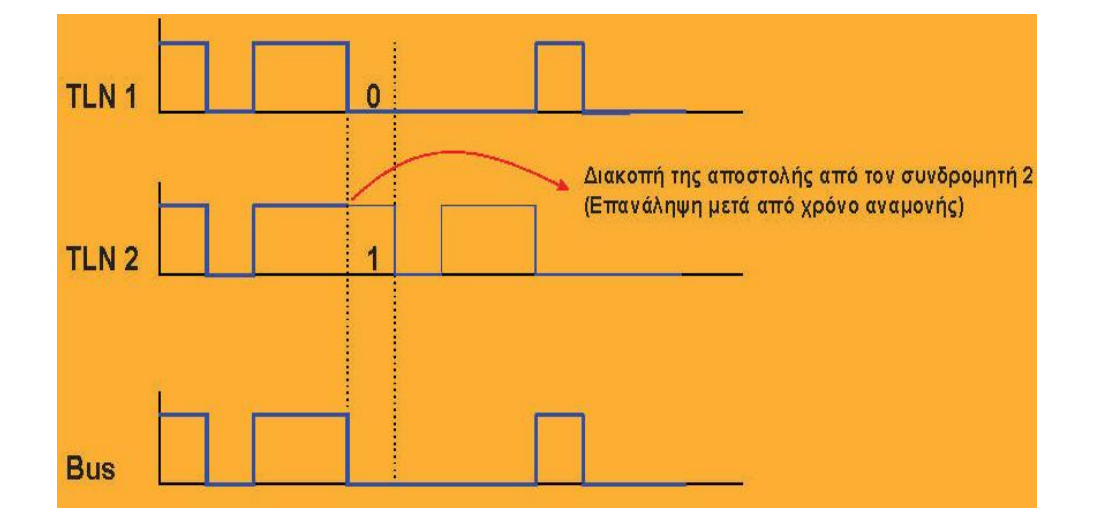

**2.3.4 Η σειριακή μετάδοση δεδομένων στο bus**

Εάν ένας bus συνδρομητής θέλει να αποστείλει στο bus ένα τηλεγράφημα και το bus δεν είναι κατειλημμένο, τότε η αποστολή αυτή μπορεί να γίνει αμέσως. Τι θα συμβεί αν δύο ή περισσότεροι bus συνδρομητές θέλουν να στείλουν ταυτόχρονα τηλεγραφήματα στο bus; Η επιθυμία ταυτόχρονης αποστολής περισσότερων bus συνδρομητών ελέγχεται με τη μέθοδο CSMA /CA (Carrier Sense Multiple Access with Collision Avoidance). Οι bus συνδρομητές ανταποκρίνονται στην αποστολή στο bus. Με την πρώτη λογική τιμή 0 (ύπαρξη τάσης σήματος στον αγωγό) ο bus συνδρομητής με τη λογική τιμή 1 αναγνωρίζει ότι πρέπει να δώσει προτεραιότητα σε έναν άλλο bus συνδρομητή και τερματίζει την αποστολή.Ο bus συνδρομητής

που διακόπτει την αποστολή «ακούει» μέχρι το τέλος το τηλεγράφημα που αποστέλλεται και μετά προσπαθεί εκ νέου να στείλει το δικό του.Η μέθοδος CSMA /CA φροντίζει ώστε κατά την ταυτόχρονη επιθυμία αποστολής περισσότερων bus συνδρομητών καθένας από αυτούς να ολοκληρώσει ανενόχλητος τη δική του αποστολή. Έτσι δεν προκαλούνται απώλειες μεταβιβαζόμενων δεδομένων.Έχουμε λοιπόν διακίνηση - ανταλλαγή ψηφιακών δεδομένων στη γραμμή, στο καλώδιο bus.Τα δεδομένα μεταδίδονται συμμετρικά σε μορφή σημάτων στο ζεύγος των αγωγών bus όπως φαίνεται στην επόμενη εικόνα.

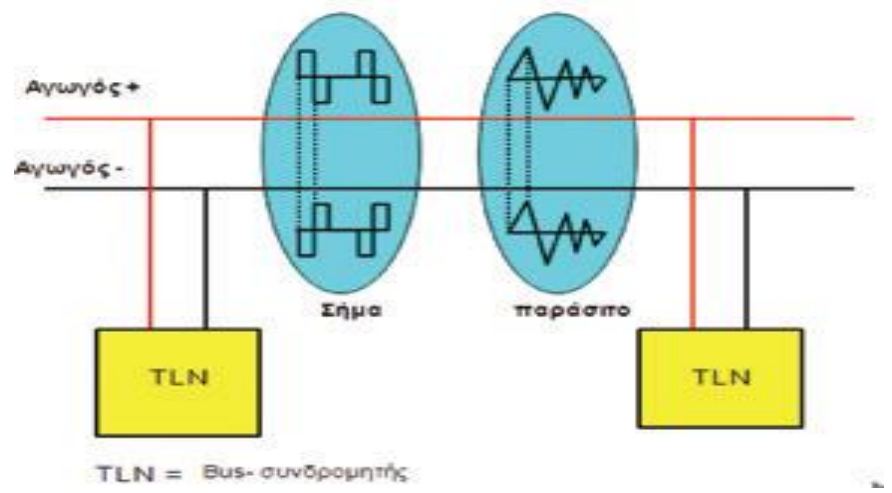

Οι εκπομπές παράσιτων επιδρούν και στους δύο αγωγούς με την ίδια πολικότητα και έτσι δεν επηρεάζουν την καθοριστική διαφορά της τάσης σήματος.

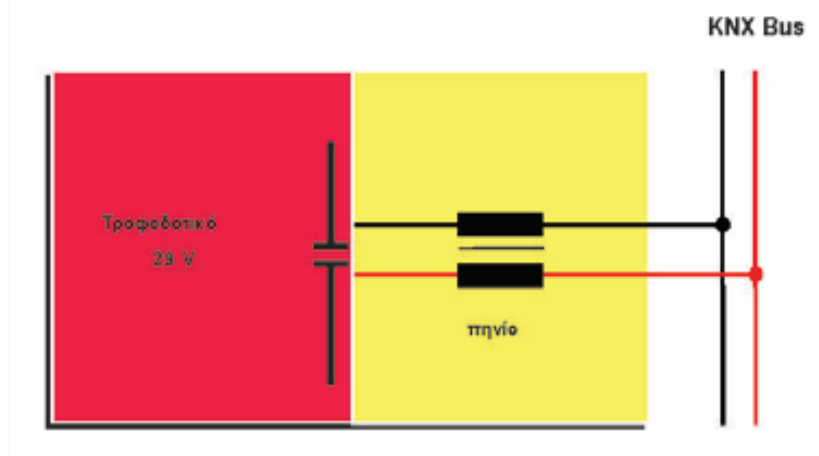

Το τροφοδοτικό τροφοδοτεί πάντα μέσω ενός πηνίου το bus. Για τη συνεχή τάση το πηνίο αποτελεί μια χαμηλή αντίσταση (αφού η συχνότητα είναι= 0 Hz). Η πληροφορία είναι μία εναλλασσόμενη τάση (συχνότητα άνιση του 0). Για τηνεναλλασσόμενη τάση το πηνίο αποτελεί μια υψηλή αντίσταση. Έτσι το τροφοδοτικό αποτελεί μικρή επιβάρυνση για τα δεδομένα που διακινούνται στο bus.

# **2.3.5 Επιτρεπτά μήκη καλωδίων bus**

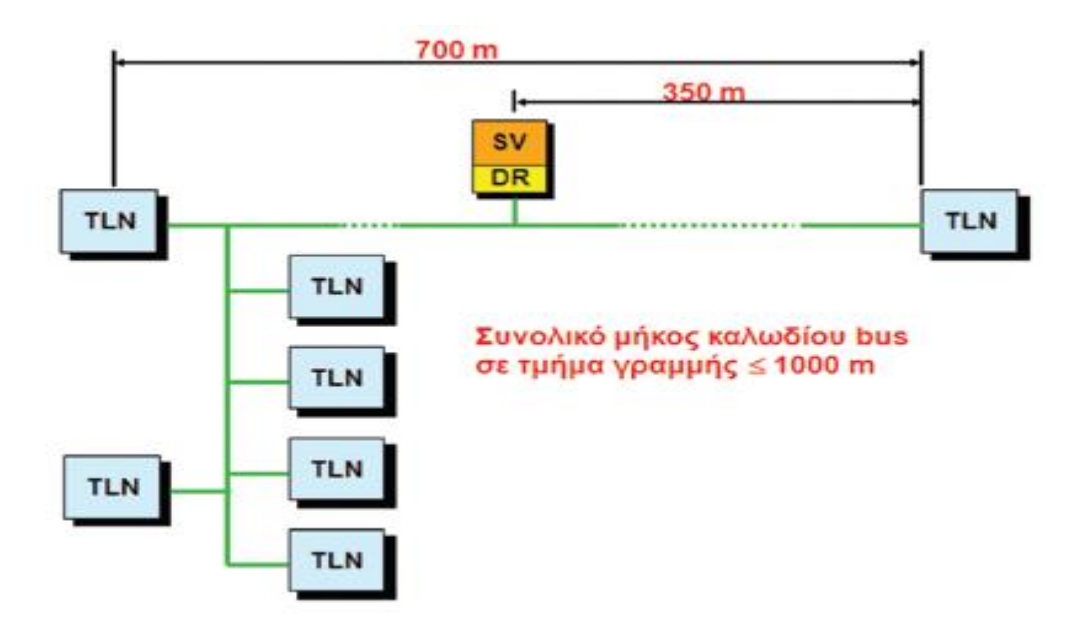

Σε κάθε KNX TP 1 γραμμή επιτρέπονται τα παρακάτω μήκη καλωδίων bus:

• Μέγιστο 350 μ. από ΚΝΧ τροφοδοτικό έως τον μακρύτερο bus συνδρομητή.

• Μέγιστο 700 μ. μεταξύ των δύο πιο απομακρυσμένων bus συνδρομητών στην ίδια γραμμή ή στο ίδιο τμήμα γραμμής.

• Μέγιστο συνολικό μήκος καλωδίων bus γραμμής ή τμήματος γραμμής = 1.000 μ. Ελάχιστη απόσταση μεταξύ δύο τροφοδοτικών: Με βάση τις οδηγίες των κατασκευαστών τους.

Για να εξασφαλιστεί η σίγουρη μετάδοση δεδομένων, θα πρέπει το συνολικό μήκος των καλωδίων bus ανά τμήμα γραμμής να μην υπερβαίνει τα 1.000 μ. ενώ ο μέγιστος αριθμός bus συνδρομητών ανά τμήμα γραμμής να μην ξεπερνά τους 64.

### **2.4 Bus συνδρομήτες**

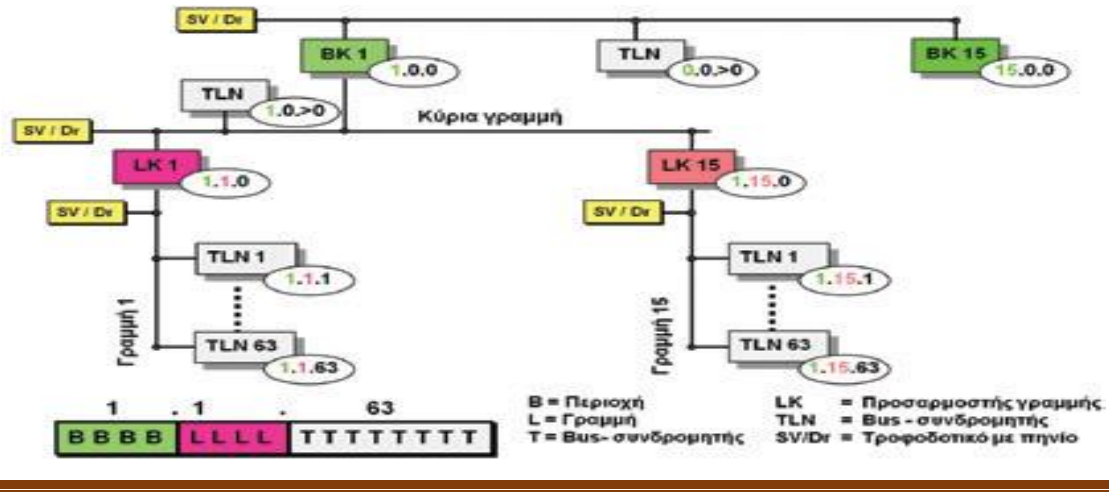

### **2.4.1 Η ατομική διεύθυνση των bus συνδρομητών**

Η ατομική διεύθυνση αποτελείται από τρεις αριθμούς χωρισμένους με τελείες,όπως εξυπηρετεί στην αναγνώριση των bus συνδρομητών (είναι και μια ταυτότητα) και περιγράφει τη θέση τους στην bus τοπολογία. Με βάση την παραπάνω εικόνα:

Όπου B = 1 έως 15 και ορίζει διευθύνσεις στις περιοχές 1 έως 15

Όπου B = 0 ορίζει διευθύνσεις στους bus συνδρομητές της γραμμής περιοχών.

Όπου L = 1 έως 15 και ορίζει διευθύνσεις στις γραμμές 1 έως 15, εντός των περιοχών που ορίζονται από το B

Όπου L = 0 ορίζει διευθύνσεις στην κύρια γραμμή.

Όπου T = 1 έως 255 και ορίζει διευθύνσεις στους bus συνδρομητές εντός της γραμμής που ορίζεται από το L.

Όπου T = 0 ορίζει τη διεύθυνση του προσαρμοστή γραμμής.

Η ατομική διεύθυνση ενός αποφορτισμένου bus συνδρομητή είναι 15.15.255. Αυτή λέγεται και εργοστασιακή διεύθυνση. Είναι η μόνη ατομική διεύθυνση που επιτρέπεται να υπάρχει σε πολλούς bus συνδρομητές στην ίδια γραμμή ή στο ίδιο τμήμα γραμμής ή στην ίδια εγκατάσταση ΚΝΧ TP.

### **2.4.2 Δομή των bus συσκευών**

Οι bus συσκευές αποτελούνται από δύο βασικά τμήματα:

• Από τη μονάδα σύνδεσης και επικοινωνίας με το bus που ονομάζεται και bus προσαρμοστής

• από τη μονάδα επικοινωνίας με το φορτίο ή το χρήστη (τμήμα ισχύος ή επιφάνεια ενδείξεων και χειρισμού).

Η επικοινωνία μεταξύ των δύο τμημάτων γίνεται από τη θύρα χρήστη AST. Υπάρχουν bus συσκευές στις οποίες τα δύο αυτά μέρη είναι σαφώς διαχωρισμένα και η θύρα AST είναι ορατή και προσπελάσιμη. Τα μπουτόν και σχεδόν όλοι οι εντοιχισμένοι bus συνδρομητές ανήκουν σε αυτή την κατηγορία. Αντίθετα, οι περισσότερες bus συσκευές που τοποθετούνται σε ράγα πίνακα ή μέσα σε άλλες συσκευές δεν έχουν διαχωρισμό μεταξύ των δύο μερών και η θύρα AST δεν είναι ορατή.

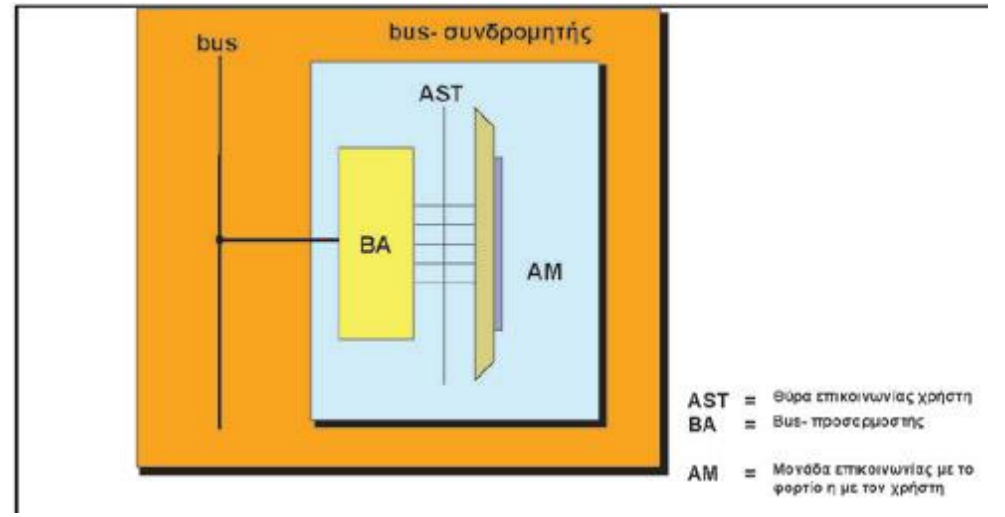

### **Συστατικά μέρη ενός bus συνδρομητή ή μιας ΚΝΧ συσκευής**

Ένας ολοκληρωμένος bus συνδρομητής ή μια ΚΝΧ συσκευή, όπως για παράδειγμα ένας δέκτης-διακόπτης ηλεκτρικών ρολών ή ένας αισθητήρας μπουτόν, αποτελείται από τρία βασικά μέρη:

• τον bus προσαρμοστή (BA)

- τη μονάδα επικοινωνίας με το φορτίο ή το χρήστη (AM )
- το πρόγραμμα εφαρμογής  $AP = Application$ )

 O bus προσαρμοστής και η μονάδα επικοινωνίας με το φορτίο ή το χρήστη μπορεί να διατίθενται ξεχωριστά ή να βρίσκονται μαζί στο ίδιο περίβλημα.Αν διατίθενται ξεχωριστά, θα πρέπει απαραίτητα να προέρχονται από τον ίδιο κατασκευαστή. Στην περίπτωση που τα δύο αυτά τμήματα είναι ξεχωριστά, τότε συνδέονται μεταξύ τους μέσω μιας τυποποιημένης θύρας επικοινωνίας χρήστη (AST), όπως φαίνεται στην παραπάνω εικόνα. Αυτή η θύρα AST των 10 ή 12 πόλων εξυπηρετεί την ανταλλαγή μηνυμάτων μεταξύ ΑΜ και ΒΑ και την τροφοδοσία ρεύματος της ΑΜ.Υπάρχουν ορισμένες ΑΜ οι οποίες μπορούν να τοποθετηθούν μόνο σε συγκεκριμένους τύπους bus προσαρμοστών, κάτι που ορίζεται από τους κατασκευαστές τους.Σε ορισμένους bus συνδρομητές TP 1 που είναι κατασκευασμένοι για τοποθέτηση σε ράγα πίνακα συχνά η σύνδεση με το bus γίνεται μέσω επαφών πίεσης. Οι υπόλοιπες ΚΝΧ συσκευές συνδέονται με το bus συνήθως μέσω μιας τυποποιημένης bus κλέμμας (κόκκινο/μαύρο).Κάθε bus συνδρομητής διαθέτειτη δική του εξυπνάδα και λογική διότι περιέχει έναν αυτόνομο μικροεπεξεργαστή στον bus προσαρμοστή του. Έτσι η λειτουργική διαχείριση μιας εγκατάστασης ΚΝΧ γίνεται αποκεντρωμένα, χωρίς να απαιτείται κεντρική μονάδα λειτουργίας και ελέγχου όπως π.χ. PC ή controller. Σύνθετες κεντρικές λειτουργίες (π.χ.κεντρική εποπτεία ή κεντρικός έλεγχος) μπορούν να πραγματοποιηθούν, αν χρειαστεί, καιμε PC με τη χρήση του κατάλληλου λογισμικού οπτικοποίησης και ελέγχου, το οποίο θα επικοινωνεί με το bus. Οι bus συνδρομητές μπορούν να κατανεμηθούν σε τρεις βασικές κατηγορίες: Τους αισθητήρες, τους δέκτες και τους ελεγκτές. Οι κύριες λειτουργίες τους περιγράφονται με βάση την παραπάνω εικόνα.

Στους αισθητήρες η ΑΜ μεταδίδει πληροφορίες στον ΒΑ μέσω της AST. Ο BA τις κωδικοποιεί, τις αποστέλλει στο bus και ελέγχει σε τακτά χρονικά διαστήματα την κατάσταση της ΑΜ.

Στους δέκτες ο ΒΑ λαμβάνει τα τηλεγραφήματα από το bus, τα αποκωδικοποιεί και μεταφέρει τις εντολές στην ΑΜ . Στους ελεγκτές δημιουργούνται συνθήκες ανταλλαγής και επεξεργασίας δεδομένων μεταξύ αισθητήρων και δεκτών (π.χ. μονάδα λογικής). Στους ΚΝΧ bus συνδρομητές, ο καθένας τους αποκτά την καθορισμένη λειτουργία του μετά τη φόρτωση του κατάλληλου προγράμματος εφαρμογής στον bus προσαρμοστή του (μέσω του ETS5). Ένα μπουτόν, για παράδειγμα, τοποθετημένο σε έναν bus προσαρμοστή για χωνευτή τοποθέτηση μπορεί να δίνει εντολές ελέγχου για dimmer, αφού πρώτα φορτωθεί-φορτιστεί το κατάλληλο πρόγραμμα εφαρμογής μέσω του ETS5 στον bus προσαρμοστή του.

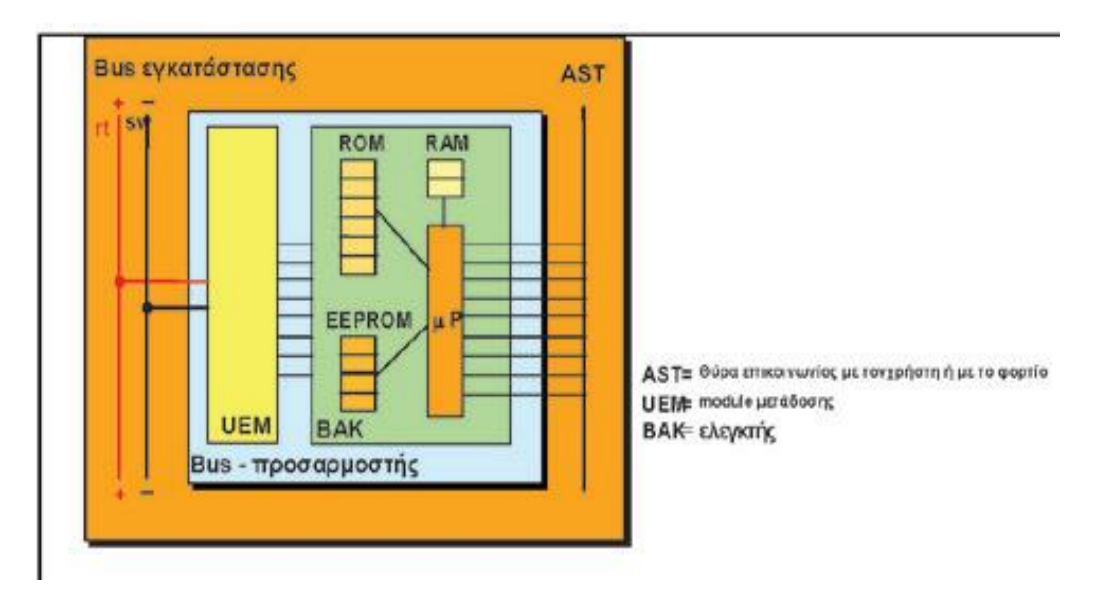

# **2.4.3 Εσωτερική δομή ενός bus προσαρμοστή (ΒΑ)**

Ένας κλασικός ΚΝΧ ΤΡ bus προσαρμοστής αποτελείται από δύο μέρη: από έναν μικροελεγκτή (BAK στην παραπάνω εικόνα) κι από ένα modul μετάδοσης (UEM στην παραπάνω εικόνα). O μικροελεγκτής διαθέτει τρεις διαφορετικούς τύπους μνήμης στους οποίους ο μικροεπεξεργαστής αποθηκεύει τα δεδομένα:

• Μνήμη ROM ή μνήμη Flash, η οποία δεν μπορεί να επανεγγραφεί παρά μόνον από τον κατασκευαστή της συσκευής και περιέχει το λογισμικό του συστήματος.

• Μνήμη RAM , στην οποία αποθηκεύονται κατά τη λειτουργία του bus συνδρομητή οι προσωρινές τιμές του συστήματος και της εφαρμογής. Αυτές οι τιμές χάνονται (εάν δεν αποθηκευτούν σε μνήμη EEPROM ή σε μνήμη Flash), όταν διακοπεί η τάση bus.

• Μνήμη EEPROM ή μνήμη Flash, στις οποίες αποθηκεύονται το πρόγραμμα εφαρμογής (Application), η ατομική διεύθυνση, οι διευθύνσεις ομάδων και οι παράμετροι για τη λειτουργία του bus συνδρομητή. Οι μνήμες αυτές είναι δυνατόν

να επανεγγραφούν και μπορούν να επανεγγραφούν μέσω του bus και του ETS5. Το πρόγραμμα εφαρμογής (Application) διατίθεται στον προγραμματιστή τεχνικό από τον κατασκευαστή της ΚΝΧ συσκευής με τη μορφή μιας βάσης δεδομένων για το ETS. Ο χαρακτηρισμός (ταυτότητα) του κατασκευαστή του προγράμματος εφαρμογής και του bus προσαρμοστή θα πρέπει να είναι ίδιοι,για να είναι δυνατή η φόρτιση του προγράμματος εφαρμογής στην ΚΝΧ συσκευή από το ETS5. Το ETS5, προτού στείλει ένα πρόγραμμα εφαρμογής σε bus συνδρομητή, ελέγχει τις ταυτότητες τους, για να διαπιστώσει αν είναι ίδιες. Αν δεν είναι, δεν προχωρά στη φόρτιση και δίνει αντίστοιχο μήνυμα.

#### **Οι διαθέσιμες τεχνολογίες των ΚΝΧ ΤΡ 1 bus συνδρομητών**

Σήμερα στην αγορά υπάρχουν δύο τεχνολογίες διαθέσιμες, η System 1 και η System 2/7.

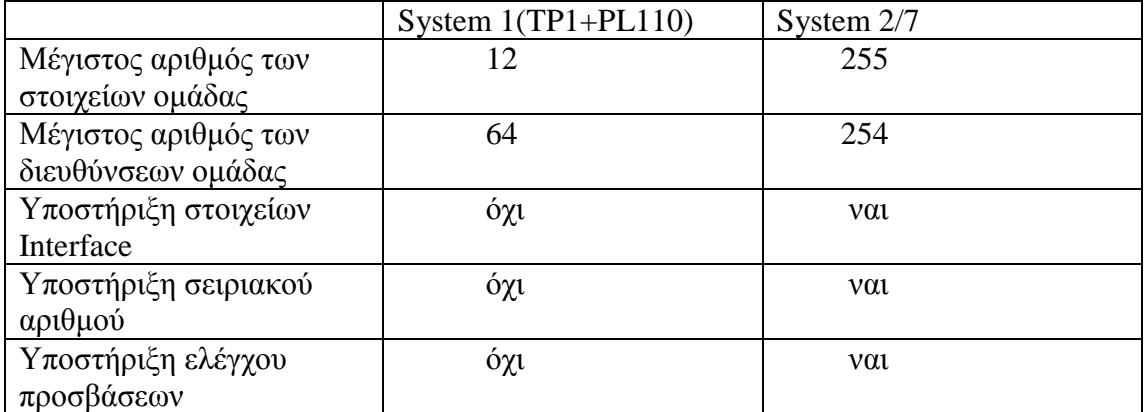

Ο παρακάτω πίνακας παρουσιάζει τα σημαντικότερα χαρακτηριστικά αυτών των τυποποιημένων τεχνολογιών:

Η τεχνολογία του System 7 είναι κατάλληλη κυρίως για τη λειτουργία bus συνδρομητών με αυξημένες απαιτήσεις, (π.χ. μπουτόν με αυξημένες δυνατότητες χειρισμών και ενδείξεων, θύρες επικοινωνίας με άλλα συστήματα κ.λπ.). Τα προγράμματα εφαρμογής (Applications) που έχουνεξελιχθεί ειδικά για την τεχνολογία System 1 μπορούν να φορτωθούν και στην τεχνολογία System 2. Το αντίστροφο δεν είναι εφικτό. Οι κατασκευαστές των ΚΝΧ συσκευών ενημερώνουν αν σε μια ΚΝΧ συσκευή που χρειάζεται ξεχωριστό bus προσαρμοστή η μονάδα επικοινωνίας της με το φορτίο ή με το χρήστη θα πρέπει να συνδυαστεί με bus προσαρμοστή τεχνολογίας System 1 ή System 2/7.

# **2.4.4 Κατηγορίες bus συνδρομητών**

Οι bus συνδρομητές ταξινομούνται κυρίως σε τρεις κατηγορίες:τους αισθητήρες,τους δέκτες και τους ελεγκτές. Στην περίπτωση ενός αισθητήρα,η μονάδα επικοινωνίας με το χρήστη μεταδίδει πληροφορίες στον bus προσαρμοστή ο οποίος τις κωδικοποίει και τις αποστέλλει στο bus.Ο bus προσαρμοστής ελέγχει σε τακτά χρονικά διαστήματα την κατάσταση της μονάδας επικοινωνίας με το χρήστη.

Όταν έχουμε bus συνδρομητή δέκτη,ο bus προσαρμοστής λαμβάνει τα τηλεγραφήματα από το bus,τα αποκωδικοποιεί και μεταφέρει τις εντολές στην μονάδα επικοινωνίας με το φορτίο.Τέλος ο ελεγκτής παρεμβαίνει στην ανταλλαγή δεδομένων μεταξύ αισθητήρων και δεκτων.

### **2.4.5 Συσκεύες χρησιμοποίησης**

Η τεχνική ΚΝΧ των έξυπνων ηλεκτρικών εγκαταστάσεων περιλαμβάνει μεγάλη ποικιλία εξαρτημάτων και συσκευών η οποία μεγαλώνει διαρκώς. Η συχνότητα παρουσίασης νέων συσκευών είναι εντυπωσιακά μεγάλη από όλες σχεδόν τις εταιρείες που δραστηριοποιούνται στην τεχνική KNX. Στο κεφάλαιο αυτό γίνεται μια συνοπτική παρουσίαση των βασικών υλικών ΚΝΧ στηριγμένη στα στοιχεία που υπάρχουν σήμερα. Με τη γρήγορη εξέλιξη της τεχνικής ΚΝΧ δεν μπορούν να αποκλειστούν αλλαγές και τροποποιήσεις. Ιδιαίτερη βαρύτητα θα δοθεί στις ΚΝΧ συσκευές που θα χρησιμοποιηθούν στα επόμενα κεφάλαια.

### **Κατηγορίες συσκευών και εξαρτημάτων για τις ΚΝΧ ΤΡ 1 εγκαταστάσεις**

Η τεχνική ΚΝΧ περιλαμβάνει μια μεγάλη ποικιλία νέων εξαρτημάτων και συσκευών.

Tα εξαρτήματα και οι συσκευές μπορούν να διαχωριστούν ανάλογα με τον τρόπο χρήσης τους σε κατηγορίες:

- βασικά ή συστήματος
- επικοινωνίας
- αισθητήρες
- εισόδου
- εξόδου
- ενδείξεων
- τηλεχειρισμού
- ελεγκτές
- παρελκόμενα
- μπουτόν
- σύνθετες συσκευές

Με βάση τον τρόπο τοποθέτησης και στερέωσης διαχωρίζονται σε:

- όσα είναι για τοποθέτηση σε ράγα πίνακα (λέγονται και τύπου Ν)
- όσα είναι για χωνευτή εγκατάσταση (λέγονται και τύπου UP)

• όσα είναι για εξωτερική εγκατάσταση ή για τοποθέτηση σε ψευδοροφή (λέγονται και τύπου ΑΡ)

Από τις πιο πάνω κατηγορίες και μόνο γίνεται αντιληπτό ότι αρκετά νέα στοιχεία και γνώσεις έρχονται να προστεθούν στον τομέα των ηλεκτρικών εγκαταστάσεων κτιρίων.Αξίζει εδώ να επισημανθεί ότι οι ΚΝΧ συσκευές (bus συνδρομητές) που προγραμματίζονται οφείλουν να συνοδεύονται από τη βάση δεδομένων του κατασκευαστή τους, στην οποία πρέπει να περιέχονται οι εφαρμογές τους ή αλλιώς τα προγράμματά τους,για ναμπορούν να διαχωριστούν από το ETS5. Πρέπει επίσης να τονιστεί ότι η εξέλιξη της τεχνικής ΚΝΧ είναι γρήγορη, με αποτέλεσμα νέες ΚΝΧ συσκευές να έρχονται σχεδόν καθημερινά στην αγορά με καινούργιες δυνατότητες και ευκολίες. Επίσης πολλές νέες ΚΝΧ συσκευές προαναγγέλλονται για το κοντινό μέλλον.Όλες συνοδεύονται και με το λογισμικό τους (software) με τη μορφή ανανεωμένων βάσεων δεδομένων του κατασκευαστή. Ακόμη, πολύ συχνά εμφανίζονται νέες εφαρμογές με καινούργιες δυνατότητες και ευκολίες για υπάρχουσες ΚΝΧ συσκευές.

#### **Βασικές συσκευές και εξαρτήματα**

Το ΚΝΧ ΤΡ 1 bus λειτουργεί με ονομαστική τάση 29 V DC. Η τάση αυτή, για την τροφοδοσία των bus συσκευών, είναι ανεξάρτητη από το κύκλωμα ισχύος. To καλώδιο ανταλλαγής δεδομένων (YCYM 2x2x0,8 mm, όπου το ένα ζεύγος είναι εφεδρικό) χρησιμοποιείται και γι' αυτή την τάση τροφοδοσίας. Δεν χρειάζονται τερματικά στοιχεία στις γραμμές bus.

### **ΚΝΧ ΤΡ 1 τροφοδοτικά**

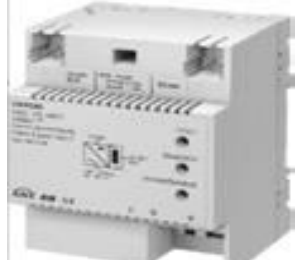

Για κάθε bus γραμμή ή για κάθε τμήμα γραμμής ΚΝΧ ΤΡ1, χρειάζεται ένα τροφοδοτικό το οποίο μπορεί να τοποθετηθεί στον πίνακα τροφοδότησης της γραμμής ή του τμήματος γραμμής. Αρκετές εταιρείες διαθέτουν τροφοδοτικά ΚΝΧ ΤΡ 1. Για παράδειγμα,τα ΚΝΧ ΤΡ 1 τροφοδοτικά της Siemens είναι ονομαστικής τάσης εξόδου DC 28....30V (SELV) και ονομαστικής έντασης ανάλογα με το ρεύμα εξόδου τους 640mΑ ή 320 mΑ ή 160 mΑ, διαθέτουν ενσωματωμένο πηνίο για την αποφυγή της απόσβεσης των τηλεγραφημάτων επικοινωνίας και μπορούν να τροφοδοτήσουν μία ακόμη δεύτερη γραμμή με την παρεμβολή ενός εξωτερικού πηνίου Ν 120.Έχουν προστασία για διαρκές βραχυκύκλωμα και δυνατότητα απόσβεσης μικρών διακοπών τάσης. Είναι όλα τύπου Ν,που σημαίνει ότι έχουν τις ίδιες διαστάσεις των μικροαυτομάτων και υλικών πινάκων.Διαθέτουν φωτεινές ενδείξεις για κανονική λειτουργία, υπερφόρτιση και διακόπτη για επαναφορά της γραμμής bus (reset). Τα τροφοδοτικά δεν προγραμματίζονται και δεν υπολογίζονται στους bus συνδρομητές. Συνδέονται με την τάση 230 V με κλέμμες ταχείας σύνδεσης και με τη γραμμή bus αυτόματα με ειδικές ελατηριωτές επαφές μόλις τοποθετηθούν στη ράγα δεδομένων του πίνακα. Διαθέτουν και κλέμμα bus, η οποία μπορεί να καταργεί τη χρήση συνδετήρα ράγας και ράγας δεδομένων.
#### **Bus προσαρμοστές**

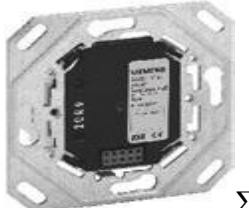

Στις βασικές συσκευές των εγκαταστάσεων ΚΝΧ ΤΡ 1 υπάγονται οι bus προσαρμοστές. Είναι απαραίτητοι σε κάθε bus συνδρομητή,τον συνδέουν και τον προσαρμόζουν στο διπολικό καλώδιο επικοινωνίας, τη γραμμή bus.Για συσκευές οι οποίες προορίζονται για χωνευτή τοποθέτηση υπάρχουν ως ανεξάρτητοι.Είναι κατάλληλοι για κουτιά εγκατάστασης διαμέτρου 60 mm για στερέωση με βίδες.Σε αυτούς μπορούν να «κουμπώσουν» διάφορες επιφάνειες ενδείξεων, χειρισμών ή ελέγχου φορτίων, με βάση τις οδηγίες των κατασκευαστών τους, και τότε δημιουργούνται διαφόρων χρήσεων και δυνατοτήτων bus συνδρομητές, όπως θύρες επικοινωνίας,μπουτόν χειρισμού, αισθητήρες, ανιχνευτές κ.λπ.

Τα τελευταία χρόνια έχουν εμφανιστεί και bus προσαρμοστές για χωνευτή τοποθέτηση χωρίς μπουτόν και LED προγραμματισμού (ΒΤΜ ). Οι bus προσαρμοστές υπολογίζονται σαν συνδρομητές με τις διάφορες επιφάνειες ενδείξεων, χειρισμών ή ελέγχου φορτίων που συνδυάζονται ώστε να προκύψει μια ολοκληρωμένη ΚΝΧ συσκευή.Στις περισσότερες ΚΝΧ συσκευές που τοποθετούνται σε ράγα πίνακα,σε εξωτερική τοποθέτηση ή μέσα σε άλλες συσκευές, ο bus συνδρομητής είναι ενσωματωμένος.

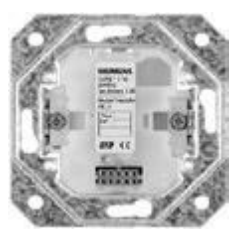

 **Προσαρμοστής γραμμής/περιοχής** 

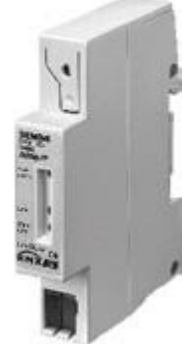

Για τη διασύνδεση των γραμμών με την κεντρική γραμμή και των περιοχών μεταξύ τους στην κεντρική γραμμή περιοχών χρησιμοποιούνται οι προσαρμοστές γραμμής ή περιοχής. Είναι επίσης συσκευές τύπου Ν, που σημαίνει ότι έχουν τις ίδιες διαστάσεις των μικροαυτομάτων και υλικών πινάκων. Για παράδειγμα, ο προσαρμοστής γραμμής/περιοχής Ν 140/03 της Siemens χρησιμοποιείται για την

προσαρμογή γραμμής ή περιοχής, ή σαν ενισχυτής, με βάση τον αντίστοιχο προγραμματισμό με το ETS5.Οι προσαρμοστές γραμμής ή περιοχής αποκτούν διευθύνσεις, προγραμματίζονται και υπολογίζονται στους bus συνδρομητές.

### **Συσκευές Επικοινωνίας**

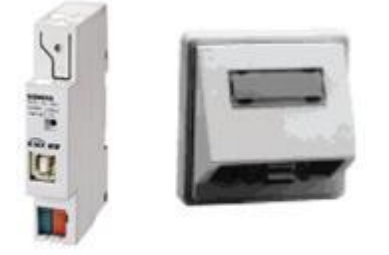

Η σύνδεση και η επικοινωνία του PC που διαθέτει το ETS5 μετην εγκατάσταση ΚΝΧ ΤΡ 1 γίνεται συνήθως με θύρα USB.Θύρες USB υπάρχουν για χωνευτή τοποθέτηση και για τοποθέτηση σε ράγα πίνακα.Για παράδειγμα, μια θύρα USB για τοποθέτηση σε ράγα πίνακα είναι η Ν 148 της Siemens.Σε αυτήν ο bus προσαρμοστής είναι ενσωματωμένος.Συνδέεται στο bus με ειδικές ελατηριωτές επαφές μόλις τοποθετηθεί στη ράγα δεδομένων του πίνακα αλλά και με κλέμμα bus.Υπολογίζεται στους συνδρομητές.

Ένα άλλο παράδειγμα θύρας USB είναι η UP 146 για τα προγράμματα Siemen Delta style και Delta profil.Για τη θύρα αυτή, είναι απαραίτητος ο bus προσαρμοστής UP 110 ή UP 115 και πλαίσιο ανάλογα με το πρόγραμμα, το οποίο πρέπει να παραγγέλνεται χωριστά.Υπολογίζεται στους συνδρομητές πάντα μαζί με τον αντίστοιχο bus προσαρμοστή. Η επικοινωνία PC - εγκατάστασης ΚΝΧ ΤΡ 1 μπορεί να γίνεται πλέον και μέσω δικτύου LAN , εφόσον υπάρχει ο κατάλληλος εξοπλισμός (π.χ.ΙP Router)

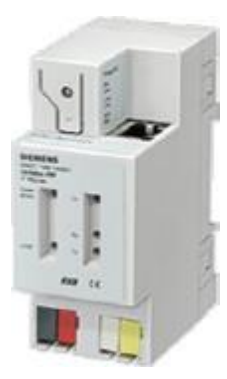

## **Αισθητήρες**

#### **Μπουτόν για ενδείξεις και χειρισμούς (αισθητήρες)**

Όπως και στις υπόλοιπες ΚΝΧ συσκευές έτσι και στα μπουτόν υπάρχει μεγάλη ποικιλία από πολλούς κατασκευαστές ΚΝΧ με διάφορες δυνατότητες ενδείξεων και χειρισμών όπως επίσης σε πολλούς σχεδιασμούς και χρώματα. Πολλά από αυτά έχουν ίδια σχεδίαση με τις πρίζες, έτσι ώστε να δίνουν στο χώρο ενιαία εικόνα. Από δυνατότητες χειρισμών,υπάρχουν από απλά έως οκταπλά για τοποθέτηση σε ένα κουτί τοίχου. Πολλά από αυτά διαθέτουν χώρο για ετικέτα ή σύμβολο, διόδους εκπομπής φωτός (LED) των οποίων η χρήση μπορεί να προγραμματιστεί (π.χ. ένδειξη προσανατολισμού για να το εντοπίζει κανείς τη νύχτα, ένδειξη λειτουργίας κατανάλωσης κ.λπ). Υπάρχουν και με ενσωματωμένο θερμοστάτη χώρου όπως επίσης και με αποκωδικοποιητή σημάτων υπερύθρων (IR).

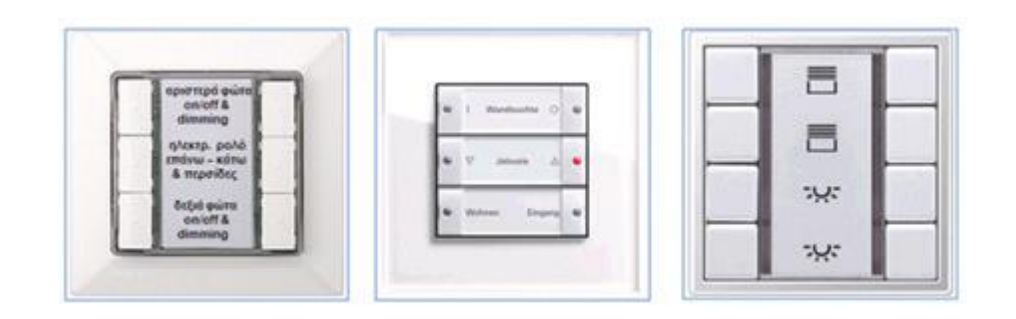

#### **Θερμοστάτες χώρου**

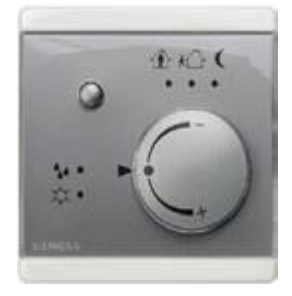

Για την παρακολούθηση και τη ρύθμιση της θερμοκρασίας ενός χώρου υπάρχουν οι θερμοστάτες χώρου: για παράδειγμα, ο UP 254 για το πρόγραμμα Delta style της Siemens. Τοποθετούνται και συνδέονται στους bus προσαρμοστές για χωνευτή τοποθέτηση.H μέτρηση θερμοκρασίας γίνεται ανεξάρτητα από τη ρύθμισή της.Η ρύθμιση γίνεται στη βάση προκαθορισμένης μέσω του ETS5 θερμοκρασίας και με δυνατότητα χειροκίνητης

αλλαγής με προκαθορισμένα όρια ρύθμισης.Έχει φωτεινές ενδείξεις νυκτερινής, ημερήσιας ή αντιπαγωτικής λειτουργίας.Μπορεί να χρησιμοποιηθεί ως ρυθμιστής δύο σημείων (θερμοστάτης) ή μόνιμος ρυθμιστής (ρυθμιστής P, PI), για λειτουργία μόνο θέρμανσης αλλά και για λειτουργία συνδυασμού θέρμανσης και ψύξης.Με ανάλογα προγράμματα εφαρμογών μπορεί να δίνει εντολές ελέγχου σε καταναλώσεις όπως π.χ. σε δυαδική έξοδο για τον έλεγχο ηλεκτροθερμικών μηχανισμών ελέγχου (ρύθμιση δύο σημείων) ή εντολές ελέγχου για την ενεργοποίηση του μηχανισμού ελέγχου βαλβίδων Heimeier (διαρκής ρύθμιση). Η απλή και επεξηγηματική επιφάνεια χειρισμού περιλαμβάνει 5 LED για την ένδειξη της τρέχουσας κατάστασης λειτουργίας (κανονική, αναμονή, νυκτερινή και προστασία από παγετό/ζέστη), ένα μπουτόν για αλλαγή επιλογής από τη λειτουργία «άνεσης» στη λειτουργία «αναμονής» και το αντίστροφο, καθώς και ένα κομβίο για την αλλαγή της βασικής ονομαστικής θερμοκρασίας.

#### **Ανιχνευτές κίνησης και παρουσίας**

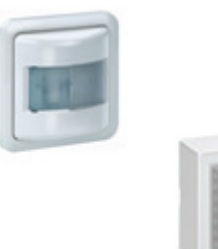

Για τον εντοπισμό ατόμων ή ζώων, που κινούνται στην περιοχή ανίχνευσής τους, υπάρχουν οι ανιχνευτές κίνησης για κατευθείαν σύνδεση στο bus.Για την ανίχνευση παρουσίας ανθρώπων σε κλειστούς χώρους, υπάρχει ποικιλία από ανιχνευτές παρουσίας.Η διαφορά τους από τους ανιχνευτές κίνησης είναι ότι μπορούν να ανιχνεύ ουν μικρές κινήσεις των ανθρώπων (μερικών εκατοστών), ενώ οι ανιχνευτές ανιχνεύουν μόνο μεγαλύτερες κινήσεις (ανάλογα με την απόσταση και τη φορά της κίνησης). Συνήθως είναι κατασκευασμένοι για τοποθέτηση σε οροφή. Για τη μέτρηση του φωτός στην περιοχή ανίχνευσης, διαθέτουν ενσωματωμένο αισθητήρα.

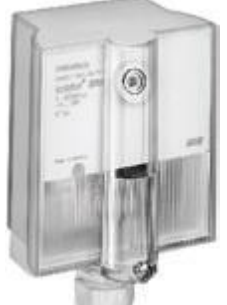

#### **Αισθητήρες πολλαπλών λειτουργιών**

Οι αισθητήρες πολλαπλών λειτουργιών υπάρχουν για να ανιχνεύουν τη φωτεινότητα, τη θερμοκρασία, την υγρασία, τη βροχή κ.λπ. Αυτές οι τιμές μπορούν να αποστέλλονται στο bus ή να ορίζουν συνθήκες χρήσης. Για παράδειγμα: διακόπτης οριακής φωτεινότητας, διακόπτης οριακής θερμοκρασίας, διακόπτης οριακών τιμών για σκίαση(συνδυασμός φωτεινότητας και θερμοκρασίας). Τροφοδοτούνταιμέσω bus σύνδεσης με bus κλέμμα. Υπάρχουν και για εξωτερική το-ποθέτηση.

## **Συσκευές εξόδου (δέκτες ή και ενεργοποιητές)**

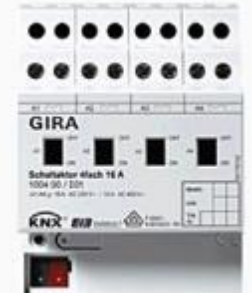

Οι συσκευές εξόδου παρακολουθούν τη λειτουργία των καταναλωτών με βάση τις εντολές τις οποίες δέχονται μέσα από το bus, ελέγχοντας συνήθως την τάση 230/400 V.Επομένως, εκτός από τη σύνδεση με την bus γραμμή, έχουν και σύνδεση με τη γραμμή ισχύος και έξοδο προς τον καταναλωτή ή τους καταναλωτές τους οποίους πρέπει να ελέγξουν. Με βάση τον τρόπο λειτουργίας υπάρχουν τριών ειδών συσκευές εξόδου: δυαδικές, αναλογικές και συνδυασμοί των δύο. Οι περισσότερες δυαδικές έξοδοι είναι για τοποθέτηση σε ράγα πίνακα με ονομαστική ένταση έως 16 Α ανά κανάλι. Συνήθως σε αυτές που διαθέτουν περισσότερα του ενός κανάλια (εξόδους) κάθε έξοδος μπορεί να προγραμματίζεται ανεξάρτητα. Οι επαφές εξόδου μπορούν να προγραμματιστούν για ανοιχτή ή κλειστή λειτουργία. Ακόμη προγραμματίζονται οι παράμετροι λειτουργίας, όπως π.χ. η συμπεριφορά σε περίπτωση διακοπής και επαναφοράς της τάσης τροφοδοσίας.

## **Έξοδοι για ρύθμιση φωτισμού (dimmer)**

Στις συσκευές εξόδου υπάγονται και οι ρυθμιστές έντασης φωτισμού (dimmer), μεγάλη ποικιλία των οποίων διαθέτουν πολλοί κατασκευαστές ΚΝΧ . Υπάρχουν για τη ρύθμιση φωτισμού σε συμβατικούς λαμπτήρες πυράκτωσης ή σε λαμπτήρες χαμηλής τάσης 12 V με συμβατικούς ή ηλεκτρονικούς μετασχηματιστές. Συνήθως τοποθετούνται σε ράγα πίνακα. Όσοι από αυτούς είναι universal,αναγνωρίζουν αυτόματα το είδος του φορτίου και προσαρμόζονται (προϋπόθεση το ομοιογενές φορτίο), διαθέτουν δε και ηλεκτρονική ασφάλεια.Όλες οι πιο πάνω έξοδοι προγραμματίζονται και υπολογίζονται στους bus συνδρομητές.Για όλους τους πιο πάνω τύπους ρυθμιστών υπάρχει η δυνατότητα της ρύθμισης του φωτισμού μέσω του ΕTS5 προγραμματισμένων τιμών φωτεινότητας π.χ. 30%,50%,85%,100%.

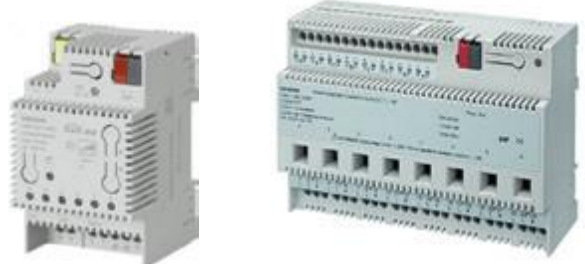

Υπάρχουν dimmer για άμεσο και για

έμμεσο έλεγχο φωτιστικών μέσω ελεγχόμενων τροφοδοτικών ή δυναμικών μπάλαστ με τάση ελέγχου 1-10 V για παράδειγμα (EVG Dynamic).

 **Έξοδοι για έλεγχο ηλεκτρικών ρολών και τέντας**

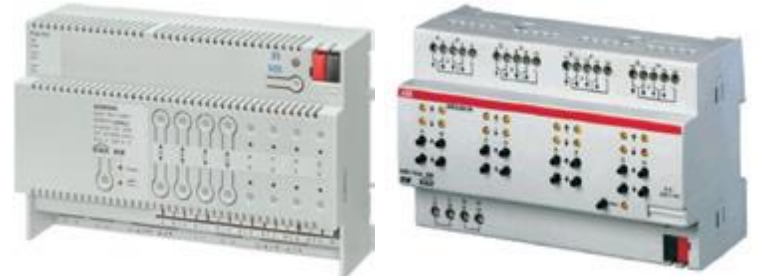

Για τον έλεγγο των ηλεκτρικών ρολών και της τέντας διατίθεται ποικιλία ΚΝΧ συσκευών από πολλούς κατασκευαστές.Υπάρχουν για εξωτερική τοποθέτηση, για τοποθέτηση σε κουτιά τοίχου, για τοποθέτηση σε ράγα πίνακα.Υπάρχουν με δυνατότητα ελέγχου περισσοτέρων τού ενός ηλεκτρικών ρολών ή τεντών, με ή χωρίς δυνατότητα και χειροκίνητου χειρισμού, με ή χωρίς οπτικές ενδείξεις λειτουργίας.Όπως για παράδειγμα η ειδική έξοδος Ν501 ΑΒ02 της Siemens,η οποία είναι κατάλληλη για τοποθέτηση σε ράγα πίνακα και μπορεί να ελέγξει τέσσερα μοτέρ ηλεκτρικών ρολών 230 V 6A με δυνατότητα ελέγχου και ρύθμισης της θέσης των περσίδων (αν υπάρχουν στο ρολό). Πρόκειται για μια σύνθετη ΚΝΧ συσκευή πολλαπλών λειτουργιών,γιατί διαθέτει και οκτώ δυαδικές εισόδους.

#### **Συσκευές τοπικού τηλεχειρισμού**

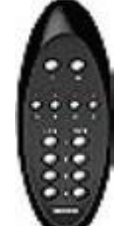

Για τοπικούς τηλεχειρισμούς υπάρχουν μπουτόν, πομποί, δέκτες και αποκωδικοποιητές υπερύθρων (IR ) και ραδιοσημάτων (RF ) από πολλές εταιρείες ΚΝΧ . Οι πομποί τηλεχειρισμού RF ή IR μπορεί να είναι φορητοί ή για επιτοίχια τοποθέτηση και λειτουργούν συνήθως με μπαταρία. Για παράδειγμα, οι φορητοί πομποί τηλεχειρισμού της Siemens RF ή IR διαθέτουν 16 + 1 κανάλια εντολών για τον ασύρματο έλεγχο καταναλώσεων μέσω

τηλεγραφημάτων bus.Με καθέναν απ' αυτούς μπορούν να ελεγχθούν μέχρι και 17 διαφορετικές ομάδες καταναλώσεων. Η εμβέλεια εκπομπής RF ή IR εξαρτάται και επηρεάζεται από πολλούς παράγοντες. Οι δέκτες - αποκωδικοποιητές RF ή IR μπορεί να είναι ανεξάρτητοι ή ενσωματωμένοι σε μπουτόν. Για παράδειγμα, στα προγράμματα διακοπτών και πριζών Delta της Siemens περιλαμβάνονται ΚΝΧ μπουτόν μονά, διπλά, τριπλά και τετραπλά, τα οποία εκτός από τις κλασικές δυνατότητες του μπουτόν έχoυν ενσωματωμένους δέκτες - αποκωδικοποιητές IR ή RF.

#### **ΚΝΧ ελεγκτές**

Οι ΚΝΧ ελεγκτές χρησιμοποιούνται για σύνθετες λειτουργίες. Μερικά παραδείγματα ελεγκτών παρουσιάζονται στη συνέχεια.

#### **Μονάδες σεναρίων**

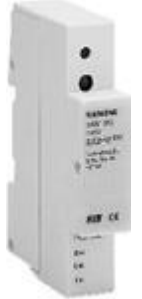

Συνήθως είναι συσκευές κατάλληλες για τοποθέτηση σε ράγα πίνακα. Μπορούν να αποθηκεύουν σενάρια εντολών. Ένα σενάριο μπορεί π.χ. να περιλαμβάνει στάθμες φωτισμού, θέσεις ρολών, ρυθμίσεις θερμοκρασίας. Κάθε σενάριο αποθηκεύεται και καλείται κατά περίπτωση. Σε ένα σενάριο μπορεί να αποθηκευτεί επίσης εάν πρέπει να ανάψει ή να σβήσει η ψύξη ή η θέρμανση, εάν πρέπει να τεθεί νέα τιμή στη θερμοκρασία του χώρου ή εάν πρέπει να αποσταλεί νέα τιμή φωτεινότητας στη ρύθμιση σταθεροποίησης φωτισμού. Ανά μονάδα σεναρίου μπορούν να αποθηκευτούν πολλές διευθύνσεις ομάδων,που κατανέμονται σε σενάρια ανάλογα με τις δυνατότητες τις οποίες προσφέρουν οι κατασκευαστές τους.

## **Μονάδες λογικής**

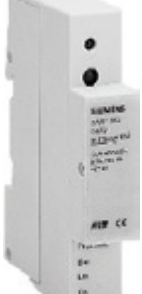

Οι μονάδες λογικής είναι επίσης συνήθως συσκευές που τοποθετούνται σε ράγα πίνακα και επιτρέπουν τη δημιουργία λογικών σχέσεων με βάση τη δυαδική λογική. Διαχειρίζονται στοιχεία ομάδας 1-bit τα οποία μπορούν να καταχωρηθούν ελεύθερα στις εισόδους ή στις εξόδους της μονάδας λογικής.Με αυτό τον τρόπο ο προγραμματιστής δεν είναι δεσμευμένος με ένα σταθερό μέγεθος

μονάδας με τον ίδιο πάντοτε αριθμό εισόδων.Μπορεί σε κάθε μονάδα να καθορίζεται πόσες εισόδους θα πρέπει να έχει και ποιος λογικός συσχετισμός θα πρέπει να διεξαχθεί.Σε μια σύγχρονη μονάδα λογικής ο προγραμματιστής μπορεί να ορίσει τις ακόλουθες λογικές λειτουργίες:AN D,NAN D, OR ,NOR.

#### **Μονάδα προσομοίωσης παρουσίας**

Ένας ακόμα ενδιαφέρων ελεγκτής, τοποθετείται κι αυτός σε ράγα πίνακα και μπορεί να καταγράφει και να αναπαράγει τις λειτουργίες ορισμένων αισθητήρων ή δεκτών με στοιχεία ομάδας διαφόρων μεγεθών.O ελεγκτής αυτός μπορεί να καταγράψει μερικές χιλιάδες γεγονότα μέσω του bus σε ένα χρονικό διάστημα μερικών εβδομάδων.Τα γεγονότα αυτά μπορούν να αναπαράγονται σε εβδομαδιαίο χρόνο σε αντίστοιχες ημέρες και ώρες με βάση εντολές από το bus.Γιατο συγχρονισμό του με ημερομηνία και ώρα είναι απαραίτητος ένας time master,ο οποίος θα δίνει τις πληροφορίες αυτές στο bus.

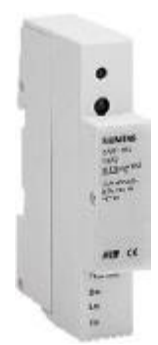

# **ΚΕΦΑΛΑΙΟ 3:**

# **Τοπολογία δικτύου**

Η τοπολογία του δικτύου περιγράφει τη δομή του συστήματος, παρουσιάζονται τον τρόπο σύνδεσης των συνδρομητών μεταξύ τους. Η τοπολογία του KNX δικτύου είναι η τοπολογία δένδρου ( tree topology) που παρουσιάζεται στο αντίστοιχο σχήμα. Η ιεραρχική δομή της τοπολογίας δένδρου περιγράφεται απλοποιημένα ως εξής:

• Οι συνδρομητές ομαδοποιούνται ώστε να ανήκουν σε γραμμές (lines)

• Μερικές γραμμές ομαδοποιούνται ώστε να σχηματίζουν μία περιοχή (area), αφού συνδεθούν σε μία κύρια γραμμή (main line).

• Οι περιοχές συνδέονται μεταξύ τους μέσω της γραμμής περιοχής (backbone line).

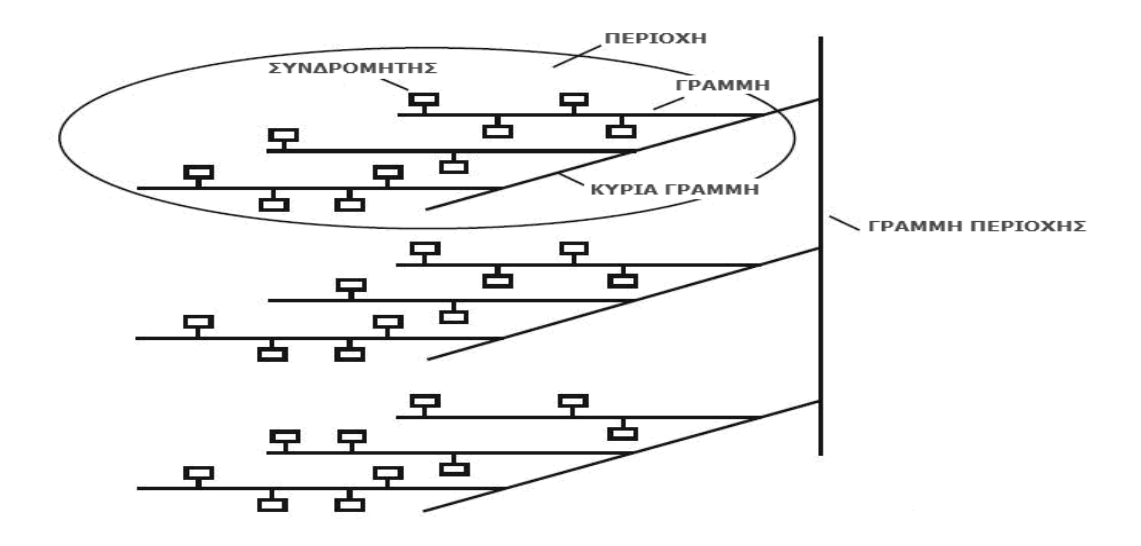

Κάθε συνδρομητής που συνδέεται στο σύστημα πρέπει να ανατίθεται σε μία γραμμή και μία περιοχή. Όσον αφορά στον αριθμό των συνδρομητών, το πλήθος των γραμμών και των περιοχών εξαρτάται από τον αριθμό συσκευών που πρόκειται να συνδεθεί σε αυτό. Κάθε γραμμή του συστήματος έχει ξεχωριστή τροφοδοσία.

# **3.1 Τοπολογία γραμμής**

Η βασική μονάδα του ΚΝΧ δικτύου είναι η γραμμή. Σε κάθε γραμμή μπορούν να τοποθετηθούν από 2 έως και 64 συνδρομητές. Κάθε γραμμή διαθέτει το δικό της συζευκτήρα γραμμής (line coupler) ο οποίος της ανήκει λογικά και θεωρείται, αν δεν υπάρχει διευκρίνιση, ως ένας συνδρομητής. Έτσι, σε κάθε γραμμή μπορούν να τοποθετηθούν μέχρι 63 συσκευές και ένας συζευκτήρας γραμμής.

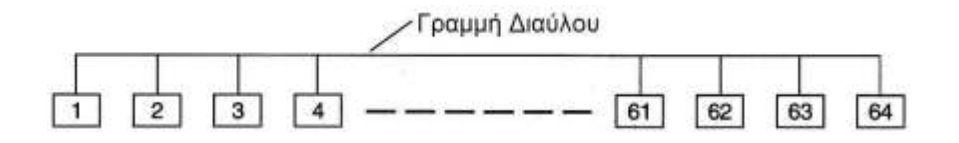

# **3.2 Τοπολογία περιοχής**

Οι γραμμές ομαδοποιούνται και συνδέονται, μέσω των συζευκτήρων γραμμής, στην κύρια γραμμή. Οι κύριες γραμμές χρησιμοποιούνται για να επικοινωνούν οι γραμμές μεταξύ τους.Σε κάθε κύρια γραμμή συνδέονται μέχρι 15 γραμμές, σχηματίζοντας έτσι μία περιοχή (area).Επίσης στην κύρια γραμμή μπορούν να τοποθετηθούν έως και 64 συνδρομητές. Ο μέγιστος αριθμός συνδρομητών της κύριας γραμμής μειώνεται κατά τον αντίστοιχο αριθμό των τοποθετημένων προσαρμοστών γραμμής.Κάθε κύρια γραμμή διαθέτει το δικό της συζευκτήρα περιοχής, ο οποίος της ανήκει λογικά και τη δική της τροφοδοσία.

Αν οι bus συνδρομητές μιας ΚΝΧ TP εγκατάστασης είναι περισσότεροι από όσουςεπιτρέπει μια περιοχή,τότε αυτή μπορεί να επεκταθεί και πέρα από την κύρια γραμμή διασυνδέοντας περιοχές με προσαρμοστές περιοχής (ΒK).

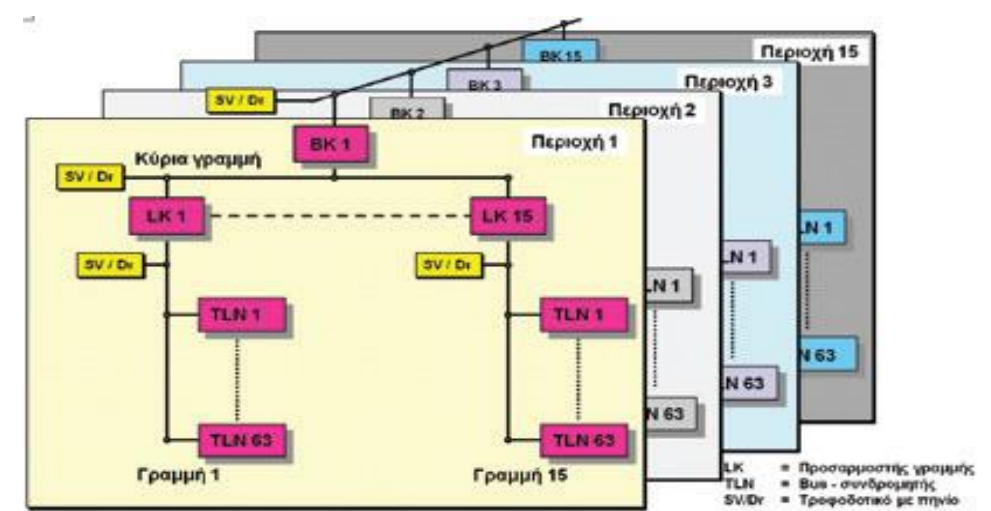

Οι προσαρμοστές περιοχής (BK) διασυνδέουν περιοχές μέσω της γραμμής περιοχών. Επίσης και στη γραμμή περιοχών μπορούν να τοποθετηθούν bus συνδρομητές.Ο μέγιστος αριθμός bus συνδρομητών στη γραμμή περιοχών μειώνεται κατά τον αντίστοιχο αριθμό των συνδεμένων σε αυτή προσαρμοστών περιοχής.

## **3.3 Τοπολογία πολλών περιοχών**

Η γραμμή περιοχών είναι μοναδική για κάθε σύστημα και χρησιμοποιείται για να επικοινωνούν οι περιοχές μεταξύ τους.Έτσι,σε μικρές εφαρμογές που αποτελούνται μόνο από μία περιοχή δεν χρειάζεται γραμμή περιοχής.Στη γραμμή περιοχής συνδέονται οι κύριες γραμμές,οι οποίες δεν πρέπει να ξεπερνούν τις 15,μέσω συζευκτήρων περιοχής.Επίσης, η γραμμή περιοχής εξοπλίζεται με δικό της ανεξάρτητο τροφοδοτικό.

Η γραμμή περιοχής διευκολύνει την επικοινωνία του συστήματος και με άλλες εφαρμογές.Σε αυτή συνδέονται θύρες (gateways) για επικοινωνία με συστήματα όπως είτε πρόκειται για KNX συστήματα ίδιου ή διαφορετικού μέσου, είτε για σύνδεση με ISDN, σύνδεση με κινητό τηλέφωνο κτλ.

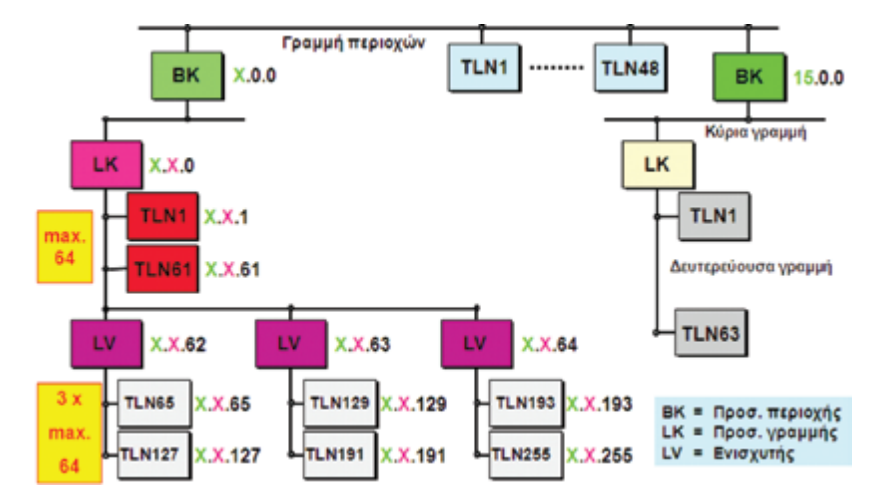

Στις κύριες γραμμές και στις γραμμές περιοχών δεν επιτρέπεται η τοποθέτηση ενισχυτών γραμμής (LV). Με τις 15 περιοχές (μέγιστο όριο) μπορούν να συνεργαστούν έως και 58.000 bus συνδρομητές σε μία εγκατάσταση. Με το διαχωρισμό μίας εγκατάστασης KNX TP 1 σε γραμμές και περιοχές αυξάνεται σημαντικά η ασφάλεια λειτουργίας της εγκατάστασης.Σε περίπτωση διακοπής λειτουργίας μιας γραμμής ή περιοχής οι υπόλοιπες συνεχίζουν να λειτουργούν κανονικά.

# **3.4 Επέκταση δικτύου**

Μέχρι στιγμής το δίκτυο έχει τη δυνατότητα να αποτελείται από 15 x 15 x 64 = 14.400 συνδρομητές. Από αυτούς οι 15 x 15 = 225 είναι συζευκτήρες γραμμών και περιοχών και οι υπόλοιποι 14.175 απλοί συνδρομητές. Το πλήθος αυτό των συνδρομητών είναι ήδη πολύ μεγάλο καθώς στις περισσότερες οικιακές εφαρμογές αλλά και σε περιπτώσεις εμπορικών κτηρίων οι συνδρομητές δεν ξεπερνάνε τις μερικές εκατοντάδες. Η δυνατότητα υποστήριξης συνδρομητών περιορίζεται από τη τροφοδοσία του δικτύου. "στόσο, δεν έχει εξαντληθεί ακόμα. Περισσότεροι συνδρομητές μπορούν να τοποθετηθούν ακόμα στο δίκτυο.

# **3.4.1 Επέκταση γραμμής**

Σε περιπτώσεις μεγάλων εφαρμογών, υπάρχει η δυνατότητα μία γραμμή να επεκταθεί ώστε να συμπεριλαμβάνει 256 συνδρομητές. Προκειμένου να συμβεί αυτό οι συνδρομητές χωρίζονται σε 4 τομείς (segments) όπου ο κάθε ένας συμπεριλαμβάνει 64 συνδρομητές (LC=συζευκυτήρες γραμμής,LR=αναμεταδότες γραμμής).

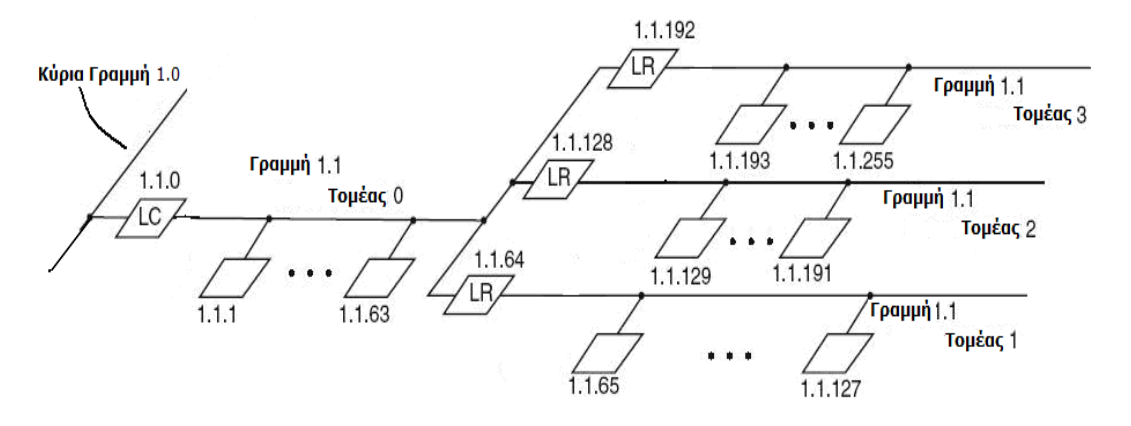

Οι πιθανές τοπολογίες δικτύου στην περίπτωση επέκταση γραμμής φαίνονται στα τοπολογικά διαγράμματα που παρουσιάζονται στις εικόνες. Οι συσκευές του κάθε τομέα συνδέονται πάνω σε μία γραμμή τομέα. Η μία γραμμή τομέα, συνδέεται μέσω του συζευκτήρα γραμμής με την κύρια γραμμή και αυτή λέγεται γραμμή τομέα 0 ή απλούστερα τομέας 0. Οι άλλες 3 γραμμές τομέα συνδέονται με την πρώτη μέσω ενός αναμεταδότη γραμμής (line repeater) η κάθε μία. Αυτές οι γραμμές λέγονται γραμμές τομέων 1-3 ή απλούστερα τομείς 1-3. Αυτοί οι τρεις τομείς τοποθετούνται παράλληλα μεταξύ τους διότι η επιστολή ενός τηλεγραφήματος ακυρώνεται αφού περάσει από 6 συζευκτήρες, είτε είναι γραμμής, περιοχής ή αναμεταδότες.

Σημειώνεται ότι η αρίθμηση των τομέων δεν εμφανίζεται άμεσα στη φυσική διεύθυνση των συνδρομητών.

Με 4 τομείς με 64 συνδρομητές ο καθένας , σε μία γραμμή έχουμε πλέον 256 συνδρομητές. Σε αυτούς συμπεριλαμβάνονται ένας συζευκτήρας γραμμής και 3 αναμεταδότες γραμμής. Οι υπόλοιποι 252 είναι συσκευές.

Προνοώντας για την περίπτωση μελλοντικής επέκτασης του δικτύου, μερικές φορές προτιμάται να μην εξαντλείται η χωρητικότητα της γραμμής σε συνδρομητές. Έτσι, τοποθετούνται 50 συνδρομητές ανά τομέα, διατηρώντας εφεδρεία περίπου 20%. Οι συνδρομητές ανά γραμμή είναι 200, δηλαδή 196 απλοί συνδρομητές, ένας συζευκτήρας γραμμής και 3 αναμεταδότες.

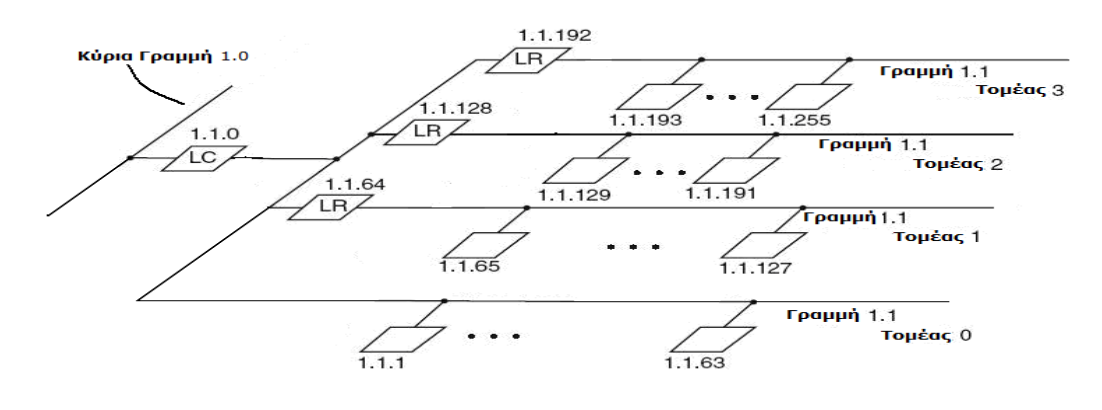

# **3.4.2 Επέκταση στην κύρια γραμμή και γραμμή περιοχής**

Εκτός από τις γραμμές που συνδέονται στην κύρια γραμμή μέσω των συζευκτήρων γραμμής, σε μία γραμμή περιοχής μπορούν να συνδεθούν επιπλέον 64 συνδρομητές. Μεταξύ αυτών, όμως, εντάσσεται και ο συζευκτήρας περιοχής. Έτσι, 63 επιπλέον απλοί συνδρομητές μπορούν να τοποθετηθούν σε κάθε κύρια γραμμή.

Ομοίως, στη γραμμή περιοχής μπορούν να συνδεθούν άλλοι 64 συνδρομητές. Μάλιστα επειδή στη γραμμή περιοχής δεν ανήκει λογικά κανένας συζευκτήρας, όλοι αυτοί οι συνδρομητές είναι απλοί.

Στην πραγματικότητα, στις κύριες γραμμές και στη γραμμή περιοχής αποφεύγεται η τοποθέτηση επιπλέον συνδρομητών. Αυτό συμβαίνει διότι ο ρόλος τους ως δίαυλοι μεταφοράς δεδομένων μεταξύ των γραμμών και των περιοχών, αντίστοιχα, δυσχεραίνεται με την τοποθέτηση αυτών των συνδρομητών. Η τοποθέτησή τους, ωστόσο, είναι δυνατή καθώς υπάρχει το τροφοδοτικό σε κάθε μία από αυτές τις γραμμές που είναι σε θέση να υποστηρίξει το πλήθος τους.

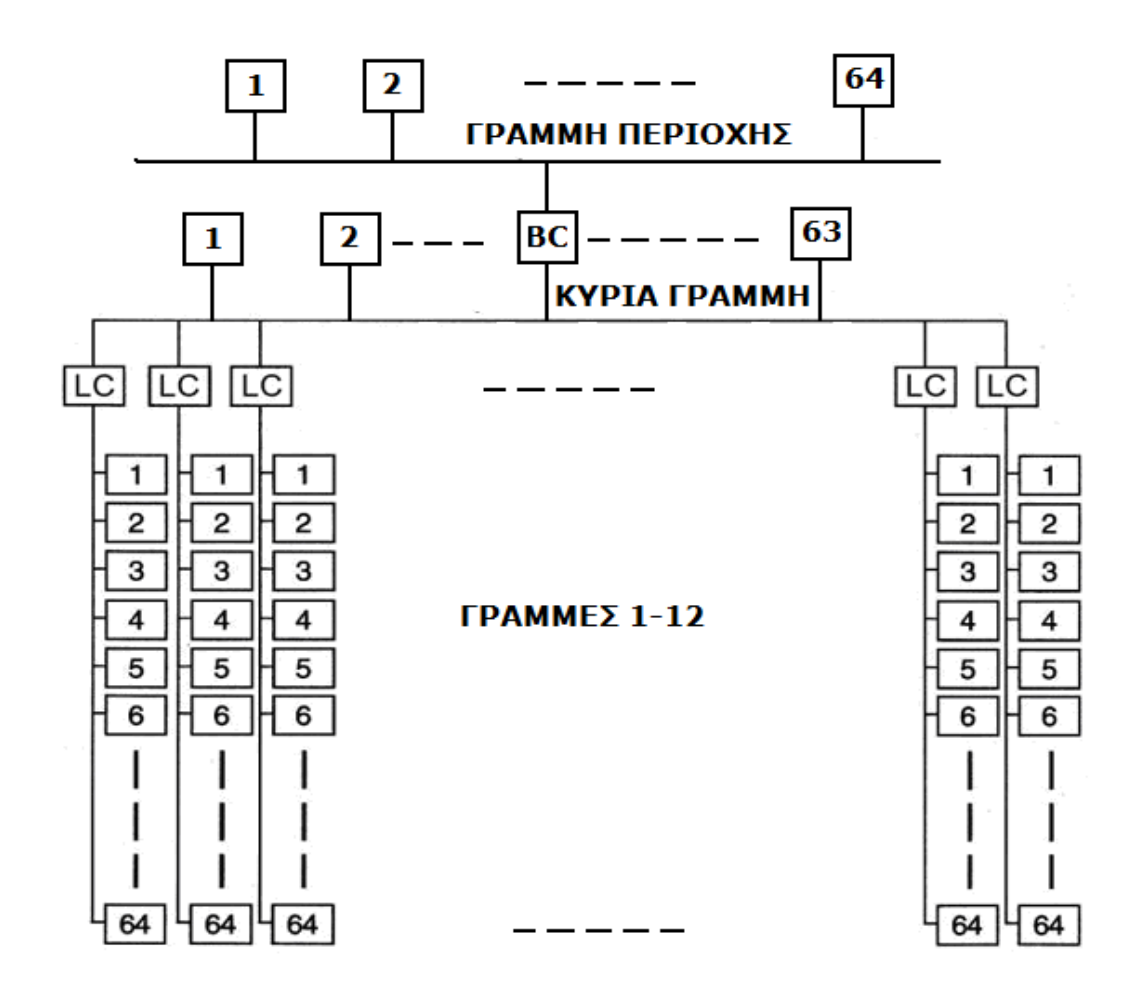

# **3.5 Μέγιστο πλήθος συνδρομητών**

**Χωρίς καμία τακτική επέκτασης:** Με 15 περιοχές, 12 γραμμές ανά περιοχή και 64 συνδρομητές ανά γραμμή υποστηρίζονται 11520 συνδρομητές. Από αυτούς οι 180 είναι συζευκτήρες γραμμής και οι υπόλοιποι 11340 απλοί συνδρομητές. Αν συμπεριληφθούν και οι συζευκτήρες περιοχής, υποστηρίζονται συνολικά 11535 συνδρομητές.

**Με επέκταση γραμμής:** Με 15 περιοχές, 12 γραμμές ανά περιοχή και 256 συνδρομητές ανά γραμμή υποστηρίζονται 46080 συνδρομητές. Από αυτούς οι 180 είναι συζευκτήρες γραμμής, οι 540 αναμεταδότες γραμμής και οι υπόλοιποι 45360 απλοί συνδρομητές. Αν συμπεριληφθούν και οι συζευκτήρες περιοχής, υποστηρίζονται συνολικά 46095 συνδρομητές.

**Εξαντλώντας τη δυνατότητα του δικτύου:** Με 15 περιοχές, 12 γραμμές ανά περιοχή, 256 συνδρομητές ανά γραμμή και 64 συνδρομητές ανά κύρια γραμμή και γραμμή περιοχής υποστηρίζονται συνολικά 47104 συνδρομητές. Από αυτούς οι 15 είναι συζευκτήρες περιοχής, οι 180 είναι συζευκτήρες γραμμής, οι 540 αναμεταδότες γραμμής και οι υπόλοιποι 46369 απλοί συνδρομητές.

# **ΚΕΦΑΛΑΙΟ 4 :**

# **Τροφοδοσία και εγκατάσταση δικτύου**

## **4.1 Τροφοδοσία**

Κάθε γραμμή του δικτύου διαθέτει το δικό της τροφοδοτικό για λόγους αξιοπιστίας.Έτσι, αν διακοπεί η τροφοδοσία μίας γραμμής τότε επηρεάζεται η λειτουργία μόνο των συνδρομητών της συγκεκριμένης γραμμής ενώ η επικοινωνία στο υπόλοιπο δίκτυο συνεχίζεται κανονικά. Αν διακοπεί η τροφοδοσία σε μία κύρια γραμμή επηρεάζονται μόνο οι συνδρομητές που ανήκουν στην περιοχή της. Αντίστοιχα, η διακοπή τροφοδοσία της γραμμής περιοχής επηρεάζεται ολόκληρο το σύστημα. Επομένως, ένα πρόβλημα στην τροφοδοσία μία γραμμής μπορεί να μην επηρεάσει σοβαρά τη λειτουργία του δικτύου. "στόσο, εάν παρουσιαστεί πρόβλημα στην τροφοδότηση κύριας γραμμής ή γραμμής περιοχής η λειτουργία του δικτύου επηρεάζεται σημαντικά.

Τροφοδοτικό τοποθετείται στη γραμμή περιοχής, σε κάθε κύρια γραμμή, σε κάθε γραμμή αλλά και σε κάθε γραμμή τομέα. Οι συζευκτήρες και αναμεταδότες τροφοδοτούνται από την τροφοδοσία της γραμμής στην οποία ανήκουν, δηλαδή:

• Οι συζευκτήρες γραμμής τροφοδοτούνται από το τροφοδοτικό της γραμμής τους.

Στην περίπτωση που έχει επεκταθεί το σύστημα και υπάρχουν 4 τομείς, ο συζευκτήρας γραμμής τροφοδοτείται από τη γραμμή τομέα 0 στην οποία αντιστοιχεί.

• Οι αναμεταδότες γραμμής, αν υπάρχουν, τροφοδοτούνται από το τροφοδοτικό της γραμμής του τομέα τους (για τις γραμμές τομέων 1-3).

• Οι συζευκτήρες περιοχής τροφοδοτούνται από το τροφοδοτικό της κύριας γραμμής τους.

Η τροφοδοσία κάθε γραμμής του δικτύου τροφοδοτεί τους συνδρομητές που της αντιστοιχούν με τάση DC 24V. Η τάση κυμαίνεται μεταξύ των 21V και 32V, ενώ για τάση από 20V και κάτω οι συνδρομητές αποσυνδέονται. Το επίπεδο της συνεχούς τάσης είναι χαμηλό ώστε να είναι ασφαλές για τον χρήστη να πιάσει τις γραμμές, για αυτό και χαρακτηρίζεται ως «εξαιρετικά χαμηλή τάση ασφαλείας» ή «safety extra low voltage (SELV)». Για την τροφοδοσία χρησιμοποιούνται πάντα τροφοδοτικά με τσοκ, είτε ως ενιαία συσκευή είτε ξεχωριστά. Σε κάθε γραμμή μπορούν να τοποθετηθούν μέχρι δύο τροφοδοτικά, τα οποία πρέπει να απέχουν μεταξύ τους τουλάχιστον 200m μήκους καλωδίου. Τα τροφοδοτικά αυτά, σε περίπτωση που οι απαιτήσεις τροφοδοσίας της γραμμής είναι μεγάλες, μπορούν να συνδεθούν παράλληλα μέσω ενός μόνο τσοκ.

Δύο είδη τροφοδοτικών είναι διαθέσιμα: ένα τροφοδοτικό που παρέχει μέγιστο ρεύμα 640mA και χρησιμοποιείται για την τροφοδοσία γραμμής με 64 συνδρομητές και ένα τροφοδοτικό που παρέχει μέγιστο ρεύμα 320mA και χρησιμοποιείται για την τροφοδοσία 32 συνδρομητών. Η επιλογή εξαρτάται από το πλήθος των συνδρομητών που τοποθετούνται ανά γραμμή ή που πρόκειται να τοποθετηθούν μελλοντικά και το είδος καλωδίου που τοποθετείται. Κάθε συνδρομητής καταναλώνει περίπου 150mW–200mW, αναλόγως. Αν, για παράδειγμα, η μονάδα εφαρμογής διαθέτει ενδεικτικά LED η κατανάλωση του συνδρομητή αυτού είναι γύρω στα 200mW.

Η μέγιστη απόσταση μεταξύ ενός συνδρομητή και του τροφοδοτικού της γραμμής στην οποία ανήκει δεν πρέπει να ξεπερνάει τα 350m και για το λόγο αυτό συνηθίζεται η τοποθέτηση του τροφοδοτικού στο μέσον της γραμμής. Ωστόσο αν σε ένα κομμάτι της γραμμής είναι συγκεντρωμένοι πολλοί συνδρομητές, δηλαδή πάνω από 30, είναι προτιμότερο το τροφοδοτικό να τοποθετείται κοντά τους. Το πλήθος των συνδρομητών ανά γραμμή δικτύου περιορίζεται από τη δυνατότητα των τροφοδοτικών στους 64 ανά γραμμή δικτύου. Λόγω των ηλεκτρικών αυτών περιορισμών όταν σχεδιάζεται ένα σύστημα αφήνεται εφεδρεία περίπου 20%, δηλαδή, τοποθετούνται 50 συνδρομητές ανά γραμμή ώστε σε περίπτωση μελλοντικής επέκτασης του δικτύου να μην απαιτείται η τοποθέτηση νέας γραμμής.

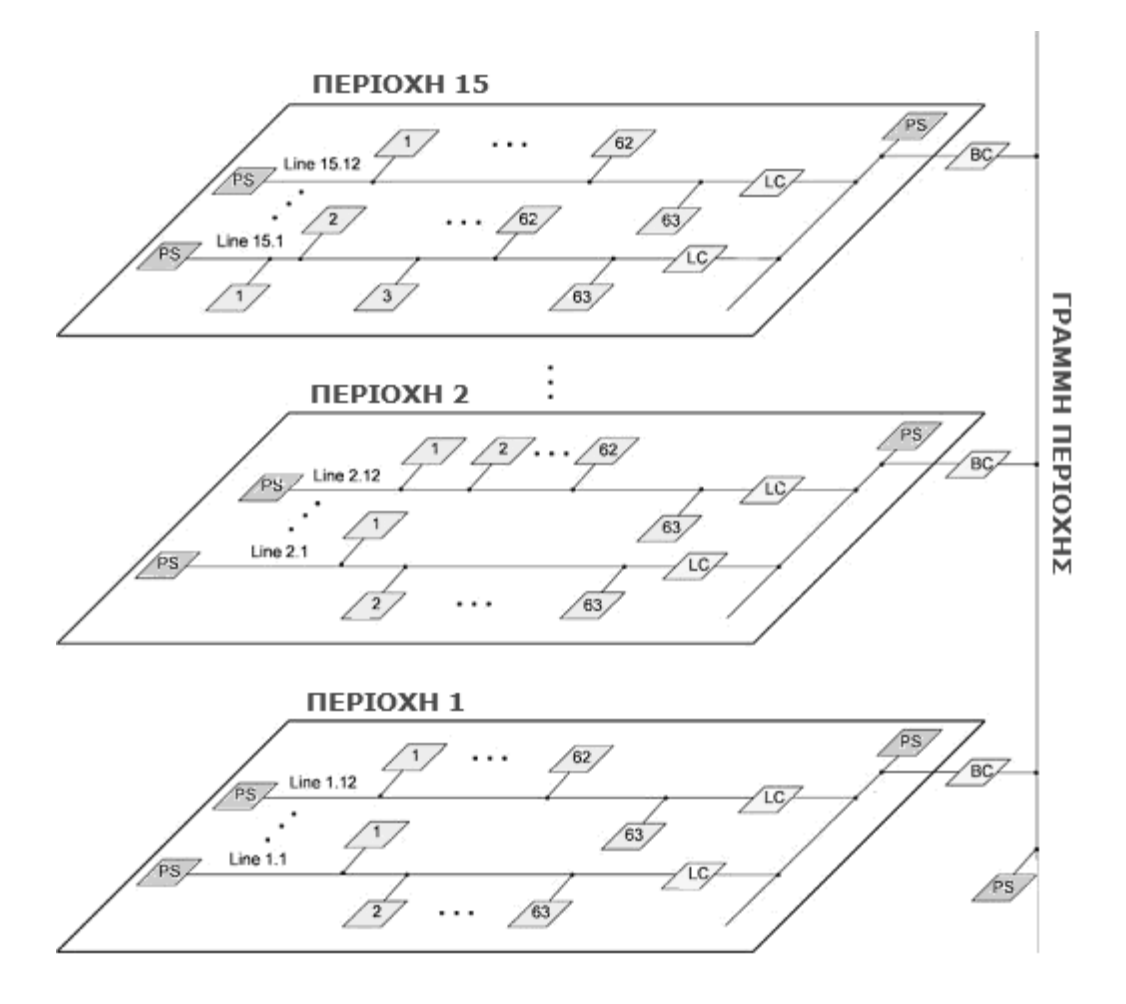

# **4.2 Εγκατάσταση**

Όπως όλα τα συστήματα bus, το σύστημα ΚΝΧ χρησιμοποιεί ένα δίαυλο επικοινωνίας (bus) που οδεύει παράλληλα με την τροφοδοσία των κυκλωμάτων ισχύος τάσης 230/400 V. Η ελαχίστη απόσταση μεταξύ του καλωδίου bus και των καλωδίων ισχύος είναι 4 mm και επιτρέπονται όλες οι διατάξεις συνδεσμολογίας (διάταξη σειράς, ακτινική, δενδροειδής), εκτός του κλειστού βρόχου.

## **4.2.1 Τύποι καλωδίων**

Προκειμένου να σχηματιστεί ο δίαυλος χρησιμοποιούνται δύο είδη καλωδίων: το καλώδιο τύπου YCYΜ 2 x 2 x 0.8 ή το απλό τηλεφωνικό καλώδιο J-Y (St) Y 2 x 2 x 0.8.Το κάθε καλώδιο από αυτά τα δύο αποτελείται από δύο ζεύγη καλωδίων. Το πρώτο ζεύγος αποτελείται από ένα κόκκινο(+) και ένα μαύρο καλώδιο(-). Το ζεύγος αυτό χρησιμοποιείται για τη μεταφορά των δεδομένων αλλά ταυτόχρονα, παρέχει στους συνδρομητές και την απαραίτητη ισχύ για τη λειτουργία τους. Τα bit των τηλεγραφημάτων που μεταδίδονται κατά μήκος του διαύλου αντιστοιχούν σε διαφορά τάσης μεταξύ των καλωδίων αυτού του ζεύγους. Το δεύτερο ζεύγος καλωδίων αποτελείται από ένα κίτρινο και ένα άσπρο καλώδιο. Αυτό το ζεύγος χρησιμοποιείται ως εφεδρικό. Εάν το ζεύγος αυτό χρησιμοποιηθεί, θα πρέπει να εξυπηρετεί έναν κοινό σκοπό σε όλο το δίκτυο.

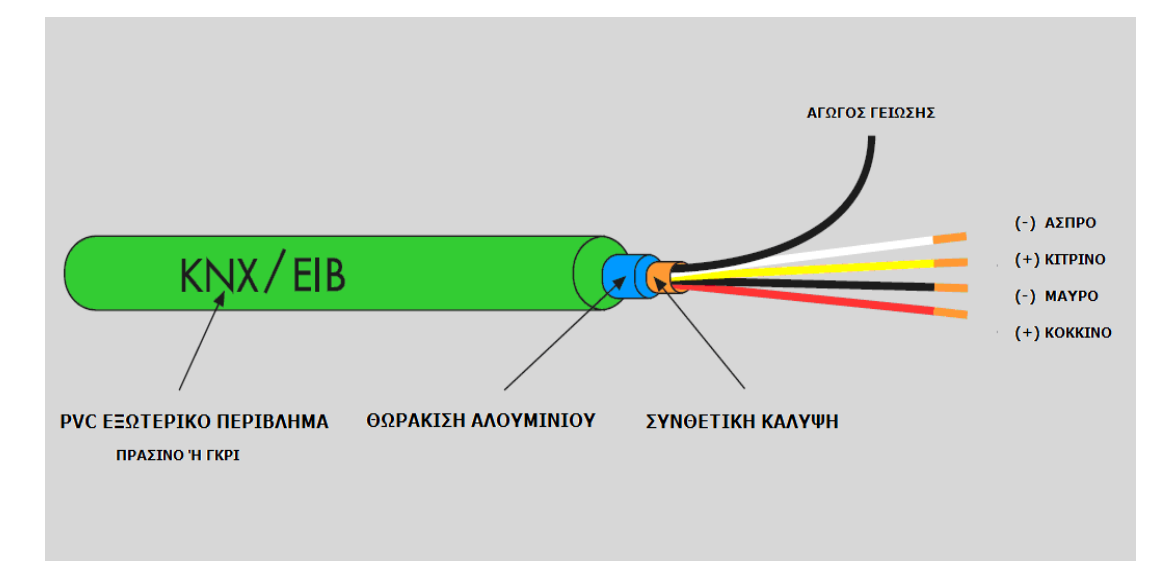

Κάθε καλώδιο έχει διάμετρο 0.8mm και καλύπτεται με ένα περίβλημα PVC. Τα τέσσερα καλώδια μαζί, συμπεριλαμβανομένου και του χάλκινου αγωγού γείωσης, περιβάλλονται από μία συνθετική ταινία κάλυψης. Αυτή με τη σειρά της περιβάλλεται από μία θήκη θωράκισης αλουμινίου, η οποία προσφέρει προστασία έναντι εξωτερικών παρεμβολών. Τέλος, μία θήκη PVC αποτελεί το εξωτερικό περίβλημα του καλωδίου. Η εξωτερική PVC θήκη είναι χρώματος πράσινου στην περίπτωση του YCYΜ 2 x 2 x 0.8 καλωδίου και γκρι στην περίπτωση του J-Y (St) Y 2 x 2 x 0.8 καλωδίου.

## **4.2.2 Τοποθέτηση καλωδίων στην εγκατάστση**

Το καλώδιο YCYΜ 2 x 2 x 0.8 είναι κατάλληλο να τοποθετηθεί σε ξηρό ή υγρό περιβάλλον, ακόμα και σε βροχή. Η τοποθέτησή του σε εξωτερικούς χώρους επιτρέπεται αρκεί να προφυλάσσεται από την απευθείας πρόσπτωση των ηλιακών ακτινών.

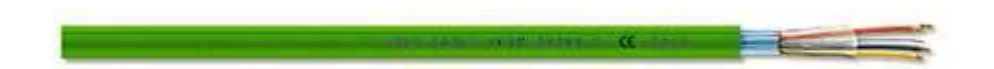

Το καλώδιο J-Y (St) Y 2 x 2 x 0.8 χρησιμοποιείται συνήθως σε εργασιακούς χώρους.Μπορεί να τοποθετηθεί σε ξηρό και υγρό περιβάλλον. Η τοποθέτησή του σε εξωτερικούς χώρους επιτρέπεται μόνο εφόσον δεν τοποθετηθούν στο εξωτερικό των επιφανειών.

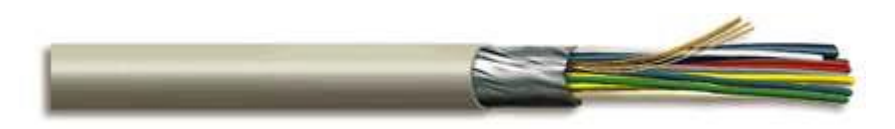

Τα καλώδια που σχηματίζουν το δίαυλο του KNX συστήματος τοποθετούνται παράλληλα στις γραμμές του δικτύου 230/400V. Ανάλογα με τον τρόπο που εγκαθίστανται τα καλώδια, ορίζεται μία ελάχιστη επιτρεπτή απόσταση μεταξύ τους:

- Η απόσταση μεταξύ ενός καλωδίου διαύλου, χωρίς το εξωτερικό του PVC περίβλημα, από τις γραμμές ισχύος δεν πρέπει να ξεπερνά τα 4mm.
- Όταν το καλώδιο του δικτύου τροφοδοσίας του σπιτιού είναι απαλλαγμένο από το εξωτερικό του περίβλημα δεν υπάρχει όριο απόστασης.
- Όταν και τα δύο καλώδια, KNX/EIB δικτύου και τροφοδοσίας σπιτιού, τοποθετούνται χωρίς το εξωτερικό τους περίβλημα ισχύει το όριο απόστασης των 4mm.

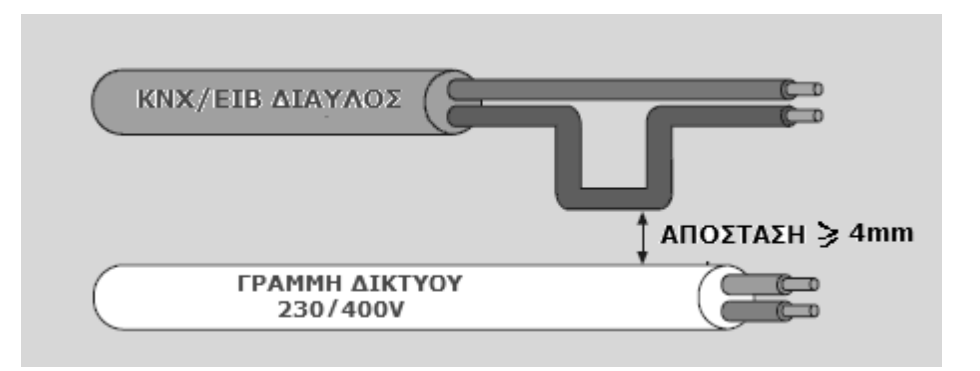

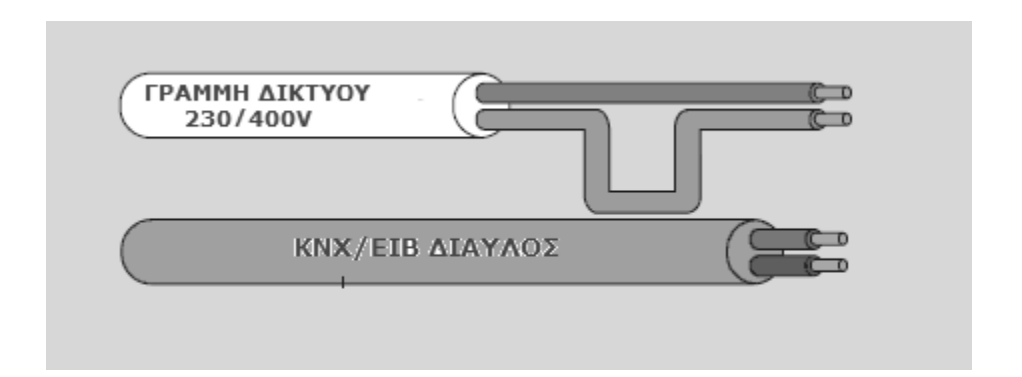

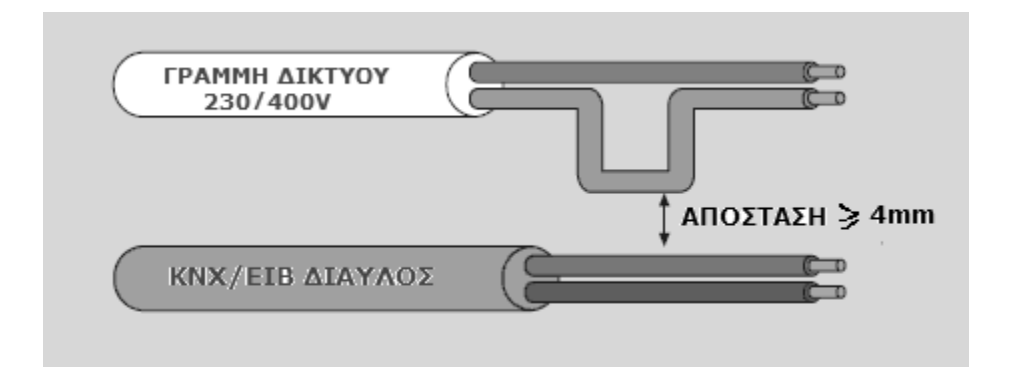

# **4.2.3 Συνδεσμολογία δικτύου**

Η συνδεσμολογία του δικτύου παρουσιάστηκε ως συνδεσμολογία δέντρου.Ωστόσο, η συνδεσμολογία δέντρου δεν είναι δεσμευτική αρκεί να τηρούνται οι απαραίτητες προϋποθέσεις για την ομαλή λειτουργία του δικτύου όσον αφορά στις αποστάσεις μεταξύ των στοιχείων του και στην εγκατάσταση των καλωδίων, όπως περιγράφονται στο κεφάλαιο αυτό. Έτσι, η συνδεσμολογία μπορεί να είναι γραμμική, αστέρα,δένδρου ή και κάποιος συνδυασμός αυτών. Η συνδεσμολογία βρόχου δεν συνίσταται.

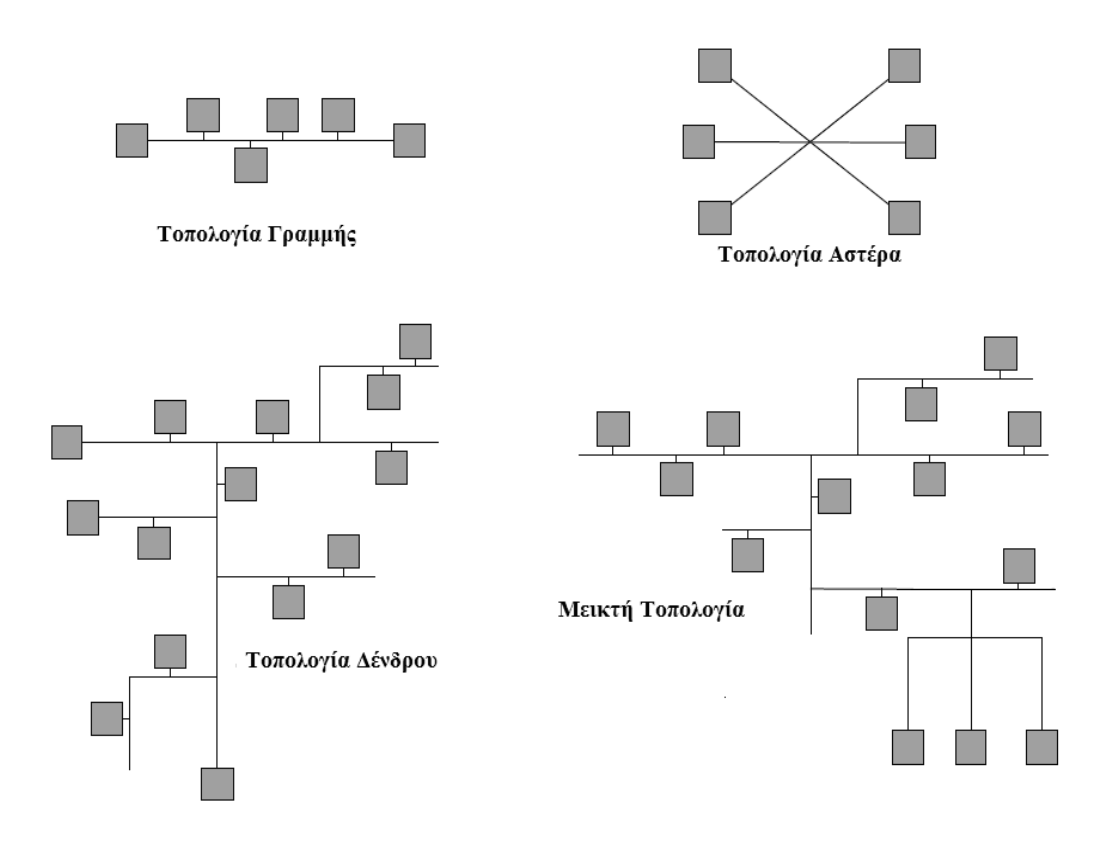

# **4.2.4 Αποστάσεις μεταξύ στοιχείων του δικτύου**

Ορισμένες προϋποθέσεις σχετικά με τις αποστάσεις μεταξύ των συσκευών του δικτύου πρέπει να τηρούνται κατά την εγκατάστασή του. Μέσω αυτών, πρέπει να εξασφαλίζεται ότι κανένας συνδρομητής δεν κινδυνεύει να αποκοπεί εξαιτίας ανεπαρκούς τάσεως τροφοδοσίας. Αυτό σημαίνει ότι πρέπει για όλους τους συνδρομητές του δικτύου να εξασφαλίζεται τάση τροφοδοσίας μεγαλύτερη των 20V, ακόμα και αν αυτοί είναι τοποθετημένοι μακριά από το τροφοδοτικό. Επίσης, οι προϋποθέσεις σχετικά με το κατάλληλο μήκος καλωδίου στοχεύουν στην εξασφάλιση της ομαλής διακίνησης των τηλεγραφημάτων κατά μήκος του διαύλου. Η χρήση καλωδίου μήκους μεγαλύτερου του επιτρεπτού μπορεί να γίνει η αιτία πρόκλησης συγκρούσεων λόγω της χρονικής καθυστέρησης που παρουσιάζεται προκειμένου τα δεδομένα να διασχίσουν το δίαυλο μέχρι να φτάσουν στους παραλήπτες τους.

**Περιορισμός 1:** Το μήκος κάθε γραμμής δεν πρέπει να ξεπερνάει τα 1000m. Ο ίδιος περιορισμός μήκους ισχύει ανεξαρτήτως των διακλαδώσεων που μπορεί να έχει η γραμμή καθώς συμπεριλαμβάνονται και αυτές στα 1000m. Στον περιορισμό αυτό υπόκεινται όλες οι γραμμές: γραμμές περιοχής, κύριες γραμμές και απλές. Σε περίπτωση που μία γραμμή είναι χωρισμένη σε τομείς μέσω αναμεταδοτών, ο περιορισμός δεν ισχύει για το σύνολο της γραμμής αλλά για τη γραμμή τομέα. Έτσι, για κάθε αναμεταδότη που προστίθεται στη γραμμή ο περιορισμός αυξάνεται κατά 1000m. Χρησιμοποιώντας 4 αναμεταδότες ο περιορισμός φτάνει τα 4000m.( Ν=συνδρομητές, PS=τροφοδοτικά )

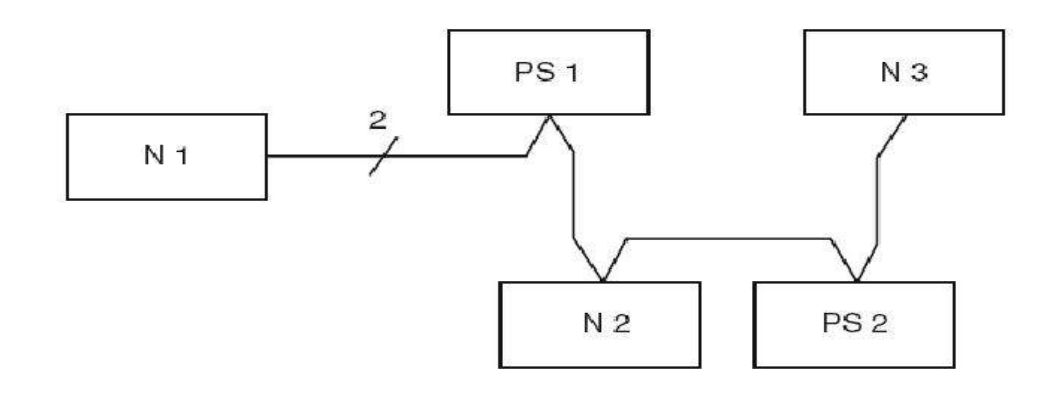

**Περιορισμός 2:** H απόσταση μεταξύ των δύο πιο απομακρυσμένων συνδρομητών μίας γραμμής δεν πρέπει να ξεπερνάει τα 700m. "ς απόσταση μεταξύ των συνδρομητών ορίζεται το μήκος του καλωδίου που τους συνδέει. Για παράδειγμα, στο ενδεικτικό δίκτυο που παρουσιάζεται παραπάνω ο περιορισμός αυτός αφορά στην απόσταση μεταξύ των συνδρομητών Ν1 και Ν3. Ο περιορισμός ισχύει για όλες τις γραμμές του δικτύου, είτε πρόκειται για τη γραμμή περιοχής, είτε για τις κύριες γραμμές, είτε για τις απλές γραμμές.Ωστόσο, εάν μία γραμμή είναι χωρισμένη σε τομείς τότε στον περιορισμό αυτό υπόκειται η κάθε γραμμή τομέα ξεχωριστά. Έτσι, για κάθε αναμεταδότη που τοποθετείται η μέγιστη επιτρεπτή απόσταση μεταξύ των ακραίων συνδρομητών της γραμμής αυξάνεται κατά 700m. Κατά συνέπεια, η μέγιστη απόσταση μεταξύ των δύο συνδρομητών ολόκληρης της γραμμής που απέχουν περισσότερο είναι 2800m εφόσον χρησιμοποιηθούν με τρεις αναμεταδότες.

**Περιορισμός 3:** Κανένας συνδρομητής του διαύλου δεν πρέπει να βρίσκεται σε απόσταση μεγαλύτερη των 350m από το κοντινότερο τροφοδοτικό της γραμμής του, όποια και αν είναι αυτή. Η απόσταση μετράται σε μήκος καλωδίου. Όσον αφορά στο ενδεικτικό δίκτυο, ο συνδρομητής N1 θα πρέπει να απέχει λιγότερο από 350m από το τροφοδοτικό 1 και το ίδιο ισχύει και για το συνδρομητή N3 και το τροφοδοτικό 2. Ομοίως, στον ίδιο περιορισμό υπόκειται και ο συνδρομητής Ν2 που πρέπει να βρίσκεται σε απόσταση λιγότερη των 350m τουλάχιστον από το ένα εκ των δύο γειτονικών του τροφοδοτικών.

**Περιορισμός 4:** Μία γραμμή μπορεί να τροφοδοτείται το πολύ από δύο τροφοδοτικά. Το μήκος του καλωδίου που συνδέει τα δύο αυτά τροφοδοτικά επιβάλλεται να μην είναι μικρότερο από 200m. Ο περιορισμός αυτός ισχύει για κάθε γραμμή του δικτύου: απλή, κύρια ή περιοχής. Σε περίπτωση που μία γραμμή είναι χωρισμένη σε τομείς μέσω αναμεταδοτών, ο ίδιος περιορισμός ισχύει και για την απόσταση μεταξύ των τροφοδοτικών των γραμμών τομέων. Στο ενδεικτικό δίκτυο, η απόσταση μεταξύ του τροφοδοτικού 1 και 2 δεν μπορεί να είναι λιγότερο από 200m.

# **ΚΕΦΑΛΑΙΟ 5** :

# **Προγραμματισμός στο ETS 5**

Το βασικό εργαλείο για τη δημιουργία έξυπνων ηλεκτρικών εγκαταστάσεων με την τεχνική ΚΝΧ ΤΡ είναι το ETS 5. Το κεφάλαιο αυτό περιέχει χρήσιμες πληροφορίες και γνώσεις για το λογισμικό αυτό, που το χρησιμοποιούν σήμερα χιλιάδες ηλεκτρολόγοι όλων των βαθμίδων παντού στον πλανήτη.

# **5.1 Γενικές πληροφορίες για το ETS 5**

Η δημιουργία προγράμματος, η κατασκευή και η θέση σε λειτουργία μιας KNX εγκατάστασης απαιτεί ένα λογισμικό για τους προγραμματιστές και τους ηλεκτρολόγους εγκαταστάτες καλά δομημένο και απλό στη χρήση του. Η δημιουργία του προγράμματος ενός κτιρίου στο οποίο θα χρησιμοποιηθεί η τεχνική ΚΝΧ δεν διαφέρει αρχικά από τον συμβατικό ηλεκτρολογικό σχεδιασμό. Τα παρακάτω θέματα πρέπει να διευκρινιστούν από τον προγραμματιστή της ΚΝΧ εγκατάστασης, κατά προτίμηση προτού ξεκινήσει τη δημιουργία του προγράμματος:

• το είδος και η χρήση του κτιρίου

• οι απαιτούμενες λειτουργίες που θα ενταχθούν στην τεχνική ΚΝΧ , αλλά και πιθανές προβλέψεις για μελλοντικές

- ο τύπος και η συχνότητα των αλλαγών στη χρήση του κτιρίου
- πιθανές ειδικές απαιτήσεις των χρηστών του κτιρίου
- ο προϋπολογισμός του έργου.

Ο σχεδιασμός του ηλεκτρικού μέρους της ΚΝΧ εγκατάστασης γίνεται όπως και για μια συμβατική ηλεκτρική εγκατάσταση σύμφωνα με τους γενικά αναγνωρισμένους κανόνες της τεχνικής, των προϋποθέσεων σύνδεσης της εταιρείας παροχής ηλεκτρικής ενέργειας,τους κανονισμούς εφαρμογής, την ισχύουσα ηλεκτρολογική νομοθεσία καθώς και την πρόβλεψη πιθανών μελλοντικών επεκτάσεων.

Για τη δημιουργία προγράμματος του έργου και τη θέση σε λειτουργία της εγκατάστασης KNX, είναι στη διάθεση των μελετητών και των εγκαταστατών ένα ενιαίο πρόγραμμα- λογισμικό για τον προγραμματισμό, το σχεδιασμό και τη θέση σε λειτουργία ενός έργου KNX. Αυτό είναι το ETS.

ETS5™ σημαίνει Engineering Tool Software. Είναι ένα κατοχυρωμένο σήμα της KNX Association. Το ETS5 είναι η τρέχουσα έκδοση του ETS.

Απαιτήσεις PC για τη λειτουργία του ETS5 Βασικά, υποστηρίζονται τα ακόλουθα λειτουργικά συστήματα (σε 32/64 bit) :

- Microsoft Windows 7 SP1 32Bit/64Bit
- Microsoft Windows 8 32Bit/64Bit
- Microsoft Server 2008 R2 SP1 64Bit
- Microsoft Server 2012x64

Περισσότερες λεπτομέρειες για τις απαιτήσεις του συστήματος βρίσκονται στην κεντρική σελίδα της ΚΝΧ [http://www.knx.org/knx-tools/ETS/requirements/.](http://www.knx.org/knx-tools/ETS/requirements/)

Εγκατάσταση του ETS5 σε PC

Μπορείτε να αποκτήσετε το ETS5 μόνο από την KNX Αssociation μέσω του διαδικτύου στο online shop της KNX https://onlineshop.knx.org. Αν έχετε κατεβάσει το λογισμικό από το διαδίκτυο, μπορείτε να ξεκινήσετε την εγκατάστασή του αφού έχετε κάνει unzip το αρχείο που κατεβάσατε και τρέχοντας το πρόγραμμα εγκατάστασης ETS5 Setup.exe.

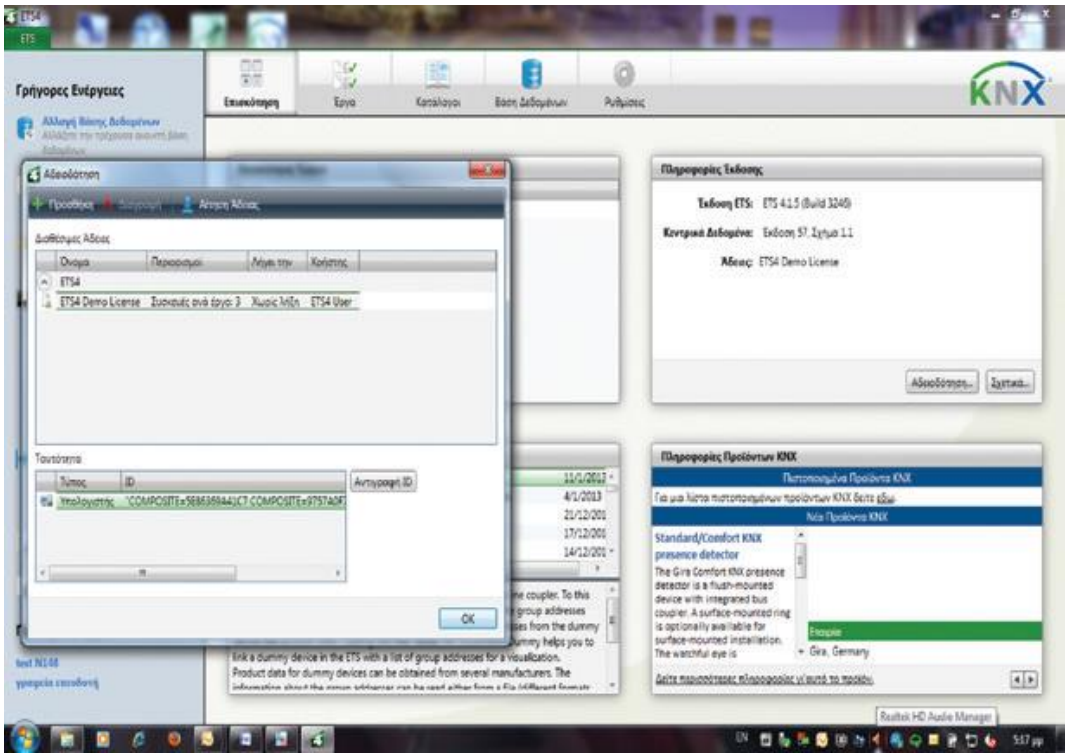

#### Άδειες χρήσης του ETS5

Υπάρχουν τέσσερεις εκδόσεις αδειών χρήσης:

**• Demo:** Πλήρης λειτουργικότητα, δυνατότητα προγραμματισμού έως τρεις bus συσκευές. Αυτή η έκδοση είναι δωρεάν.

**• Lite:** Πλήρης λειτουργικότητα, δυνατότητα προγραμματισμού έως 20 bus συσκευές

• **Professional:** Με ένα αρχείο-κλειδί (PC-dependent) ή ένα ανεξάρτητο κλειδί (usbDongle)

• Υπάρχει επίσης η **Supplementary** έκδοση. Χρησιμεύει ως πρόσθετη άδεια χρήσης της Professional έκδοσης σε ένα δεύτερο PC (commissioning PC/Notebook). Είναι επίσης διαθέσιμη με ένα αρχείο-κλειδί (PC-dependent) ή με ένα ανεξάρτητο κλειδί (usb dongle).

Το πρόγραμμα ETS5 εγκαθίσταται πλήρως από την αρχή. Στη συνέχεια ο τρόπος που το ETS5 θα τρέχει στο PC στο οποίο έχει εγκατασταθεί εξαρτάται από το κλειδί αδείας το οποίο θα ενεργοποιηθεί. Μετά την εγκατάσταση το πρόγραμμα ξεκινάει πρώτα σε demo έκδοση.

Ο χρήστης έχει πρόσβαση στη διαδικασία αγοράς και εγκατάστασης αδειών χρήσης αμέσως μετά την έναρξη του ETS5 μέσω του πλήκτρου «Αδειοδότηση…» στο πλαίσιο «Πληροφορίες Έκδοσης». Το πλήκτρο «Αίτηση Άδειας» οδηγεί απευθείας στο online shop της KNX, όπου και δημιουργείται μια online σύνδεση για τη δημιουργία ενός online λογαριασμού (αν δεν υπάρχει). Στις σελίδες του online shop βρίσκονται επίσης αναλυτικές πληροφορίες σχετικά με τη διαδικασία αδειοδότησης.

## **5.2 Γνωρίζοντας το ETS 5**

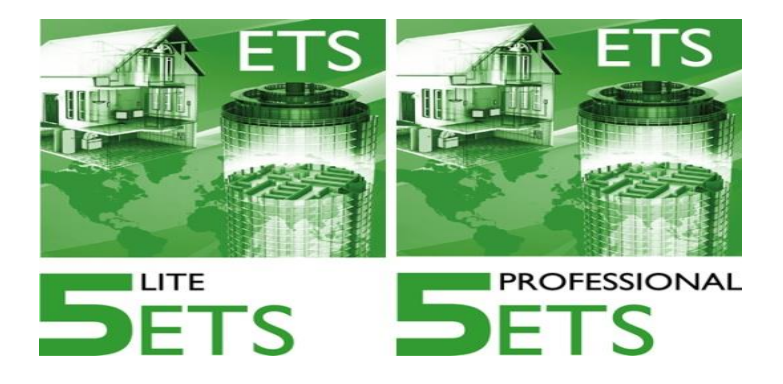

Μετά την εγκατάστασή του το ETS5 μπορεί να ανοίξει μέσω του συμβόλου στην επιφάνεια εργασίας ή από μια καινούργια ομάδα KNX προγραμμάτων. Όταν ανοίγετε το ETS5, εμφανίζεται μια οθόνη σε μορφή πίνακα.

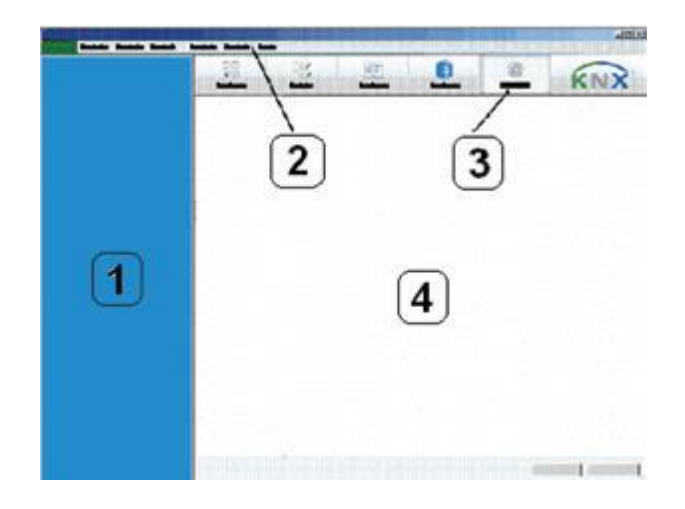

Αυτή η οθόνη «πίνακας» περιλαμβάνει τα ακόλουθα στοιχεία:

- Την περιοχή **(1)** «Γρήγορες Ενέργειες», για τις συχνότερα απαιτούμενες λειτουργίες.

- Τη γραμμή Μενού **(2)**.Αν κάνετε κλικ σε στοιχεία αυτής της γραμμής, έχετε άμεση πρόσβαση στην οθόνη της δημιουργίας έργου του ETS5.

- Την περιοχή των καρτελών **(3)**, μέσω της οποίας μπορείτε να επιλέξετε την καρτέλα που θα εμφανίζεται την τρέχουσα στιγμή στο χώρο εργασίας **(4)**.

Μπορείτε να έχετε πρόσβαση σε αυτόν τον «πίνακα» και πάλι ανά πάσα στιγμή, κάνοντας κλικ στο μικρό πράσινο πεδίο ΕΤS στην πάνω αριστερή γωνία του παραθύρου του ETS5.

#### **Η καρτέλα «Επισκόπηση»**

Όταν το ETS5 είναι ανοιχτό, εάν έχει επιλεγεί η καρτέλα «Επισκόπηση», τότε τα πεδία που εμφανίζονται στην εικόνα είναι ορατά στο χώρο εργασίας.

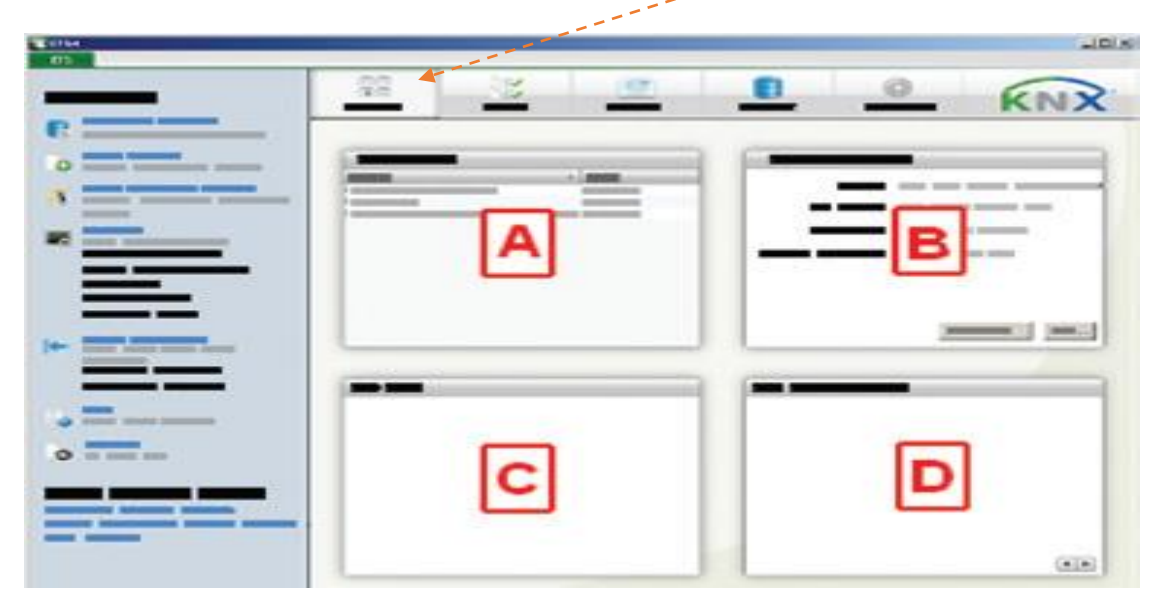

Κάνοντας διπλό κλικ σε ένα έργο στην περιοχή Α επιλέγετε το έργο προς επεξεργασία.Μέσω της περιοχής Β έχετε πρόσβαση στα τρέχοντα στοιχεία αδειοδότησης του ETS5.Αν υπάρχει ήδη σύνδεση με το διαδίκτυο, οι τρέχουσες ειδήσεις σχετικά με την KNX Association εμφανίζονται στην περιοχή C και σχετικά με νέες ΚΝΧ συσκευές στην περιοχή D.

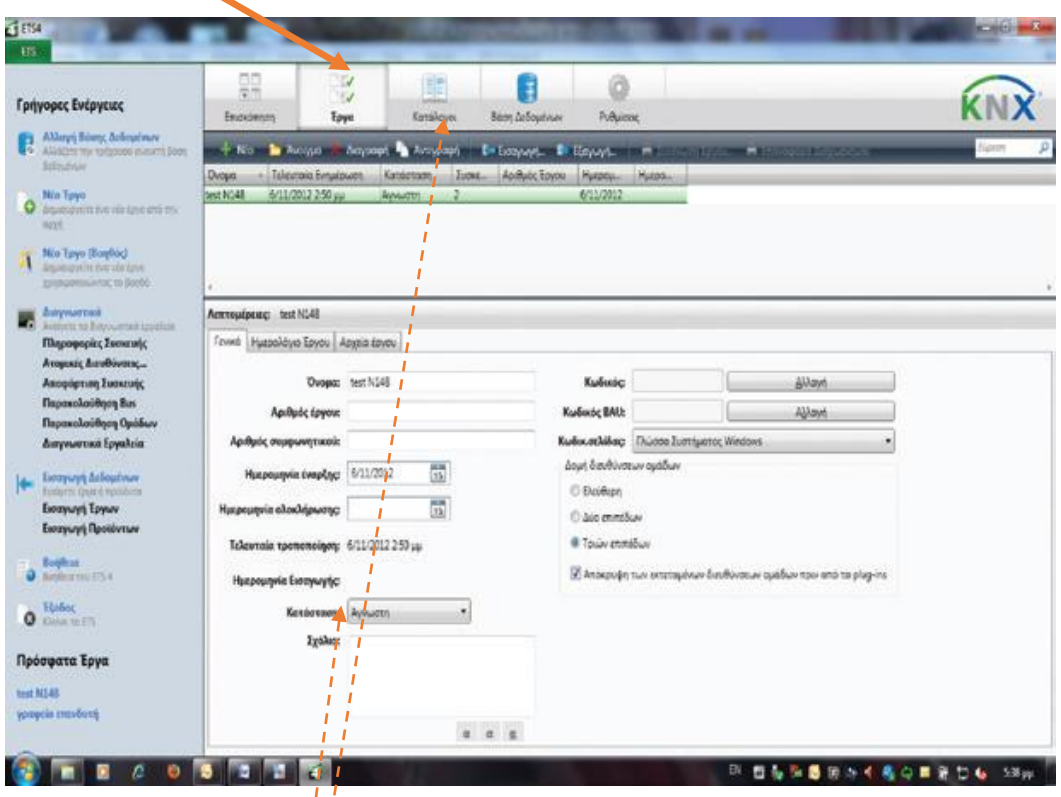

### **Η καρτέλα «Έργα»**

Στην καρτέλα αυτή μπορείτε να δημιουργήσετε ένα νέο έργο, να επιλέξετε ένα υπάρχον έργο για επεξεργασία αλλά και να καθορίσετε τις ιδιότητες των έργων σας. Τα έργα που έχουν δημιουργηθεί από ETS μπορούν επίσης να εισάγονται και να εξάγονται μέσω αυτής της καρτέλας.

#### **Η καρτέλα «Κατάλογοι»**

Τα προγράμματα εφαρμογής και τα δεδομένα των προϊόντων των ΚΝΧ κατασκευαστών είναι διαχειρίσιμα μέσω του παραθύρου που εμφανίζεται με την επιλογή της καρτέλας «Κατάλογοι».Μετά την εγκατάστασή του η βάση δεδομένων του ETS5 είναι άδεια. Για να μπορέσετε να εργαστείτε με το ΕΤS5, θα πρέπει να εισάγετε στη βάση δεδομένων του ETS5 τα δεδομένα των προϊόντων από τους κατασκευαστές που θέλετε να χρησιμοποιήσετε στα έργα σας. Η λειτουργία εισαγωγής του ETS5 χρησιμοποιείται για το σκοπό αυτόν.

Οι βάσεις δεδομένων των προϊόντων που έχουν οι ΚΝΧ κατασκευαστές διατίθενται δωρεάν σε CD ή μέσω διαδικτύου.Το παράθυρο που εμφανίζεται μετά την επιλογή της καρτέλας «Κατάλογοι» εμφανίζεται και πάλι κατά το στάδιο δημιουργίας του έργου, όταν επιλέγετε τις bus συσκευές.

#### **Η καρτέλα «Βάση Δεδομένων»**

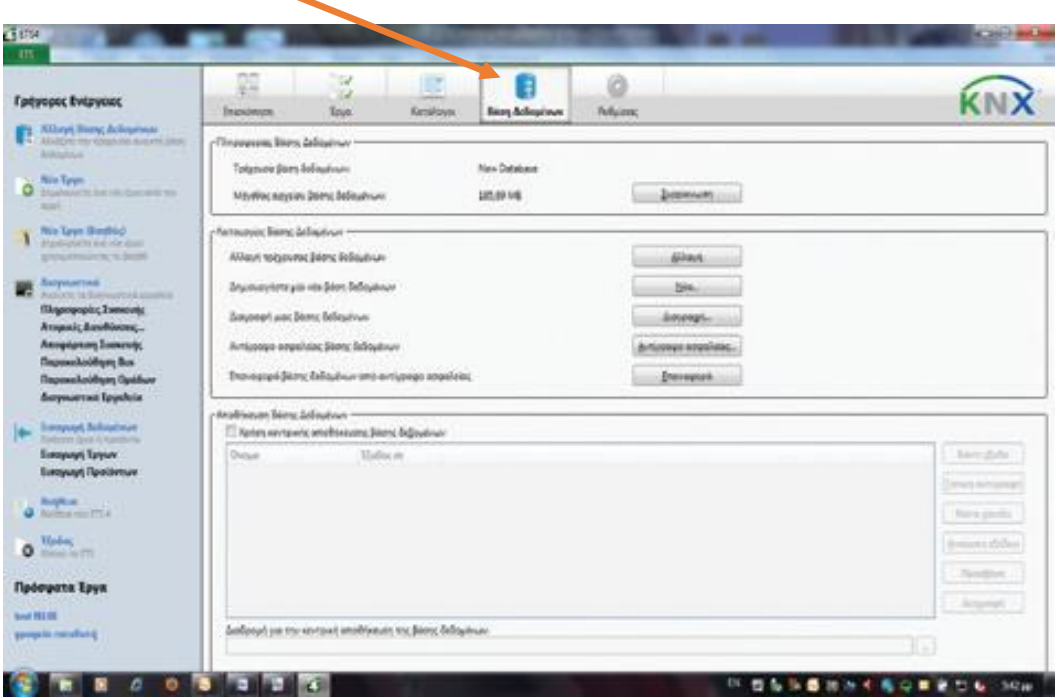

Στο παράθυρο που εμφανίζεται με την επιλογή της «Βάσης Δεδομένων» του ETS5 μπορείτε να επιλέξετε την τρέχουσα βάση δεδομένων που επεξεργάζεστε, να δημιουργήσετε μια νέα βάση δεδομένων του ETS5 ή να δημιουργήσετε ένα αντίγραφο ασφαλείας της βάσης δεδομένων του ETS5.

#### **H καρτέλα «Ρυθμίσεις»**

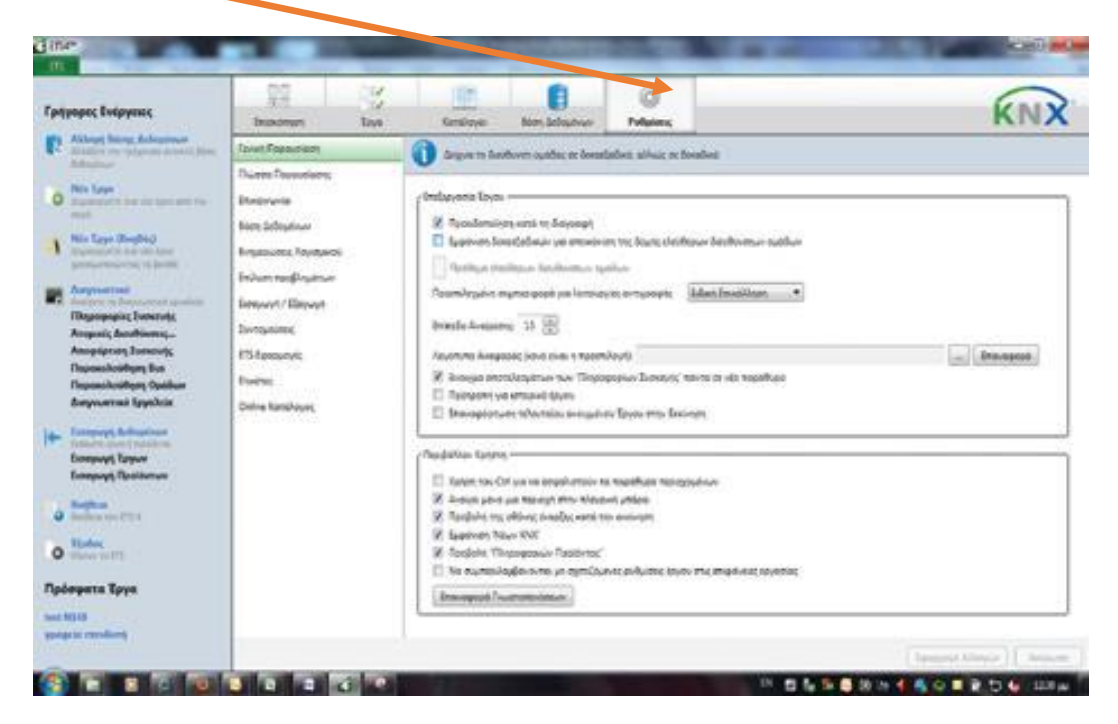

Οι ρυθμίσεις είναι διαιρεμένες σε οκτώ διαφορετικές περιοχές τις οποίες μπορείτε να επιλέξετε κάνοντας κλικ στους τίτλους στην αριστερή πλευρά του παραθύρου.

• «Γενική Παρουσίαση»: εδώ μπορείτε να επηρεάσετε τις ιδιότητες και την εμφάνιση του ETS5 σε κάποιες περιπτώσεις.

• «Γλώσσα Παρουσίασης»: εδώ μπορείτε να επιλέξετε τη γλώσσα του ΕΤS5. Εδώ επιλέγονται τα ελληνικά (αν δεν έχουν επιλεγεί κατά την εγκατάσταση).

• «Επικοινωνία»: εδώ μπορείτε να ρυθμίσετε τη μορφή επικοινωνίας (interface) που θα χρησιμοποιείτε για την πρόσβαση στο bus από το PC στο οποίο βρίσκεται το ETS5.

• «Βάση Δεδομένων» του ETS5: εκτός από την επιλογή της διαδρομής όπου οι βάσεις δεδομένων του ETS5 πρέπει να αποθηκευτούν, μπορείτε να επιλέξετε εδώ εάν θέλετε να δημιουργείτε αντίγραφο ασφαλείας κάθε φορά που κλείνετε το ETS5. Αν έχετε επιλέξει τη δυνατότητα να καταχωρείτε ημερομηνία και ώρα στο όνομα του αρχείου του αντιγράφου ασφαλείας, η ημερομηνία και η ώρα θα επικολλούνται με το όνομα του αρχείου για κάθε αντίγραφο ασφαλείας.

• «Ενημερώσεις Λογισμικού»: αν το ενεργοποιήσετε, το ETS5 θα ελέγχει αυτόματα μέσω Internet εάν υπάρχουν νέες ενημερώσεις του ETS5. Εάν υπάρχουν, θα ειδοποιηθείτε από το ΕTS κι αυτή η νέα ενημερωμένη έκδοση θα εγκατασταθεί εφόσον το ζητήσετε.

• «Επίλυση προβλημάτων»: εδώ μπορείτε να ορίσετε το επίπεδο πρόσβασης στα αρχεία καταγραφής (log files) συμβάντων του ETS, για τη βοήθεια στην αντιμετώπιση πιθανών προβλημάτων από την KNX Association.

• «Εισαγωγή»: ορισμοί σχετικά με τις ιδιότητες του οδηγού εισαγωγής και την εγκατάσταση των plug-in (ορισμένων ΚΝΧ συσκευών).

• «Συντομεύσεις»: όλες οι συντομεύσεις εμφανίζονται εδώ και μπορείτε να τις προσαρμόσετε όπως θέλετε. Οι συντομεύσεις επιτρέπουν στον έμπειρο χρήστη να εργάζεται πιο γρήγορα με το ETS5 όπως σε όλα σχεδόν τα «παραθυρικά προγράμματα».

# **5.3 Εισαγωγή και εξαγωγή ΚΝΧ συσκευών και έργων στο ETS**

Το ETS5 έχει πολλές δυνατότητες εισαγωγών και εξαγωγών.Με τη λειτουργία εισαγωγής είναι εφικτή τόσο η εισαγωγή των ΚΝΧ προϊόντων όσο και των ΚΝΧ έργων στη βάση δεδομένων του ETS5. Η πρόσβαση σε αυτήν τη λειτουργία είναι εφικτή από διάφορες οθόνες του ΕΤS5. Η πρόσβαση μπορεί να γίνει με το πλήκτρο «Εισαγωγή» που βρίσκεται στη γραμμή γρήγορων ενεργειών, στον πίνακα και κάτω από τις καρτέλες «Έργα» και «Κατάλογοι».Η πρόσβαση στη λειτουργία εισαγωγής είναι επίσης εφικτή από την οθόνη δημιουργίας έργου του ETS5, αν επιλεγεί το πλήκτρο «Εισαγωγή» στο εργαλείο Εύρεσης Προϊόντων. Για την εισαγωγή δεδομένων στο ETS5, υπάρχει ένας οδηγός «Εισαγωγή Προϊόντων», ο οποίος οδηγεί στην εισαγωγή με μια σειρά από σελίδες-βήματα. Για να είναι ενεργός ο οδηγός αυτός, θα πρέπει να είναι ενεργοποιημένος στις ρυθμίσεις του ETS5.

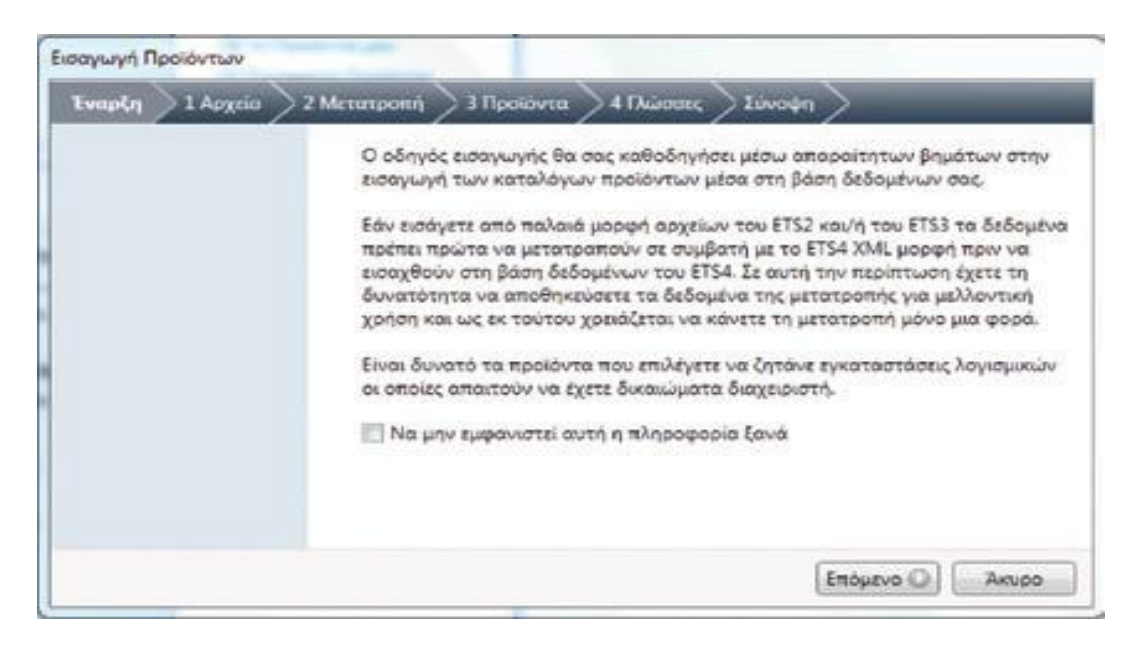

 **Εισαγωγή βάσεων δεδομένων ΚΝΧ προϊόντων στο ETS5**

Όπως έχει ήδη αναφερθεί, οι βάσεις ΚΝΧ προϊόντων είναι διαθέσιμες από τους κατασκευαστές τους είτε σε CD είτε μέσω διαδικτύου. Οι βάσεις δεδομένων από τις οποίες μπορούν να εισαχθούν δεδομένα αναγνωρίζονται από τις καταλήξεις τους:

• Αρχεία με την κατάληξη .knxprod είναι βάσεις δεδομένων σε μορφή XML για το ETS5.

• Τα αρχεία των βάσεων δεδομένων του ETS3 και του ETS2 έχουν την κατάληξη vd?: Το ερωτηματικό (?) αντιπροσωπεύει τους αριθμούς 1 έως 5 ή ένα x αντίστοιχα με την έκδοση ΕTS για την οποία προορίζονταν τα αρχικά δεδομένα.

• Βάσεις δεδομένων με την κατάληξη .db είναι βάσεις δεδομένων από ETS3 και ETS2. Επιλέγοντας ένα αρχείο για εισαγωγή και πατώντας το πλήκτρο στον οδηγό «Εισαγωγή Προϊόντων», τότε στη σελίδα «1 Αρχείο» θα εμφανιστεί το πλαίσιο επιλογής με τον τίτλο «Άνοιγμα» της επόμενης εικόνας.

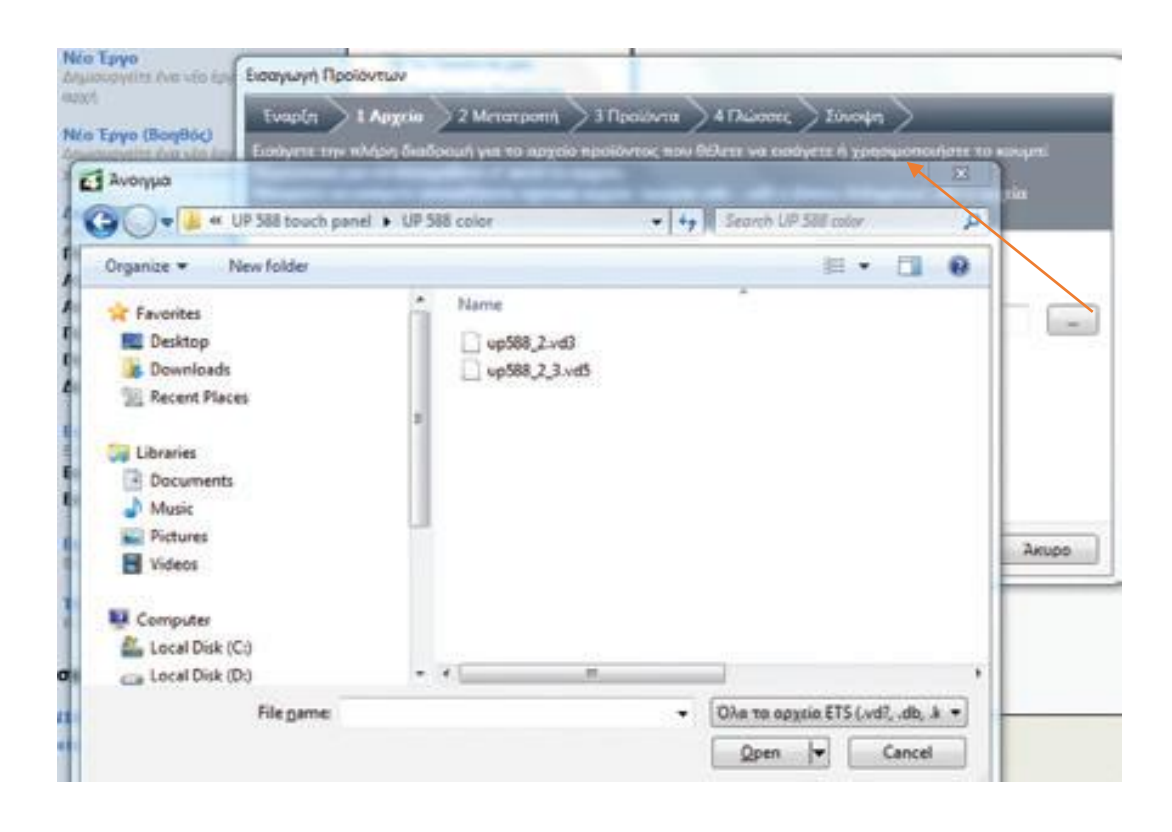

Δεδομένα ΚΝΧ προϊόντων προηγούμενων εκδόσεων μετατρέπονται από το ETS5 σε μορφή XML . Στην επόμενη σελίδα του οδηγού «Εισαγωγή Προϊόντων» θα ερωτηθείτε αν θέλετε να αποθηκεύσετε τα τροποποιημένα αρχεία έτσι ώστε αυτή η μετατροπή να μη χρειαστεί να διεξαχθεί εκ νέου στη διάρκεια μεταγενέστερων εισαγωγών. Προσοχή όταν εισάγονται αρχεία από CD: Εάν έχει επιλεγεί η δυνατότητα «Αποθήκευση του εξαγόμενου τροποποιημένου αρχείου», το σημείο προέλευσης του αρχείου που εισάγεται γίνεται αυτό-ματα τοποθεσία του αρχείου.Στην περίπτωση των CD αυτό οδηγεί σε προβλήματα, καθώς δεν είναι συνήθως δυνατό να γίνει εγγραφή σε ένα CD. Σε αυτή την περίπτωση θα πρέπει να επιλέξετε μια διαδρομή, ώστε το αρχείο να είναι εγγράψιμο. Εάν δεν θέλετε να εισάγετε ολόκληρη τη βάση δεδομένων των ΚΝΧ προϊόντων ενός κατασκευαστή, μπορείτε να επιλέξετε ποια προϊόντα θέλετε να εισάγετε στην επόμενη σελίδα του οδηγού εισαγωγής. Για να γίνει αυτό, θα πρέπει πρώτα να επιλέξετε την «Εισαγωγή μόνο των επιλεγμένων προϊόντων».Μια λίστα όλων των υπαρκτών ΚΝΧ προϊόντων στη βάση δεδομένων δημιουργείται και εμφανίζεται στη συνέχεια. Κατά την επιλογή του προϊόντος είναι διαθέσιμες μια λειτουργία αναζήτησης και μια λειτουργία φίλτρου. Σημειώστε κάθε προϊόν που πρόκειται να εισάγετε κάνοντας απλώς κλικ πάνω του. Με τη βοήθεια του πλήκτρου Shift μπορείτε να επιλέξετε μια ολόκληρη περιοχή. Με το πλήκτρο Ctrl μπορείτε να επιλέξετε περισσότερα προϊόντα.

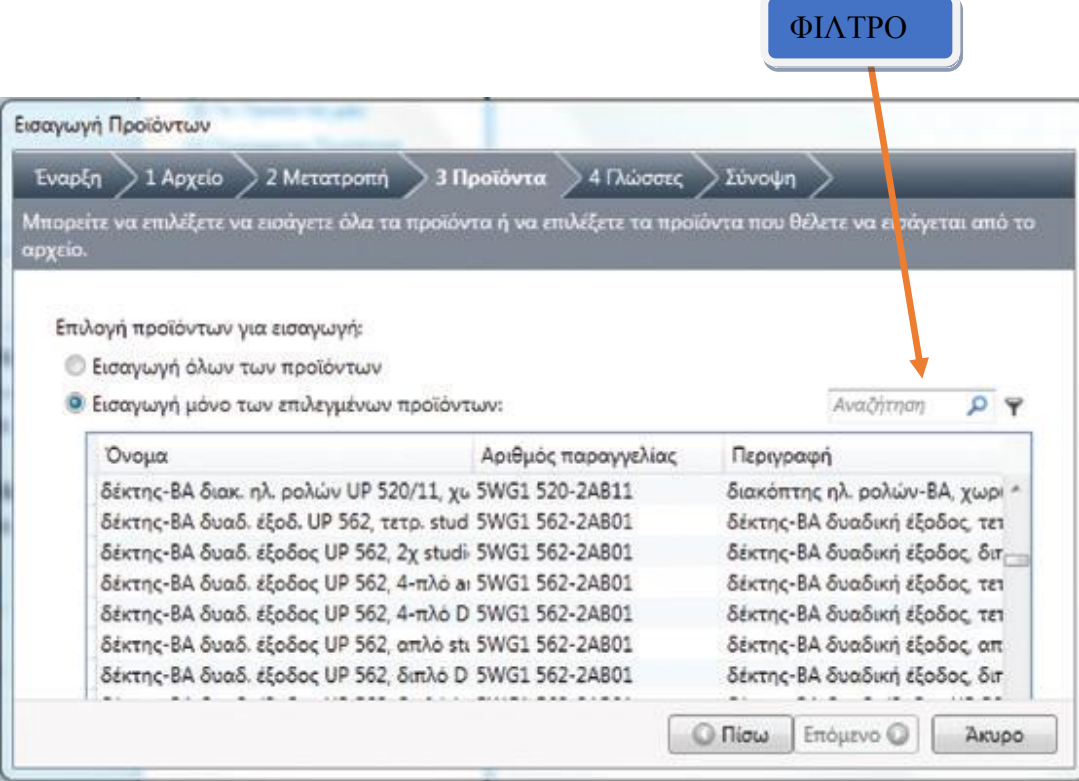

Τέλος, μπορεί να επιλεγεί, αν είναι επιθυμητή, η εισαγωγή όλων των διαθέσιμων γλωσσών στη βάση δεδομένων του EΤS5 για τα κείμενα των δεδομένων των προϊόντων ή μόνο εκείνες οι γλώσσες που έχουν επιλεγεί. Συνιστάται να μην εισάγονται όλες οι γλώσσες παρά μόνο οι πραγματικά αναγκαίες. Έτσι η διαδικασία εισαγωγής επιταχύνεται και η βάση δεδομένων του ETS5 παραμένει μικρότερη. Μια περίληψη δείχνει τι έχει επιλεγεί πριν από την έναρξη της διαδικασίας εισαγωγής.

## **Εισαγωγή έργων στο ETS5**

Η εισαγωγή έργων ακολουθεί σχεδόν την ίδια διαδικασία με την προαναφερθείσα εισαγωγή δεδομένων των προϊόντων. Κατά τη διάρκεια της εισαγωγής του έργου εισάγονται όλα τα δεδομένα σχεδιασμού του που έχουν κατασκευαστεί στον υπολογιστή ο οποίος το δημιούργησε: η δομή του κτιρίου, η τοπολογία, τα σχόλια, οι διευθύνσεις ομάδας, οι ατομικές διευθύνσεις κ.λπ. Όλα τα απαραίτητα δεδομένα των bus συσκευών που περιέχονται στο έργο εισάγονται επίσης. Η λειτουργία «Εισαγωγή έργων» ενεργοποιείται από τον πίνακα μέσω της περιοχής «Γρήγορες Ενέργειες» και κάτω από την καρτέλα «Έργο» με το μπουτόν «Εισαγωγή».

## **Η εξαγωγή ΚΝΧ προϊόντων και έργων από το ETS5**

Η εξαγωγή δεδομένων των ΚΝΧ προϊόντων είναι δυνατή από δύο παράθυρα: από την καρτέλα «Κατάλογοι» στον πίνακα και στην οθόνη δημιουργίας έργου και από το εργαλείο εύρεσης προϊόντων. Ανάλογα με την επιλογή στο αντίστοιχο παράθυρο εξάγονται ή μεμονωμένα προϊόντα ή ολόκληρες ομάδες προϊόντων ή όλα τα προϊόντα ενός κατασκευαστή ή όλα τα προϊόντα αυτής της βάσης δεδομένων. Ένα αρχείο με την κατάληξη .knxprod δημιουργείται σε κάθε περίπτωση. Η μορφή του αρχείου των δεδομένων είναι XML και τα προϊόντα μπορούν να εισαχθούν και πάλι σε μια βάση δεδομένων του ETS5. Δεν είναι δυνατό να δημιουργηθούν δεδομένα των προϊόντων για εισαγωγή σε παλαιότερες εκδόσεις ETS. Εξαγωγή έργου μπορεί να γίνει από την περιοχή της διαχείρισης του έργου επιλέγοντας την καρτέλα «Έργα» στον πίνακα. Όλα τα δεδομένα σχετικά με αυτό το έργο εξάγονται σε ένα αρχείο που έχει την κατάληξη .knxproj. Αυτό το αρχείο περιλαμβάνει επίσης το σύνολο των δεδομένων των ΚΝΧ προϊόντων που χρησιμοποιούνται σε αυτό το έργο ώστε να είναι εφικτή η περαιτέρω εργασία στο συγκεκριμένο έργο αμέσως μετά την εισαγωγή του ακόμα και σε μια άδεια βάση δεδομένων του ETS5.

## **5.4 Οι οθόνες και τα παράθυρα του ETS 5**

**Οθόνη δημιουργίας έργου**. Η παρακάτω εικόνα παρουσιάζει τα στοιχεία αυτής της οθόνης.

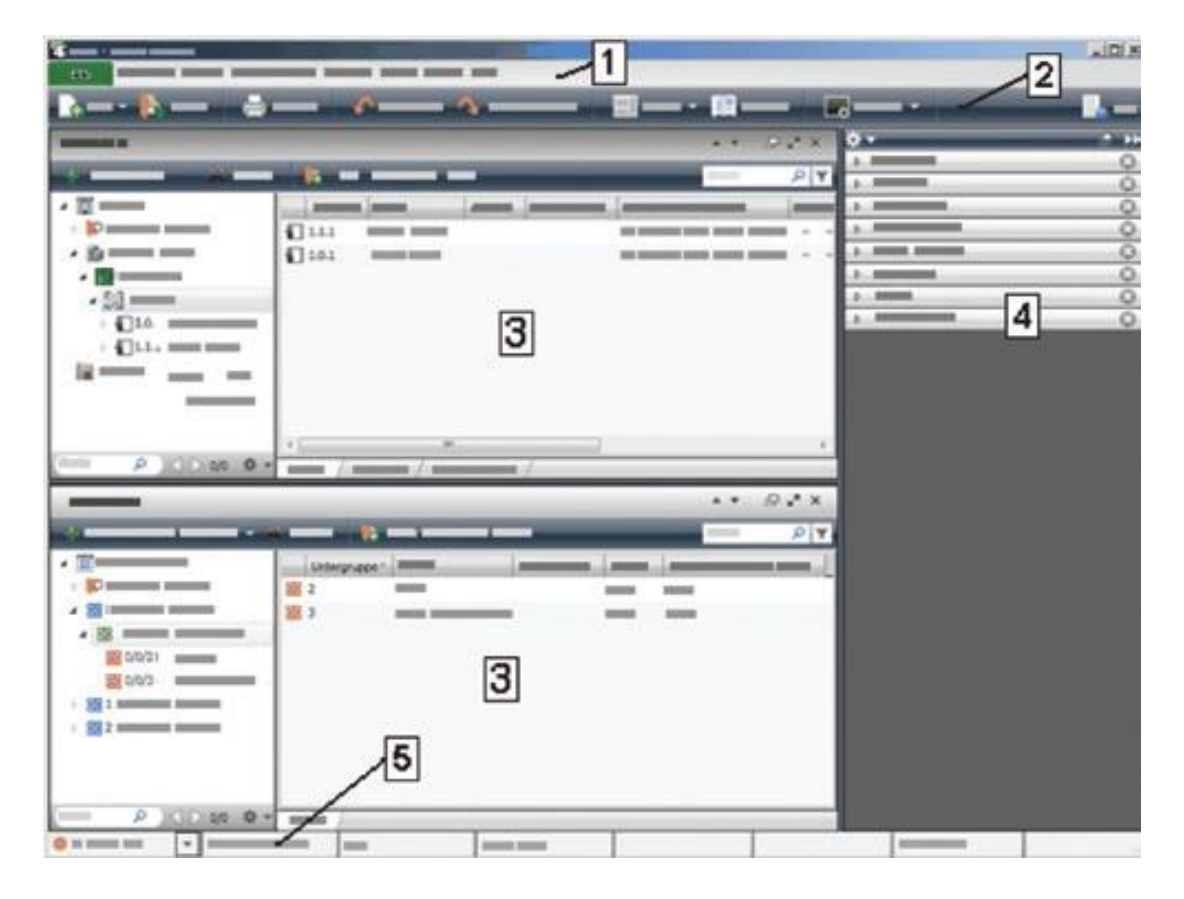

Οι αριθμοί στην οθόνη προσδιορίζουν τα ακόλουθα στοιχεία:

- 1. Γραμμή Μενού
- 2. Γραμμή εργαλείων
- 3. Περιοχές
- 4. Γραμμή πλοήγησης (πλαϊνή μπάρα)
- 5. Γραμμή κατάστασης

Η δημιουργία και η επεξεργασία ενός έργου KNX γίνεται στις περιοχές ή στα παράθυρα της οθόνης δημιουργίας έργου. Μπορούν να χρησιμοποιηθούν ταυτόχρονα στην ίδια οθόνη πάνω από μία περιοχές. Οι περιοχές μπορούν να τοποθετηθούν μαζί, σύμφωνα με τις ανάγκες της επεξεργασίας του έργου και τις δυνατότητες (μέγεθος) της οθόνης του PC. Οι ακόλουθες περιοχές ή παράθυρα μπορούν να είναι διαθέσιμα σε ένα έργο ΚΝΧ :

- Κτίριο
- Διευθύνσεις ομάδας
- Τοπολογία
- Ολόκληρο το έργο
- Συσκευές
- Εργαλείο εύρεσης προϊόντων, και
- η πλαϊνή μπάρα, σαν ιδιαίτερη περίπτωση.

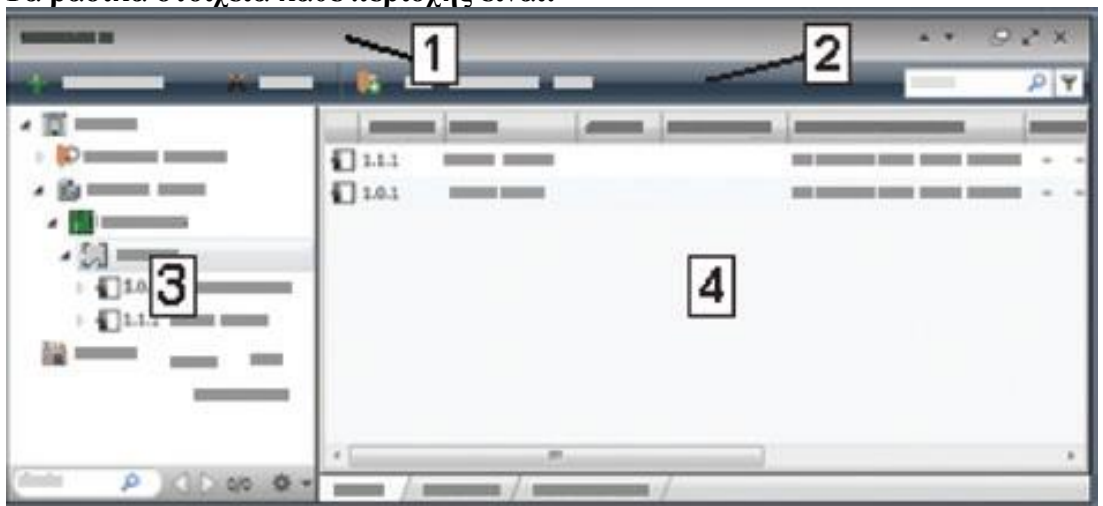

### **Τα βασικά στοιχεία κάθε περιοχής είναι:**

**1: Γραμμή τίτλου**. Κάνοντας κλικ στον τίτλο, μπορείτε να επιλέξετε ποια περιοχή θα πρέπει να εμφανίζεται.

**2: Γραμμή εργαλείων**. Τα εργαλεία που διατίθενται εξαρτώνται από την αντίστοιχη περιοχή.

## **3: Προβολή δέντρου**.

**4: Προβολή λίστας**. Η προβολή της λίστας μπορεί να περιέχει μέχρι και τρεις κάρτες ευρετηρίου τις οποίες μπορείτε να επιλέξετε μέσω των παρακάτω καρτελών: Περαιτέρωπεριοχές μπορούν να ανοιχτούν μέσω της γραμμής εργαλείων «Χώρος Εργασίας / Άνοιγμα νέου παραθύρου».Τα έργα μπορούν να χωριστούν ανάλογα με τη δομή των κτιρίων, τη δομή των λειτουργιών ή τη δομή του bus. Μπορείτε να χρησιμοποιήσετε την περιοχή «Κτίρια» και την προβολή «Τοπολογία», για να δομήσετε το έργο σας με σαφήνεια.Ο συνδυασμός των περιοχών και η ακριβής εμφάνισή τους μπορούν να αποθηκευτούν σ' ένα «Χώρο Εργασίας». Επιλέγετε τους χώρους εργασίας σας μέσω της λειτουργίας «Χώροι Εργασίας» στο πλαίσιο διαλόγου στην πλαϊνή μπάρα.

## **Το παράθυρο «Κτίριο»**

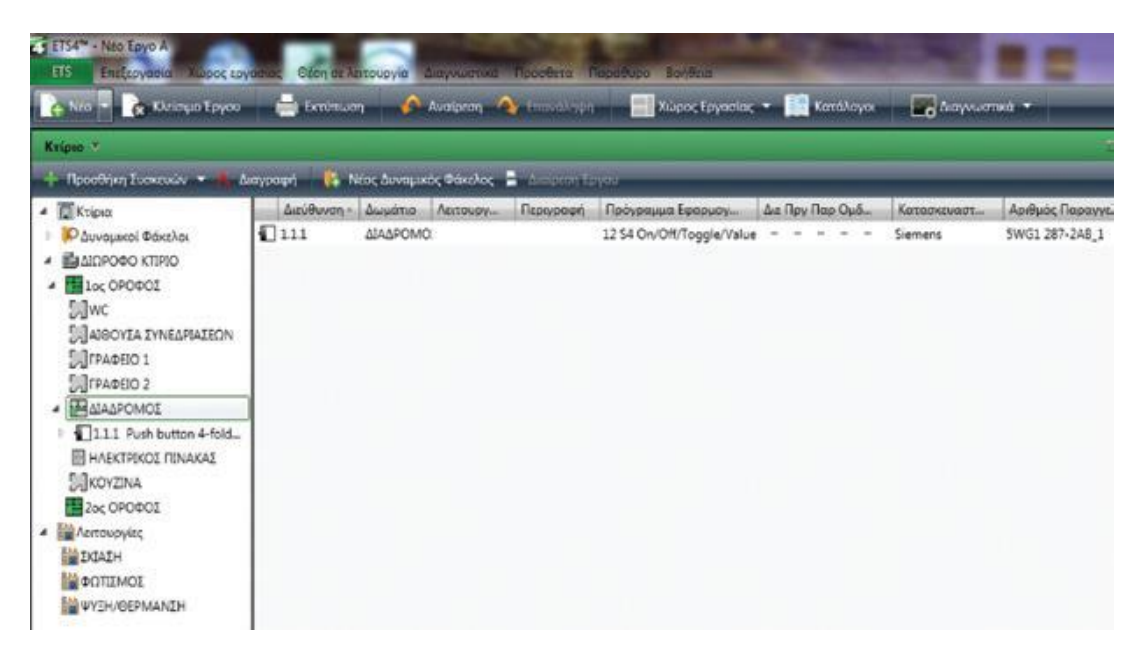

Το παράθυρο «Κτίριο» είναι η κεντρική όψη του ETS5. Χρησιμοποιείται για τη δόμηση του έργου KNX σύμφωνα με την πραγματική δομή του κτιρίου και για να εισαχθούν στους χώρους και στους πίνακες οι bus συσκευές. Τα επόμενα στοιχεία είναι διαθέσιμα για τη δομή του κτιρίου:

- Κτίρια
- Τμήματα Κτιρίου
- Όροφοι
- Διάδρομοι
- Σκάλες
- Δωμάτια
- Πίνακες

Τα κτίρια, τα τμήματα κτιρίου και οι όροφοι χρησιμοποιούνται μόνο για τη δόμηση και δεν μπορούν να περιέχουν απευθείας bus συσκευές.Bus συσκευές μπορούν να τοποθετηθούν στους διαδρόμους, στα δωμάτια, στις σκάλες ή στους ηλεκτρικούς πίνακες.

### **Το παράθυρο «Διευθύνσεις Ομάδων»**

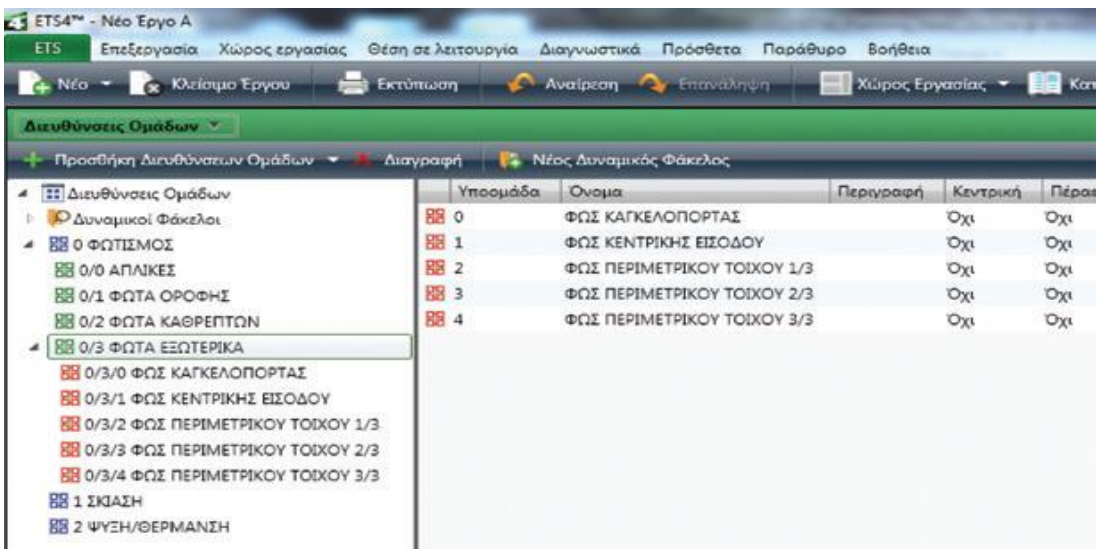

Το παράθυρο «Διευθύνσεις Ομάδων» χρησιμοποιείται για να δημιουργηθούν και να καθοριστούν οι διευθύνσεις ομάδων. Το παράθυρο αυτό μαζί με το παράθυρο «Κτίρια» απαιτούνται για να συνδεθούν οι διευθύνσεις ομάδων με τα αντίστοιχα στοιχεία ομάδας. Οι διευθύνσεις ομάδας στο παράθυρο αυτό απεικονίζονται σε δομή δύο ή τριών επιπέδων ή σε μία ελεύθερη δομή, ανάλογα με την προκαθορισμένη επιλογή του έργου. Η προβολή των διευθύνσεων ομάδας σε διαφορετικά επίπεδα δεν επηρεάζει τη λειτουργικότητα του προγράμματος. Χρησιμοποιείται μόνο για να δώσει μια γενική εικόνα. Η δομή σε τρία επίπεδα χρησιμοποιείται στο παρόν έγγραφο. Αν επιλεχθεί μια υποομάδα στην αριστερή λίστα, τα στοιχεία ομάδας που έχουν συνδεθεί σε αυτήν τη διεύθυνση ομάδας θα εμφανίζονται στην προβολή της λίστας δεξιά. Η προβολή δέντρου (αριστερή πλευρά) εμφανίζει τις διαθέσιμες διευθύνσεις ομάδας (σε αυτή την εικόνα οι διευθύνσεις ομάδας είναι σε τρία επίπεδα).

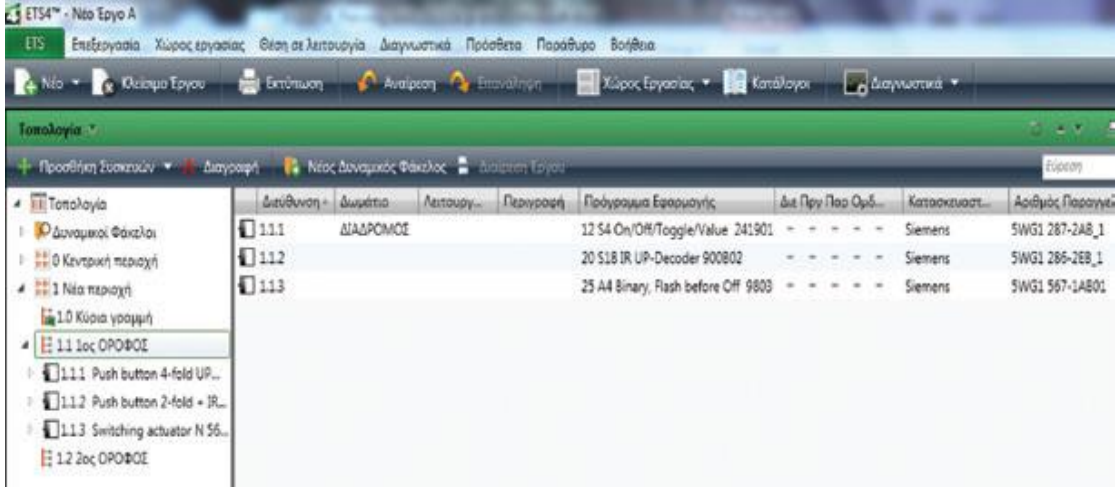

#### **Το παράθυρο «Τοπολογία»**

ΠΤΥΧΙΑΚΗ ΕΡΓΑΣΙΑ 1511 Page 72
Το παράθυρο «Τοπολογία» χρησιμοποιείται για τον καθορισμό της παρούσας δομής bus και τον ορισμό των ατομικών διευθύνσεων στις bus συσκευές. Το παράθυρο αυτό μπορεί να χρησιμοποιηθεί ταυτόχρονα με άλλα παράθυρα και εμφανίζει το έργο KNX όσον αφορά τη δομή bus. Οι συσκευές που έχουν διατεθεί στις διάφορες γραμμές πρέπει να είναι διακριτές.Twisted Pair, powerline και IP γραμμές και περιοχές προβάλλονται με διαφορετικά σύμβολα. Η προβολή δέντρου (αριστερή πλευρά) δείχνει την υπάρχουσα τοπολογία bus του έργου KNX, ενώ η δεξιά πλευρά της οθόνης προβάλλει μια λίστα των στοιχείων που σημειώνονται στην αριστερή πλευρά της οθόνης.Η δομή της τοπολογίας δημιουργείται συνήθως αυτόματα όταν ορίζονται ατομικές διευθύνσεις. Όλα τα στοιχεία ανώτερης τάξης, όπως περιοχές και γενικές γραμμές, εμφανίζονται σύμφωνα με τις αντιστοιχισμένες διευθύνσεις.

## **Το παράθυρο «Συσκευές**

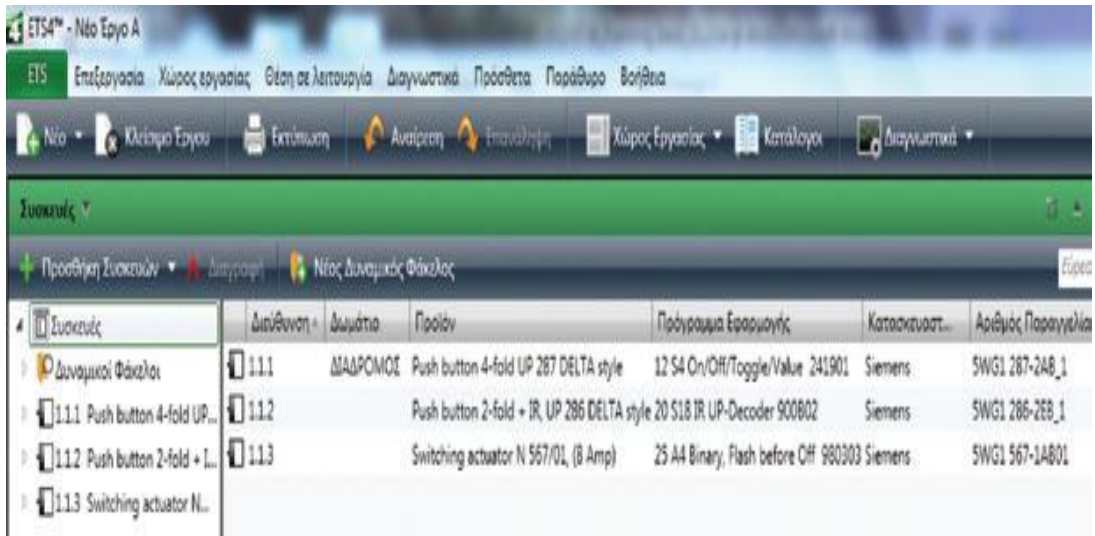

Όλες οι bus συσκευές του έργου εμφανίζονται στο παράθυρο αυτό συμπεριλαμβανομένων και όσων δεν έχουν ακόμη τοποθετηθεί σε δωμάτιο, σε λειτουργία ή σε γραμμή.Για τις συσκευές που εμφανίζονται σε αυτό το παράθυρο, μπορούν να χρησιμοποιηθούν όλες οι εντολές οι οποίες υπάρχουν στα παράθυρα «Κτίρια» ή «Τοπολογία», όπως επεξεργασία παραμέτρων κ.λπ.

#### **Το παράθυρο «Ολόκληρο το έργο»**

Το παράθυρο «Ολόκληρο το έργο» συνδυάζει τα παράθυρα «Κτίρια», «Διευθύνσεις Ομάδων», «Τοπολογία» και «Συσκευές» σε ένα.

## **Η πλαϊνή μπάρα**

Η πλαϊνή μπάρα συμπεριλαμβάνει λειτουργίες και πληροφορίες που χρειάζονται συχνά κατά τη διάρκεια δημιουργίας του έργου και κατά τη θέση του σε λειτουργία. Βρίσκεται στη δεξιά ή στην αριστερή πλευρά της οθόνης και μπορεί να επιλεχτεί μέσω της λειτουργίας του μενού «Χώρος Εργασίας» / «Πλευρική μπάρα».

# **5.5 Θέση σε λειτουργία εγκατάστασης ΚΝΧ ΤΡ1 με το ETS 5**

Για να τεθεί σε λειτουργία μια KNX εγκατάσταση δεν είναι απαραίτητο να έχει ολοκληρωθεί η εγκατάσταση όλων των bus συνδρομητών της. Μπορούν να ξεκινούν τη λειτουργία και να δοκιμάζονται επιλεγμένες ΚΝΧ συσκευές ή ομάδες συσκευών. Υπάρχουν δύο δυνατότητες για να ξεκινήσει να λειτουργεί μια εγκατάσταση ΚΝΧ :

• Να πάνε στο εργοτάξιο οι bus συσκευές ήδη προγραμματισμένες = φορτισμένες.

• Να προγραμματιστούν - φορτιστούν οι bus συσκευές στο εργοτάξιο.

• Και για τις δύο δυνατότητες,επειδή για το ξεκίνημα της λειτουργίας τους δεν είναι απαραίτητο να έχει γίνει πλήρης εγκατάσταση των δεδομένων στους bus προσαρμοστές είναι σκόπιμο πρώτα να έχουν εισαχθεί (φορτιστεί) σε αυτούς οι ατομικές διευθύνσεις τους και μετά, αφού έχουν ήδη εγκατασταθεί στην τελική τους θέση, να δοθούν (να φορτιστούν) τα υπόλοιπα σχετικά στοιχεία (προγράμματα εφαρμογής).

Άσχετα εάν η θέση σε λειτουργία θα γίνει στο γραφείο του εγκαταστάτηπρογραμματιστή ή στο εργοτάξιο, είναι σωστότερο οι επιφάνειες χειρισμού των εντοιχιζόμενων (UP) συσκευών να μην τοποθετούνται αμέσως, έτσι ώστε να επιτρέπεται η πρόσβαση στα μπουτόν και στις LED του προγραμματισμού των bus προσαρμοστών (σε όποιες bus συσκευές είναι αυτό αναγκαίο). Στους πίνακες διανομής θα πρέπει να έχουν αφαιρεθεί τα καλύμματα, έτσι ώστε να είναι προσιτά τα μπουτόν προγραμματισμού των συσκευών KNX και τα LEDs προγραμματισμού τους. Οι συσκευές ΚΝΧ που πρέπει να τοποθετηθούν σε οροφές ή σε φωτιστικά θα πρέπει να έχουν τις ατομικές τους διευθύνσεις από τον εγκαταστάτη-προγραμματιστή προτού τοποθετηθούν στην τελική τους θέση, διότι κατά κανόνα μια επέμβαση σε αυτές τις συσκευές μετά την τελική τους εγκατάσταση είναι πολύ δύσκολη ή και δαπανηρή.

Οι απαιτούμενοι ηλεκτρολογικοί έλεγχοι κατά και μετά την εγκατάσταση των συσκευών ΚΝΧ θα πρέπει να έχουν τελειώσει με θετικά αποτελέσματα.

Η θέση σε λειτουργία = φόρτιση των bus συσκευών, άρα πρόσβαση στο bus από το PC που περιέχει το ETS5 με το πρόγραμμα της εγκατάστασής τους, μπορεί να γίνει με:

- σειριακή θύρα RS 232
- θύρα USB
- μέσω σύνδεσης δικτύου LAN

Ποιος τρόπος πρόσβασης θα επιλεγεί εξαρτάται από το PC, το οποίο θα πρέπει να διαθέτει το ETS5 και το έργο, και από τον εξοπλισμό του έργου.Ο πλέον διαδεδομένος τρόπος είναι η θύρα USB. Αυτός ο τρόπος θα αναλυθεί στη συνέχεια.

#### **Πρόσβαση στο bus από PC με θύρα USB**

Θα πρέπει να εξασφαλιστεί η πρόσβαση στο bus για να ξεκινήσει η διαδικασία της θέσης σε λειτουργία (φόρτιση) των bus συσκευών. Επομένως είναι απαραίτητο η θύρα επικοινωνίας του bus να συνδεθεί με ένα αντίστοιχο καλώδιο με το PC που πρόκειται να προχωρήσει στη θέση σε λειτουργία. Στη συνέχεια θα πρέπει να επιλέξουμε και να ρυθμίσουμε σωστά στο PC τη θύρα επικοινωνίας. Αυτή μπορεί να είναι μια σειριακή (RS232) ή μια USB ή μια IP θύρα.

Ανεξάρτητα από τη θύρα που θα έχουμε επιλέξει, θα πρέπει επίσης πριν από την πρώτη σύνδεση με το bus να γίνουν στο ETS5 οι αναγκαίες ρυθμίσεις της επιλεγμένης θύρας, για να υπάρξει επικοινωνία.Στην καρτέλα «Ρυθμίσεις», στο υπομενού «Επικοινωνία» βρίσκονται οι σχετικές δυνατότητες για τις ρυθμίσεις

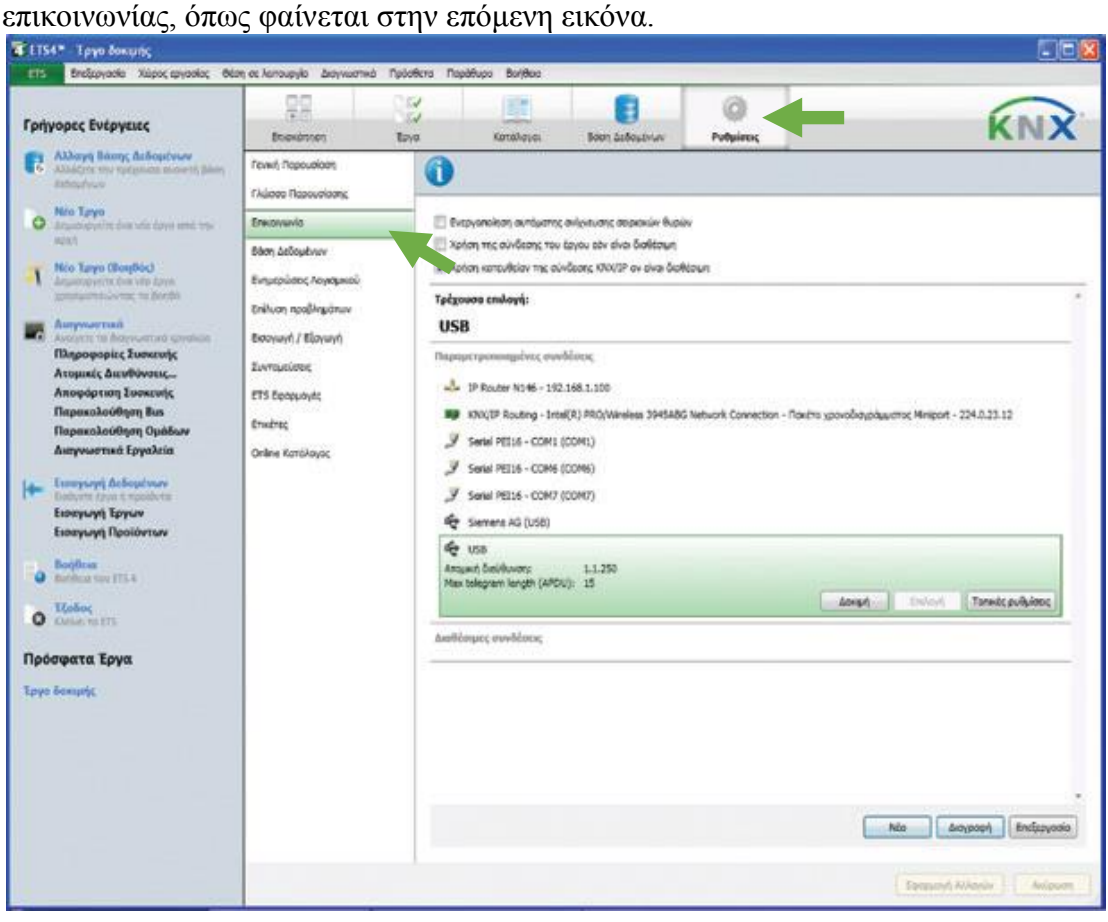

#### **Επιλογή θύρας επικοινωνίας**

Όπως φαίνεται στην παραπάνω εικόνα, όταν στο υπομενού «Επικοινωνία» πιέζουμε το μπουτόν «Νέα» ανοίγει το παράθυρο διαλόγου «Νέα Σύνδεση». Εκεί μπορούν να επιλεχθούν οι παρακάτω δυνατότητες σύνδεσης:

- USB Ε πικοινωνία μέσω USB
- RS.232 σειριακή Standard-σύνδεση
- RS.232 FT1.2 επικοινωνία μέσω BCU 2
- IP (EIBlib/IP) επικοινωνία μέσω iETS
- KNXnet/IP I P Kommunikation (Tunnelling)
- KNXnet/IP Routing I P Kommunikation (Routing)

Με την επιλογή χρήσης της θύρας USB κατά την πρώτη σύνδεση του PC με τη θύρα USB εγκαθίσταται αυτόματα ο απαιτούμενος KNX USB οδηγός.

**Αυτό συμβαίνει σε κάθε θύρα USB. Όταν το καλώδιο USΒ συνδεθεί σε μια άλλη θύρα USB του PC, ο οδηγός εγκαθίσταται αυτόματα γι' αυτήν τη θύρα. Πιθανόν σε αυτήν την περίπτωση να χρειαστεί να ενεργοποιηθεί το Popup-Menu για να λειτουργήσει πάλι η επικοινωνία.**

## **Ρύθμιση τοπικής θύρας**

Όταν στο παράθυρο «Επικοινωνία» επιλεχθεί μια από τις διαθέσιμες συνδέσεις, γίνεται ενεργή η επιλογή «Τοπικές Ρυθμίσεις», η οποία ανοίγει το παράθυρο διαλόγου «Ρυθμίσεις Τοπικής Επικοινωνίας με το bus» που φαίνεται στην επόμενη εικόνα. Εδώ καταχωρείται η ατομική διεύθυνση της θύρας επικοινωνίας. Η διεύθυνση αυτή θα πρέπει να είναι έτσι επιλεγμένη ώστε να βρίσκεται στην περιοχή και στη γραμμή στα οποία θα βρεθεί να λειτουργεί η θύρα επικοινωνίας. Ο αριθμός bus συνδρομητή της θύρας επικοινωνίας θα πρέπει να είναι μια ατομική διεύθυνση, η οποία να μην υπάρχει στο έργο. Ενδείκνυται το 255 επειδή αυτό το «μεγάλο νούμερο» προφανώς δεν υπάρχει στην εγκατάσταση.

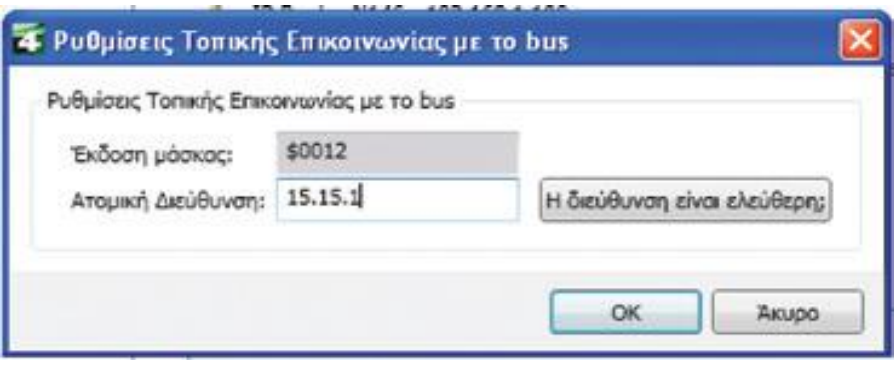

Εάν χρησιμοποιείται για την επικοινωνία με το bus μια εντοιχισμένη (U) θύρα επικοινωνίας, η οποία θα αφαιρείται από την ΚΝΧ εγκατάσταση μετά τη θέση σε λειτουργία των bus συσκευών και αντικαθίσταται π.χ. από ένα μπουτόν, τότε πρέπει να δοθεί προσοχή ώστε να εισαχθεί απευθείας η ατομική διεύθυνση της συσκευής, η οποία και θα παραμείνει κατά τη λειτουργία της εγκατάστασης.

#### **Ξεκίνημα θέσης σε λειτουργία των bus συσκευών**

Το μενού «Θέση σε λειτουργία» μπορεί να εμφανιστεί από την οθόνη των «Κτιρίων», από την οθόνη της «Τοπολογίας» ή από την οθόνη των «Συσκευών». ΓΡΑΜΜΗ ΜΕΝΟΥ

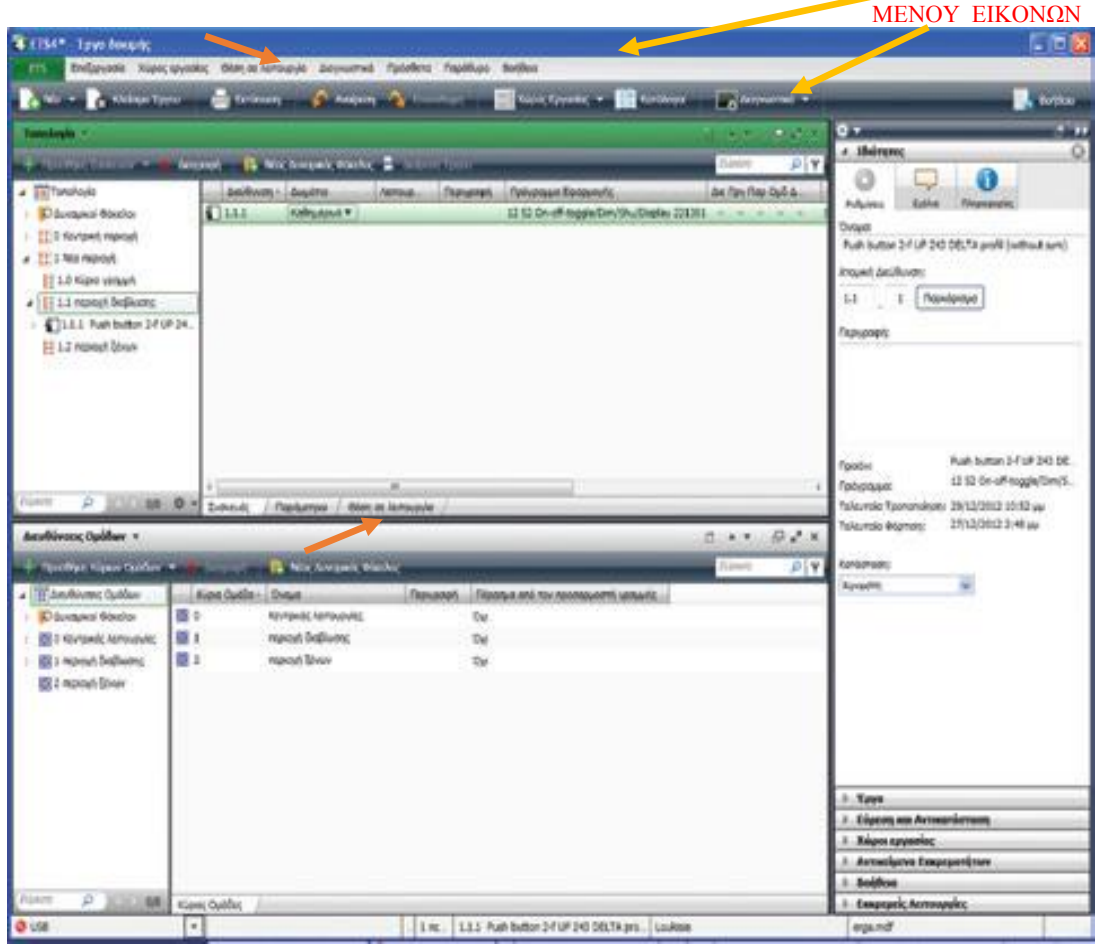

Με την επιλογή μιας bus συσκευής και στη συνέχεια με της «Θέσης σε λειτουργία» προσφέρονται οι εξής δυνατότητες:

• «Φόρτιση» : Ανοίγει το μενού προγραμματισμού - φόρτισης για ατομικές διευθύνσεις και προγράμματα.

• «Επαναφορά Συσκευής» : Στέλνει μια εντολή νέου ξεκινήματος σε έναν bus συνδρομητή.

• «Αποφόρτιση» : Επαναφέρει μια σε λειτουργία συσκευή στην εργοστασιακή της κατάσταση (αποφόρτιση).

• «Πληροφορίες» : Διαβάζει τις πληροφορίες μιας συσκευής.

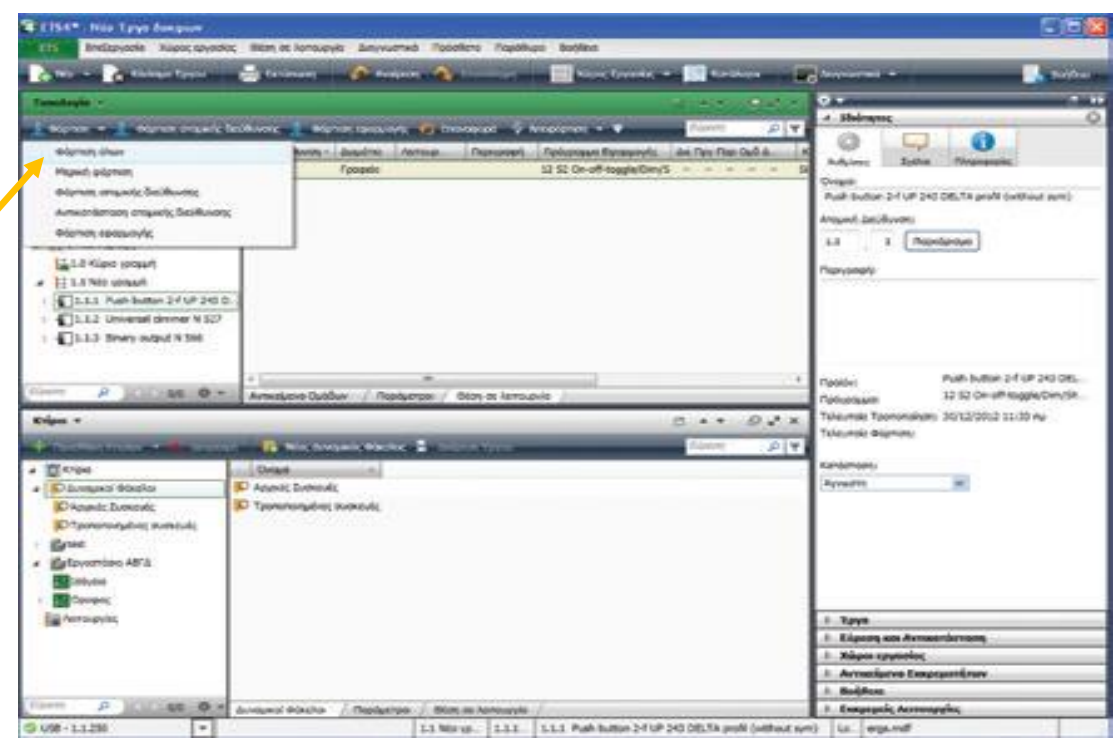

## **Οι δυνατότητες της επιλογής «Φόρτιση»**

Μέσω του διαλόγου «Θέση σε λειτουργία» και της επιλογής «Φόρτιση» δίνεται η δυνατότητα πρόσβασης στις παρακάτω λειτουργίες (εναλλακτική πρόσβαση και μέσω της γραμμής των μενού  $\rightarrow$ Φόρτιση):

• «Φόρτιση όλων»: Φόρτιση (προγραμματισμός) της ατομικής διεύθυνσης

και του προγράμματος εφαρμογής (με χρήση του μπουτόν προγραμματισμού της ΚΝΧ συσκευής).

• «Μερική φόρτιση»: Φόρτιση των αλλαγών που έχουν γίνει (όταν τα flags προγραμματισμού δεν έχουν όλα επικαιροποιηθεί).

• «Φόρτιση ατομικής διεύθυνσης»: Φόρτιση (προγραμματισμός) μόνο της ατομικής διεύθυνσης (με χρήση του μπουτόν προγραμματισμού της ΚΝΧ συσκευής).

• «Αντικατάσταση ατομικής διεύθυνσης»:Δίνεται η δυνατότητα σε μια επιλεγμένη συσκευή να επανεγγραφεί η ατομική της διεύθυνση (χωρίς χρήση του μπουτόν προγραμματισμού της ΚΝΧ συσκευής).

• «Φόρτιση εφαρμογής»: Φόρτιση (προγραμματισμός) του προγράμματος εφαρμογής.

Για να φορτιστεί η ατομική διεύθυνση σε μια bus συσκευή, θα πρέπει να γίνει κλικ στην επιλογή «Φόρτιση ατομικής διεύθυνσης» στον προηγούμενο διάλογο, αφού αυτή επιλεγεί.Μετά το ξεκίνημα της διαδικασίας φόρτισης εμφανίζεται στην πλαϊνή μπάρα η εικόνα «Εκκρεμείς Λειτουργίες». Σε αυτήν τη φάση θα πρέπει να πιέσουμε το μπουτόν προγραμματισμού στην bus συσκευή, όπως ζητάει το ETS5. Στη συνέχεια εμφανίζεται η εξέλιξη της φόρτισης σε αυτήν την εικόνα.

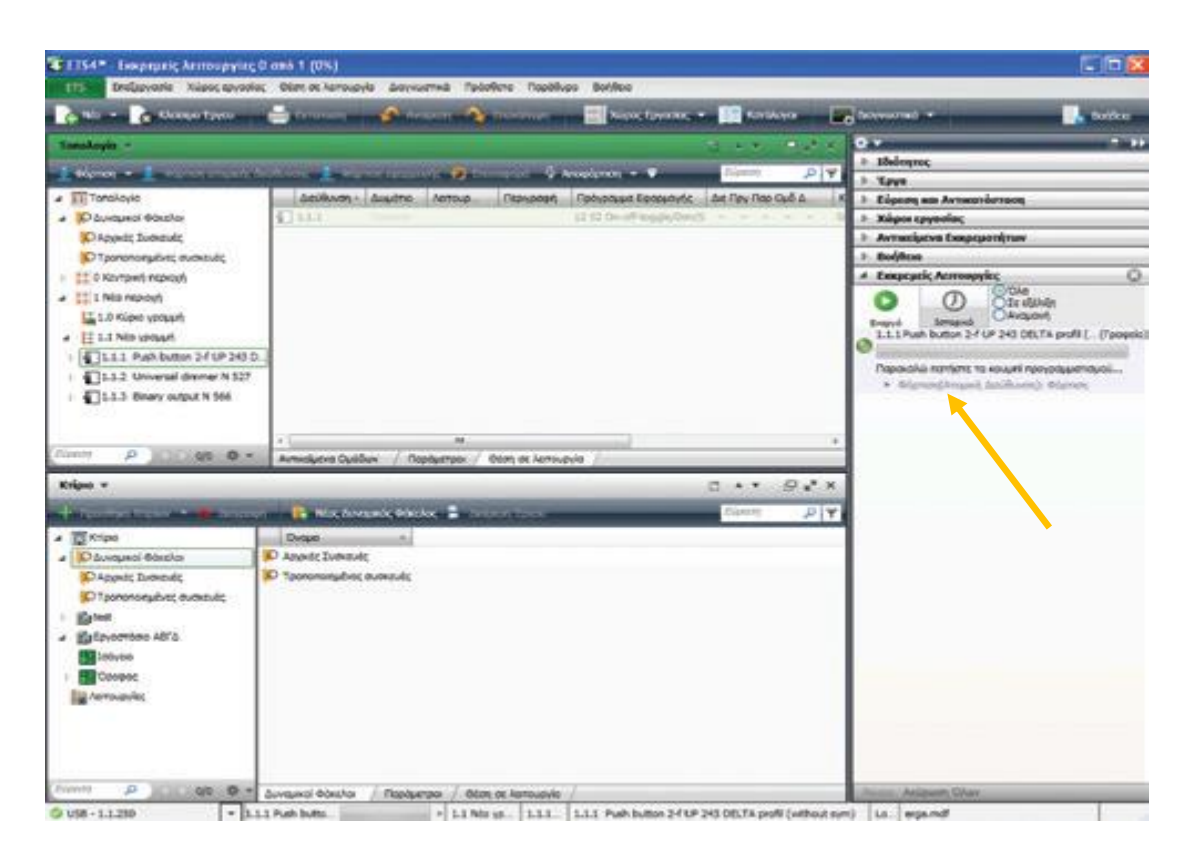

## **Εάν υπάρχει στο έργο ένας προσαρμοστής γραμμής ή περιοχής (coupler), αυτός θα πρέπει να βρίσκεται στην κορυφή της λίστας των ατομικών διευθύνσεων και θα πρέπει να είναι η πρώτη συσκευή η οποία θα λάβει ατομική διεύθυνση.**

Μπορούν να δοθούν μόνον οι ατομικές διευθύνσεις και στη συνέχεια με κλικ στη «Φόρτιση εφαρμογής» να φορτιστούν σε αυτές τις bus συσκευές το πρόγραμμα εφαρμογής τους, με τις διευθύνσεις ομάδας και τις παραμέτρους τους (συμπεριλαμβανομένων και των φίλτρων για τους προσαρμοστές γραμμής ή περιοχής). Εναλλακτικά, είναι δυνατό να γίνει η φόρτιση της ατομικής διεύθυνσης και του προγράμματος εφαρμογής σε ένα βήμα για κάθε bus συσκευή, κάνοντας κλικ στην επιλογή «Φόρτιση όλων». Η «Μερική φόρτιση» δίνει τη δυνατότητα τμηματικής φόρτισης και μπορεί να χρησιμοποιηθεί όταν πρέπει να φορτιστούν μόνο δεδομένα που έχουν αλλάξει, όπως για παράδειγμα διευθύνσεις ομάδας ή παράμετροι.Κατά τη διάρκεια της φόρτισης των bus συσκευών υπάρχει η δυνατότητα να συνεχίζονται ταυτόχρονα και άλλες εργασίες στο ETS5. Μόνον αυτές οι bus συσκευές που φορτίζονται δεν μπορούν να συμπεριληφθούν σε άλλες εργασίες κατά τη φάση της φόρτισης.

## **Έλεγχος κατάστασης φόρτισης bus συσκευής**

Μια bus συσκευή είναι έτοιμη να λειτουργήσει αφού έχει λάβει τη μοναδική ατομική της διεύθυνση κι αφού έχει φορτωθεί σε αυτήν το πρόγραμμα εφαρμογής της. Εφόσον έχει φορτιστεί μόνο η ατομική διεύθυνση, τότε εμφανίζεται η ένδειξη «Διε» στη στήλη «Διε Πργ Παρ Ομδ Δμφ». Μετά τη φόρτιση του προγράμματος εφαρμογής το ETS5 δείχνει την κατάσταση φόρτισης στη στήλη με τα flags «Διε Πργ Παρ Ομδ Δμφ»:

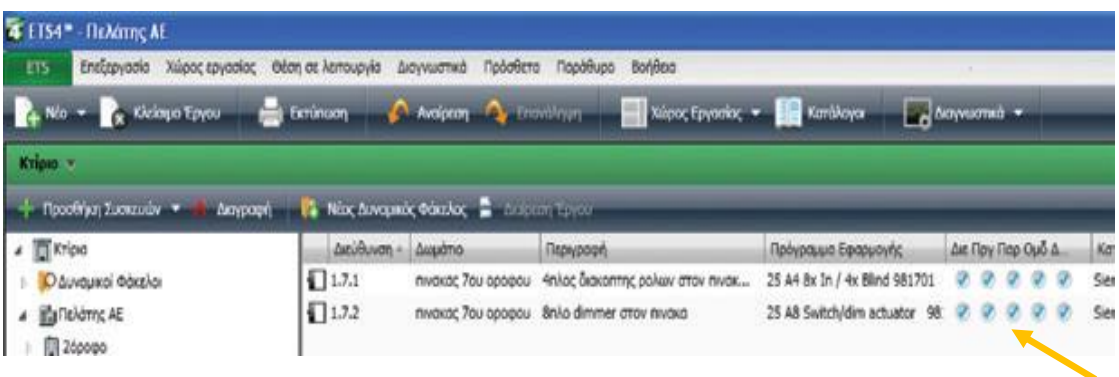

• «Διε» : Η ατομική διεύθυνση έχει φορτιστεί.

• «Πργ» : Το πρόγραμμα εφαρμογής (Application) έχει φορτιστεί.

- «Παρ» : Οι ρυθμίσεις παραμέτρων έχουν μεταφερθεί στη συσκευή.
- «Ομδ» : Οι διευθύνσεις ομάδας έχουν μεταφερθεί στη συσκευή.

• «Δμφ» : Ειδικές ρυθμίσεις που αφορούν το μέσο επικοινωνίας έχουν μεταφερθεί στη συσκευή (συνήθως ορίζονται από τον καθορισμό της ατομικής διεύθυνσης).

#### **Εκφόρτιση bus συνδρομητών**

Αν χρειάζεται ένας bus συνδρομητής να επανέλθει στη εργοστασιακή του κατάσταση, αν χρειάζεται να μεταφερθεί σε άλλο έργο, τότε θα πρέπει να αποφορτιστεί. Στο μενού «Θέση σε λειτουργία» με την επιλογή «Αποφόρτιση» μπορεί να εκφορτιστεί ολοκληρωτικά ένας bus συνδρομητής. Γι' αυτήν τη λειτουργία υπάρχουν δύο δυνατότητες.

Με την πρώτη δυνατότητα «Αποφόρτιση Εφαρμογής» διαγράφεται από τον bus προσαρμοστή μόνο το πρόγραμμα εφαρμογής, παραμένει όμως σ' αυτόν η ατομική διεύθυνση. Κατά τη διαγραφή της εφαρμογής δεν διαγράφεται όλο το πρόγραμμα, αλλά απενεργοποιούνται μόνο όλα τα Flags φόρτισης.Η άλλη δυνατότητα περιλαμβάνει και τη διαγραφή της ατομικής διεύθυνσης.Αυτό γίνεται με κλικ στη «Θέση σε λειτουργία», μετά στην «Αποφόρτιση» και μετά στην «Αποφόρτιση Εφαρμογής και Διεύθυνσης». Για ασφάλεια, το ETS5 ρωτάει πριν από κάθε εκφόρτιση ακόμη μια φορά εάν ο προγραμματιστής θέλει πράγματι τη διαγραφή και στη συνέχεια μας ζητάει να πιέσουμε το μπουτόν προγραμματισμού του bus συνδρομητή.

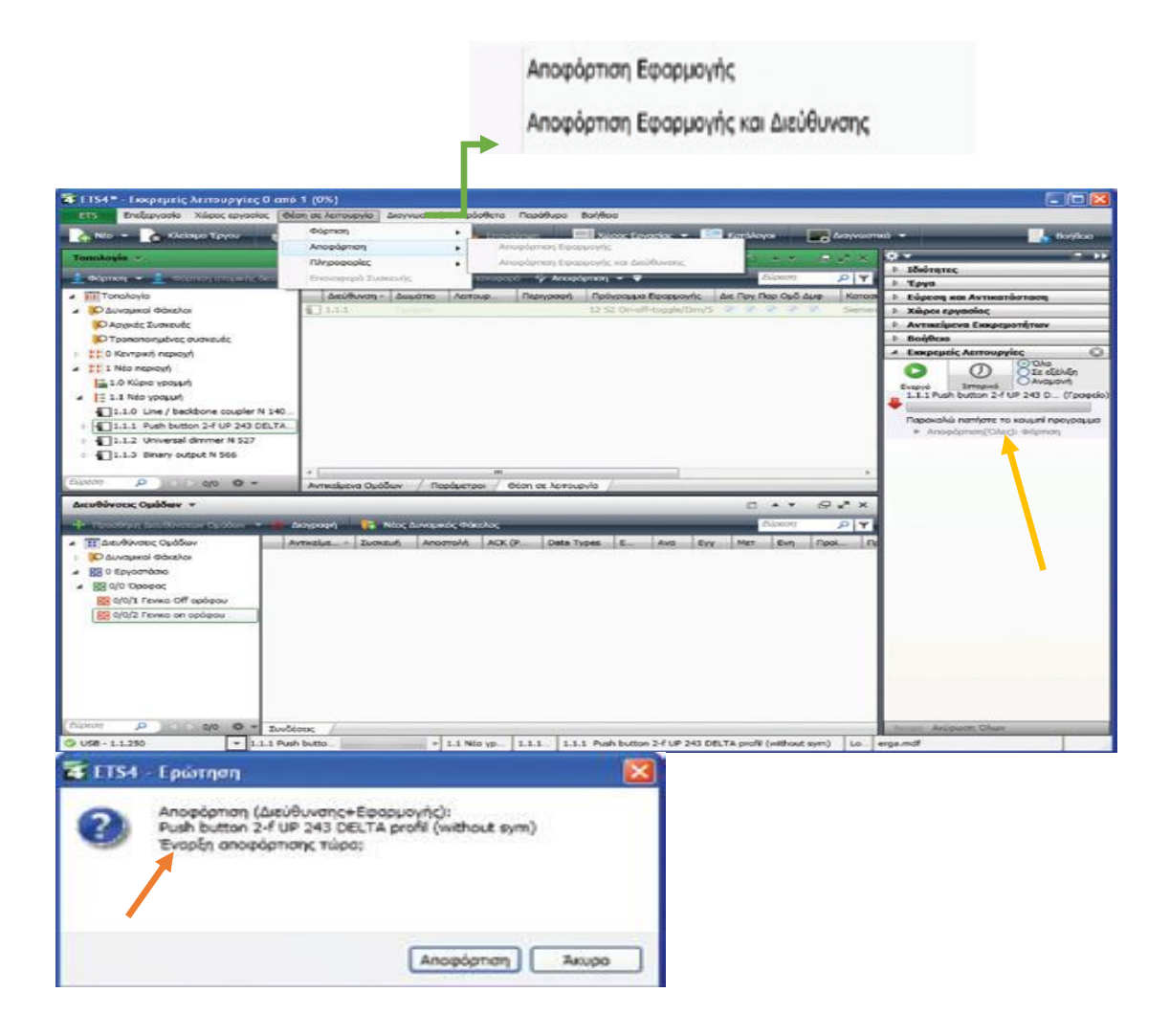

Εάν ένας bus συνδρομητής εκφορτιστεί τελείως, η ατομική του διεύθυνση επιστρέφει στην αρχική (εργοστασιακή) κατάσταση.Ένας bus συνδρομητής πού έχει πλήρως εκφορτιστεί λαμβάνει την εργοστασιακή ατομική διεύθυνση 15.15.255. Η εξέλιξη της εκφόρτισης μπορεί να παρακολουθείται μέσω της πλαϊνής μπάρας και της κατηγορίας «Εκκρεμείς Λειτουργίες», όπως φαίνεται στην παραπάνω εικόνα.

**Η πλήρης εκφόρτιση ενός προσαρμοστή γραμμής ή περιοχής ή ενισχυτή δεν είναι δυνατή. Η ατομική του διεύθυνση γίνεται 15.15.0.**

# **5.6 Διάγνωση και αναζήτηση λαθών και αποκλίσεων σε ΚΝΧ ΤΡ1 εγκατάστασης**

Λάθη, αστοχίες και αποκλίσεις μπορούν να προκύψουν σε κάθε έργο, σε κάθε εγκατάσταση. Εάν μια ΚΝΧ εγκατάσταση δε λειτουργεί σωστά, θα πρέπει τα σφάλματα, οι αστοχίες ή οι αποκλίσεις και οι αιτίες που τα προκάλεσαν να εντοπιστούν και να διορθωθούν όσο το δυνατό γρηγορότερα. Για να είναι εφικτή η ανίχνευση των αιτίων από τα οποία προκύπτουν προβλήματα, χρειάζεται μεθόδευση. Κατ' αρχάς θα πρέπει να σιγουρευτούμε ότι το πρόβλημα δεν βρίσκεται σε τμήμα ισχυρών ρευμάτων (230/400 V) της εγκατάστασης (π.χ. ελαττωματικό φωτιστικό σώμα, λανθασμένη καλωδίωση) ή, αν υπήρχε τέτοιο ζήτημα, ότι έχει αποκατασταθεί.

Στη συνέχεια θα πρέπει να υπάρχει σίγουρη επικοινωνία bus - PC. Επειδή οι λειτουργίες διάγνωσης του ETS5 απαιτούν σταθερή πρόσβαση στο bus, πρέπει το PC/laptop με το ETS5 να επικοινωνεί με την εγκατάσταση KNX μέσω μιας θύρας επικοινωνίας (πχ RS232,USB ή IP). Αφού εντοπιστεί η λειτουργία που δεν ανταποκρίνεται, πρέπει να ξεκινήσει ο έλεγχος για το σφάλμα βήμα-βήμα, αρχής γενομένης από τον bus συνδρομητή αποστολέα εντολών (π.χ. μπουτόν) μέχρι τον bus συνδρομητή λήψης εντολών (π.χ. δυαδική έξοδος). Πιθανές αιτίες προβλημάτων στη μη ανταπόκριση των bus συνδρομητών εντός μιας bus γραμμής μπορεί να είναι:

• Διακοπή της bus γραμμής.

• Αντίθετη πολικότητα της γραμμής bus σε κάποιον bus συνδρομητή.

• Εγκατάσταση bus συνδρομητών εκ των προτέρων προγραμματισμένων σε λάθος γραμμή.

• Λάθος επιλεγμένοι bus συνδρομητές με αντίστοιχα λανθασμένες παραμέτρους.

• Λάθος προγραμματισμένοι bus συνδρομητές (π.χ. λανθασμένες διευθύνσεις ομάδας).

• Ελαττωματικοί bus συνδρομητές.

Βέβαια το ETS5 διαθέτει εργαλεία ελέγχου τα οποία θα παρουσιαστούν στη συνέχεια.

#### **Εργαλείο διαγνωστικού ελέγχου «Ατομικές Διευθύνσεις»**

Το εργαλείο διαγνωστικού ελέγχου «Ατομικές Διευθύνσεις» χρησιμοποιείται για:

• Έλεγχο εάν οι bus συσκευές με μια συγκεκριμένη ατομική διεύθυνση υπάρχουν στην εγκατάσταση.

• Εντοπισμό bus συσκευών.

• Έλεγχο εάν οι προγραμματισμένες ατομικές διευθύνσεις των bus συσκευών συμφωνούν με αυτές των bus προσαρμοστών.

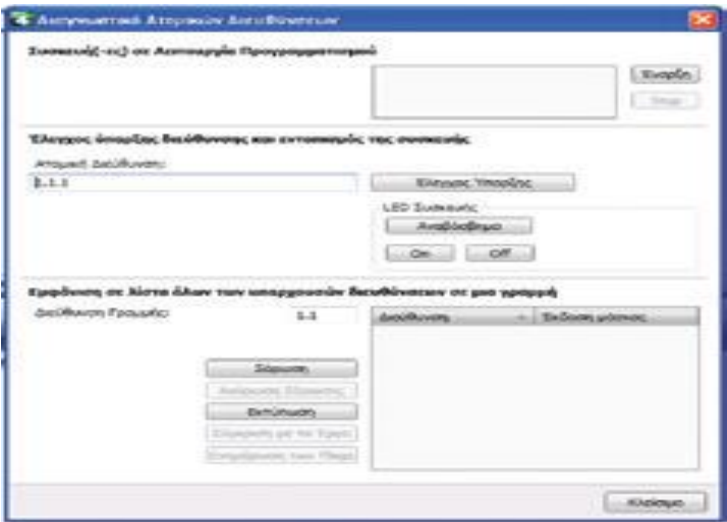

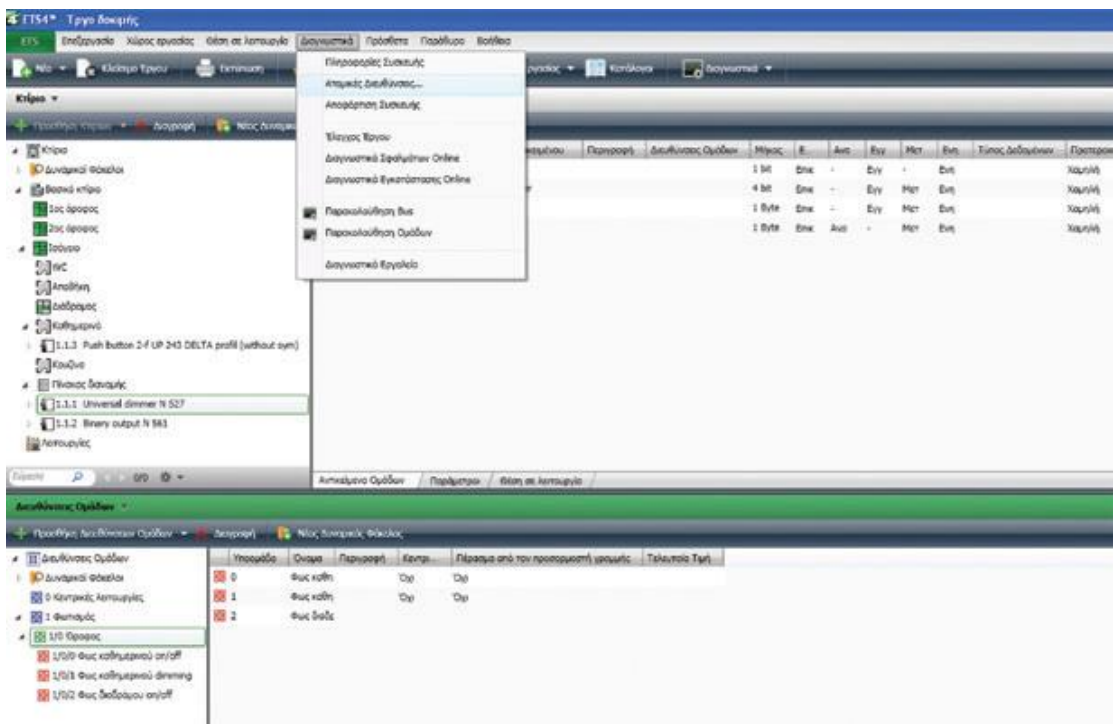

#### **Bus συσκευές σε λειτουργία προγραμματισμού (φόρτισης)**

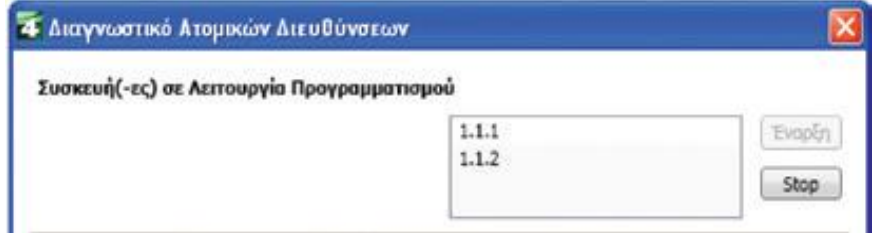

Εάν έχει ενεργοποιηθεί προηγουμένως σε μια ή περισσότερες bus συσκευές η LED προγραμματισμού, εμφανίζονται στο παράθυρο επιλογών «Συσκευή(-ες) σε λειτουργία προγραμματισμού» οι αντίστοιχες ατομικές τους διευθύνσεις, εφόσον έχει ενεργοποιηθεί ο διακόπτης «Έναρξη». Το ΕΤ5S ελέγχει και εμφανίζει συνεχώς ποιες bus συσκευές είναι σε λειτουργία προγραμματισμού μέχρι να ενεργοποιηθεί ο διακόπτης «Stop».

 **Έλεγχος εάν μια ατομική διεύθυνση υπάρχει και εντοπισμός της bus συσκευής**

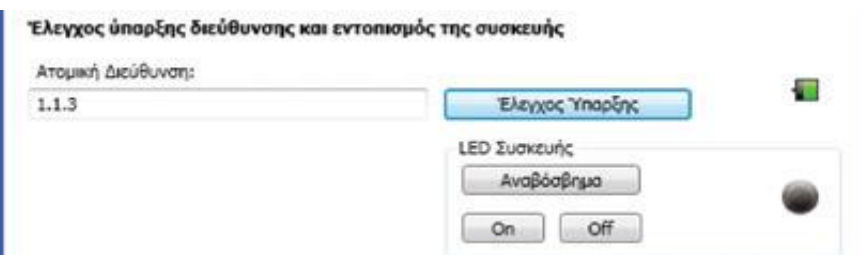

Για να ελεγχθεί εάν μια ατομική διεύθυνση υπάρχει στην υπό έλεγχο εγκατάσταση, πρέπει να καταχωρηθεί αυτή η διεύθυνση στο πεδίο «Ατομική Διεύθυνση» και να ενεργοποιηθεί ο διακόπτης «Έλεγχος Ύπαρξης». Το ETS5 ερευνά την εγκατάσταση και μπορεί να δείξει:

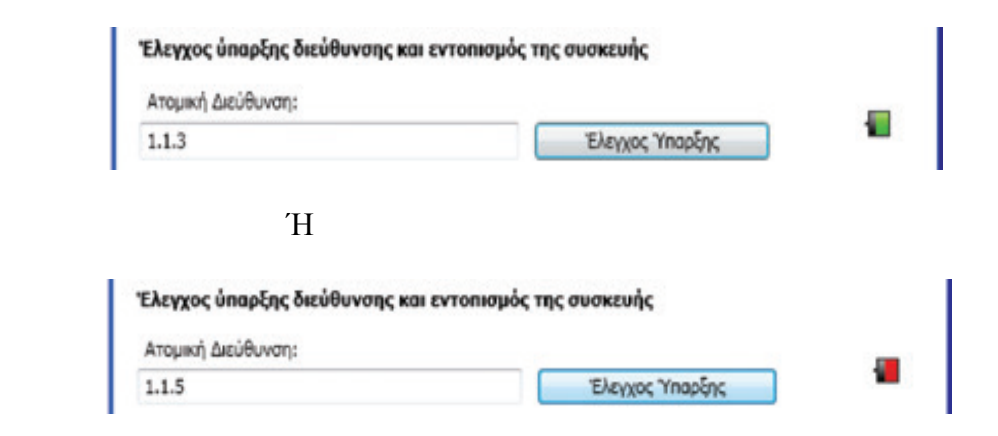

Από τους διακόπτες στη δεξιά πλευρά, στο πεδίο της «LED Συσκευής» μπορεί να δοθεί εντολή στη LED προγραμματισμού της ατομικής διεύθυνσης που έχει επιλεγεί έτσι ώστε να αναβοσβήνει «Αναβόσβησμα», να ανάβει «On» ή να σβήνει «Off».

**Καταγραφή σε λίστα όλων των ατομικών διευθύνσεων μιας bus γραμμής**

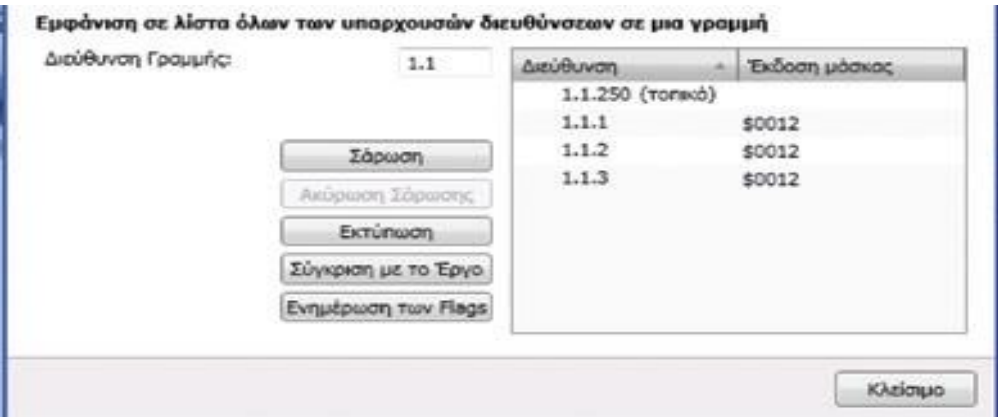

Εάν πρέπει να εξακριβωθεί ποιες ατομικές διευθύνσεις έχουν καταχωρηθεί σε μια γραμμή ή σε ένα τμήμα γραμμής, αυτό μπορεί να ελεγχθεί με την ενεργοποίηση του διακόπτη «Σάρωση». Εμφανίζονται οι διευθύνσεις που βρέθηκαν καθώς και η έκδοση μάσκας του κάθε bus προσαρμοστή.

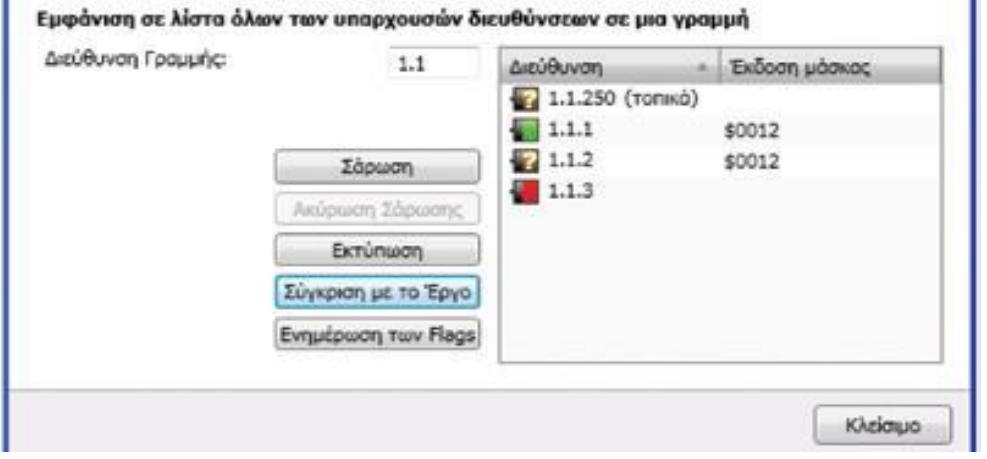

Εφόσον το ελεγχόμενο έργο είναι ανοιχτό στο ETS5, μπορεί να γίνει σύγκριση με τις ατομικές διευθύνσεις που έχουν βρεθεί στη γραμμή (στην εγκατάσταση) με το έργο που βρίσκεται στον υπολογιστή με το διακόπτη «Σύγκριση με το Έργο». Μπορεί να προκύψουν τα παρακάτω αποτελέσματα:

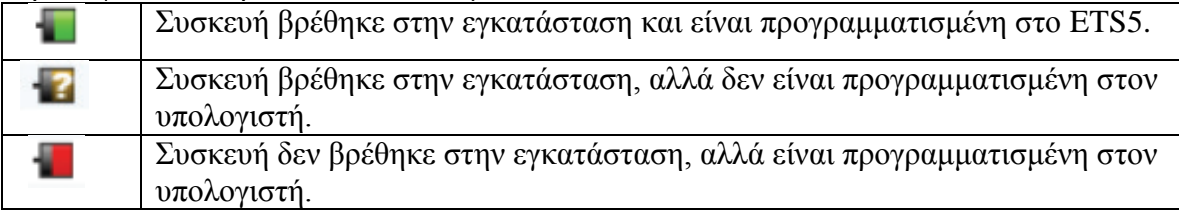

Με το μπουτόν «Ενημέρωση των Flags» επικαιροποιείται το Flag «Διε» σε όλες τις συσκευές του τρέχοντος έργου οι οποίες έχουν βρεθεί κατά την αναζήτηση σε μια bus γραμμή (ατομική διεύθυνση προγραμματισμένη).

## **Εργαλείο «Πληροφορίες Συσκευής»**

Για να ελεγχθεί αν έχει εγκατασταθεί σε έναν bus προσαρμοστή το σωστό πρόγραμμα εφαρμογής κι αν έχει τοποθετηθεί αντίστοιχα το ανάλογο modul χρήσης, υπάρχει στο ΕΤS5 το εργαλείο διάγνωσης «Πληροφορίες Συσκευής». Η επιλογή «Πληροφορίες Συσκευής» γίνεται μέσω του μενού «Διαγνωστικά» από τη γραμμή των μενού ή μέσω της γραμμής εργαλείων. Με τις «Πληροφορίες Συσκευής» δίνεται μια ακόμα επιλογή («Ανάγνωση του μέρους της επικοινωνίας ομάδας» ή «Χωρίς Επικοινωνία Ομάδας).

Με την επιλογή της λειτουργίας «Ανάγνωση του μέρους της επικοινωνίας ομάδας», μπορούν να διαβαστούν οι διευθύνσεις ομάδας που βρίσκονται καταχωρημένες στα στοιχεία ομάδας της bus συσκευής. Με το διακόπτη «Ανάγνωση» ξεκινάει το ETS5 τη διαδικασία ανάγνωσης.

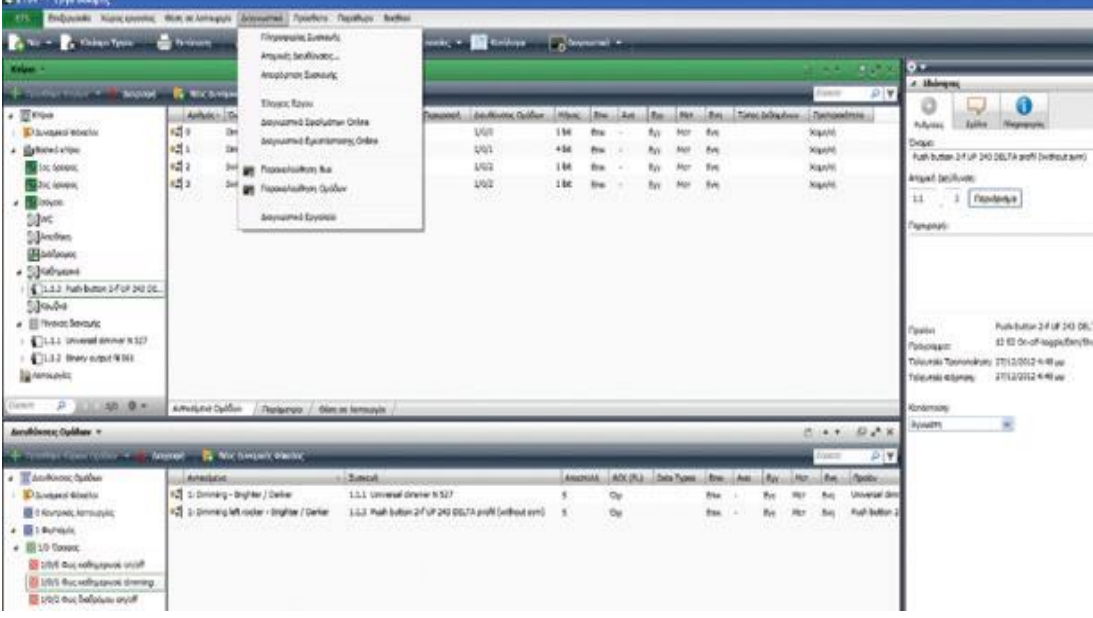

Οι πληροφορίες των bus συσκευών παρουσιάζονται σε διαμορφωμένη και μη διαμορφωμένη μορφή, δηλαδή ή σε αριθμητική τιμή ή σαν ερμηνεία της αριθμητικής τιμής (π.χ. το όνομα του κατασκευαστή της συγκεκριμένης bus συσκευής ή ο κωδικός του κατασκευαστή).

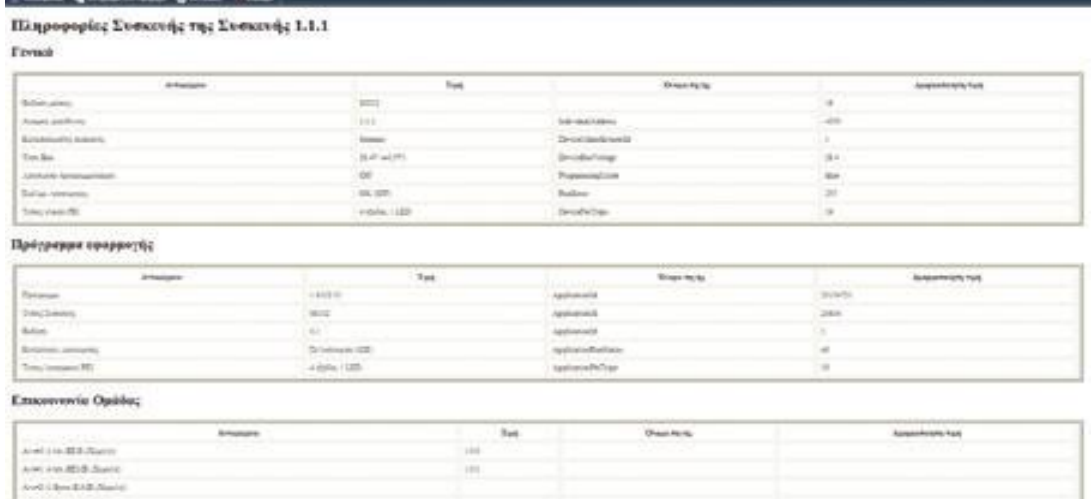

Εάν στο αποτέλεσμα του εργαλείου «Πληροφορίες Συσκευής» διαπιστωθούν προβλήματα,τα οποία παραμένουν και μετά τον επαναληπτικό προγραμματισμό της bus συσκευής, τότε θα πρέπει να ενημερωθεί η υποστήριξη του συγκεκριμένου κατασκευαστή της συσκευής.

#### **Εργαλεία «Παρακολούθηση Bus» και «Παρακολούθηση Ομάδων»**

Στο ETS5 υπάρχουν δύο εργαλεία τα οποία καταγράφουν τη διακίνηση των τηλεγραφημάτων μιας KNX εγκατάστασης, τα παρουσιάζουν σε πραγματικό χρόνο, τα αναλύουν και μπορούν να τα εκτελούν. Μπορούν επίσης να διαβάζουν την τιμή των διευθύνσεων ομάδας από το PC/laptop με το ETS5 και να την αποστέλλουν στο bus.Μια συνοπτική παρουσίαση των εργαλείων αυτών ακολουθεί στη συνέχεια.

- Παρακολούθηση Bus: Καταγραφή και ανάλυση όλων των μηνυμάτων που υπάρχουν στο bus και των αναλύσεών τους.
- Παρακολούθηση Ομάδων: Καταγραφή και ανάλυση όλων των τηλεγραφημάτωνομάδων,ανάγνωση και αποστολή των τιμών διευθύνσεων ομάδας.

Η ενεργοποίηση των διαγνωστικών «Παρακολούθηση Bus» και «Παρακολούθηση Ομάδων» γίνεται μέσω της επιλογής «Διαγνωστικά» στη γραμμή των μενού ή μέσω των εικονιδίων στη γραμμή εργαλείων.

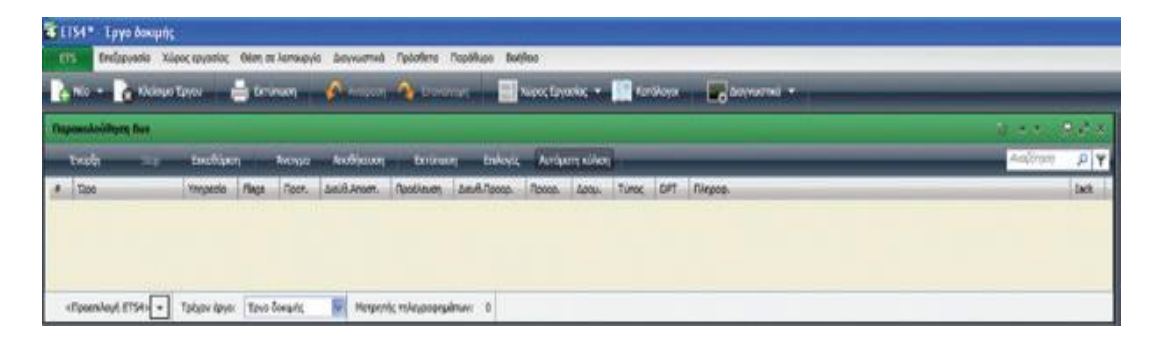

Όταν το ποντίκι πατάει επάνω στο διακόπτη «Έναρξη» το ETS5 ξεκινά τη σύνδεση με το bus κι έτσι δίνεται η δυνατότητα καταγραφής και αναπαραγωγής τηλεγραφημάτων.Κατά τη διάρκεια καταγραφής των τηλεγραφημάτων ο διακόπτης «Έναρξη» γίνεται γκρίζος.

ΠΤΥΧΙΑΚΗ ΕΡΓΑΣΙΑ 1511 Page 86

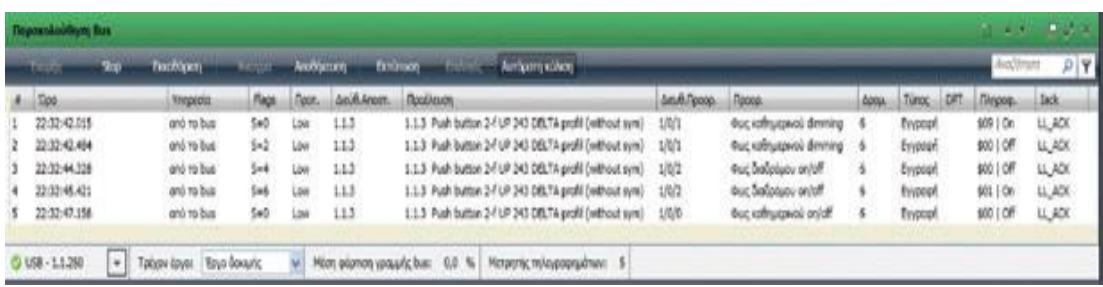

Όταν το ποντίκι πατάει επάνω στο διακόπτη «Stop» η σύνδεση με την ΚΝΧ εγκατάσταση τερματίζεται και η καταγραφή σταματάει.Στη γραμμή κατάστασης είναι δυνατό να επιλεχθεί ο τύπος της σύνδεσης μεταξύ του υπολογιστή και της ΚΝΧ εγκατάστασης (π.χ.USB).Η ρύθμιση της σύνδεσης είναι εφικτή μόνο σε κατάσταση offline (χωρίς να έχει ξεκινήσει η καταγραφή).Η «Παρακολούθηση Bus» απαιτεί ξεχωριστή αποκλειστική πρόσβαση στο Βus κατά τη διάρκεια της καταγραφής. Το ETS5 εμφανίζει τις πληροφορίες για τα καταγεγραμμένα τηλεγραφήματα σε μορφή καταλόγου.Το πλάτος και η τακτοποίηση των στηλών μπορούν να τροποποιηθούν έτσι ώστε να εμφανίζονται μόνο οι επιθυμητές πληροφορίες. Το διαγνωστικό εργαλείο «Παρακολούθηση Ομάδων» δεν απαιτεί την αποκλειστική χρήση της συνδεδεμένης θύρας επικοινωνίας όπως στην περίπτωση της λειτουργίας «Παρακολούθηση Bus».

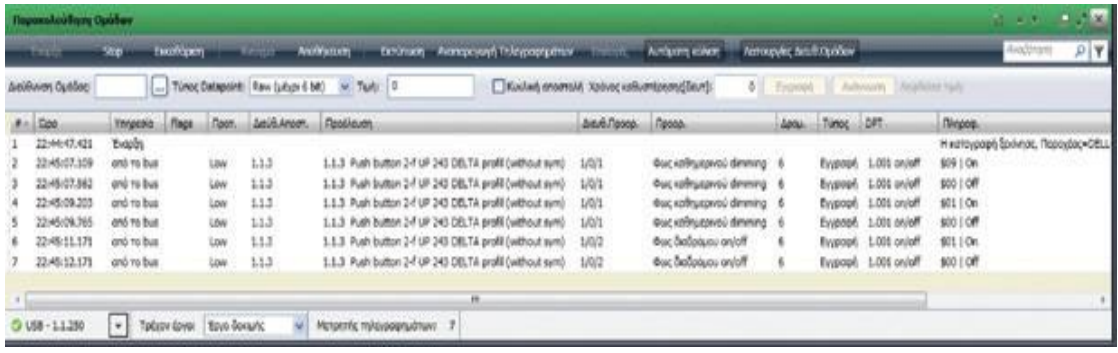

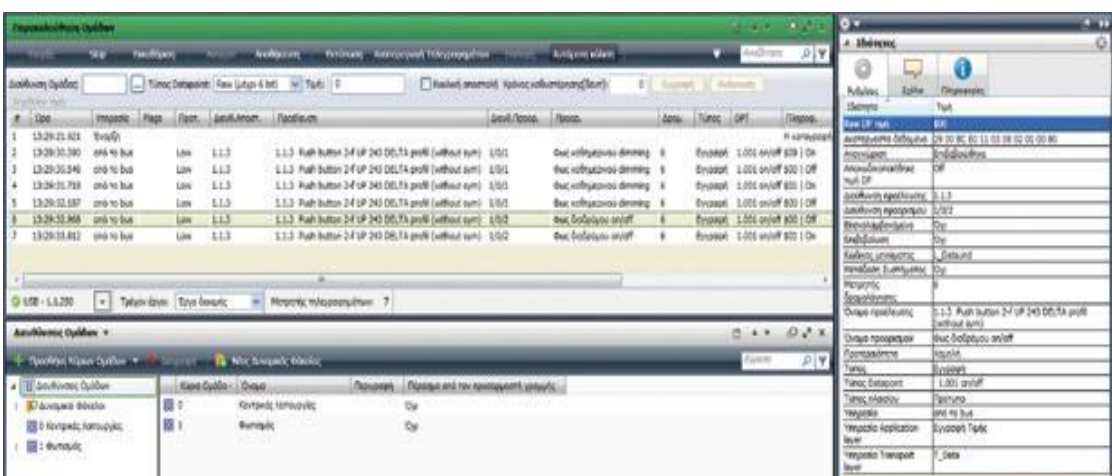

# **ΚΕΦΑΛΑΙΟ 6 :**

# **Λογικές λειτουργίες (logical functions) με το ETS**

# **6.1 Εισαγωγή(λογικές λειτουργίες**)

Mια ποικιλία από συσκευές (ως ενεργοποιητές των οικογενειών actinbox και maxinbox ή της εξοικονόμησης ενέργειας) έχουν ενσωματώσει μια ενότητα λογικών λειτουργιών, που την καθιστά ικανή να εκτελεί μαθηματικές και δυαδικές λογικές πράξεις με τα δεδομένα που έχουν ληφθεί από το knx bus, καθώς και να αποστέλει τα αποτελέσματα μέσω 1-bit, 1 byte ή 2 bytes ειδικής ανακοίνωσης αντικειμένων που παρέχονται για τέτοιο σκοπό.

Οι τελεστές από αυτές τις λειτουργίες μπορούν να έχουν τον ακόλουθο τύπο:

- **αντικείμενα επικοινωνίας** που λήφθηκαν από το knx bus.
- **εσωτερικές μεταβλητές** που περιέχουν μερικά αποτελέσματα από προηγούμενες λειτουργίες.
- **σταθερές τιμές**,που καθορίζονται από την παράμετρο που έχουμε θέσει στο ETS.

Ανάλογα με το πόσο πολλές ανεξάρτητες λειτουργίες μπορούν να διαμορφωθούν,οι ενότητες μπορούν να είναι οι εξής:

- **"X5" module**: έως πέντε διαφορετικές και ανεξάρτητες λειτουργίες μπορούν να ρυθμιστούν, καθεμιά από τις οποίες μπορεί να αποτελείται από τέσσερις διαδοχικές και αλληλοσχετιζόμενες εργασίες.
- **"X10" module**: έως δέκα διαφορετικές και ανεξάρτητες λειτουργίες μπορούν να ρυθμιστούν, καθεμιά από τις οποίες μπορεί να αποτελείται από τέσσερις διαδοχικές και αλληλοσχετιζόμενες εργασίες

Παρακάτω θα παρουσιαστεί η ενότητα **"X5" module**.

# **6.2 Ρυθμίσεις**

#### **Γενική προσέγγιση**

Η λογική λειτουργική ενότητα Χ5 επιτρέπει την ενεργοποιήση ή ρύθμιση έως πέντε ανεξάρτητων αριθμητικών λειτουργιών, η συμπεριφορά των οποίων διαιρείται συνήθως σε τρια στάδια:

 **Κλήση(Call**): για να κάνουμε το πρώτο βήμα της εκτέλεσης της λειτουργίας συνίσταται η κλήση της.Ο στόχος είναι, ένα ή περισσότερα αντικείμενα επικοινωνίας να μπορούν να ρυθμιστούν, έτσι ώστε κάθε φορά που ενημερώνονται οι τιμές τους από το knx bus, να προκαλείται αυτόματα η εκτέλεση της συνάρτησης.

- **Χειρισμοί(Operations)**: ενεργοποιείται η λειτουργία μόνη της και εκτελούνται μέχρι τέσσερις μαθηματικές ή δυαδικές πράξεις.Οι ακόλουθες ανάγκες ρυθμίζονται για καθένα από αυτά:
- **Τύπος λειτουργίας**: επιθυμητή ενέργεια (προσθήκη, αφαίρεση, άρνηση, κλπ.).
- **Tελεστές**: οι τιμές για να λειτουργεί. Eίναι δυνατή η ανακοίνωση της εισόδου αντικειμένων, εσωτερικών μεταβλητών που περιέχουν τα αποτελέσματα των προηγούμενων ενεργειών ή προκαθορισμένες σταθέρες στο ETS.
- **Αποτέλεσμα**: εσωτερική μεταβλητή που αποθηκεύεται το αποτέλεσμα της λειτουργίας.
- **Αποτέλεσμα**: είναι απαραίτητο να ρυθμιστεί η εσωτερική μεταβλητή η οποία περιέχει το γενικό αποτέλεσμα της συνάρτησης,έτσι η τιμή θα σταλεί μέσω των αντίστοιχων αντικειμένων επικοινωνίας μια φορά με το τέλος της εκτέλεσης όλων των πράξεων.

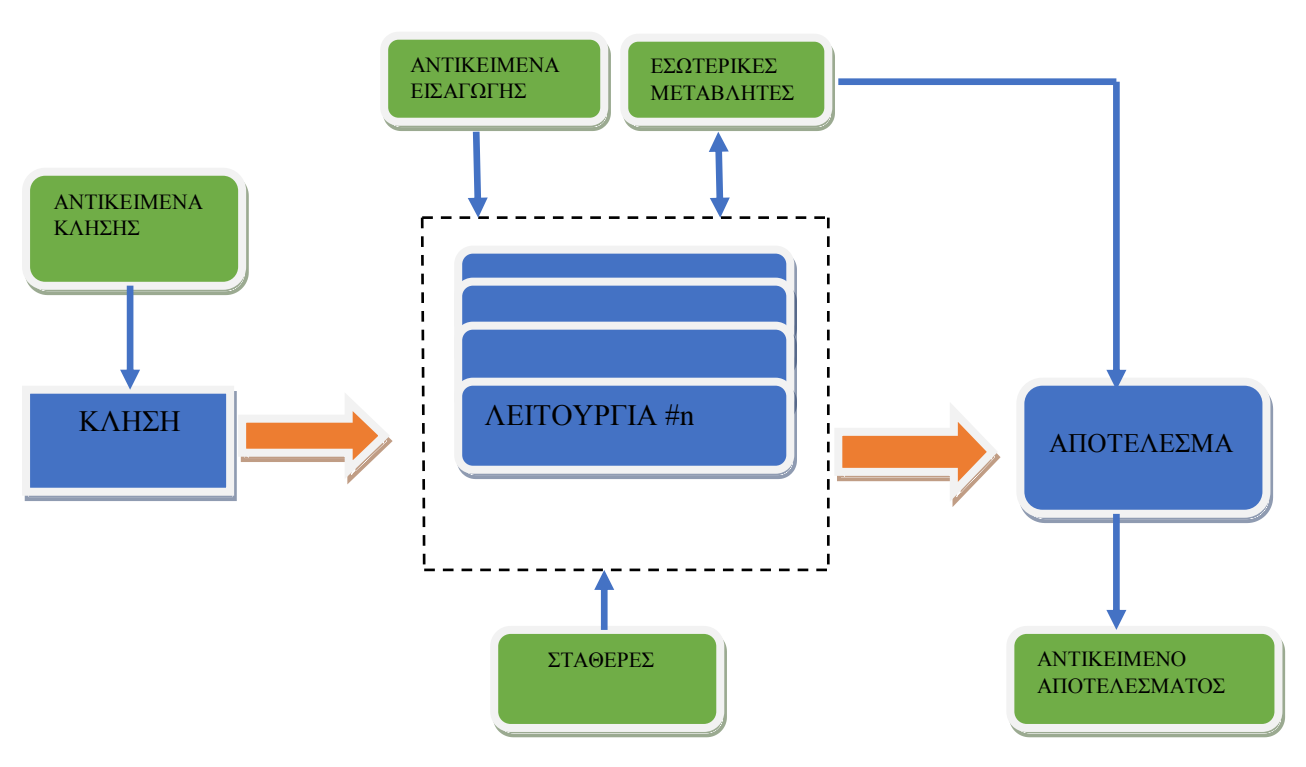

#### **Αντικείμενα Κλήσης**

Για κάθε λειτουργία,οι ολοκληρωτές έχουν στη διάθεσή τους μέχρι οκτώ κλήσεις αντικειμένων (με μέγεθος του ένα bit, ένα byte ή δύο bytes), καθέμια από τις οποίες προκαλεί τη συνάρτηση όσο αυτή λαμβάνει την τιμή από το bus.Καθώς αυτά τα αντικείμενα δεν είναι απαραίτητο να χρησιμοποιηθούν ως φορείς.

## **Εργασίες**

Κάθε λογική λειτουργία συνίσταται στην εκτέλεση έως και τέσσερων συνεχόμενων πράξεων. Οι διαθέσιμες λειτουργίες μπορούν να ομαδοποιηθούν ως εξής:

- **Λογικές**: ID, NOT, AND, OR, XOR, NAND, NOR και XNOR
- **Αριθμητικές**: ID,πρόσθεση, αφαίρεση, πολλαπλασιασμός, διαίρεση, μέγιστο και ελάχιστο.
- **Σύγκριση**: υψηλότερο, υψηλότερο ή ίσο, κατώτερο, κατώτερο ή ίσο, ίσο, άνισο.
- **Mετατροπή**: έχει ως λειτουργία να μετατρέπει ένα ορισμένο τελεστή από ένα μέγεθος σε να ένα άλλο (π.χ.μετατρέπει μια τιμή 1-bit σε μια τιμή 1-byte).

Η λειτουργία Χ5 μπορεί να λειτουργήσει με την ακόλουθη τιμή να κυμαίνεται (είτε για την επικοινωνία αντικείμενων,εσωτερικών μεταβλητών με ενδιάμεσα αποτελέσματα, ή για αριθμητικές σταθερές που οι παράμετροι τους ορίζονται από το ΕΤS):

- Δυαδικές τιμές: 0 και 1.
- Ανυπόγραφους ακέραιους αριθμούς (ένα byte): 0 255.
- Ανυπόγραφους ακέραιους αριθμούς (δύο bytes): 0-65535.
- Δεκαδικές τιμές κινητής υποδιαστολής (δύο bytes): 0.00-120.00.

#### **Αντικείμενα εισόδου**

Πολλαπλά συγκεκριμένα αντικείμενα μπορούν να ενεργοποιηθούν για να χρησιμοποιήθουν με τις λειτουργίες:

- έως και 32 αντικείμενα ενός bit
- έως και 16 αντικείμενα ενός byte
- έως και 16 αντικείμενα δύο-bytes.

Η τιμή των παραπάνω αντικειμένων μπορεί να αποτελέσει, για παράδειγμα,ως τελεστές για τις πράξεις του τις ενεργοποιημένες λειτουργίες.

#### **Εσωτερικές Μεταβλητές**

Επιπλέον, ο ολοκληρωτής(intergrator) θα διαθέτει τα εξής:

- 32 εσωτερικές μεταβλητές του ενός bit
- 16 εσωτερικές μεταβλητές του ενός byte
- 16 εσωτερικές μεταβλητές των δύο-bytes.

Όλες αυτές μπορούν να χρησιμοποιηθούν για την προσωρινή αποθήκευση ενδιάμεσων αποτελεσμάτων,που οι ίδιες θα είναι διαθέσιμες ως τιμές εισόδου για επόμενες εργασίες.

## **Αντικείμενα αποτελεσμάτων**

Κάθε λογική συνάρτηση που έχει ένα συγκεκριμένο αντικείμενο (μεγέθους ενός bit, ενός byte ή δύο byte,ανάλογα με την παραμετροποίηση) μέσω του οποίου η τελική τιμή μιας ορισμένης εσωτερικής μεταβλητής (η οποία πρέπει να καθορίζεται από την παράμετρο) θα σταλεί στο bus, ως αποτέλεσμα της αλληλουχίας των ενεργειών που συνθέτουν τη λειτουργία.

Ο ολοκληρωτής έχει την ευκαιρία να ορίσει αν η αποστολή αυτή θα πρέπει να γίνει κάθε φορά που η λειτουργία εκτελείται, ή περιοδικά, ή μόνο σε περίπτωση που η λειτουργία βγάζει ένα αποτέλεσμα που διαφέρει από την προηγούμενη εκτέλεση. Από την άλλη πλευρά, τα αποτελέσματα που έστειλε μπορεί να είναι περιορισμένα,έτσι το knx bus ενημερώνεται μόνο όταν το αποτέλεσμα συναντά ένα ορισμένο περιορισμό ή σειρά τιμών.Τέλος, είναι επίσης δυνατό να ρυθμιστεί στο ETS μια ορισμένη καθυστέρηση για τη μετάδοση του αποτελέσματος.

# **6.3 Παραμετροποίηση με το ETS**

## **Γενική οθόνη(General Screen)**

Στη γενική οθόνη της λογικής λειτουργίας Χ5 η λειτουργική μονάδα περιέχει τις επιλογές που εμφανίζονται στο σχήμα που ακολουθεί (Σημειώστε ότι οι μικρές διαφορές μπορούν να βρεθούν από συσκευή σε συσκευή ).

**Σημείωση**:Η γενική καρτέλα παραμέτρων της ενότητας λογικές λειτουργίες ίσως να μην εμφανίζεται στο ETS εξ ορισμού-μπορεί να είναι αναγκαία για να ενεργοποιειθεί η γενική καρτέλα παράμετρων μέσω της ίδιας της συσκευής.

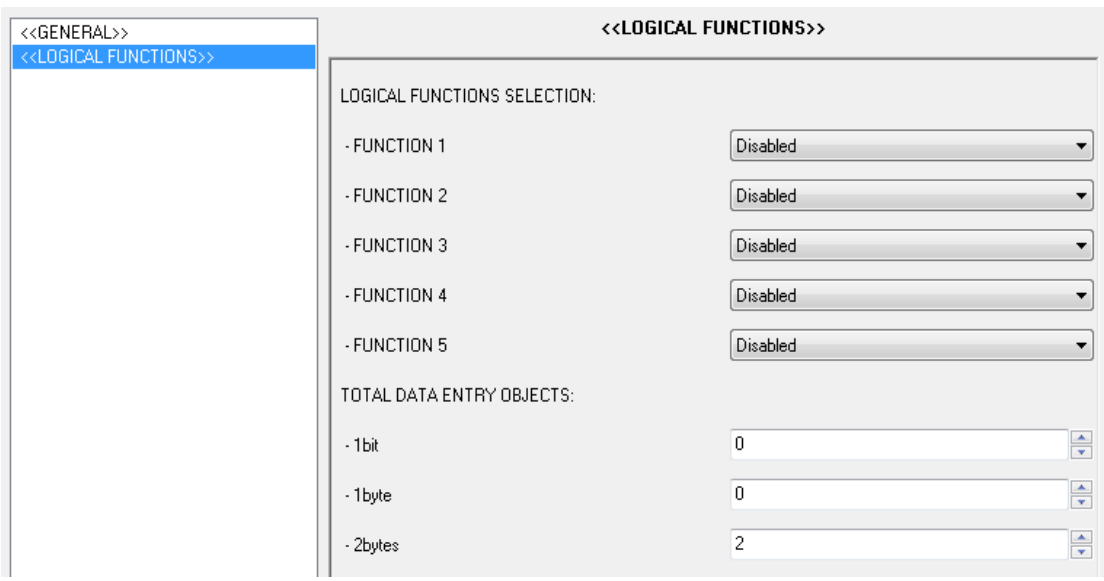

Πρώτα απ ' όλα,κάνοντας χρήση των κουτιών απενεργοποίησης/ενεργοποίησης ο ολοκληρωτής, πρέπει να ορίσει πόσες από τις πέντε λειτουργίες θα απαιτηθούν.Τρία πρόσθετα πλαίσια κειμένου εμφανίζονται παρακάτω,όπου μπορούν να ρυθμιστούν πόσα αντικείμενα για κάθε δυνατό μέγεθος (ένα bit, ένα byte ή δύο bytes) είναι απαραίτητα να λειτουργούν είτε ως τελεστές αντικειμένων ή κλήσεις αντικειμένων.Τα αντικείμενα αυτά ονομάζονται σύμφωνα με το ακόλουθο σχέδιο:

- $\leftarrow$  [FL] (1 bit) δεδομένων εισόδου n
- $\leftarrow$  [FL] (1 byte) δεδομένων εισόδου n
- $\leftarrow$  [FL] (2 bytes) δεδομένων εισόδου n.

Όπως προαναφέρθηκε μέχρι 32 αντικείμενα ενός bit, 16 αντικείμενα ενός byte και 16 αντικείμενα δύο-bytes μπορούν να ενεργοποιηθούν.Κανένα από τα αντικείμενα, ούτε από τις λειτουργίες είναι προεπιλεγμένα να ενεργοποιηθούν.

Όπως οι λειτουργίες ενεργοποιούνται από τον ολοκληρωτή, θα περιληφθούν επιπρόσθετες καρτέλες στη λίστα των καρτέλων στα αριστερά. Οι επόμενες ενότητες θα καλύψουν το σκοπό της κάθε καρτέλας και των παραμέτρων που περιέχουν.

#### **Συνάρτηση n**

Mία συγκεκριμένη καρτέλα συμπεριλαμβάνεται στη λίστα των καρτελών αριστερά ανά ενεργοποιημένη συνάρτηση,η οποία διαιρείται σε τρεις καρτέλες.

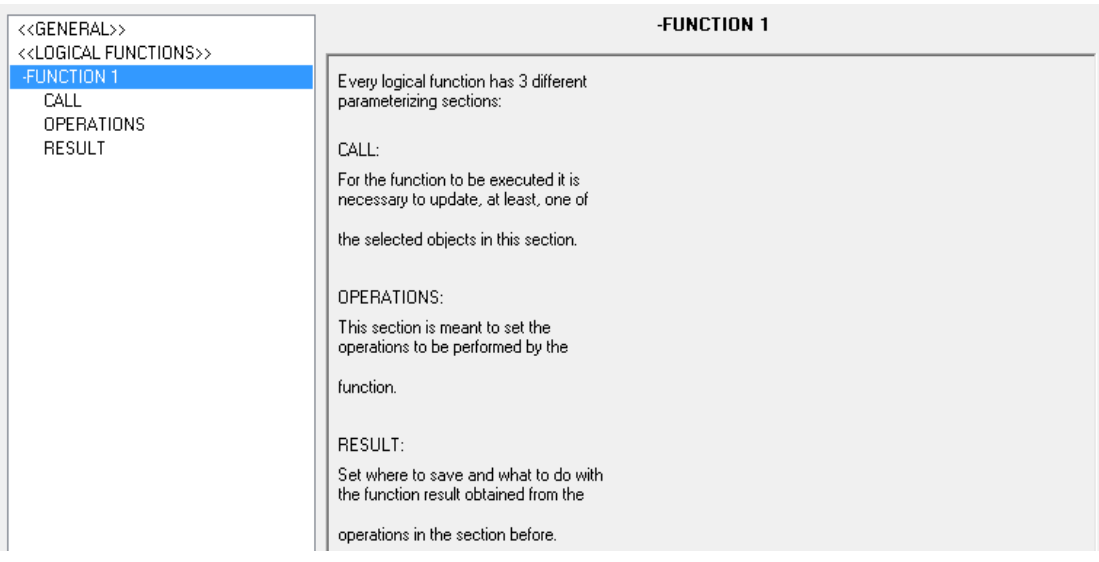

#### **Κλήση**

Αυτή η ενότητα επιτρέπει την επιλογή μέχρι και οκτώ αντικειμένων (τα οποία πρέπει να είναι κατάλληλα ενεργοποιημένα) να εργαστούν ως κλήση αντικειμένων.Τα αντικείμενα της κλήσης θα είναι υπεύθυνα για την εκτέλεση της λειτουργίας κάθε φορά που ένα από αυτά λαμβάνει μια τιμή από το bus.Φυσικά, ένα συγκεκριμένο αντικείμενο ρύθμισης ως το αντικείμενο κλήσης πολλαπλών λειτουργιών θα ενεργοποιείται διαδοχικά κάθε φορά που το αντικείμενο είναι γραμμένο σε μια τιμή.

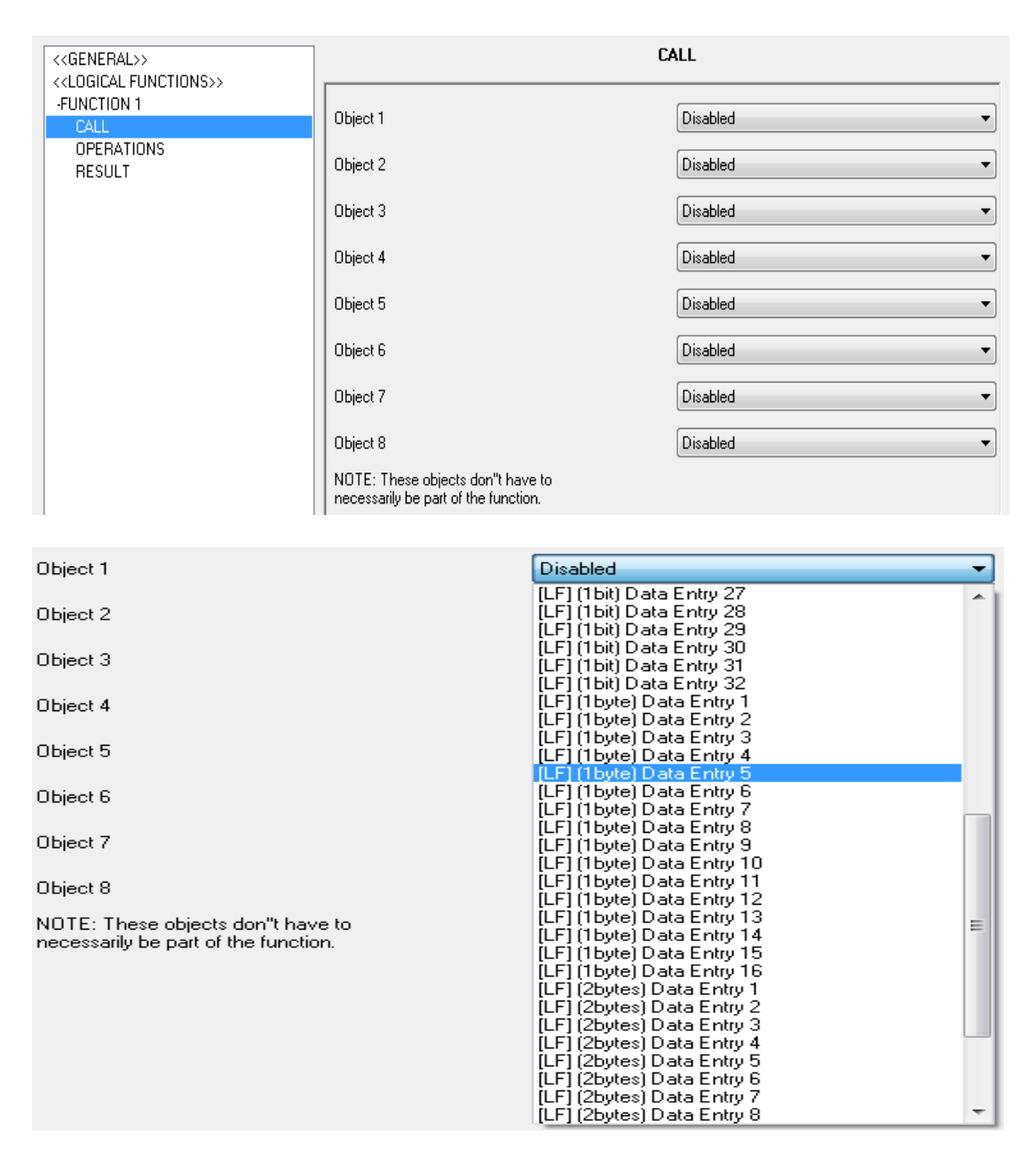

#### **Λειτουργίες(operations)**

O σκοπός αυτής της ενότητας είναι να καθορίσει τις διαφορετικές λειτουργίες που συνθέτουν τη λειτουργία, με τις ακόλουθες παραμέτρους:

**Λειτουργία i**: ενεργοποιεί ή απενεργοποιεί τον κωδικό λειτουργίας "i" (1-4).Κάθε λειτουργία είναι ενεργοποιημένη, από την πλευρά της, θα αποτελεί τις ακόλουθες παραμέτρους:

 **Τύπος**: ορίζει τον τύπο της λειτουργίας (λογική, αριθμητική, σύγκριση ή μετατροπή) και το μέγεθος των τελεστέων που εμπλέκονται (ένα bit,ενός byte ακεραίους χωρίς πρόσημο, δύο-bytes ακεραίους χωρίς πρόσημο, δύο bytes κινητής υποδιαστολής).

- **Λειτουργία**: ορίζει τη συγκεκριμένη ενέργεια που εκτελείται από τον κωδικό λειτουργίας "i".Ανάλογα με τον τύπο της επιλεγμένης λειτουργίας (λογική, αριθμητική,σύγκριση ή μετατροπή),αυτή η παράμετρος εμφανίζει διαφορετικές επιλογές.
- **Τελεστής "j**": ανάλογα με την επιλογή στην παραπάνω παράμετρο,μια ή περισσότερες πρόσθετες παράμετροι που ονομάζονται "τελεστές j" θα παρουσιαστούν, αφήνοντας έτσι το χρήστη να θέσει τις τιμές εισόδου (οι τελεστές) της λειτουργίας.Αυτά μπορούν να είναι τα αντικείμενα επικοινωνίας, εσωτερικές μεταβλητές ή σταθερές τιμές.
- **Αποτέλεσμα λειτουργίας**: ορίζει την εσωτερική μεταβλητή όπου το αποτέλεσμα της λειτουργίας θα αποθηκευτεί.Μερικά από αυτά τα αποτέλεσμα μπορούν να ρυθμιστούν κατόπιν ως το τελικό αποτέλεσμα της λειτουργίας ή να πάρουν μέρος σε λειτουργίες αργότερα ως τελεστές, αν είναι επιθυμητό.

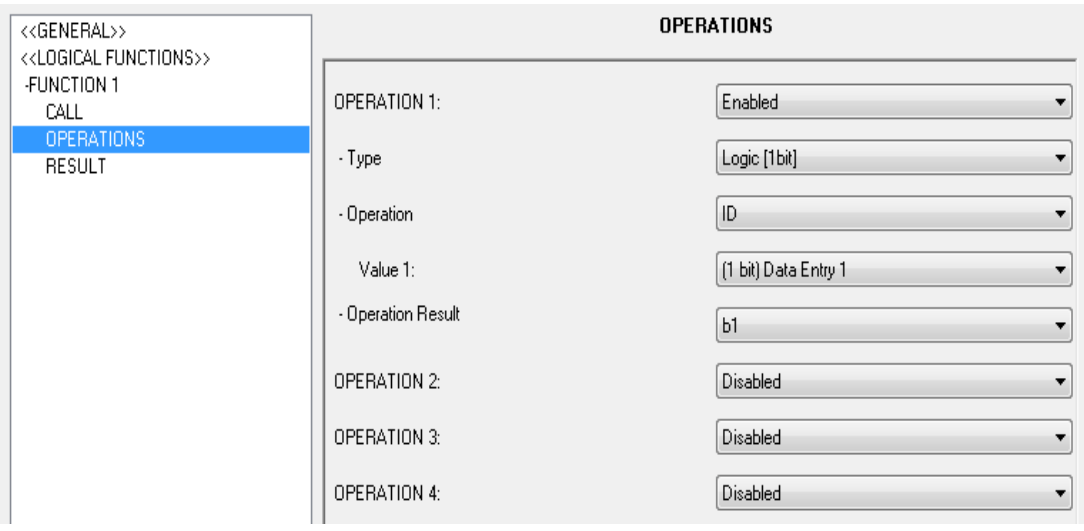

**Σημείωση**: όλες οι λογικές λειτουργίες μοιράζονται μαζί το ίδιο σύνολο των εσωτερικών μεταβλητών.Αυτό σημαίνει ότι,για παράδειγμα,εάν η λειτουργία Νο 1 αποθηκεύει μερικά αποτελέσματα στη μεταβλητή "Ν1" και στη συνέχεια η λειτουργία Νο 2 διαβάζει αυτήν τη μεταβλητή (για να εκτελέσετε μια λειτουργία σε αυτήν την τιμή) και βρίσκει την τιμή που ήταν γραμμένη εκεί από λειτουργία Νο 1.

#### **Αποτέλεσμα**

Από αυτή την ενότητα είναι δυνατό να καθοριστεί ποιά εσωτερική τιμή θα πρέπει να θεωρείται αυτή που περιέχει το τελικό αποτέλεσμα της συνάρτησης,έτσι ώστε μετά την εκτέλεση όλες οι πράξεις που συνθέτουν τη λειτουργία και την τιμή των εν λόγω μεταβλητών να αναφερθούν στο bus μέσα από το **αποτέλεσμα της συνάρτησης n([FL] Function n RESULT)**,το μέγεθος το οποίο θα εξαρτηθεί από την τιμή των παραμέτρων.

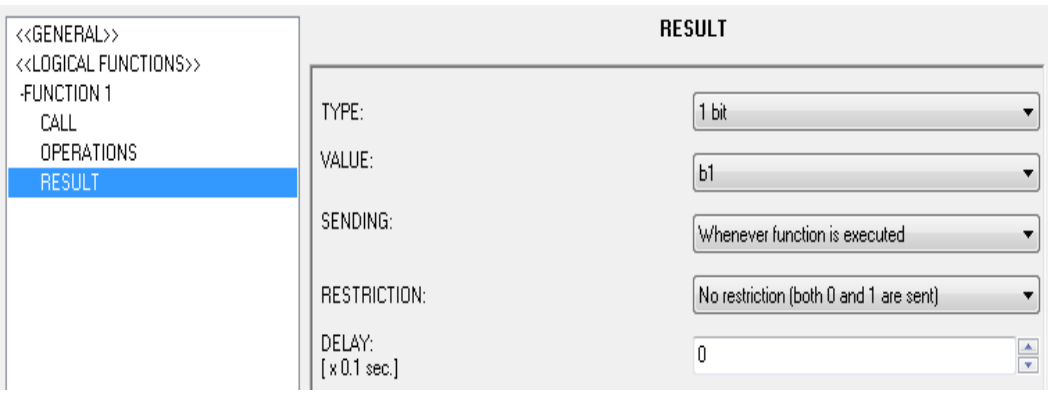

- **Τύπος**: καθορίζει το μέγεθος του αποτελέσματος της συνάρτησης.Οι διαθέσιμες επιλογές είναι 1 bit,1byte,2 bytes (ακέραιος χωρίς πρόσημο) και 2 byte (κινητής υποδιαστολής).
- **Τιμή**: καθορίζει τη συγκεκριμένη εσωτερική μεταβλητή της οποίας η αξία θα σταλεί στο bus, μέσα από τη λειτουργία του αντικείμενου του αποτελέσματος,μετά την εκτέλεση των εργασιών.
- **Αποστολή**:σε αυτό το πεδίο ορίζεται υπό ποιές περιστάσεις το αποτέλεσμα της λειτουργίας θα πρέπει να αποστέλλεται στο knx bus.
- Κάθε φορά που εκτελείται η συνάρτηση
- Το αποτέλεσμα είναι διαφορετικό από αυτό που στάλθηκε τελευταία: το αποτέλεσμα της συνάρτησης θα είναι μόνο αυτό που στάλθηκε στο bus όταν διαφέρει από την τιμή που είχε αποσταλεί προηγουµένως.
- Περιοδικά: το αντικείμενο αποτελέσματος θα σταλεί (ενημερώνεται κάθε φορά) επαναλανβανόμενα στο bus,για καθορισμένο χρονικό διάστημα,αφού η λειτουργία ενεργοποιείται για πρώτη φορά,ανάλογα με την παράμετρο **χρόνος κύκλου (cycle time)** (από 0 έως 65535 δευτερόλεπτα).

Πρέπει να έχουμε κατά νου ότι μετά την αποστολή του αποτελέσματος για πρώτη φορά, μόνο το αντικείμενο θα αποσταλεί ξανά κατά τη λήξη της περιόδου, έτσι οι **απαντήσεις των διαδοχικών κλήσεων** στη συνάρτηση μπορεί να μην είναι άμεσες: η χρονική διάρκεια του κύκλου δεν είναι αποκατεστημένη κάθε φορά που η συνάρτηση καλείται και πάλι (αυτό θα γίνει στην περίπτωση διακοπής ρεύματος).

- **Περιορισμός**: θέτει περιορισμούς έναντι των αποτελεσμάτων που στέλνονται στο knx bus.Οι διαθέσιμες επιλογές είναι:
- **Ένα bit:**
- κανένας περιορισμός (αποστέλλονται 0 και 1)
- αποστέλλεται μόνο 0
- αποστέλλεται μόνο 1.
- **Ένα byte/δύο bytes (ακέραιοι χωρίς πρόσημο) / δύο bytes (κινητής υποδιαστολής):**
- Κανένας περιορισμός
- Αποστολή μόνο των τιμών που είναι ίσες με την τιμή αναφοράς
- Αποστολή μόνο των τιμών που δεν ισούνται με την τιμή αναφοράς
- Αποστολή μόνο των τιμών που είναι χαμηλότερες από την τιμή αναφοράς
- Αποστολή μόνο των τιμών που είναι υψηλότερες από την τιμή αναφοράς.

Η τιμή αναφοράς πρέπει να προσδιοριστεί μέσω της παραμέτρου **«τιμή αναφοράς»** και μπορεί να λάβει τιμές από 0 έως 255 (στην περίπτωση του ακέραιου ενός-byte), από 0 έως το 65535 (στην περίπτωση των ακέραιων δύο-bytes) και μεταξύ 0 και 1200 δέκατα, δηλαδή, μεταξύ 0 και 120.0 (στην περίπτωση των τιμών των δύο-bytes κινητής υποδιαστολής).

**Καθυστέρηση(Delay):** καθορίζει ένα χρόνο καθυστέρησης (από 0 έως το 65535 δευτερόλεπτα) να μετρηθούν μετά την εκτέλεση της συνάρτησης και πριν από την αποστολή του αποτελέσματος στο bus. Αν το αποτέλεσμα έχει επιλεχθεί να αποσταλεί αμέσως, αυτή θα πρέπει να οριστεί στο "0".

Η καθυστέρηση που ισχύει για την αποστολή του αποτελέσματος πρέπει να είναι σαφής: η συνάρτηση θα εκτελεστεί αμέσως μετά την κλήση, δεν έχει σημασία, αν το αποτέλεσμα είναι μετά από τη συνέχεια μιας καθυστέρησης και δεν επηρεάζεται από τυχόν αλλαγές της τιμής των τελεστέων που μπορεί να προκύψουν κατά τη διάρκεια του εν λόγω χρόνου καθυστέρησης.

# **6.4 Παράρτημα: πράξεις αναφοράς**

# **Πράξεις στη δυαδική λογική( 1 bit )**

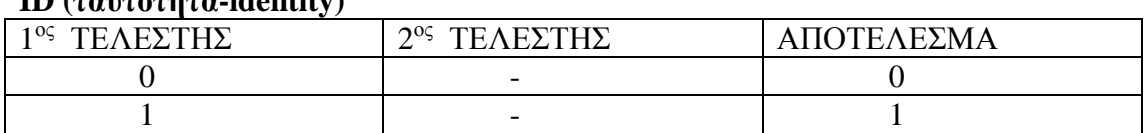

# **ID (ταυτότητα-identity)**

#### **AND (λογικός συνδιασμός-logical conjunction)**

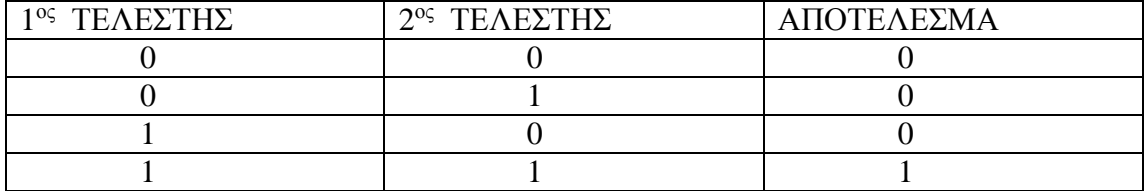

#### **OR (λογική διάζευξη- logical disjunction)**

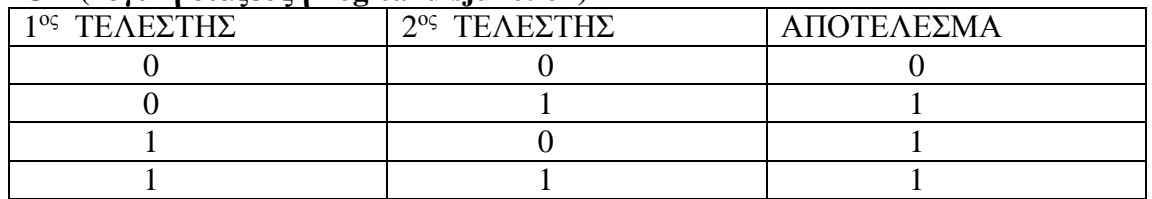

#### **XOR (αποκλειστικό OR-exclusive OR)**

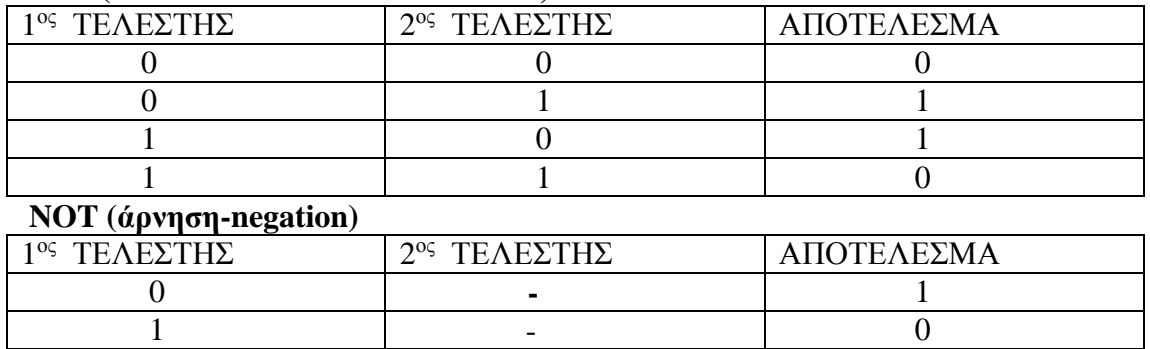

#### **NAND (άρνηση του AND-negated AND)**

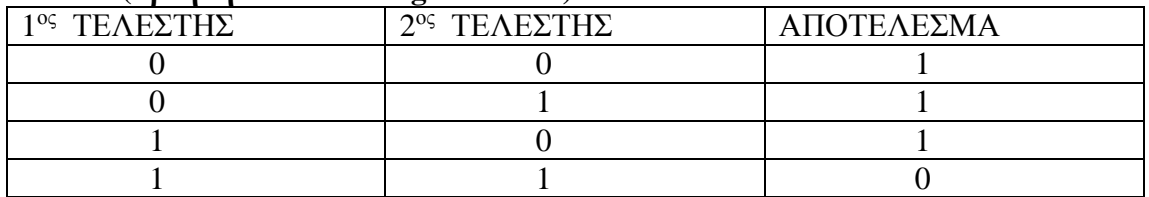

## **NOR (άρνηση του OR-negated OR)**

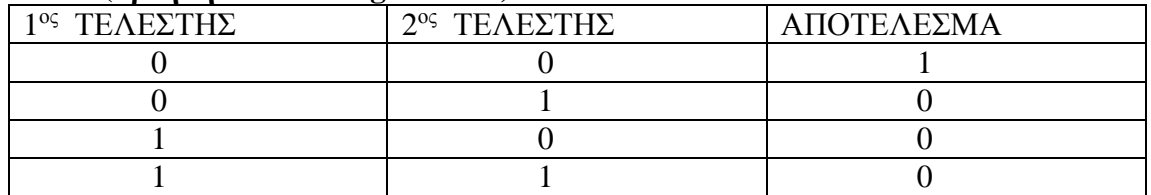

#### **NXOR (άρνηση του XOR- negated XOR)**

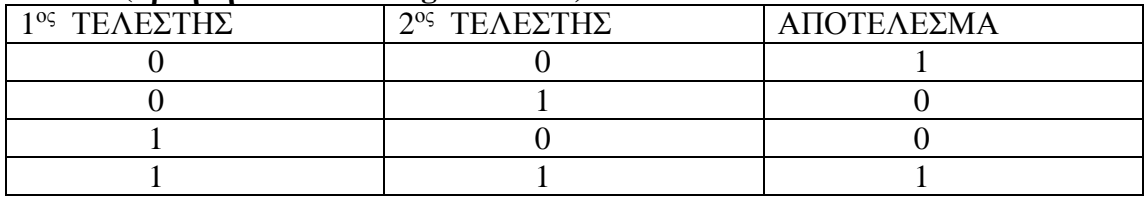

# **Αριθμητικές πράξεις**

## **ID (ταυτότητα-identity)**

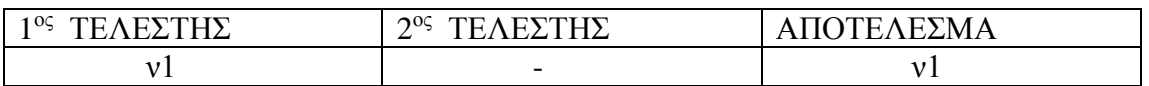

## **Πρόσθεση-Addition**

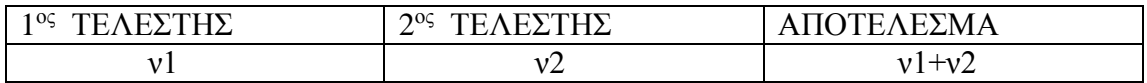

## **Αφαίρεση-Subtraction**

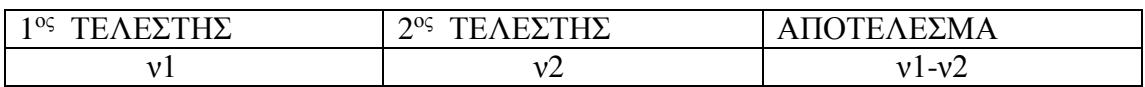

## **Πολλαπλασιασμός-Multiplication**

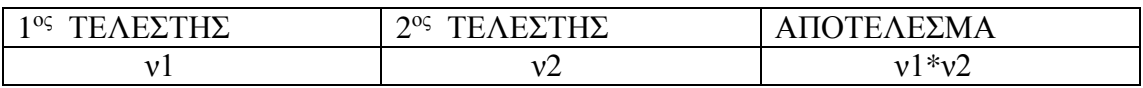

## **Διαίρεση-Division**

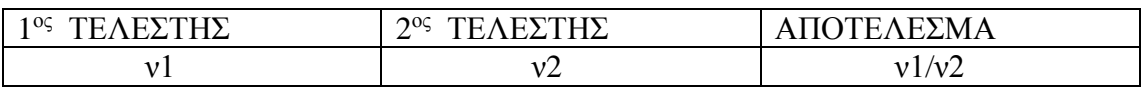

#### **Μέγιστο-Maximum**

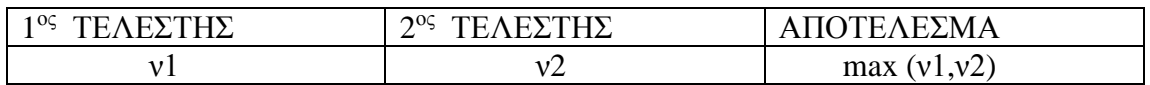

## **Ελάχιστο-Minimum**

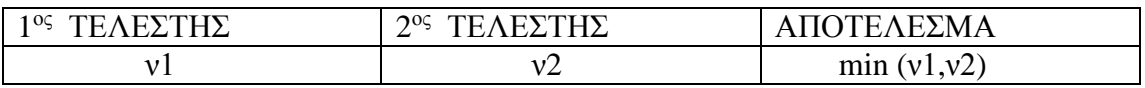

# **Πράξεις σύγκρισης**

#### **Υψηλότερη-Higher**

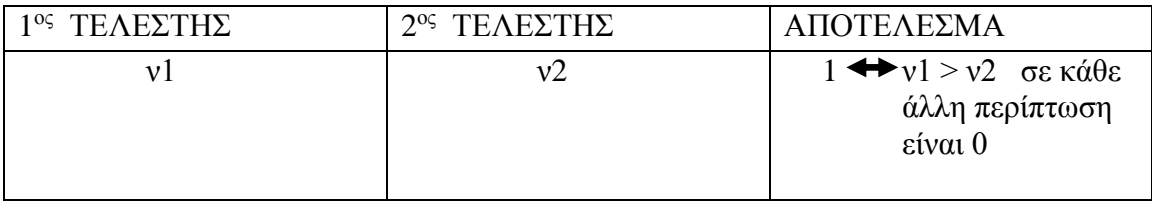

# **Υψηλότερη ή ίση-Higher or equal**

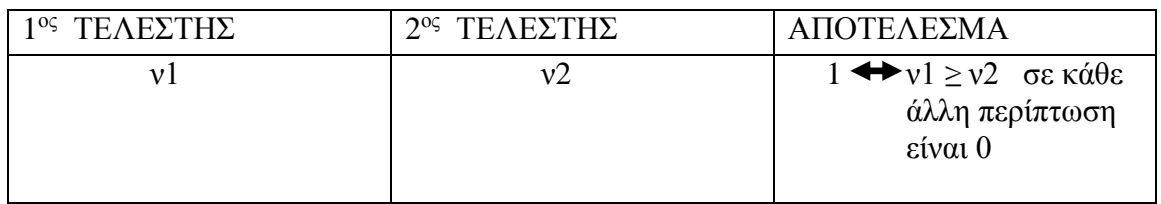

# **Χαμηλότερη-Lower**

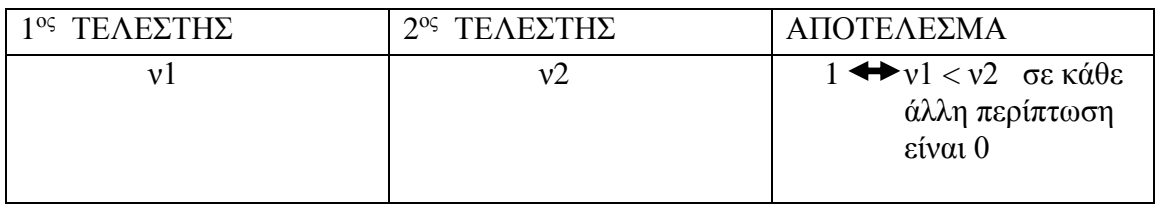

# **Χαμηλότερη ή ίση-Lower or equal**

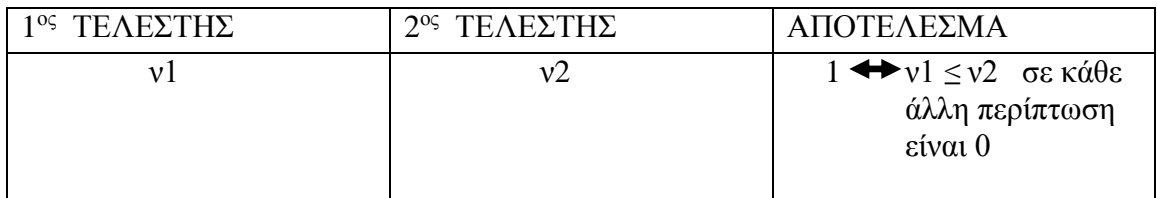

# **Ίση- equal**

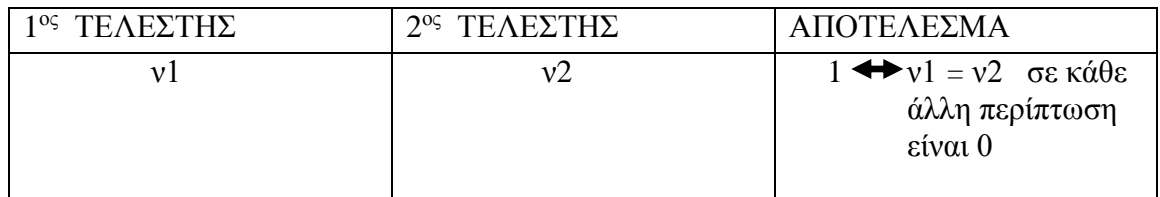

## **Άνιση**

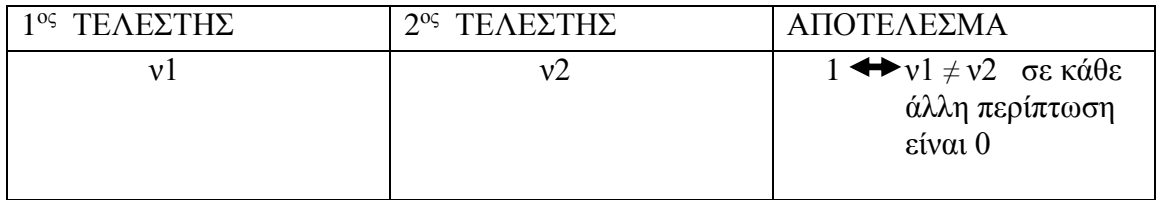

# **Πράξεις μετατροπής**

## **Mετατροπή σε ένα bit**

## 1 byte $\longrightarrow$  1 bit

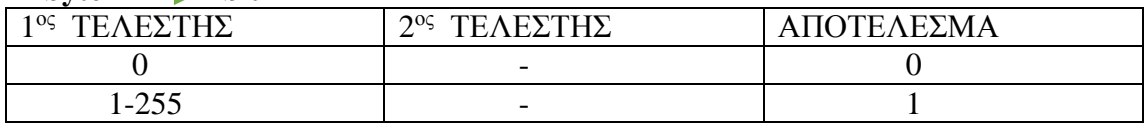

## **2 bytes (ακέραιοι χωρίς πρόσημο) 1 bit**

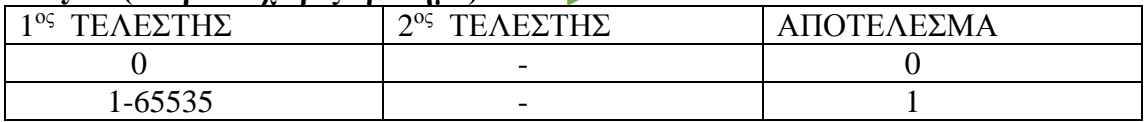

## 2 **bytes** (κινητής υποδιαστολής) 1 bit

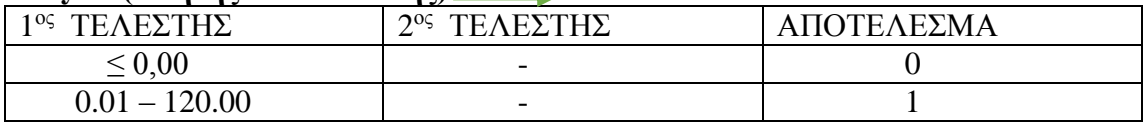

#### **Mετατροπή σε ένα byte**

#### 1 bit  $\longrightarrow$  1 byte

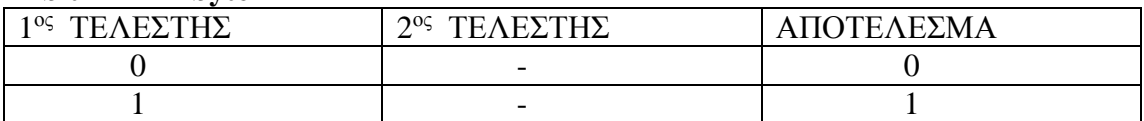

## **2 bytes (ακέραιοι χωρίς πρόσημο)** 1 byte

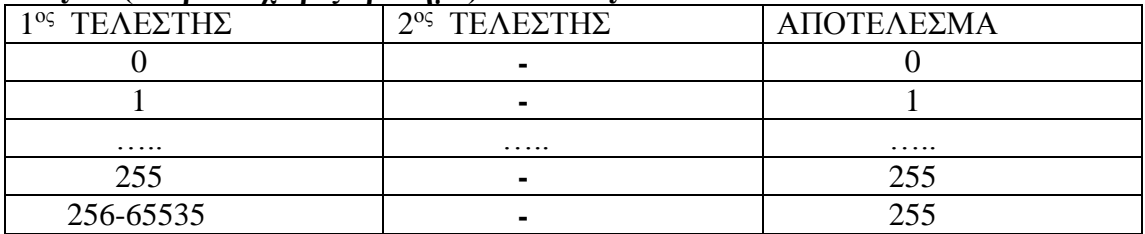

#### **2 bytes (κινητής υποδιαστολής)** 1 byte

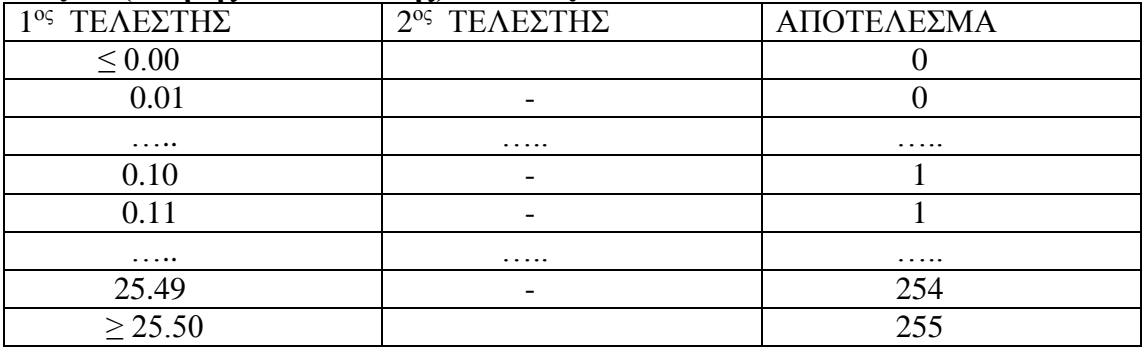

## **Mετατροπή σε δύο bytes (ακέραιοι χωρίς πρόσημο)**

## **1 bit 2 bytes (ακέραιοι χωρίς πρόσημο)**

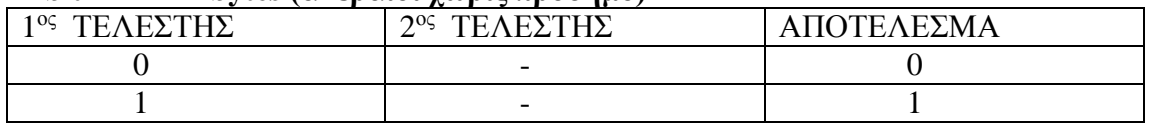

## **1 byte 2 bytes (ακέραιοι χωρίς πρόσημο)**

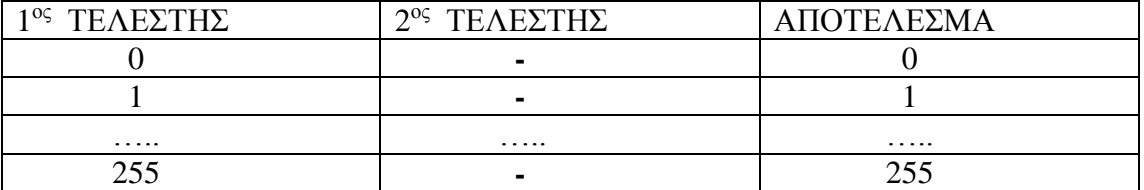

# **2 bytes (κινητής υποδιαστολής) 2 bytes (ακέραιοι χωρίς πρόσημο)**

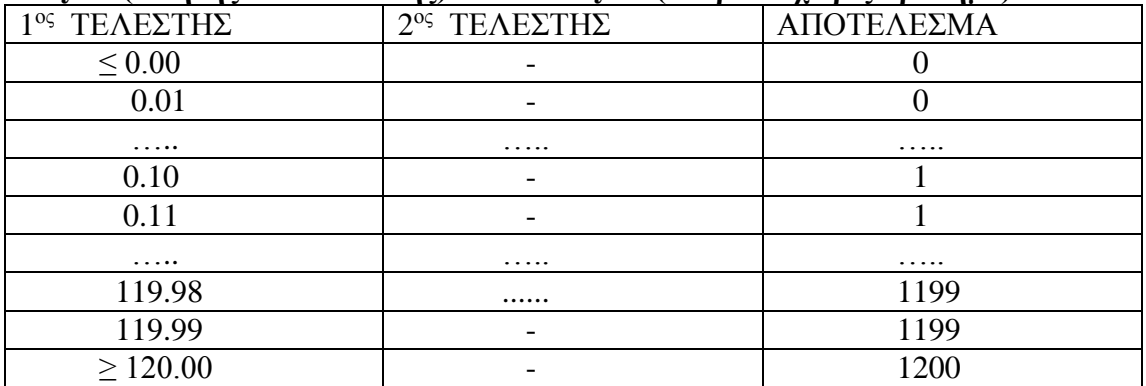

# **Μετατροπή σε δύο bytes (κινητής υποδιαστολής)**

## **1 bit 2 bytes (κινητής υποδιαστολής)**

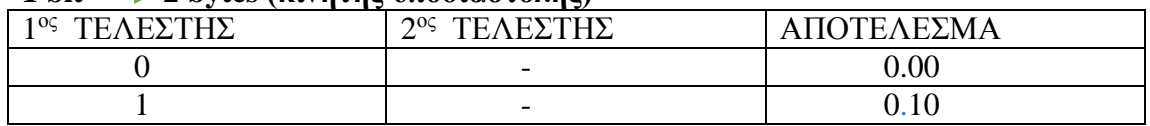

## **1 byte 2 bytes (κινητής υποδιαστολής)**

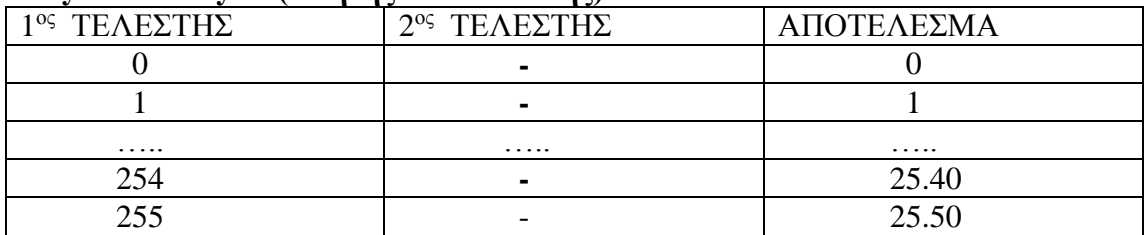

## **2 bytes (ακέραιοι χωρίς πρόσημο) 2 bytes (κινητής υποδιαστολής)**

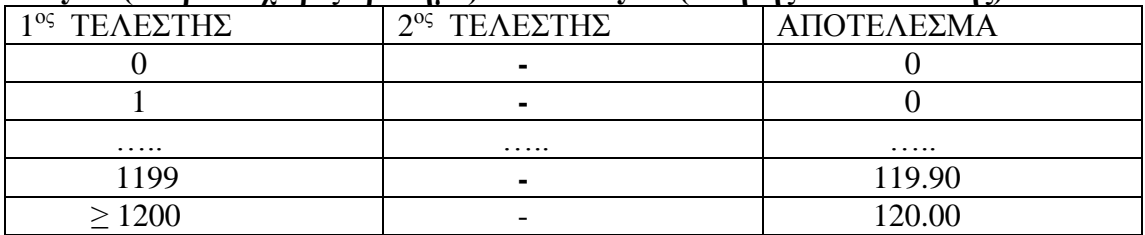

# **ΚΕΦΑΛΑΙΟ 7 :**

# **Εφαρμογές**

Στην παράγραφο αυτή παρουσιάζονται ορισμένες εφαρμογές των συστημάτων ελέγχου. Το πρότυπο KNX χρησιμοποιείται για την αυτόματη ρύθμιση του φωτισμού, της θερμοκρασίας, των περσίδων και των ρολών. Πολλοί κατασκευαστές έχουν κατασκευάσει προϊόντα τα οποία έχουν πιστοποιηθεί ως συμβατά με το KNX πρότυπο και έτσι η ποικιλία συνδρομητών που θα μπορούσαν να χρησιμοποιηθούν για να υλοποιηθούν τέτοιες εφαρμογές εξοικονόμησης ενέργειας είναι μεγάλη. Οι KNX συνδρομητές που χρησιμοποιούνται στις εφαρμογές που ακολουθούν είναι ενδεικτικοί.

# **7.1 Έλεγχος φωτισμού μέσω αισθητήρα**

Σε αυτή την εφαρμογή που δημιουργήσαμε ο αισθητήρας ενεργοποιείται από μια οθόνη (In Zennio Z38i) και όταν η φωτεινότητα είναι κάτω από το 16% περίπου τοτέ αναβεί η λάμπα,έαν η φωτεινότητα ξεπεράσει το 16% η λάμπα σβήνει. Εάν το ποσοστό της φωτεινότητας είναι πάνω από 16% τότε η λάμπα παραμένει σβηστή μέχρι η φωτεινότητα να πέσει πάλι κάτω από αυτό το ποσοστό και η λαμπά να ξανανάψει.

Τα στοιχεία του προγράμματος είναι τα ακόλουθα:

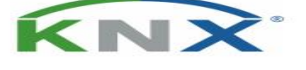

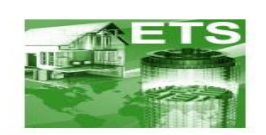

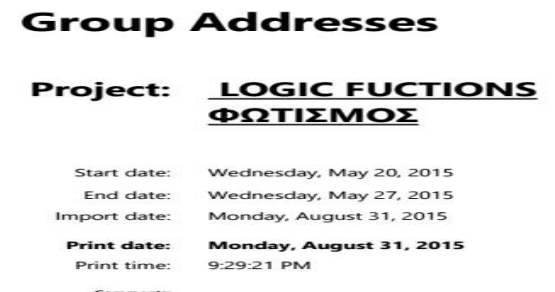

# **Group Addresses Project: LOGIC FUCTIONS ΦΩΤΙΣΜΟΣ**

Start date: Wednesday, May 20, 2015 End date: Import date: Monday, August 31, 2015 **Print date: Monday, August 31, 2015** Print time: 9:29:21 PM Comments: Wednesday, May 27, 2015

#### Group Addresses LOGIC FUCTIONS ΦΩΤΙΣΜΟΣ

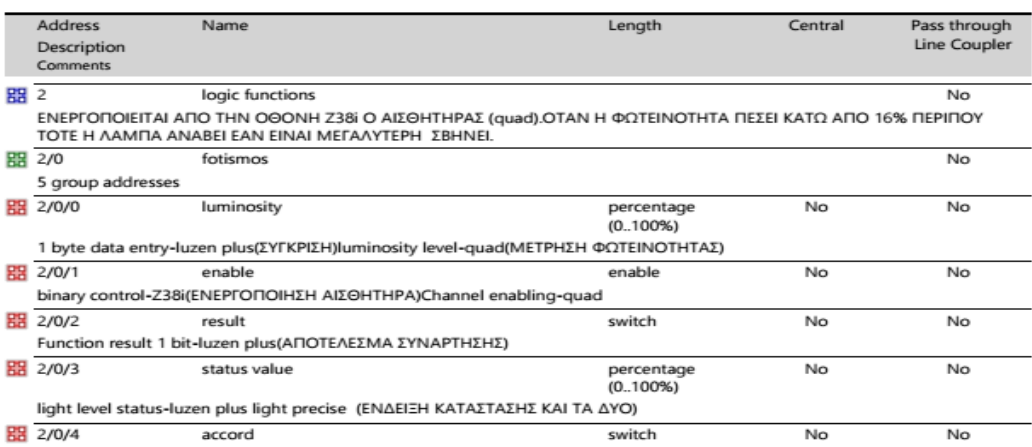

27074<br>on/off-luzen plusdetection status-quad (ΤΟ ΑΠΟΤΕΛΕΣΜΑ ΤΗΣ ΣΥΝΑΡΤΗΣΗΣ ΔΗΛΑΔΗ ΑΝΑΒΟΣΒΗΣΜΑ ΛΑΜΠΑΣ ΣΥΜΦΩΝΑ<br>ΜΕ ΤΟ ΤΙ ΑΝΤΙΛΑΜΒΑΝΕΤΑΙ Ο ΑΙΣΘΗΤΗΡΑΣ).

Monday, August 31, 2015

#### 9:29:21 PM

 $2/2$ 

Τα υλικά που χρησιμοποιήσαμε είναι της εταιρείας Zennio και είναι τα ακόλουθα:

**1) Αισθητήρας φωτεινότητας:** αντιλαμβάνεται τη φωτεινότητα του χώρου και στέλνει τα αποτελέσματα με τηλεγραφήματα.

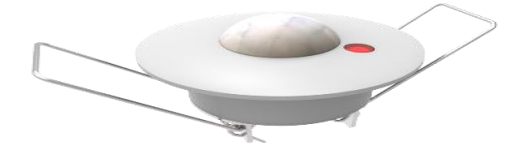

**2) Quad:** σε αυτό είναι συνδεδεμένος ο αισθητήρας.

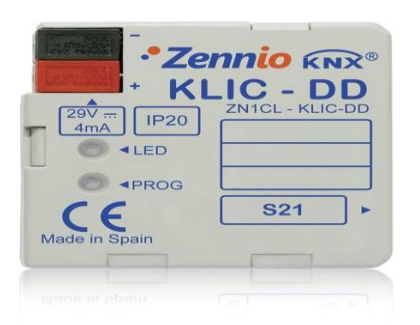

**3) Luzen Plus:** σε αυτό είναι συνδεδεμένη η λάμπα.

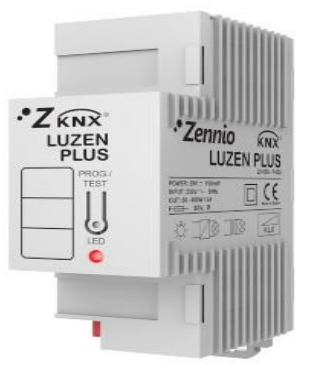

**4) In Zennio Z38i (οθόνη):** ενεργοποιεί τον αισθητήρα.

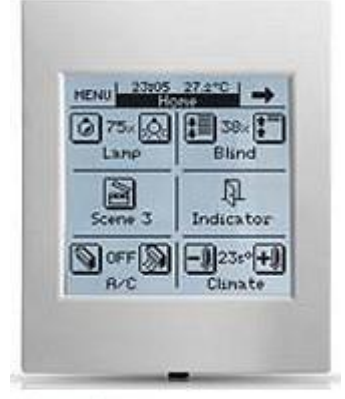

Ivory Egg<sub>on</sub>

**5) ΖΝ1PS-160M:** τροφοδοτικό

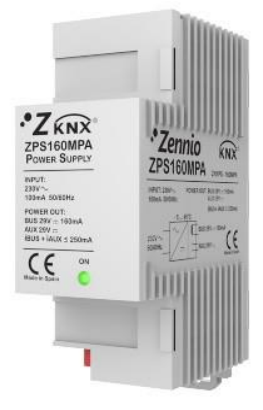
## **7.2 Έλεγχος ηλεκτρικών ρολών μέσω αισθητήρα**

Σε αυτή την εφαρμογή που δημιουργήσαμε,η στάθμη των ρολών ρυθμίζεται μέσω αισθητήρα.Όταν το ποσοστό της φωτεινότητας γίνει ίσο ή ξεπεράσει το 95%,τότε η στάθμη των ρολών πηγαίνει στο 63% της καταστασής της.

Τα στοιχεία του προγράμματος είναι τα ακόλουθα:

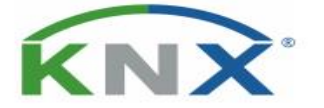

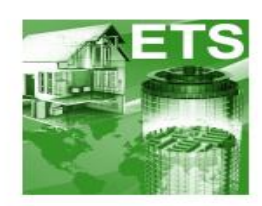

## **Group Addresses**

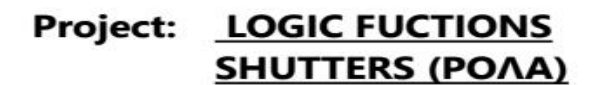

Start date: Wednesday, May 20, 2015 End date: Wednesday, May 27, 2015 Import date: Monday, August 31, 2015

Comments:

Print date: Monday, August 31, 2015 Print time: 9:25:35 PM

# **Group Addresses Project: LOGIC FUCTIONS SHUTTERS (ΡΟΛΑ)**

Start date: Wednesday, May 20, 2015 End date: Import date: Monday, August 31, 2015 **Print date: Monday, August 31, 2015** Print time: 9:25:35 PM Comments: Wednesday, May 27, 2015

#### Group Addresses LOGIC FUCTIONS SHUTTERS (POAA)

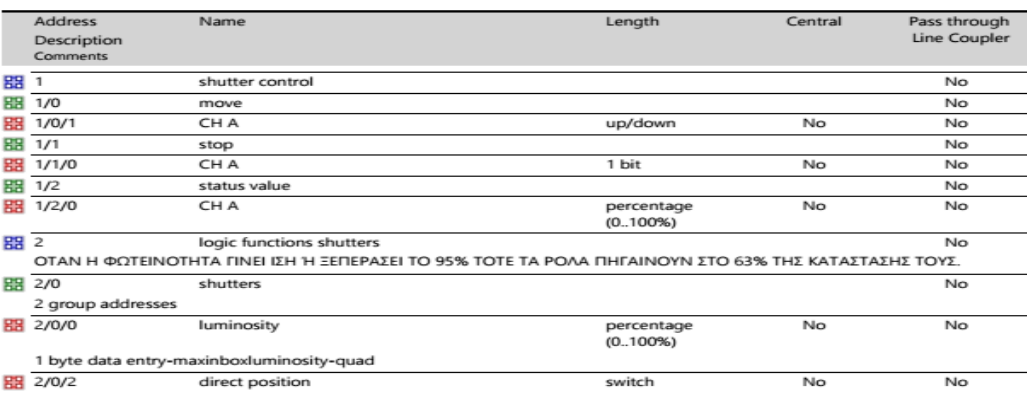

function result-maxinboxdirect position-maxinbox

Monday, August 31, 2015

9:25:35 PM

 $2/2$ 

Τα υλικά τα οποία χρησιμοποιήσαμε είναι:

- 1) **Quad**
- 2) **ΖΝ1PS-160M:** τροφοδοτικό
- 3) **Maxinbox:** περιέχει τα κανάλια τα οποία ενεργοποιούν τα ρολά (πάνω-κάτω).

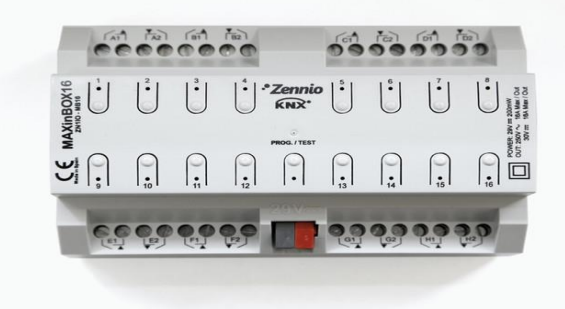

## **7.3 Έλεγχος στάθμης φωτισμού μέσω αισθητήρα**

Σε αυτή την εφαρμογή που δημιουργήσαμε,το ποσοστό φωτεινότητας της λάμπας ρυθμίζεται ανάλογα με την φωτεινότητα του χώρου.Πιο συγκεκριμένα όταν η φωτεινότητα του χώρου είναι μικρότερη από 40% ή μεγαλύτερη ή ίση από 20% τότε η λάμπα ανάβει στο 60% της φωτεινότητάς της.

Τα στοιχεία του προγράμματος είναι τα ακόλουθα:

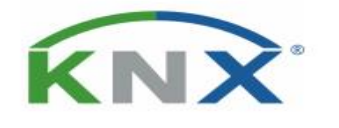

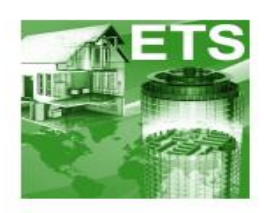

## **Group Addresses**

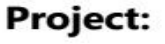

### **LOGIC FUCTIONS ΣTAOMH** ΦΩΤΙΣΜΟΥ

Start date:

Wednesday, May 20, 2015 End date: Wednesday, May 27, 2015 Import date: Monday, August 31, 2015

**Print date:** 

Monday, August 31, 2015 Print time: 4:38:47 PM

Comments:

# **Group Addresses Project: LOGIC FUCTIONS ΣΤΑΘΜΗ ΦΩΤΙΣΜΟΥ**

Start date: Wednesday, May 20, 2015 End date: Import date: Monday, August 31, 2015 **Print date: Monday, August 31, 2015** Print time: 4:38:47 PM Comments: Wednesday, May 27, 2015

#### Group Addresses LOGIC FUCTIONS ΣΤΑΘΜΗ ΦΩΤΙΣΜΟΥ

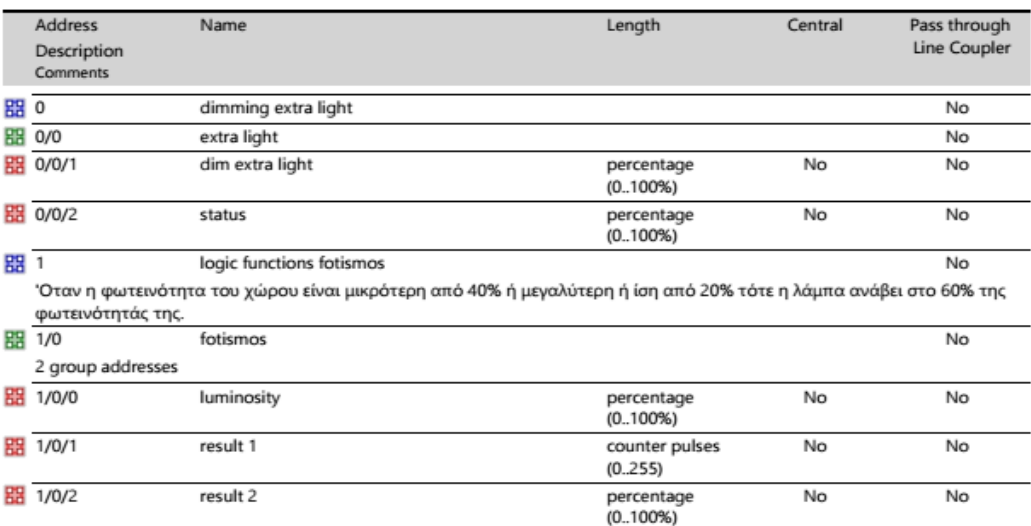

Monday, August 31, 2015 4:38:47 PM

 $2/2$ 

Τα υλικά τα οποία χρησιμοποιήσαμε είναι:

- 1) **Quad**
- 2) **ΖΝ1PS-160M:** τροφοδοτικό
- 3) **Luzen Plus**

## **ΚΕΦΑΛΑΙΟ 8 :**

## **Επίλογος**

## **8.1 Ανάγκη ζωής**

Το βασικό πρόβλημα που πρέπει να αντιμετωπίσουν οι «δυτικές» κοινωνίες είναι η υπερκατανάλωση.Είναι απαραίτητη η μείωση κάθε μορφής χρήσης παραγωγικών πόρων και φυσικά κατανάλωσης ενέργειας.Υπάρχουν κάποια πράγματα που μπορούν να γίνουν σε ατομικό επίπεδο,αλλά η λύση θα ήταν να υπάρξει μεταβολή στον τρόπο που παράγουμε την ενέργεια.Για παράδειγμα η παραγωγή ηλεκτρικού ρεύματος από ανεμογεννήτριες αντί από άνθρακα,τότε θα είχαμε και θα χρησιμοποιούσαμε στα σπίτια μας αυτό που λέμε «Green Electricity» και έτσι δε θα επιβαρύναμε το φυσικό περιβάλλον.

Τέσσερα είναι τα ζητούμενα για ένα σωστό σπίτι:

- Εξοικονόμηση ενέργειας
- Ποιότητα εσωτερικού αέρα
- Θερμική άνεση
- Οπτική άνεση.

Για να εξασφαλίσουμε την υγεία μας μέσα στα κτίρια που ζούμε θα πρέπει να φροντίζουμε για την καλή ποιότητα του αέρα.Εξίσου σημαντικό είναι να εξασφαλίζει ο χώρος που ζούμε αυτό που λέμε θερμική και οπτική άνεση,δηλαδή να υπάρχει η σωστή θερμοκρασία,υγρασία,ο σωστός φωτισμός,ώστε αυτός που κατοικεί μέσα να αισθάνεται καλά και να μην κινδινεύει η υγεία του.

Μπορούμε να κάνουμε πολλά πράγματα για να εξασφαλίσουμε τα παραπάνω,δηλαδή να έχουμε ένα υγιές περιβαλλόν στο σπίτι μας και παράλληλα να μην επιβαρύνουμε το περιβάλλον.Δύο βασικούς παράγοντες πρέπει να έχουμε στο μυαλό μας όταν μιλάμε για ένα **«φιλικό προς το περιβάλλον»** σπίτι: την εξοικονόμηση ενέργειας και τα οικολογικά (ή τουλάχιστον όχι επικίνδυνα για την υγεία) υλικά.

Ένα έξυπνο σπίτι μπορεί να χρησιμοποιηθεί για να βοηθήσει τους ανθρώπους με φυσικές ή διανοητικές ειδικές ανάγκες,τυφλούς,κωφούς ή ηλικιωμένους ανθρώπους. Η ηλεκτρονική βιομηχανία αναπτύσσει την τεχνολογία εγχώριων συστημάτων για να εξυπηρετήσει ένα ευρύ κοινό.Αυτό μπόρει να συμβάλει στην άνεση της σύγχρονης διαβίωσης.Οι με ειδικές ανάγκες και οι ηλικιωμένοι άνθρωποι μπορούν να οφεληθούν από αυτήν την τεχνολογία.Ένα σπίτι με ένα εγχώριο σύστημα μπορεί να τους βοηθήσει για να συνεχίσουν σε μια ανεξάρτητη ζωή στο περιβάλλον διαβίωσής τους.Συχνά η βασική τεχνολογία είναι παρόμοια και η σημαντική διάκριση βρίσκεται με τον τρόπο που ο χρήστης αλληλεπιδρά με αυτή.Ας δούμε πιο αναλυτικά τι μπορεί να μας προσφέρει ένα έξυπνο σπίτι.

## **8.2 Πλεονεκτήματα αυτοματοποίησης**

Σημαντικό πλεονέκτημα είναι η υψηλού επιπέδου ασφάλεια.Το «έξυπνο σπίτι» μας ειδοποιεί ,όπου κι αν βρισκόμαστε,αν συμβεί κάτι και αν είμαστε κοντά σε έναν υπολογιστή να δούμε ποιο είναι το συμβάν.Στο «έξυπνο σπίτι» υπάρχει η δυνατότητα διανομής εικόνας και ήχου σε κάθε σημείο του σπιτιού.Σε κάθε πρίζα μπορούμε να συνδέουμε έναν υπολογιστή,ουσιαστικά μια οθόνη κια ένα πληκτρολόγιο,γιατί το σπίτι διαθέτει κεντρική μνήμη και επεξεργαστή,ούτως ώστε να μπορούμε να λειτουργούμε τον υπολογιστή και τα περιφερειακά,σε όλο το σπίτι.Υπάρχει επίσης διανομή δορυφορικής,αλλά και συμβατικής τηλεόρασης,σε κάθε σημείο του σπιτιού.

Σημαντικά είναι τα οφέλη στη μείωση της κατανάλωσης ενέργειας,γιατί μπορούμε να παρακολουθούμε τους μετρητές.Το σπίτι είναι ικανό να υποδεχθεί κάθε είδους τηλε-υπηρεσία,όπως τηλε-ιατρική,τηλε-εκπαίδευση,τηλε-εργασία,tele-banking και video on demand.

Παρακάτω αναγέρονται αναλυτικά μια σειρά από πολύτιμα πλεονεκτήματα που προσφέρει το «έξυπνο σπίτι» στον ένοικο εφ'όσον τα επιλέξει:

- Ο ένοικος μπορεί να διαχειριστεί τις κύριες ηλεκτρικές λειτουργίες της κατοικίας από οποιοδήποτε τονικό τηλέφωνο,σταθερό ή κινητό,όταν βρίσκεται μακριά από την οικία.Οι λειτουργίες αυτές είναι:
- το σβήσιμο της ηλεκτρικής κουζίνας και του θερμοσήφωνα
- το άναμμα και το σβήσιμο των κύριων φώτων
- το άναμμα και το σβήσιμο του καλοριφέρ
- το κλείσιμο του γενικού διακόπτη νερού
- το πότισμα των φυτών
- το ανέβασμα και κατέβασμα των ρολών και των τεντών,εάν αυτά είναι ηλεκτρικά
- Όταν ο ένοικος βρίσκεται στο σπίτι μπορεί να διαχειρίζεται τις παραπάνω λειτουργίες,εκτός από τον κλασικό τρόπο μέσω των διακοπτών,χρησιμοποιώντας ένα και μόνο τηλεχειριστήριο.Το τηλεχειριστήριο αυτό μπορεί να αντιγράψει και να αντικαταστήσει τα άλλα τηλεχειριστήρια της κατοικίας,όπως της τηλεόρασης,του video,του ηχοσυστήματος κλπ.Με το τηλεχειριστήριο αυτό μπορούμε να ελέγχουμε όλο το σπίτι,χωρίς να χρειάζεται να μετακινούμαστε από δωμάτιο σε δωμάτιο.
- Υπάρχει ένα πληκτρολόγιο τοίχου,από το οποίο μπορεί ο ένοικος να ελέγξει όλες τις παραπάνω λειτουργίες του σπιτιού,χωρίς να χρειάζεται να μετακινείται από δωμάτιο σε δωμάτιο.Επίσης μπορεί να ενεργοποιήσει ή να αφοπλίσει το συναγερμό.
- Παρέχεται προστασία από την πλημμύρα,λόγω διαρροής νερού,στο ηλεκτρικό πλυντήριο και το θερμοσίφωνα.Σ'αυτή την περίπτωση το σύστημα αυτοματισμού διακόπτει την παροχή ρεύματος προς το πλυντήριο ή το θερμοσίφωνα και κλείνει το γενικό διακόπτη του νερού.Με τον τρόπο αυτό μας προστατεύει από μεγάλες καταστροφές,ιδίως όταν η διαρροή νερού

γίνεται κατά την απουσία μας από την κατοικία.Επίσης αυξάνει την προστασία μας έναντι της ηλεκτροπληξίας,πέραν εκείνης που παρέχει η γνώστη διάταξη (ρελέ) κατά της ηλεκτροπληξίας.

- Ο ένοικος μπορεί να διακόψει την παροχή ρεύματος σε κάποιες ή όλες τις πρίζες,προκειμένου να προστατεύσει άλλα άτομα (πχ μικρά παιδιά) από κίνδυνο ηλεκτροπληξίας.Αυτό μπορεί να γίνει ακόμα και τηλεφωνικώς,όταν ο ένοικος βρίσκεται μακριά από την κατοικία.
- Υπάρχει ένα μικροσκοπικό τηλεχειριστήριο αλυσίδας κλειδιών (σαν του αυτοκινήτου),το οποίο μπορεί να εκτελεί τις πολύ απαραίτητες ενέργειες με το πάτημα ενός κουμπιού,πχ να ενεργοποιήσει το συναγερμό ή να ανάψει τα κύρια φώτα.
- Η κατοικία εφοδιάζεται με βασικές λειτουργίες συναγερμού.Εάν παραβιαστούν τα παράθυρα ή οι πόρτες ή παρουσιαστεί ανεπιθύμητη παρουσία ατόμου,ενεργοποιείται η σειρήνα ενώ παράλληλα ειδοποιούμαστε τηλεφωνικώς.
- Αυτοματοποιημένος φωτισμός,για ασφάλεια και ευκολία
	- Δίνεται η δυνατότητα ρύθμισης της έντασης φωτισμού στα κατάλληλα σημεία (συνήθως το σαλόνι και το υπνοδωμάτιο).Ο ένοικος μπορεί να αυξάνει ή να μειώνει την ένταση του φωτισμού κρατώντας πατημένο το δαικόπτη μέχρι να πετύχει την επιθυμητή ένταση.
	- Σκηνικά φωτισμού για προσαρμογή στο περιβάλλον και δαισκέδαση.Αυτοματοποιημένες σειρές φωτισμού για «καληνύχτα»,«καλημέρα» ή «διασκέδαση».Τα φώτα μπορούν να προγραμματιστούν,όταν ανιχνεύται κίνηση σε ένα σκοτεινό διάδρομο (Αυτόματος φωτισμός).Δυνατότητα ρύθμισης του φωτισμού βάσει της ανατολής και δύσης του ηλίου.

Μια σειρά υποδαπέδιων σωληνώσεων εξασφαλίζει:

- Διανομή τηλεφωνικού σήματος στα κύρια σημεία της οικίας
- Διανομή τηλεοπτικού σήματος στα κύρια σημεία της οικίας
- Δυνατότητα επέκτασης του τηλεφωνικού σήματος σε άλλα σημεία στο μέλλον,χωρίς σκαψίματα και βαψίματα.
- Δυνατότητα μελλοντικής δημιουργίας δικτύου υπολογιστών,ώστε να μπορεί να χρησιμοποιεί κάποιος τον υπολογιστή του από περισσότερα σημεία της κατοικίας του,έχοντας πρόσβαση στον εκτυπωτή που βρίσκεται σε σταθερό σημείο,πρόσβαση στο διαδίκτυο (internet) ή χρήση των παραπάνω λειτουργιών από κοινού μεταξύ δύο ή περισσότερων υπολογιστών (πχ από το γραφείο και τα δωμάτια).

### **8.3 Εξοικονόμηση και έλεγχος κατανάλωσης ενέργειας με συστήματα αυτοματισμών**

Τα συστήματα αυτοματισμών προσφέρουν στους χρήστες τους τη δυνατότητα να απολαμβάνουν συνθήκες άνεσης και ασφάλειας. Παράλληλα, όμως, συμβάλλουν σημαντικά στη διαχείριση της καταναλισκόμενης ενέργειας και της εξοικονόμησής της. Η ενεργειακή διαχείριση έγκειται στον έλεγχο της χρήσης και του κόστους ενέργειας με ταυτόχρονη εξασφάλιση εσωτερικών περιβαλλοντικών συνθηκών τέτοιων ώστε να ικανοποιούνται η άνεση και οι λειτουργικές ανάγκες των χρηστών.

Το 1999 η ενέργεια που κατανάλωναν τα ευρωπαϊκά νοικοκυριά κατανεμόταν ως εξής: 68% στη θέρμανση χώρων, 14% στη θέρμανση νερού και 13% στο φωτισμό και τις υπόλοιπες ηλεκτρικές συσκευές. Με το πέρασμα των χρόνων, στο πλαίσιο των προσπαθειών που έχουν γίνει για την εξοικονόμηση ενέργειας, το ποσοστό ενέργειας που αντιστοιχεί στη θέρμανση χώρων παρουσίασε πτωτική τάση. Αντίθετα, το ποσοστό που αφορά στην κατανάλωση των συσκευών έχει αυξηθεί κατά 10-13%. Η εγκατάσταση έξυπνων συστημάτων σε κατοικίες αλλά και εμπορικές εγκαταστάσεις μπορεί να συμβάλλει σημαντικά στην εξοικονόμηση της καταναλισκόμενης ενέργειας, εξασφαλίζοντας ταυτόχρονα άνετη διαβίωση.

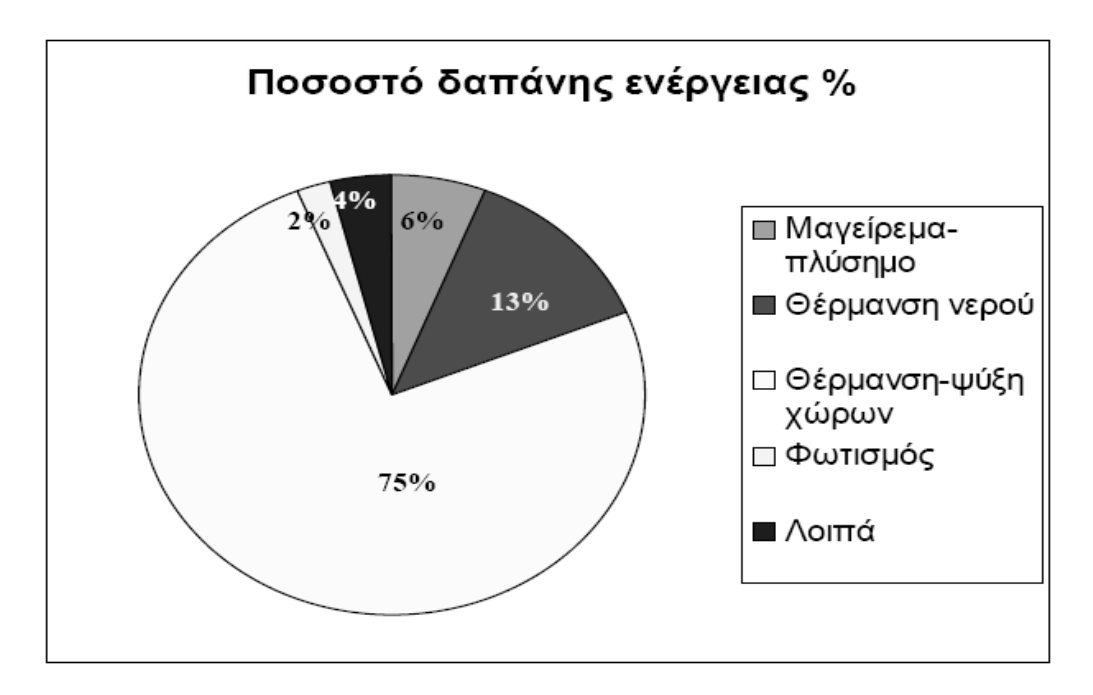

Η εξασφάλιση των «συνθηκών άνεσης» έγκειται στην κατάλληλη ρύθμιση τριών παραγόντων: της θερμοκρασίας, του φωτισμού και της ποιότητας του αέρα. Οι συνθήκες «οπτικής άνεσης» αφορούν στην ένταση φωτισμού, κυρίως στις επιφάνειες εργασίας και στην αποφυγή της θάμβωσης που προκαλείται από την άμεση πρόσπτωση των ηλιακών ακτινών στο χώρο. Η ποιότητα του αέρα εξαρτάται από τη συγκέντρωσή του σε διοξείδιο του άνθρακα και βελτιώνεται με τον αερισμό του χώρου.

Οι αυτοματισμοί που μπορούν να χρησιμοποιηθούν για να επιτύχουν το στόχο της μείωσης της καταναλισκόμενης ενέργειας ποικίλουν. Για βέλτιστη διαχείριση της κατανάλωσης είναι δυνατό να συνδυαστεί ο έλεγχος διαφόρων συστημάτων. Σε μια κατοικία, οι συνηθέστεροι αυτοματισμοί που εγκαθίστανται αφορούν στον έλεγχο και τη ρύθμιση της θέρμανσης και του φωτισμού και επιτυγχάνονται κυρίως μέσω χρονικών, αισθητήρων παρουσίας και αισθητήρων φωτός. Έτσι, τα έξυπνα συστήματα καλύπτουν τις ανάγκες των ενοίκων για εξοικονόμηση ενέργειας και κατά συνέπεια και κόστους διευκολύνοντας την καθημερινότητά τους. Για παράδειγμα, μέσω χρονοπρογράμματος η θερμοκρασία μειώνεται κατά τη διάρκεια της νύχτας και αυξάνεται αυτόματα τα πρωινά. Το επίπεδο του φωτισμού, επίσης, ρυθμίζεται συμπληρωματικά ως προς το φως της ημέρας. Τέλος, πλήκτρα πανικού που ανάβουν όλα τα φώτα της κατοικίας και ενεργοποιούν το συναγερμό εξυπηρετούν την ανάγκη των ενοίκων για ασφάλεια.

Παρόμοιες απαιτήσεις από τα συστήματα αυτοματισμών έχουν και οι χρήστες των εμπορικών εγκαταστάσεων. Τέτοιες εγκαταστάσεις μπορεί να είναι συγκροτήματα γραφείων, εμπορικά κέντρα, νοσοκομεία, αεροδρόμια κτλ. "στόσο, άλλος ένας παράγοντας παίζει ρόλο για τις εμπορικές εφαρμογές. Η ευελιξία των συστημάτων αυτοματισμού είναι ένα χαρακτηριστικό που αφορά τις εφαρμογές αυτές καθώς συχνά υπόκεινται σε εσωτερικές μετατροπές και ανακατατάξεις. Καθώς οι εμπορικές εφαρμογές καταναλώνουν περισσότερη ενέργεια, η διαχείρισή της μπορεί να οδηγήσει σε σημαντικότερη εξοικονόμηση. Παράλληλα, μελέτες έχουν δείξει πως ο κατάλληλος έλεγχος του φωτισμού, της θέρμανσης και της ποιότητας αέρα βοηθούν στην αύξηση της απόδοσης των εργαζομένων.

### **Φωτισμός**

Η αντικατάσταση των λαμπτήρων πυρακτώσεως με λαμπτήρες υψηλής απόδοσης είναι το πρώτο βήμα για την εξοικονόμηση ενέργειας στον φωτισμό. Επίσης, συνίσταται η αντικατάσταση του μπάλαστ των λαμπτήρων φθορισμού με ηλεκτρονικό που οδηγεί σε μείωση της κατανάλωσης των λαμπτήρων κατά 30% επί των απλών μπάλαστ.

Όσον αφορά στη διαχείριση του φωτισμού, ένας τρόπος ελέγχου που ενδείκνυται ιδιαίτερα για γραφεία ή αίθουσες διδασκαλίας είναι η ρύθμιση του φωτισμού με βάση το φυσικό. Προκαθορίζεται η ένταση φωτισμού που ιδανικά πρέπει να έχει η επιφάνεια εργασίας και σύμφωνα με το φυσικό φωτισμό υπολογίζεται συνεχώς το επίπεδο του τεχνητού φωτισμού που απαιτείται. Προκειμένου να επιτευχθεί αυτό χρησιμοποιείται ένας αισθητήρας που μετράει την ένταση φωτισμού (lux) και ο αντίστοιχος ντίμερ ενεργοποιητής που ρυθμίζει την ένταση των λαμπτήρων ώστε να είναι συμπληρωματική ως προς το φυσικό φωτισμό. Η εξοικονόμηση ενέργειας που επιτυγχάνεται με τη μέθοδο αυτή εξαρτάται από την εποχή, τις καιρικές συνθήκες και την τοποθεσία του κτιρίου.

Με παρόμοιο τρόπο σε ένα σπίτι σενάρια φωτισμού είναι δυνατό να πραγματοποιηθούν ώστε ο φωτισμός να αλλάζει επίπεδα ανάλογα με τις δραστηριότητες των ενοίκων. Έτσι, δίνεται η δυνατότητα επιλογής ενός χαμηλού και διακριτικού φωτισμού για την παρακολούθηση μίας ταινίας ή έντονου φωτισμού για την ώρα μελέτης.

Επίσης, για το ενδεχόμενο κάποιος ένοικος σηκωθεί από το κρεβάτι του κατά τη διάρκεια της νύχτας ένας λαμπτήρας παραμένει αναμμένος καταναλώνοντας πολλή ενέργεια. Ομοίως, πολλή ενέργεια καταναλώνεται όταν, για να αποθαρρυνθούν οι διαρρήκτες κατά την απουσία των ενοίκων από το σπίτι, ένας φως παραμένει αναμμένο καθ' όλη τη διάρκεια απουσίας τους. Η λύση στην πρώτη περίπτωση προσφέρεται από έναν αισθητήρα κίνησης και στη δεύτερη περίπτωση χρησιμεύει η δυνατότητα χρονοπρογραμματισμού του συστήματος.

### **Θέρμανση και κλιματισμός**

Η διαχείριση της θέρμανσης και του κλιματισμού μίας κατοικίας είναι πολύ σημαντική καθώς πρόκειται για εξαιρετικά ενεργοβόρες εγκαταστάσεις. Προκειμένου να επιτευχθεί το βέλτιστο δυνατό αποτέλεσμα συνίσταται η λήψη μέτρων θερμομόνωσης όπως θερμομόνωση τοίχων και ταράτσας, χρήση διπλών τζαμιών κτλ, παράλληλα με την εγκατάσταση συστήματος αυτοματισμού.

Όσον αφορά στην εξοικονόμηση ενέργειας μέσω αυτοματισμών, αυτή έγκειται κυρίως στην ανεξάρτητη διαχείριση των δωματίων και στη ρύθμιση κατάλληλου χρονοπρογράμματος. Με σκοπό οι συνθήκες θερμοκρασίας να είναι πάντα ευχάριστες, καθορίζεται ένα χρονοπρόγραμμα συμβατό με τις καθημερινές συνήθειες των ενοίκων. Για παράδειγμα, όταν ο καιρός είναι κρύος, η θερμοκρασία των υπνοδωματίων προγραμματίζεται να διατηρείται υψηλότερη όταν οι ένοικοι πρόκειται να ξυπνήσουν και μέχρι να ετοιμαστούν για τη δουλειά τους σε σχέση με τη νύχτα. Αντίστοιχα, η θέρμανση στο καθιστικό απενεργοποιείται κατά τη διάρκεια της νύχτας ενώ η θέρμανση στα παιδικά υπνοδωμάτια λειτουργεί με διαφορετικό ωράριο.

Ένας άλλος τρόπος ρύθμισης της θερμοκρασίας είναι η χρήση θερμοστάτη σε συνδυασμό με αισθητήρα παρουσίας. Στο πλαίσιο αυτής της εφαρμογής, χρησιμοποιείται ένας αισθητήρας παρουσίας ο οποίος όταν ανιχνεύει απουσία για κάποιο συγκεκριμένο χρονικό διάστημα, θέτει το σύστημα σε κατάσταση αναμονής (stand by mode) μέσω του θερμοστάτη. Πρόκειται για μία μέθοδο που αποδίδει μόνο σε περιπτώσεις μακράς απουσίας γιατί χαρακτηρίζεται από βραδεία ανταπόκριση. Ωστόσο, η αποτελεσματικότητά της γίνεται εμφανής εάν ληφθεί υπόψιν το γεγονός ότι μείωση της θερμοκρασίας κατά 1°C συνεπάγεται μείωση της αντίστοιχης καταναλισκόμενης ενέργειας κατά 6%. Το στοιχείο αυτό είναι καθοριστικής σημασίας καθώς οδηγεί στο συμπέρασμα ότι η ρύθμιση της θερμοκρασίας είναι σημαντικό να γίνεται με ακρίβεια, χωρίς υπερβολές. Στο λεπτομερή έλεγχο της θερμοκρασίας βοηθάει η σύγκριση της εξωτερικής με την εσωτερική θερμοκρασία, ο οποίος γίνεται με τη βοήθεια εξωτερικών αισθητήρων όπως είναι οι εξωτερικοί μετεωρολογικοί σταθμοί.

### **Έλεγχος περσίδων**

Οι περσίδες χρησιμοποιούνται συνήθως σε χώρους εργασίας για να εμποδίζουν την άμεση πρόσπτωση των ακτινών του ηλίου στο χώρο. "στόσο, η κλίση τους έχει άμεση σχέση με το φωτισμό του δωματίου γιατί περιορίζει το φυσικό φωτισμό. Κατά συνέπεια, ο αυτόματος έλεγχος της γωνίας των περσίδων είναι ένας αποτελεσματικός

τρόπος να ληφθεί υπόψιν η θέση του ηλίου και η βέλτιστη αξιοποίησή του. Η ιδανική τους θέση είναι αυτή που επιτρέπει να περάσει το φως του ηλίου χωρίς να εμποδίζεται η ορατότητα των παρευρισκόμενων εξαιτίας της θάμβωσης. Ο συνεχής έλεγχος των περσίδων σε συνδυασμό με τον αισθητήρα φωτεινότητας εξασφαλίζουν σημαντική εξοικονόμηση ενέργειας.

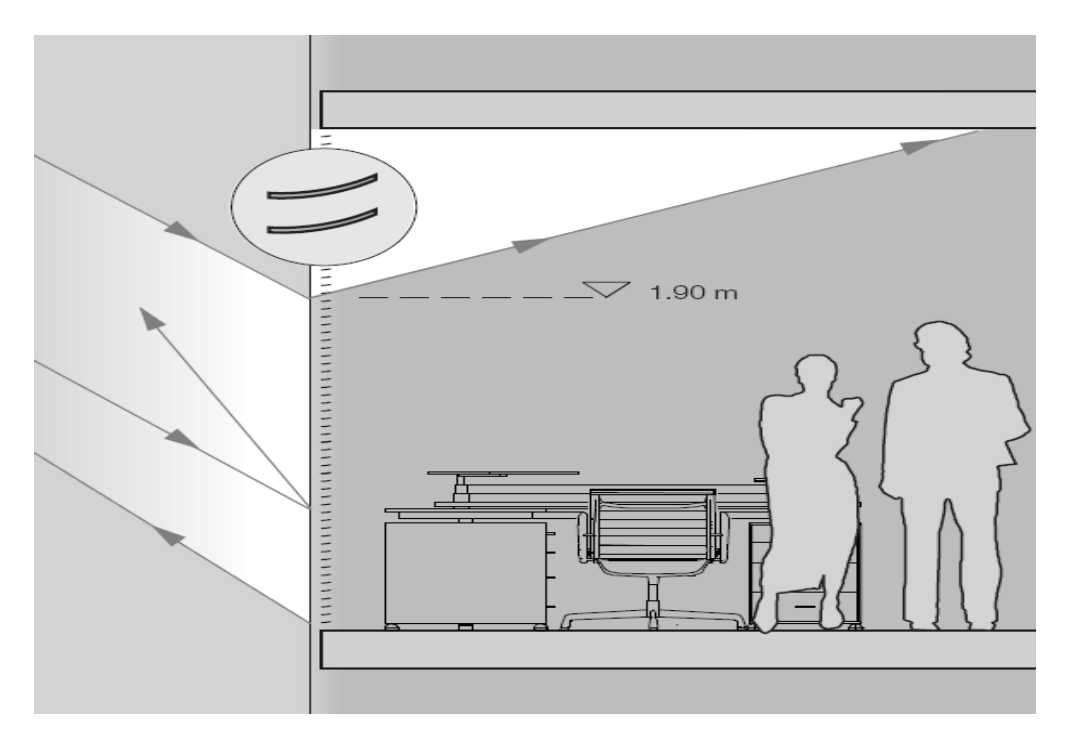

Ο έλεγχος των περσίδων μπορεί, επίσης, να συμβάλλει και στην εξοικονόμηση ενέργειας για τη ρύθμιση της θερμοκρασίας. Στην περίπτωση αυτή ο έλεγχος των περσίδων και των ρολών γίνεται με γνώμονα τη βελτιστοποίηση των θερμοκρασιακών συνθηκών και εξαρτάται από τις καιρικές συνθήκες. Έτσι, το καλοκαίρι είναι προτιμότερο οι γρίλιες να παραμένουν κλειστές για να μην αυξάνεται το θερμικό φορτίο του χώρου. Αντιθέτως το χειμώνα είναι καλύτερα να παραμένουν ανοιχτές με σκοπό την εκμετάλλευση της θερμότητας της ηλιακής ακτινοβολίας.

Ο έλεγχος των περσίδων για λόγους βελτιστοποίησης των καιρικών συνθηκών μπορεί να συνδυαστεί με τον αντίστοιχο έλεγχο για βελτιστοποίηση των οπτικών συνθηκών. Σε περίπτωση που συμβεί αυτό, η προτεραιότητα δίνεται σε μία από τις δύο μεθόδους αναλόγως με το αν ανιχνεύεται παρουσία στο χώρο ή όχι. Έτσι, διακρίνονται οι εξής περιπτώσεις:

• Εάν ο αισθητήρας εντοπίζει παρουσία στο χώρο, επικρατεί ο έλεγχος με βάση τη βελτιστοποίηση της ορατότητας. Η προσαρμογή των περσίδων είναι συνεχής και εξαρτάται από τη θέση του ηλίου.

• Εάν δεν εντοπίζεται παρουσία στο χώρο, τα φώτα και η θέρμανση ή ψύξη απενεργοποιούνται. Οι περσίδες ρυθμίζονται σύμφωνα με τις θερμοκρασιακές συνθήκες.

Για την αποφυγή άσκοπης κατανάλωσης ενέργειας υπάρχει η δυνατότητα τοποθέτησης επαφών στα παράθυρα έτσι ώστε να ελέγχεται η κατάστασή τους. Τα θερμαντικά σώματα και ο κλιματισμός δεν αποδίδουν όταν σε ένα χώρο υπάρχουν ανοιχτά παράθυρα. Έτσι, εάν εντοπιστούν ανοιχτά παράθυρα μέσω των επαφών, το σύστημα ρύθμισης θερμοκρασίας μπορεί να τίθεται σε κατάσταση αναμονής.

Επομένως το έξυπνο σπίτι είναι συμβατό στην εποχή την οποία ζούμε,που η εξοικονόμηση ενέργειας,η ασφάλεια,η υγεία,η καλή ποιότητα ζωής και η άνεση είναι πλέον απαραίτητα,αλλά και περιζήτητα.

Ευχαριστώ θερμά τον κύριο Κωνσταντίνο Χριστόπουλο για την πολύτιμη βοήθειά του καθώς και τη σωστή καθοδήγησή του που ήταν καθοριστικά για την ολοκλήρωση της εργασίας με επιτυχία.